/ Perfect Charging / **Perfect Welding** / Solar Energy

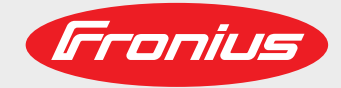

# **TPS 320i / 400i / 500i / 600i TPS 400i LSC ADV**

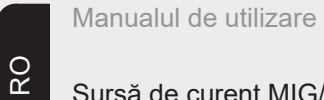

Sursă de curent MIG/MAG

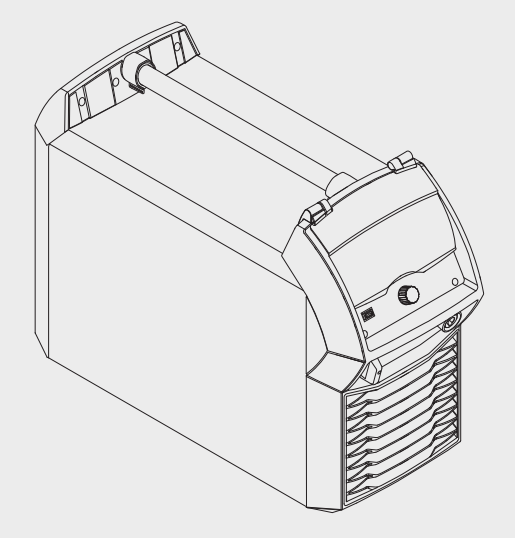

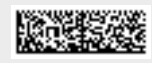

42,0426,0114,RO 025-15012018

**Introducere** Vă mulţumim pentru încrederea acordată şi vă felicităm pentru achiziţionarea noului produs Fronius, de o înaltă calitate tehnică. Prezentele instrucţiuni vă vor ajuta să vă familiarizaţi cu acesta. Citind cu atenţie instrucţiunile vă veţi familiariza cu multiplele posibilităţi de utilizare ale produsului Fronius. Doar în acest fel veţi putea beneficia de toate avantajele acestuia.

> Vă rugăm să respectaţi şi prevederile de siguranţă, asigurând astfel una mai mare grad de siguranță în locația de utilizare a produsului. Manipularea cu atenție a produsului contribuie la menţinerea calităţii acestuia de-a lungul unei durate de viaţă îndelungate şi la fiabilitatea acestuia. Acestea sunt premisele esenţiale pentru obţinerea unor rezultate excelente.

# **Cuprins**

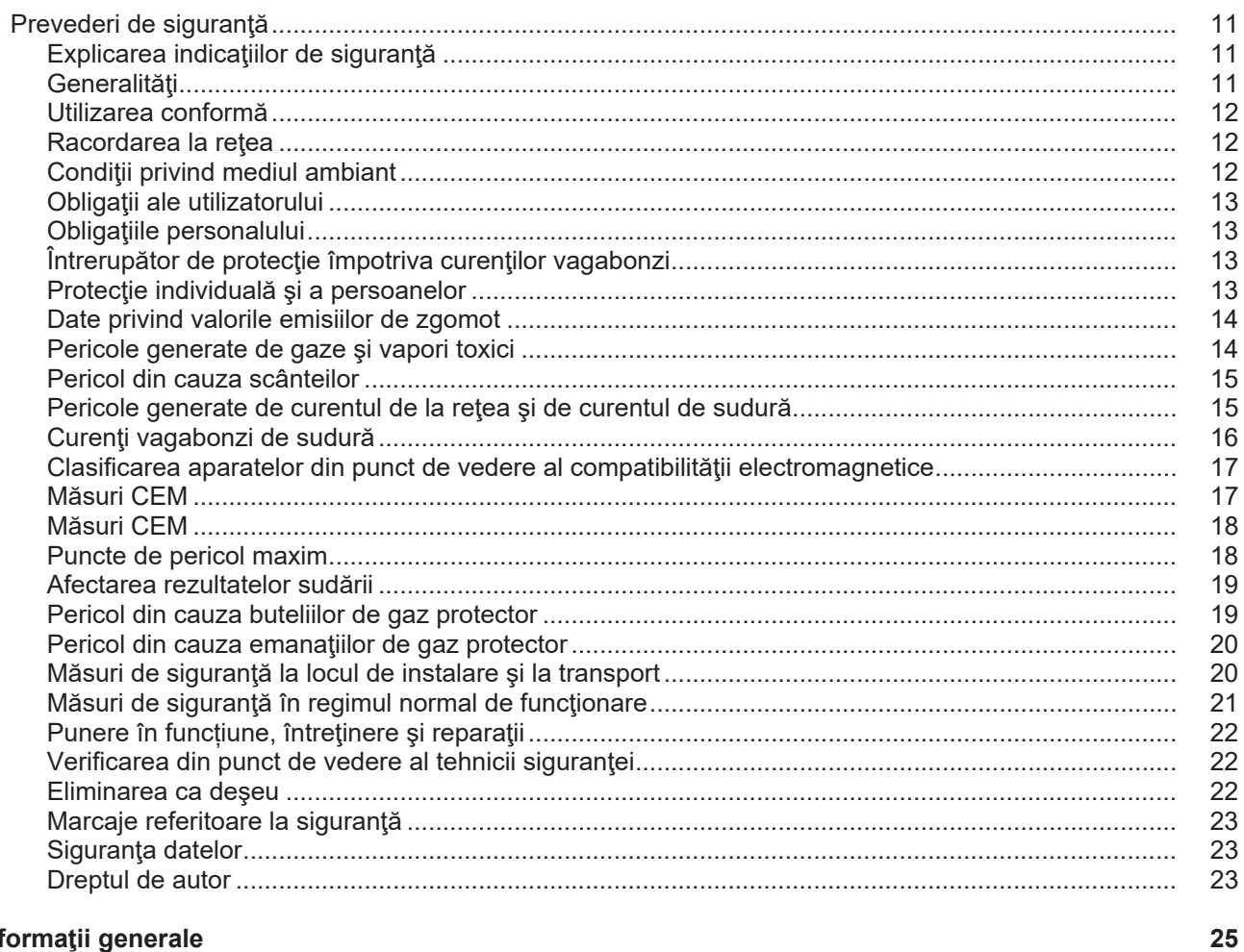

# Informații generale

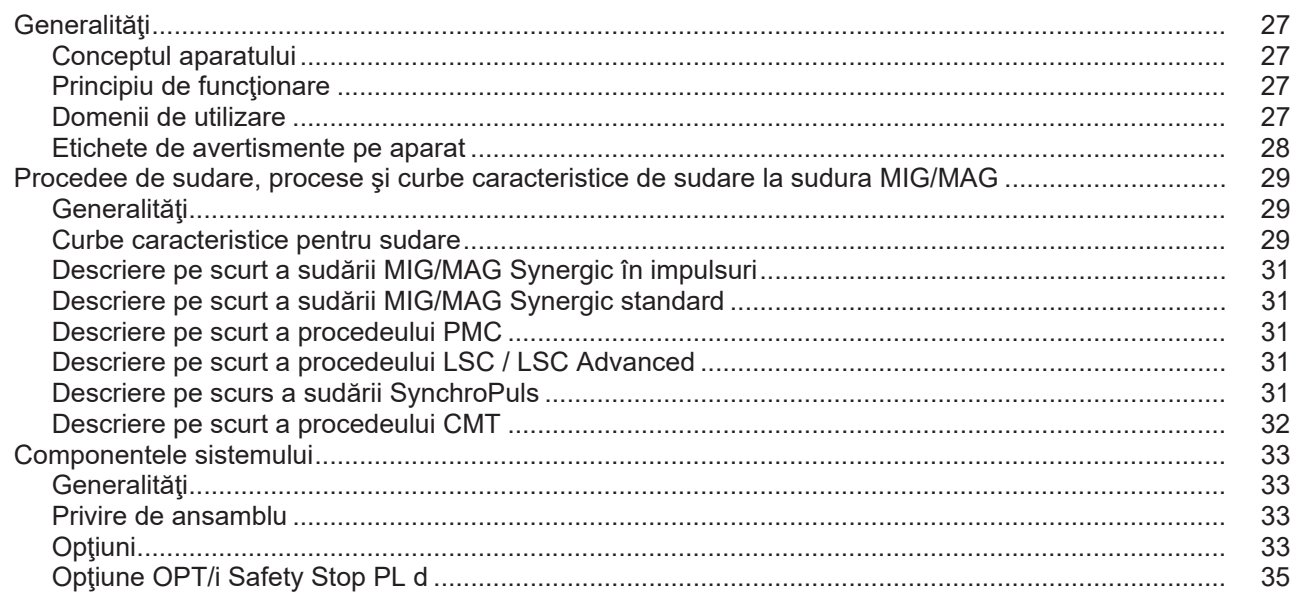

# Elemente de operare, racorduri și componente mecanice

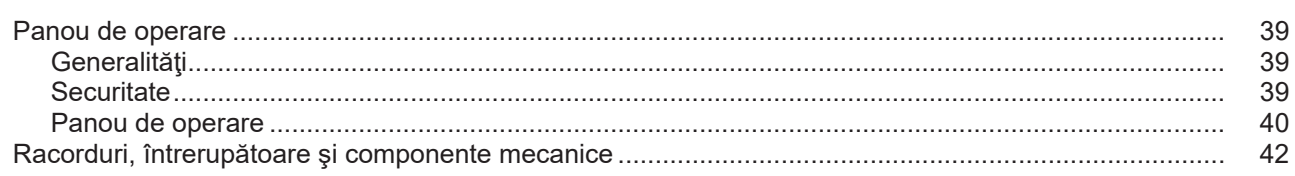

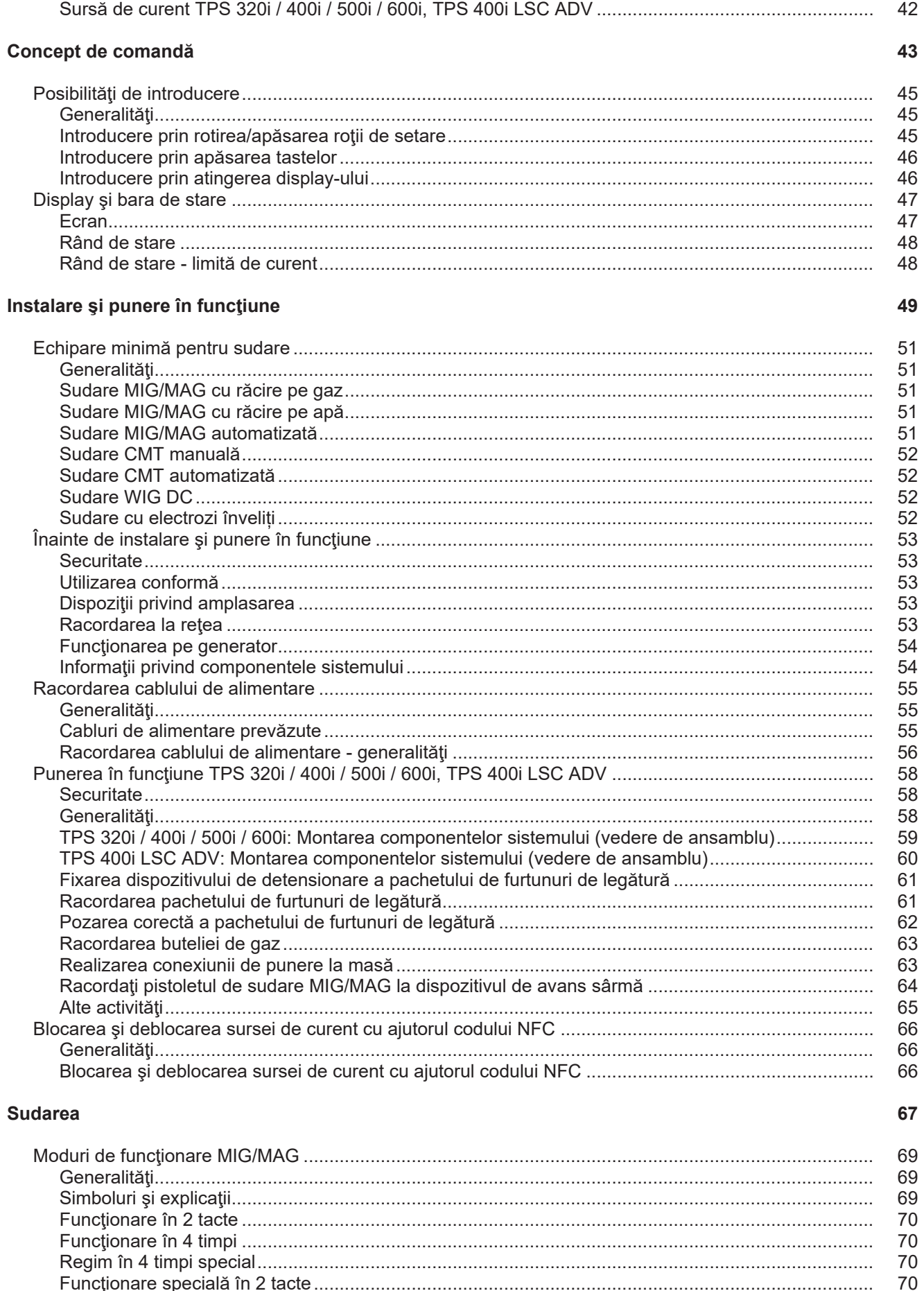

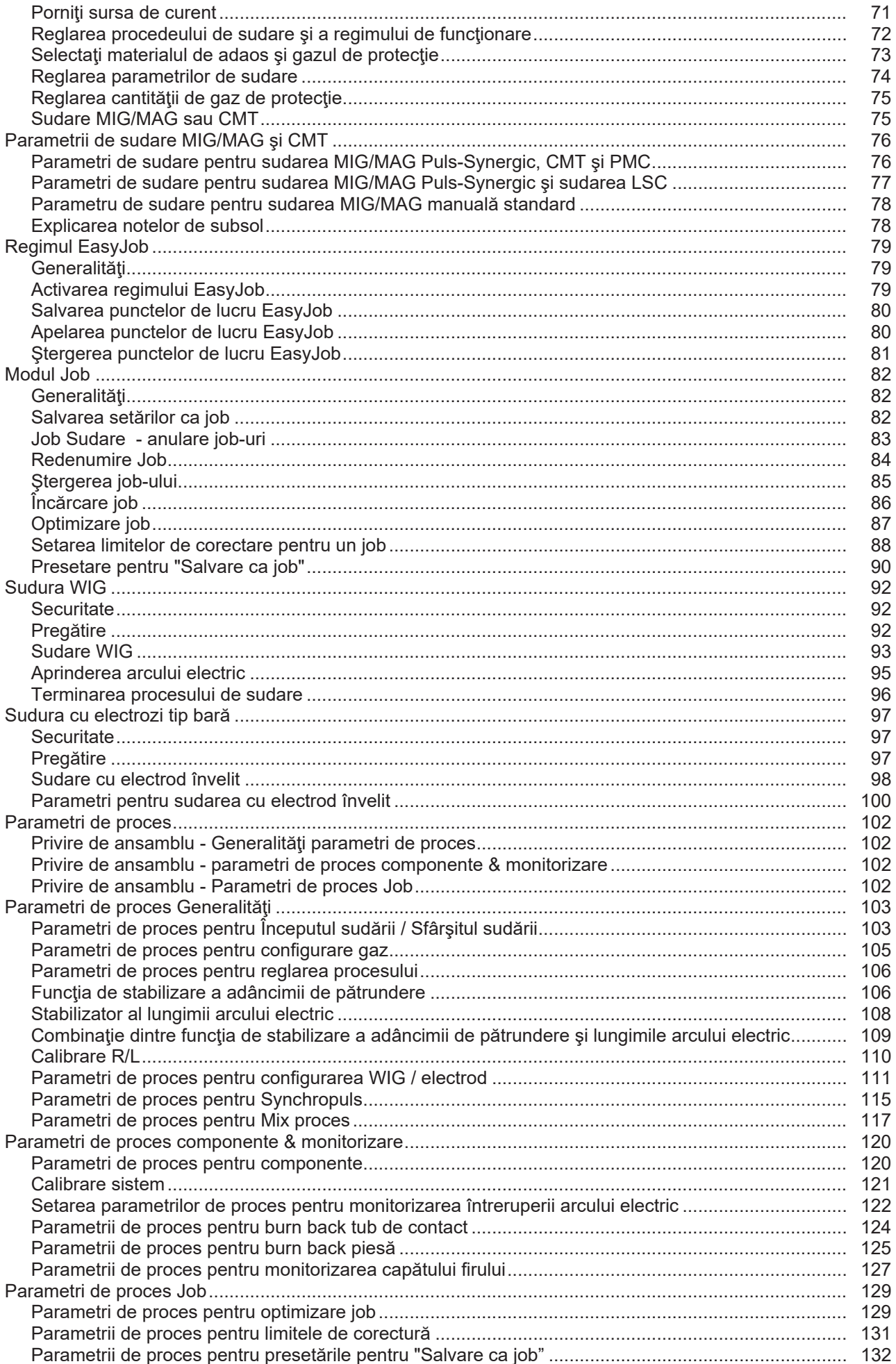

# Presetări

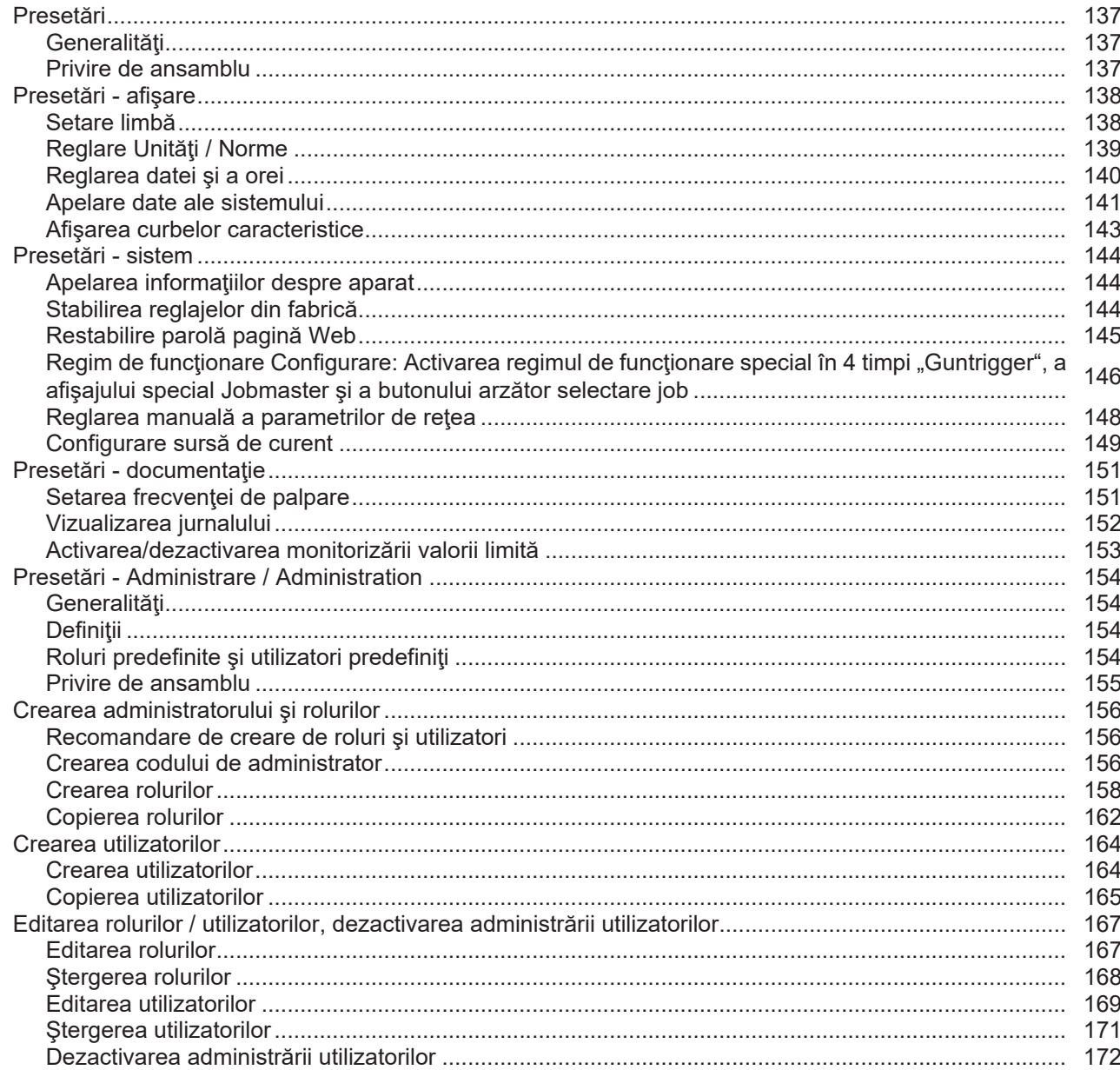

# SmartManager - Pagina Web a sursei de curent

173

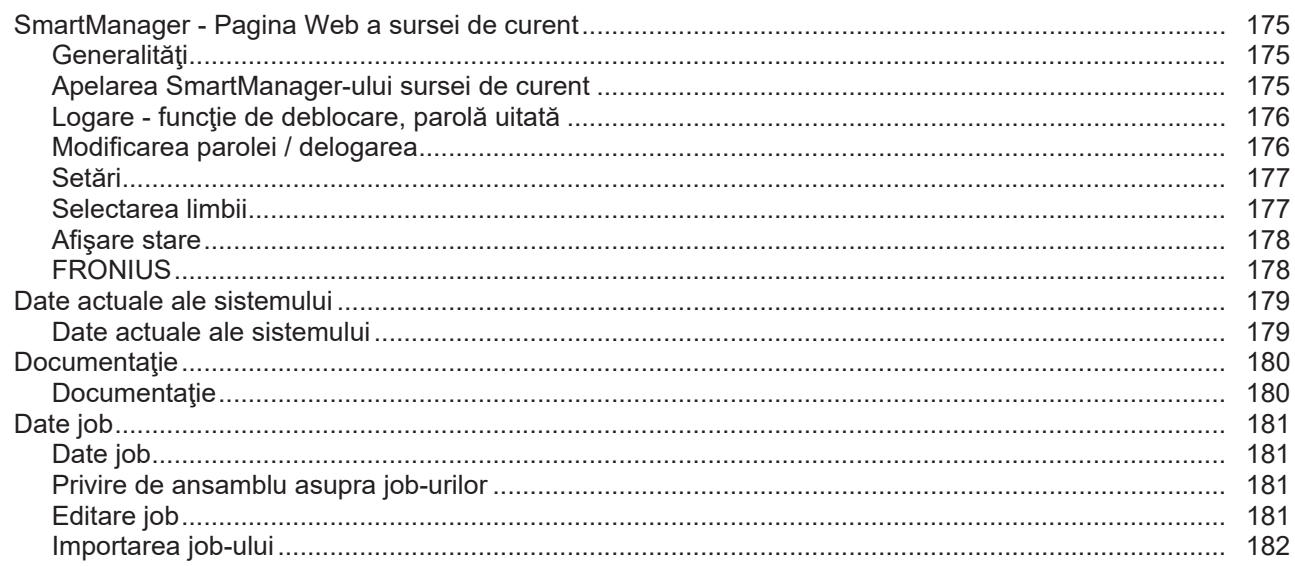

135

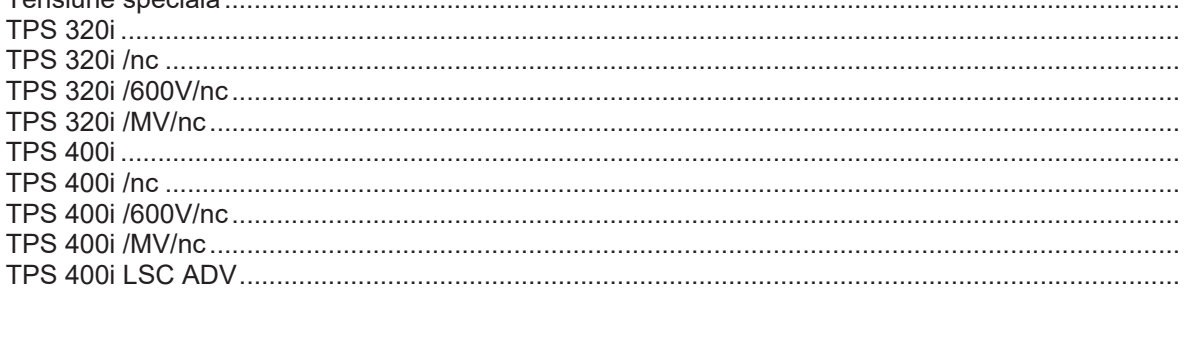

213

214

203

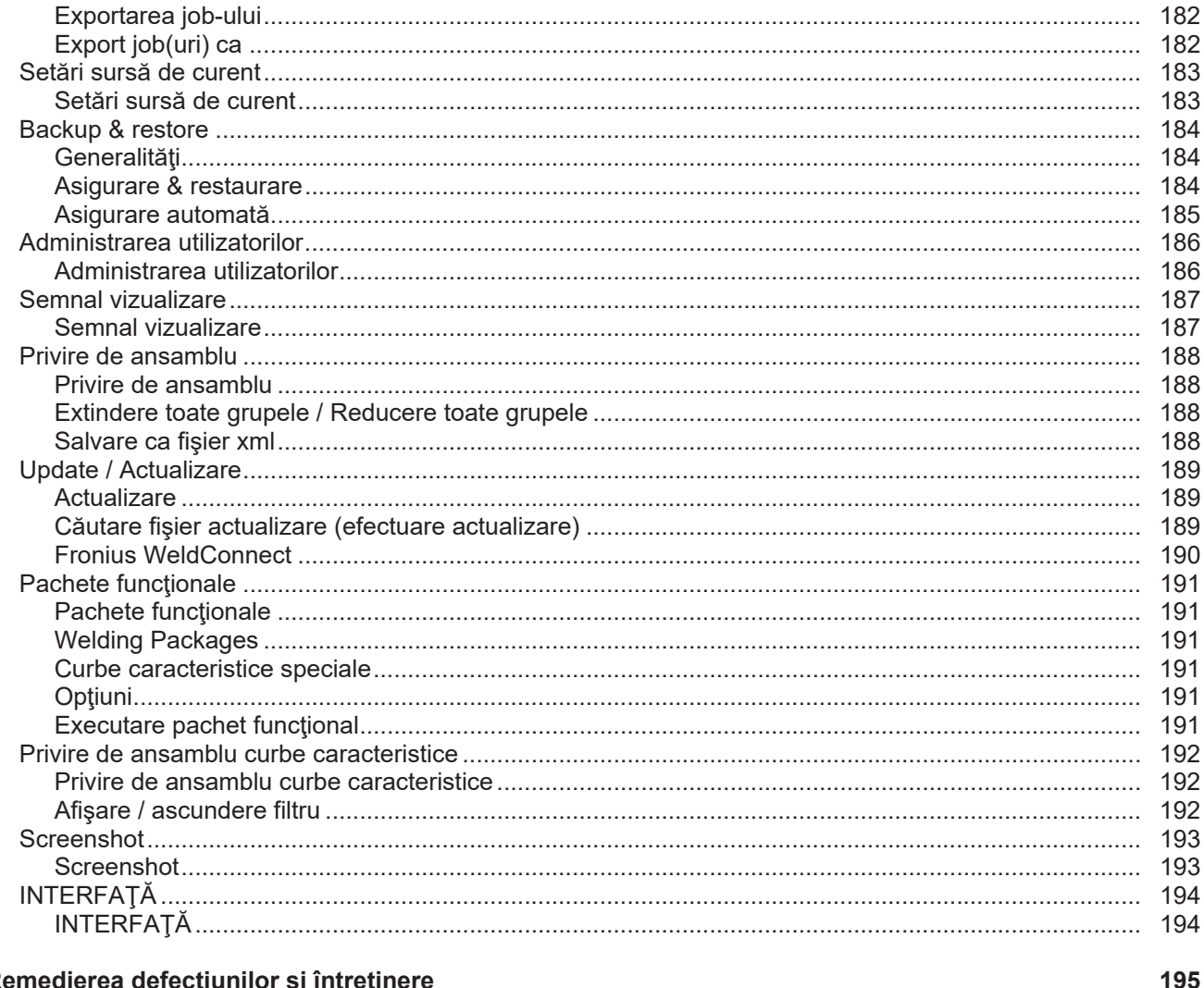

# Remedierea defecțiunilor și întreținere

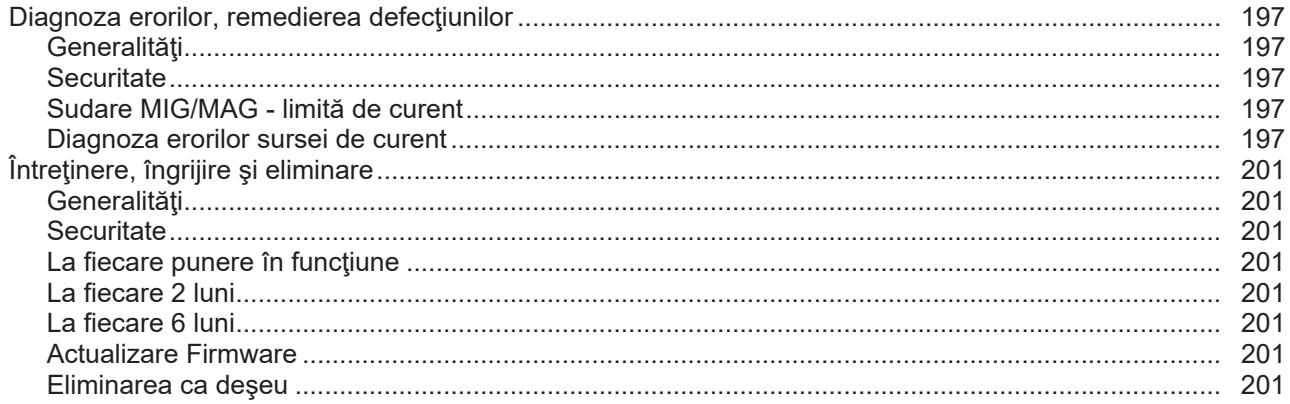

# Anexă

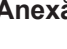

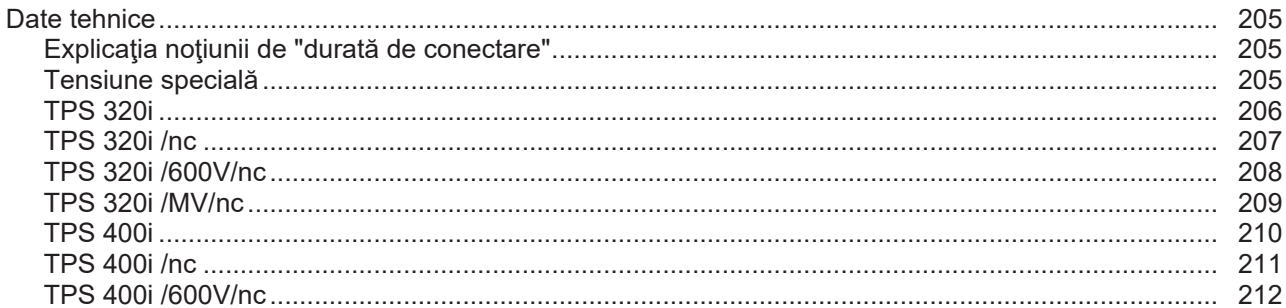

# **RO**

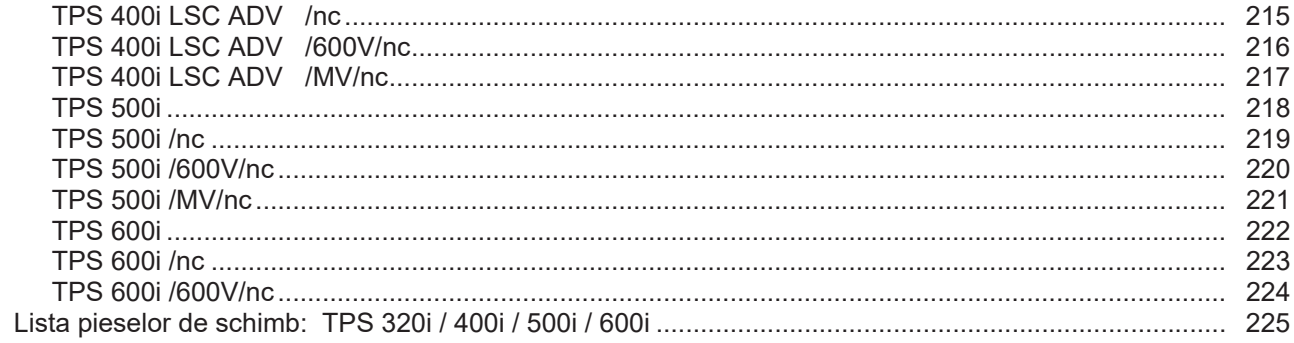

# <span id="page-10-0"></span>**Prevederi de siguranţă**

<span id="page-10-1"></span>**Explicarea indicaţiilor de siguranţă**

**PERICOL!** Indică un pericol iminent. Dacă acesta nu este evitat, urmările pot fi decesul sau răniri extrem de grave.

**AVERTIZARE!** Indică o situaţie posibil periculoasă. Dacă aceasta nu este evitată, urmările pot fi decesul şi răniri extrem de grave.

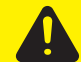

**ATENȚIE!** Indică o situație care poate genera prejudicii. Dacă aceasta nu este evitată, urmările pot fi răniri uşoare sau minore, precum şi pagube materiale.

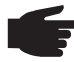

**REMARCĂ!** Indică posibilitatea afectării rezultatelor muncii şi al unor posibile defecțiuni ale echipamentului.

**IMPORTANT!** Indică sfaturi privind utilizarea şi alte informaţii utile. Nu este o avertizare privind o situaţie periculoasă sau care poate genera prejudicii.

Dacă vedeţi unul dintre simbolurile prezentate în capitolul "Prevederi de siguranţă" este necesară atenție sporită.

### <span id="page-10-2"></span>**Generalităţi**

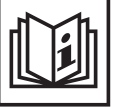

Aparatul este produs conform stadiului actual de dezvoltare al tehnicii şi potrivit normelor de siguranţă tehnică recunoscute. Cu toate acestea, operarea greşită sau necorespunzătoare pot genera pericole pentru

- viata și sănătatea operatorului sau a unor terți,
- aparat şi alte bunuri materiale ale utilizatorului,
- lucrul eficient cu aparatul.

Toate persoanele care sunt implicate în montarea, punerea în funcţiune, operarea, revizia şi întreţinerea aparatului trebuie

- să fie calificate în mod corespunzător,
- să aibă cunoștințe despre sudură și
- să citească în totalitate şi să respecte cu stricteţe prezentul manual de utilizare.

Manualul de utilizare trebuie păstrat tot timpul în locaţia de utilizare a aparatului. În plus faţă de conţinutul manualului de utilizare trebuie respectate toate reglementările general valabile, precum şi cele locale privind prevenirea accidentelor și protecția mediului înconjurător.

Toate instrucţiunile de siguranţă şi indicaţiile de avertizare asupra pericolelor de pe aparat

- trebuie păstrate în stare lizibilă
- nu trebuie deteriorate
- nu trebuie îndepărtate
- nu trebuie acoperite sau vopsite.

Poziția instrucțiunilor de siguranță și a indicațiilor de avertizare de pe aparat este specificată în capitolul "Generalități" al manualului de utilizare al aparatului.

Defecţiunile care pot afecta siguranţa trebuie remediate înainte de pornirea aparatului.

**Este vorba despre propria dumneavoastră siguranţă!**

### <span id="page-11-0"></span>**Utilizarea conformă**

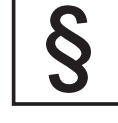

Aparatul este destinat exclusiv folosirii în sensul prevederilor privind utilizarea conformă.

Aparatul este destinat exclusiv pentru metoda de sudură indicată pe plăcuța indicatoare.

Orice altă utilizare este considerată ca fiind neconformă. Producătorul nu este responsabil pentru daunele astfel rezultate.

Utilizarea conformă presupune şi

- citirea şi respectarea tuturor indicaţiilor din manualul de utilizare
- citirea completă și respectarea tuturor instrucțiunilor de siguranță și a indicatiilor de avertizare
	- respectarea operațiunilor de inspecție și revizie.

A nu se utiliza niciodată acest aparat pentru următoarele aplicaţii:

- dezghetarea tevilor
- încărcarea bateriilor/acumulatorilor
- pornirea motoarelor

Aparatul este conceput pentru utilizarea în domeniul industrial şi comercial. Producătorul nu îşi asumă nicio răspundere pentru daunele rezultate în urma utilizării aparatului în spațiul locativ.

Producătorul nu îşi asumă de asemenea nicio răspundere pentru rezultatele defectuoase sau eronate ale lucrărilor.

<span id="page-11-1"></span>**Racordarea la reţea**

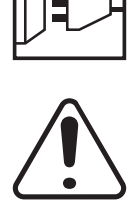

Aparatele de mare putere pot influenţa calitatea energiei din cadrul reţelei datorită consumului mare de curent.

În cazul anumitor tipuri de aparate această situaţie poate duce la următoarele:

Limitări în ceea ce privește conectare

Cerinte privind impedanta maximă admisă a retelei<sup>\*)</sup>

Cerințe privind puterea minimă de scurtcircuit necesară<sup>\*)</sup>

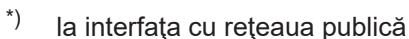

vezi Datele tehnice

În acest caz este necesar ca exploatatorul sau utilizatorul să se asigure că este permisă racordarea aparatului, consultându-se eventual cu societatea de furnizare a energiei.

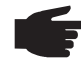

**INDICAŢIE!** Se va asigura împământarea sigură a conexiunii de reţea

<span id="page-11-2"></span>**Condiţii privind mediul ambiant**

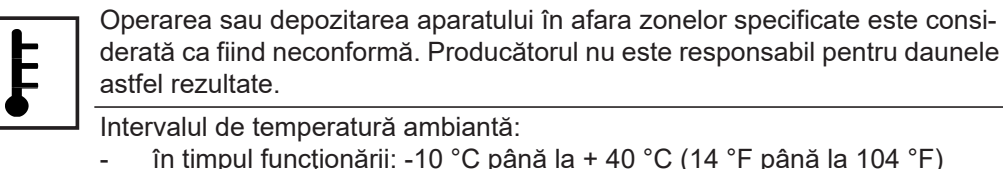

- în timpul transportului şi depozitării: -20 °C până la +55 °C (-4 °F până la
- 131 °F)

Umiditatea relativă a aerului:

- până la 50 % la 40 °C (104 °F)
- până la 90 % la 20 °C (68 °F)

Aerul ambiant: fără conţinut de praf, acizi, gaze sau substanţe corozive etc. Altitudinea peste nivelul mării: până la 2000 m (6561 ft. 8.16 in.)

**RO**

# <span id="page-12-0"></span>**Obligatii ale utilizatorului**

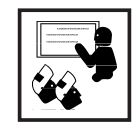

Utilizatorul se obligă să permită utilizarea aparatului doar persoanele care

- şi-au însuşit normele de bază privind siguranţa muncii şi protecţia împotriva accidentelor şi au fost instruite în ceea ce priveşte manevrarea aparatului
- au citit și au înteles prezentul manual de utilizare, în special capitolul "Indicații de siguranță si le-au confirmat prin semnătură
- dețin calificările corespunzătoare cerintelor cu privire la rezultatele lucrărilor.

Modul de lucru în siguranţă al personalului trebuie verificat periodic.

## <span id="page-12-1"></span>**Obligaţiile personalului**

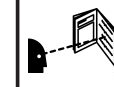

Toate persoanele însărcinate cu efectuarea de lucrări la aparat se obligă ca înainte de începerea lucrărilor

să urmeze prevederile generale privind siguranța muncii și protecția împotriva accidentelor

să citească prezentul manual de utilizare, în special capitolul "Indicații de siguranţă" şi să confirme prin semnătură faptul că au înţeles conţinutul şi îl vor respecta.

Înainte de părăsirea zonei de lucru asigurați-vă că nici în lipsa dumneavoastră nu pot apărea vătămări corporale sau pagube materiale.

### <span id="page-12-2"></span>**Întrerupător de protecţie împotriva curenţilor vagabonzi**

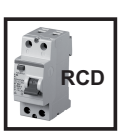

Dispoziţiile locale şi directivele locale pot impune, la conectarea unui aparat la reţeaua electrică publică, montarea unui întrerupător de protecţie împotriva curentilor vagabonzi.

Tipul întrerupătorului de protecţie împotriva curenţilor vagabonzi recomandat de producător pentru respectivul aparat este indica în datele tehnice.

<span id="page-12-3"></span>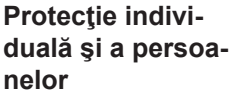

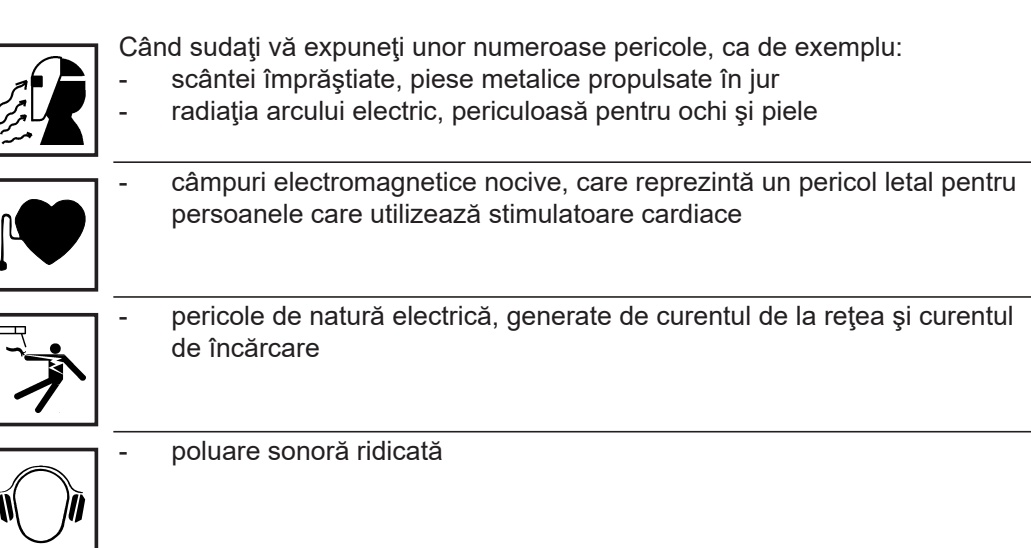

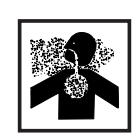

fum și gaze nocive, care se degajă în timpul sudării

Persoanele care lucrează la piesă în timpul operaţiei de sudură trebuie să poarte îmbrăcăminte de protecţie adecvată, cu următoarele proprietăţi:

- să fie greu inflamabilă
- să fie izolantă și uscată
- să acopere întreg corpul, să nu fie deteriorată și să se afle în stare bună
- cască de protecţie
- pantaloni fără manșoane

Din îmbrăcămintea de protecție fac parte, printre altele:

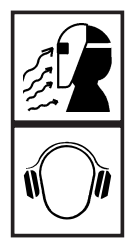

- Protejați-vă ochii și fața de razele UV, de căldură și scânteile împrăștiate, cu o mască de protecție cu filtru conform specificațiilor.
- Pe sub mască purtați ochelari de protecție conformi specificațiilor, cu protecție laterală.
- Purtați încălțăminte solidă, care izolează și în condiții de umiditate.
- Protejați-vă mâinile cu mânuși adecvate (izolate electric și termic).
- Purtați căști de urechi pentru reducerea expunerii la poluare sonoră și pentru a vă proteja de accidentări.

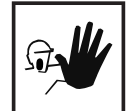

Nu permiteţi apropierea persoanelor, în special a copiilor, de aparat şi de zona de lucru, în timpul functionării aparatului. Dacă totusi se mai află persoane în apropiere

- informați-le cu privire la toate pericolele existente (pericol de pierdere a vederii din cauza arcului electric, pericol de accidentare din cauza împrăştierii scânteilor, gaze toxice degajate în timpul sudării, poluare sonoră, posibile pericole generate de curentul de la retea și curentul de încărcare, ...),
- puneti-le la dispozitie mijloace de protectie adecvate sau
- instalati pereti de protectie și cortine de protectie adecvate.

<span id="page-13-0"></span>**Date privind valorile emisiilor de zgomot**

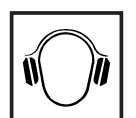

Aparatul emite un nivel de putere acustică maxim <80dB(A) (ref. 1pW) la funcţionarea în gol precum şi în faza de răcire după funcţionare în conformitate cu punctul de lucru maxim admis la capacitatea standard conform EN 60974-1.

O valoare a emisiei raportată la locul de muncă nu poate fi indicată la sudură (şi tăiere), deoarece acestea sunt condiţionate de metodă şi mediul ambiant. Aceasta depinde de diverşii parametri precum metoda de sudură (sudură MIG/MAG, WIG), de tipul de curent ales (curent continuu, curent alternativ), de intervalul de putere, de tipul de material sudat, de rezonanţa piesei, de mediul ambiant al postului de lucru etc.

<span id="page-13-1"></span>**Pericole generate de gaze şi vapori toxici**

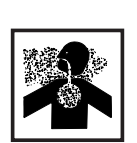

Fumul generat la sudură conţine gaze şi vapori dăunători pentru sănătate.

Fumul de sudură conţine substanţe care, în anumite circumstanţe, pot afecta sarcina sau au efect cancerigen.

Păstraţi distanţa faţă de fumul de sudură şi gazele generate.

Fumul şi gazele dăunătoare rezultate

- nu se inhalează
- se aspiră din perimetrul de lucru folosind mijloace adecvate.

Asigurați un flux suficient de aer proaspăt - rată de ventilație de minim 20 m<sup>3</sup> / oră

În cazul ventilării insuficiente se poartă o mască respiratorie independentă de aerul ambiant.

În cazul în care nu se efectuează suduri, supapa buteliei de gaz protector sau admisia principală de gaz se menţin închise.

În cazul în care aveţi dubii legate de capacitatea de absorbţie, comparaţi valorile măsurate ale emisiilor cu limitele admise.

Următoarele componente sunt responsabile, printre altele, pentru toxicitatea fumului de sudură:

- Metalele utilizate pentru piesă
- **Electrozii**
- **Acoperirile** 
	- Produsele de curățare, degresare sau similare

Prin urmare este obligatorie respectarea fiselor de date de siguranță a materialelor și informațiile producătorului privind componentele enumerate.

Vaporii inflamabili (de ex. vapori de solvenţi) se vor menţine la distanţă de raza de actiune a arcului electric.

### <span id="page-14-0"></span>**Pericol din cauza scânteilor**

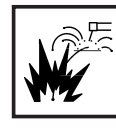

Scânteile purtate în aer pot declanşa incendii şi explozii.

Nu sudaţi niciodată în apropierea materialelor inflamabile.

Materialele inflamabile trebuie să se afle la o distanţă de minim 11 metri (36 ft. 1.07 in.) de arcul electric sau trebuie să fie acoperite cu un material adecvat.

Păstrați la îndemână extinctoare adecvate, verificate.

Scânteile şi particule metalice fierbinţi pot ajunge în perimetrul învecinat şi prin mici fante sau deschideri. Luaţi măsurile corespunzătoare pentru a evita riscul de accidentare şi incendiu.

Nu sudaţi în zone cu risc de incendiu şi explozie sau la rezervoare, butoaie sau ţevi închise, atunci când acestea nu au fost pregătite în prealabil conform normelor naţionale şi internaţionale specifice.

Este interzisă efectuarea de lucrări de sudură la rezervoarele în care sunt sau au fost depozitate gaze, combustibili, uleiuri minerale sau alte substante similare. Resturile din aceste rezervoare pot provoca explozii.

<span id="page-14-1"></span>**Pericole generate de curentul de la**  retea și de curen**tul de sudură**

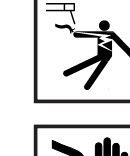

Electrocutarea este de regulă foarte periculoasă şi poate fi letală.

Nu atingeti componente aflate sub tensiune din interiorul și exteriorul aparatului.

La sudura MIG/MAG şi WIG, sârma de sudare, bobina de sârmă, rolele de avans precum şi toate componentele metalice care vin în contact cu sârma de sudare se află sub tensiune.

Dispozitivul de avans sârmă se amplasează întotdeauna pe un suport izolat suficient sau se utilizează un suport adecvat, izolat pentru dispozitivul de avans sârmă.

Protecţia proprie şi a altor persoane se asigură prin utilizarea unui suport sau a unei acoperiri uscate, izolate suficient faţă de potenţialul de împământare sau de masă. Suportul sau masca trebuie să acopere complet întreaga zonă dintre corp și potențialul de împământare sau de masă.

Toate cablurile şi conductorii trebuie să fie fixe, nedeteriorate, izolate şi dimensionate suficient. Conexiunile slăbite, cablurile topite, deteriorate sau subdimensionate precum şi conductorii se vor înlocui imediat.

Înainte de orice utilizare verificaţi fixarea fermă a conexiunilor electrice, prin control cu mâna.

La cablurile de curent cu conector tip baionetă, răsuciți cablul de curent cu min. 180° în jurul axei longitudinale și tensionați-l.

Este interzisă înfăşurarea cablurilor şi conductorilor în jurul corpului sau în jurul unor părţi ale corpului.

Electrodul (electrod învelit, electrod din Wolfram, sârmă de sudare, ...)

- nu se scufundă niciodată în lichide în vederea răcirii
- nu se atinge niciodată atunci când sursa de alimentare cu energie este pornită.

Între electrozii a două aparate de sudură se poate forma de ex. tensiunea dublă de mers în gol a unui aparat se sudură. Atingerea simultană a potenţialelor celor doi electrozi prezintă uneori un pericol de moarte.

Bransamentul la retea și alimentarea aparatului trebui verificate regulat de către un electrician specializat în ceea ce priveste eficiența funcțională a conductorului de protecție.

Operaţi aparatul doar la o reţea cu conductor de protecţie şi priză cu contact pentru conductor de protectie.

Operarea aparatului la o reţea fără conductor de protecţie sau la o priză fără contact pentru conductor de protecţie este considerată o neglijenţă gravă. Producătorul nu este responsabil pentru daunele astfel rezultate.

În cazul în care este necesar, asiguraţi împământarea corespunzătoare a piesei prin mijloace adecvate.

Deconectati aparatele care nu sunt utilizate.

La efectuarea lucrărilor la înălțime purtați echipament de protecție împotriva căderii accidentale.

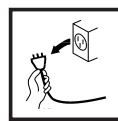

Înainte de efectuarea lucrărilor opriți aparatul și scoateți ștecherul din priză.

Asigurati aparatul împotriva cuplării stecherului de retea și a repornirii prin aplicarea unui panou de avertizare lizibil şi clar.

După deschiderea aparatului:

- descărcati toate componentele care acumulează sarcini electrice
- asigurați-vă că toate componentele aparatului sunt scoase de sub tensiune.

În cazul în care sunt necesare lucrări la componentele aflate sub tensiune, apelaţi la ajutorul unui coleg care să deconecteze la timp întrerupătorul principal.

<span id="page-15-0"></span>**Curenţi vagabonzi de sudură**

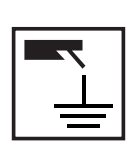

În cazul nerespectării indicaţiilor de mai jos există riscul apariţiei curenţilor vagabonzi de sudură, care pot cauza următoarele:

- Pericol de incendiu
	- Supraîncălzirea componentelor conectate cu piesa
	- Distrugerea conductorilor de protecție
	- Deteriorarea aparatului și a altor dispozitive electrice

Asigurați îmbinarea fixă a bornei piesei cu piesa.

Fixaţi borna piesei cât mai aproape de punctul de sudură.

La pardoselile conductoare electric, aparatul se va amplasa pe sol cu o izolatie suficientă.

În cazul utilizării distribuitoarelor de curent, a suporturilor pentru cap dublu etc., se vor reţine următoarele: Chiar şi electrodul arzătorului/suportului de electrod neutilizat este sub tensiune. Asigurați depozitarea suficient de izolată a arzătorului de sudură/suportului de electrod neutilizat.

La aplicatiile MIG/MAG automatizate, conduceți electrodul din sârmă doar izolat de butoiul pentru sârma de sudură, bobina mare sau bobina de sârmă până la dispozitivul de avans sârmă.

<span id="page-16-0"></span>**Clasificarea aparatelor din punct de vedere al compatibilităţii electromagnetice**

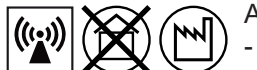

Aparate din clasa de emisie A:

sunt prevăzute doar pentru utilizarea în zone industriale în alte zone pot provoca perturbații legate de performanță și radiatii.

Aparate din clasa de emisie B:

Îndeplinesc condițiile privitoare la emisii pentru zone locuite și industriale. Acest lucru este valabil şi pentru zone locuite în care alimentarea cu energie se face de la reteaua publică de joasă tensiune.

Clasificarea aparatelor din punct de vedere al compatibilităţii electromagnetice conform panoului indicator de putere sau datelor tehnice.

<span id="page-16-1"></span>**Măsuri CEM**

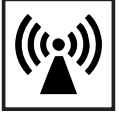

În cazuri speciale, în ciuda respectării limitelor de emisie standardizate, pot apărea influenţe pentru zona de utilizare prevăzută (de ex. dacă în locaţia de amplasare se află aparate sensibile sau dacă zona de amplasare se află în apropierea receptorilor radio sau TV).

În acest caz exploatatorul este obligat să ia măsuri adecvate pentru eliminarea perturbatiilor.

Verificaţi şi evaluaţi rezistenţa la perturbaţii a dispozitivelor aflate în vecinătatea aparatului, în conformitate cu dispoziţiile naţionale şi internaţionale. Exemple de dispozitive expuse la perturbaţii, care pot fi influenţate de către aparat:

- echipamente de sigurantă
- cabluri de rețea, de semnal sau cabluri de transfer date
- echipamente IT și de comunicații
- echipamente de măsură și calibrare

Măsuri de protecţie în vederea evitării problemelor de compatibilitate electromagnetică:

- 1. Alimentarea de la reţea
	- În cazul în care intervin perturbații electromagnetice în ciuda conexiunii normale la rețea, luați măsuri suplimentare (de ex. utilizați filtre de retea adecvate).
- 2. Cablurile de sudură
	- se mențin cât mai scurte
	- se pozează pe trasee comune, cât mai apropiate (pentru evitarea problemelor legate de câmpurile electromagnetice - CEM)
	- se pozează la distanță cât mai mare de alte cabluri
- 3. Echilibrarea de potential
- 4. Împământarea piesei
	- Dacă este necesar, se va realiza o legătură la masă prin condensatori adecvati.
- 5. Ecranare, dacă este necesar
	- Se ecranează alte echipamente din zonă
	- Se ecranează întreaga instalație de sudură

## <span id="page-17-0"></span>**Măsuri CEM**

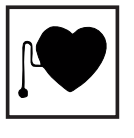

Câmpurile electromagnetice pot cauza daune pentru sănătate, care nu sunt cunoscute încă:

- Efecte asupra sănătății persoanelor învecinate, de ex. a persoanelor purtătoare de stimulatoare cardiace sau aparate auditive
- Persoanele purtătoare de stimulatoare cardiace trebuie să consulte medicul curant înainte de a stationa în imediata vecinătate a aparatului sau procesului de sudură.
- Distantele între cablurile de sudură și capul/trunchiul sudorului trebuie să fie cât mai mari, din motive de sigurantă
- Cablul de sudură și pachetele de furtunuri nu se poartă pe umeri și nu se înfăşoară în jurul corpului sau a părţilor corpului

### <span id="page-17-1"></span>**Puncte de pericol maxim**

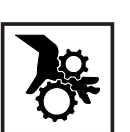

- Menţineţi mâinile, părul, obiectele de vestimentaţie şi uneltele la distanţă de piesele aflate în mişcare, ca de exemplu:
- ventilatoare
- roti dintate
- role
- axuri
- bobine de sârmă și sârme de sudură

Nu introduceţi mâinile în roţile dinţate aflate în mişcare ale mecanismului de avans sârmă sau în angrenajele rotative.

Măştile şi panourile laterale pot fi deschise / îndepărtate doar pe durata lucrărilor de întreţinere şi reparaţii.

În timpul funcţionării

- Asigurati-vă că toate măstile sunt închise și toate panourile laterale sunt montate corect.
- Mențineți toate măștile și panourile laterale în stare închisă.

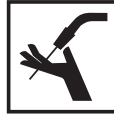

Ieşirea sârmei de sudură din arzătorul de sudură reprezintă un pericol ridicat de accidentare (înţeparea mâinii, rănire la nivelul feţei sau al ochilor, ...)

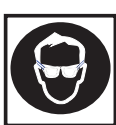

Prin urmare nu orientaţi niciodată arzătorul de sudură spre corp (aparate cu avans sârmă) şi purtaţi ochelari de protecţie adecvaţi

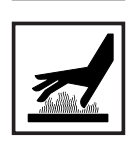

Nu atingeţi piesa în timpul sudării şi după aceea - pericol de arsuri.

În timpul răcirii piesei, de pe aceasta poate sări zgură. De aceea, chiar şi la prelucrarea ulterioară a pieselor continuaţi să purtaţi ochelarii de protecţie şi să asiguraţi protecţia celorlalte persoane din zonă.

Lăsați arzătoarele de sudură și celelalte componente ale echipamentelor prelucrate la temperaturi înalte să se răcească înainte de a lucra la acestea.

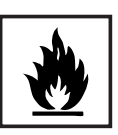

În încăperile cu risc de incendiu şi explozie se aplică prevederi speciale - respectaţi normele naţionale şi internaţionale specifice.

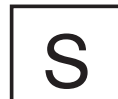

Sursele de curent pentru lucrările din încăperi cu risc electric ridicat (de ex. în cazane) trebuie să fie marcate cu un simbol corespunzător (Safety). Sursa de curent însă nu trebuie să se afle în astfel de încăperi.

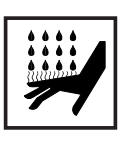

Pericol de opărire din cauza scurgerilor de lichid de răcire. Înainte de decuplarea racordurilor pentru turul și returul lichidului de răcire, opriți aparatul de răcire.

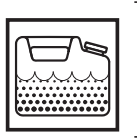

La manevrarea lichidului de răcire, respectaţi datele din fişa de date de sigurantă a lichidului de răcire. Fisa de date de siguranță a lichidului de răcire este disponibilă la centrul de service sau de pe pagina de Internet a producătorului.

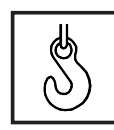

Pentru transportul cu macaraua al aparatelor se utilizează doar mijloacele de ridicare a sarcinilor adecvate, de la producător.

Lanțurile sau cablurile se agață doar în punctele de suspendare prevăzute ale mijloacelor de ridicare a sarcinilor.

- Lanțurile și cablurile trebuie să fie dispuse cât mai aproape de verticală.
- Îndepărtați butelia de gaz și dispozitivul de avans sârmă (aparate MIG/ MAG şi WIG).

La suspendarea cu macaraua a dispozitivului de avans sârmă în timpul sudării folosiţi întotdeauna un sistem de suspendare adecvat, izolat pentru dispozitivul de avans sârmă (aparate MIG/MAG şi WIG).

În cazul în care aparatul este echipat cu o curea sau un mâner de purtare, acestea sunt destinate doar transportului manual al aparatului. Pentru transportul cu macaraua, motostivuitorul sau alte dispozitive mecanice de ridicare, cureaua nu este necesară.

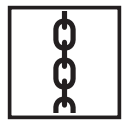

Toate mijloacele de prindere (curele, catarame, lanturi, etc.) care se utilizează în legătură cu aparatul sau componentele acestuia se verifică periodic (de ex. în ceea ce priveşte deteriorările mecanice, coroziunea sau modificări produse de alte influente ale mediului).

Intervalul de verificare şi volumul verificării trebuie să corespundă cel puţin normelor şi directivelor naţionale în vigoare.

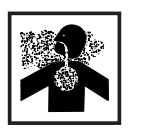

Pericol de emisii insesizabile de gaz protector incolor si inodor, la utilizarea unui adaptor pentru racordul de gaz protector. Filetul adaptorului de pe partea aparatului, aferent racordului pentru gaz protector, se etanşează înainte de montaj cu ajutorul unei benzi adecvate din teflon.

### <span id="page-18-0"></span>**Afectarea rezultatelor sudării**

Pentru funcționarea corectă și sigură a sistemului de sudură, trebuie îndeplinite următoarele specificaţii în legătură cu calitatea gazului de protecţie:

ФÇ

- Dimensiunea particulelor solide < 40 μm Punct de condensare sub presiune < - 20 °C
- Continut max. de ulei <  $25 \text{ ma/m}^3$

Dacă este necesar, se vor utiliza filtre.

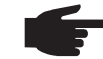

**INDICAŢIE!** Pericolul de murdărire există mai ales la conductele inelare.

<span id="page-18-1"></span>**Pericol din cauza buteliilor de gaz protector**

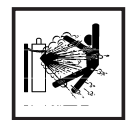

Buteliile de gaz protector contin gaz sub presiune și pot exploda în caz de deteriorare. Deoarece buteliile de gaz protector sunt o componentă a echipamentului de sudură, acestea trebuie tratate cu maximă precauție.

Proteiati buteliile de gaz protector umplute cu gaz comprimat împotriva căldurii excesive, a şocurilor mecanice, a zgurii, focului deschis, scânteilor şi arcurilor electrice.

Montaţi buteliile de gaz protector în poziţie verticală şi fixaţi-le conform instrucţiunilor, pentru ca acestea să nu poată cădea.

Menţineţi buteliile de gaz protector la distanţă de circuitele de sudură sau alte circuite electrice.

Nu agăţaţi niciodată un arzător de sudură pe o butelie de gaz protector.

Nu atingeţi niciodată o butelie de gaz protector cu un electrod.

Pericol de explozie - nu efectuaţi niciodată suduri la o butelie de gaz protector aflată sub presiune.

Folosiţi întotdeauna doar buteliile de gaz protector adecvate pentru respectiva aplicaţie şi accesoriile adecvate (dispozitive de reglare, furtunuri şi fittinguri, ...). Utilizaţi doar buteliile de gaz protector şi accesoriile aflate în stare perfectă de funcționare.

În cazul în care se deschide o supapă a unei butelii de gaz protector, întoarceţi fața dinspre orificiul de ieșire.

În cazul în care nu se efectuează suduri, supapa buteliei de gaz protector se menține închisă.

În cazul în care butelia de gaz protector nu este racordată, capacul de la supapa buteliei de gaz protector se lasă montat.

A se respecta indicaţiile producătorului precum şi dispoziţiile naţionale şi internaţionale privind buteliile de gaz protector şi accesoriile.

<span id="page-19-0"></span>**Pericol din cauza emanaţiilor de gaz protector**

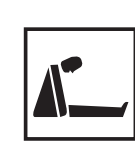

Pericol de asfixiere din cauza emanaţiilor necontrolate de gaz protector

Gazul protector este inodor şi insipid, având totodată capacitatea de a dislocui oxigenul din aerul ambiant.

- Asigurați un flux suficient de aer proaspăt rată de ventilație de minim 20  $m<sup>3</sup>$  / oră
- Respectați instrucțiunile de siguranță și întreținere de pe butelia de gaz protector sau de la sursa principală de alimentare cu gaz
- În cazul în care nu se efectuează suduri, supapa buteliei de gaz protector sau admisia principală de gaz se mentin închise.
- Verificați sticla de gaz protector sau sursa de alimentare cu gaz înainte de fiecare punere în functiune, în ceea ce priveste scurgerile necontrolate de gaz.

<span id="page-19-1"></span>**Măsuri de siguranţă la locul de instalare şi la transport**

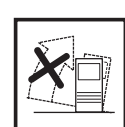

Un aparat în cădere poate reprezenta un pericol de moarte! Plasaţi aparatul în poziţie stabilă pe o suprafaţă plană şi solidă

Este permis un unghi de înclinare de maximum 10°.

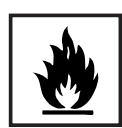

În încăperile cu risc de incendiu şi explozie se aplică norme speciale a se respecta normele naționale și internaționale specifice.

Prin instrucţiunile şi controalele interne se va asigura ca perimetrul din jurul postului de lucru este mereu în stare de ordine şi curăţenie.

Instalați și operați aparatul doar în conformitate cu tipul de protecție specificat pe plăcuţa indicatoare.

La instalarea aparatului asigurați o distanță perimetrală de 0,5 m (1 ft. 7.69 in.), pentru ca aerul de răcire să poată intra şi ieşi nestingherit.

La transportul aparatului aveți grijă ca directivele și normele de protecție a muncii naţionale şi regionale să fie respectate. Acest lucru este valabil în special pentru directivele privind deteriorările produse în timpul transportului.

Nu ridicati și nu transportați aparate active. Deconectați aparatele înainte de transport sau de ridicare.

Înainte de fiecare transport al aparatului evacuaţi complet lichidul de răcire şi demontați următoarele componente:

- Dispozitiv de avans sârmă
- Bobină de sârmă
- Butelie de gaz protector

Înainte de punerea în funcţiune, după transport efectuaţi obligatoriu o examinare vizuală a aparatului în ceea ce priveşte deteriorările. Înainte de punerea în funcţiune solicitaţi repararea daunelor de către personalul de service calificat.

<span id="page-20-0"></span>**Măsuri de siguranţă în regimul normal de funcţionare**

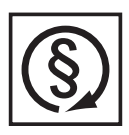

Exploataţi aparatul numai atunci când toate dispozitivele de siguranţă sunt complet functionale. Dacă dispozitivele de siguranță nu sunt perfect functionale, acest lucru poate reprezenta un pericol pentru

- viața și sănătatea operatorului sau a unor terți,
	- aparat și alte bunuri materiale ale utilizatorului
- lucrul eficient cu aparatul.

Dispozitivele de siguranţă care nu prezintă o eficienţă funcţională completă trebuie reparate înainte de pornirea aparatului.

Nu evitaţi şi nu scoateţi niciodată din funcţiune dispozitivele de siguranţă.

Înainte de pornirea aparatului asiguraţi-vă că se exclude orice pericol la care ar putea fi expuse persoanele.

Verificaţi aparatul cel puţin o dată pe săptămână în ceea ce priveşte daunele vizibile şi funcţionarea dispozitivelor de siguranţă.

Fixati întotdeauna butelia de gaz protector și îndepărtați-o în prealabil la transportul cu macaraua.

Datorită caracteristicilor sale (conductivitate electrică, protecţie împotriva îngheţului, toleranţa materialului, inflamabilitate, ...) doar lichidul de răcire original de la producător este adecvat pentru utilizarea în aparatele noastre.

A se utiliza doar lichidul de răcire original de la producător.

A nu se amesteca lichidul de răcire original de la producător cu alte lichide de răcire.

Racordaţi la sistemul de răcire doar componentele de sistem de la producător.

Dacă prin utilizarea altor componente de sistem sau a altor lichide de răcire se produc daune, producătorul nu răspunde pentru aceasta iar eventualele pretenții de garanție se anulează.

Cooling Liquid FCL 10/20 nu este inflamabil. În anumite condiții, lichidul de răcire pe bază de etanol este inflamabil. Lichidul de răcire se transportă doar în recipiente originale închise şi se menţine la distanţă de sursele de aprindere.

Lichidul de răcire uzat se elimină în conformitate cu prevederile naţionale şi internaţionale, în mod corespunzător. Fişa tehnică de securitate a lichidului de răcire este disponibilă la centrul de service sau de pe pagina de Internet a producătorului.

La instalația răcită, înainte de începerea lucrării de sudură se verifică nivelul lichidului de răcire.

<span id="page-21-0"></span>**Punere în funcțiune, întreţinere şi reparaţii**

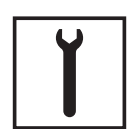

În cazul pieselor unor terţi producători nu garantăm că acestea construite şi fabricate pentru a face față diverselor solicitări și cerințe de siguranță.

- Utilizați doar piese de schimb și consumabile originale (valabil și pentru piese standard).
- Nu aduceţi modificări, nu montaţi piese suplimentare şi nu reechipaţi aparatul fără aprobarea producătorului.
- Piesele care nu sunt în stare ireprosabilă trebuie înlocuite imediat.
- Când comandați piesele, indicați denumirea exactă și numărul articolului conform listei pieselor de schimb, precum și numărul de serie al aparatului dvs.

Şuruburile carcasei reprezintă sistemul de conectare a conductorilor de protecție pentru împământarea carcasei.

Utilizaţi întotdeauna şuruburi de carcasă originale, în cantitatea corespunzătoare şi strânse cu cuplul indicat.

<span id="page-21-1"></span>**Verificarea din punct de vedere al tehnicii siguranţei**

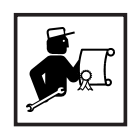

Producătorul recomandă efectuarea cel târziu la fiecare 12 luni a unei verificări a aparatului din punct de vedere al tehnicii siguranţei.

În acelaşi interval de 12 luni, producătorul recomandă o calibrare a surselor de alimentare cu energie.

Se recomandă efectuarea unei verificări din punct de vedere al tehnicii siguranței, de către un electrician specializat și autorizat

- după o modificare
- după montarea de piese suplimentare sau reechipare
- după lucrări de reparație și întreținere
- cel putin la fiecare douăsprezece luni.

În cadrul verificării din punct de vedere al tehnicii siguranţei trebuie respectate normele şi directivele naţionale şi internaţionale corespunzătoare.

Pentru informații amănunțite referitoare la verificarea din punct de vedere al tehnicii siguranței și la calibrare vă rugăm să consultați unitatea de service. La cerere, aceasta vă va pune la dispoziţie documentele necesare.

<span id="page-21-2"></span>**Eliminarea ca deşeu**

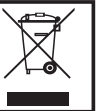

Nu aruncaţi aparatul în gunoiul menajer! Conform Directivei Europene cu privire la deşeurile de echipamente electrice şi electronice şi implementarea acesteia în dreptul naţional, dispozitivele electrice uzate trebuie colectate separat şi predate pentru revalorificarea ecologică. Returnaţi aparatul uzat reprezentantului comercial de la care l-aţi achiziţionat sau informaţi-vă asupra unui sistem local de colectare şi eliminare. Ignorarea acestei directive poate avea efecte negative asupra mediului şi asupra sănătăţii dumneavoastră!

<span id="page-22-0"></span>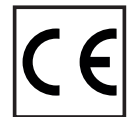

Aparatele cu marcajul CE îndeplinesc cerinţele fundamentale ale Directivei privitoare la joasa tensiune şi compatibilitatea electromagnetică (de ex. norme relevante ale produselor din seria de norme EN 60 974).

Fronius International GmbH declară că aparatul corespunde directivei 2014/ 53/CE. Textul integral al declaratiei de conformitate CE este disponibil la următoarea adresă de Internet: http://www.fronius.com

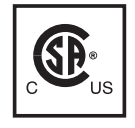

Aparatele prevăzute cu acest marcaj al verificării CSA îndeplinesc cerinţele normelor relevante pentru Canada şi SUA.

# <span id="page-22-1"></span>**Siguranţa datelor**

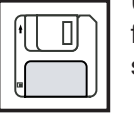

Utilizatorul este responsabil pentru asigurarea datelor care conţin modificări faţă de setările din fabrică. Producătorul nu este responsabil în cazul ştergerii setărilor personale.

### <span id="page-22-2"></span>**Dreptul de autor**

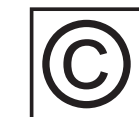

Dreptul de autor asupra prezentului manual de utilizare îi revine producătorului.

Textele şi figurile corespund nivelului tehnic din momentul tipăririi. Ne rezervăm dreptul de a aduce modificări. Conţinutul manualului de utilizare nu poate reprezenta baza nici unor pretenţii din partea cumpărătorului. Vă suntem recunoscători pentru eventuale propuneri de îmbunătățire și pentru indicarea unor eventuale erori în manualul de utilizare.

<span id="page-24-0"></span>**Informaţii generale**

# <span id="page-26-0"></span>**Generalităţi**

### <span id="page-26-1"></span>**Conceptul aparatului**

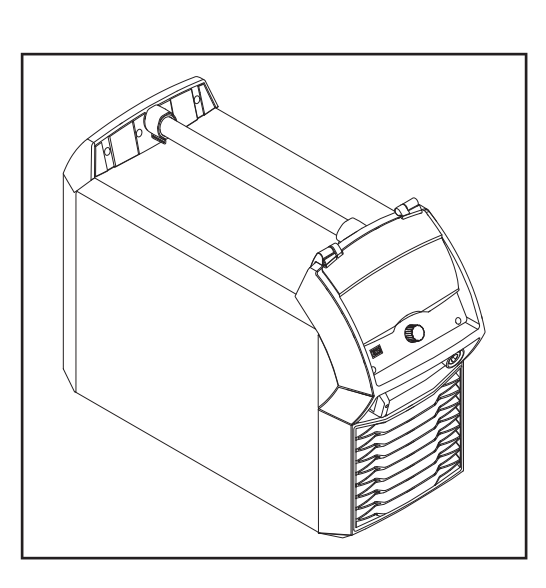

Sursele de curent de sudare MIG/MAG TPS 320i, TPS 400i, TPS 500i şi TPS 600i sunt surse de curent pe bază de invertor complet digitalizate, comandate prin microprocesor.

Designul modular şi posibilitatea simplă de extensie a sistemului garantează un grad ridicat de flexibilitate. Aparatele se pot adapta oricăror condiţii specifice.

<span id="page-26-3"></span><span id="page-26-2"></span>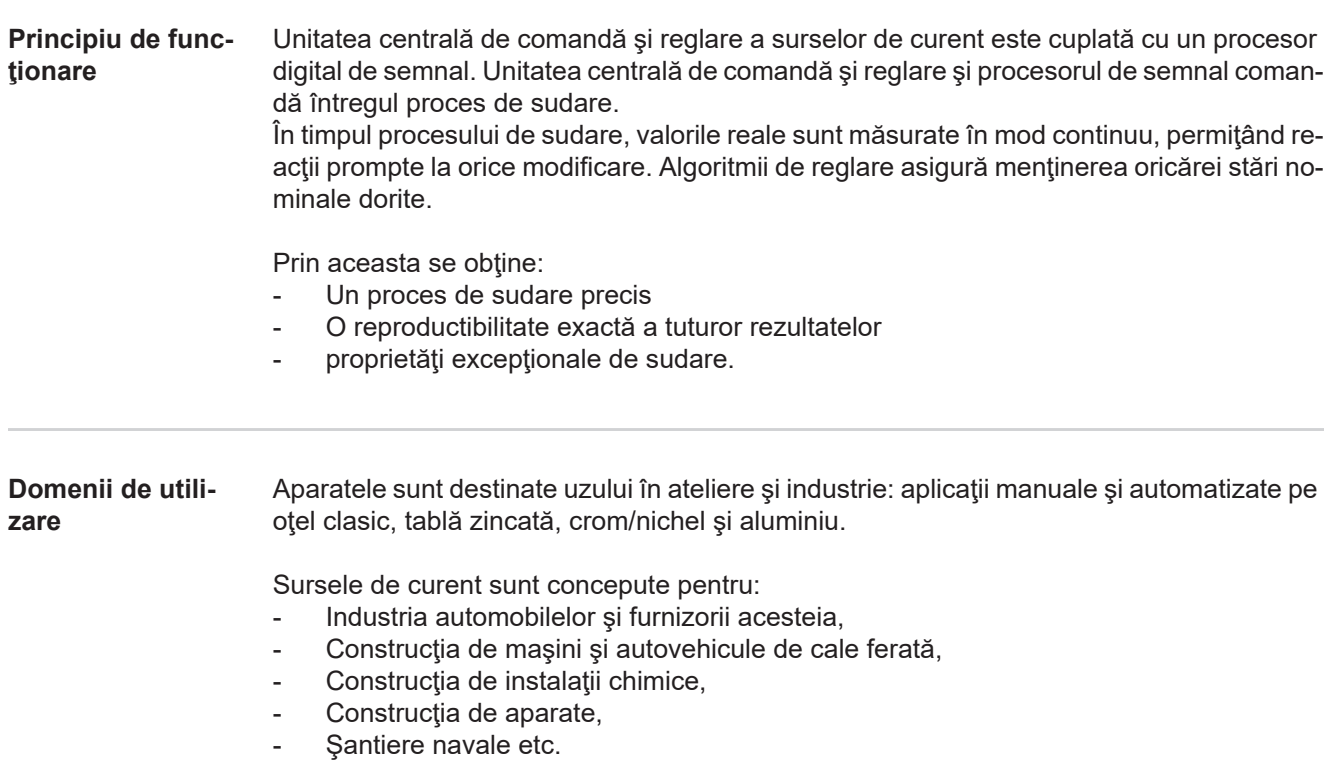

<span id="page-27-0"></span>**Etichete de avertismente pe aparat**

Pe sursele de curent cu marcajul de verificare CSA pentru utilizarea în spatiul nord-american (SUA şi Canada) sunt afişate avertismente şi simboluri de securitate. Aceste avertismente și simboluri de securitate nu pot fi îndepărtate sau acoperite cu vopsea. Indicațiile si simbolurile avertizează asupra situațiilor de operare necorespunzătoare care pot cauza vătămări corporale şi daune materiale grave.

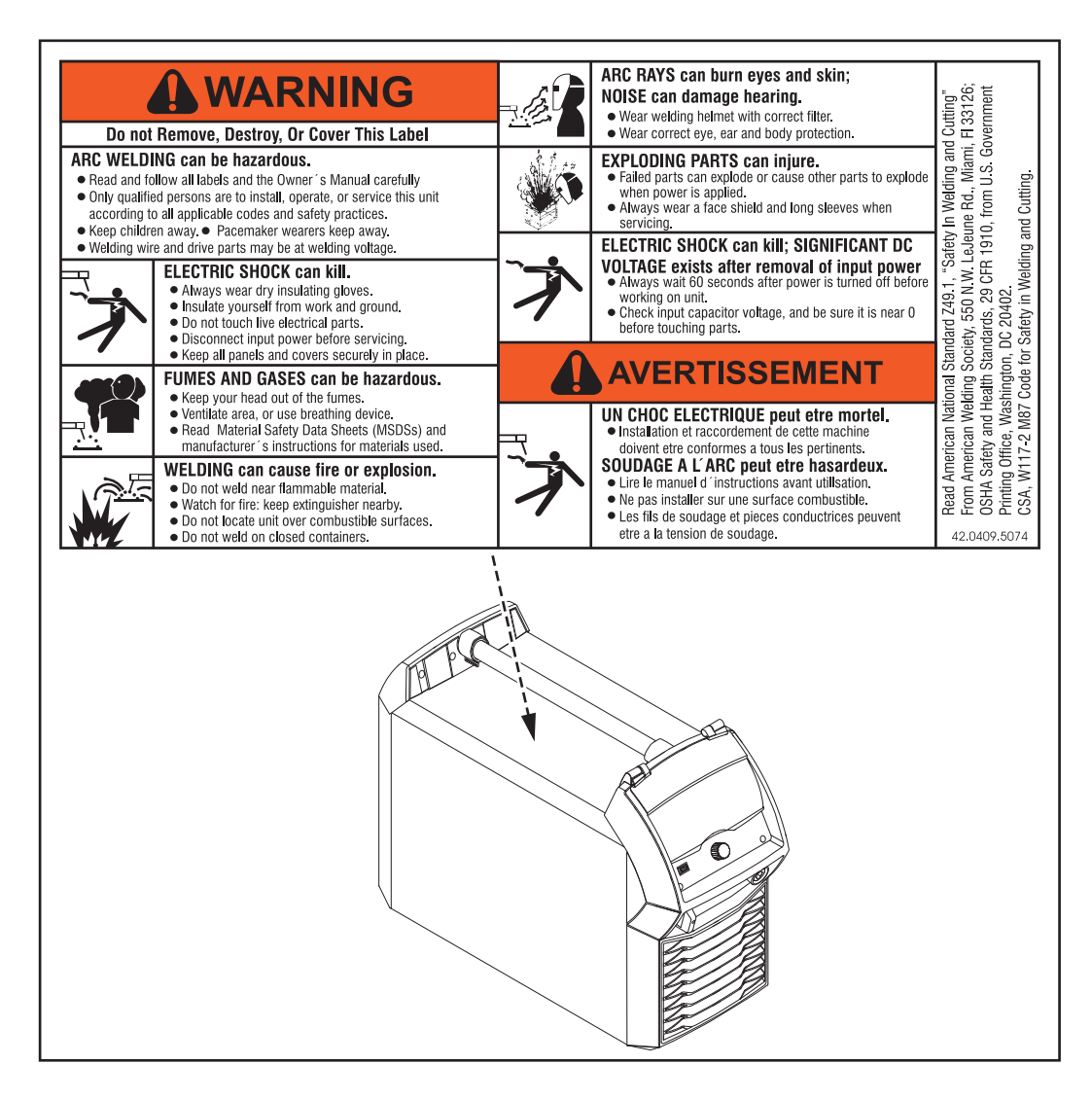

Simboluri de securitate pe plăcuţa indicatoare:

Procesul de sudarea este periculos. Următoarele premise de bază trebuie îndeplinite:

- Sudorii trebuie să fie calificați corespunzător lucrărilor de sudare
- Echipamentul de protecție trebuie să fie corespunzător
- Persoanele neimplicate în procesul de sudare trebuie să păstreze o distanță de siguranță

Utilizati functiile descrise doar dacă ati citit în totalitate și ati înteles următoarele documente:

- prezentul manual de utilizare
- toate manualele de utilizare ale componentelor sistemului, în special prescripțiile de securitate

# <span id="page-28-0"></span>**Procedee de sudare, procese şi curbe caracteristice de sudare la sudura MIG/MAG**

<span id="page-28-2"></span><span id="page-28-1"></span>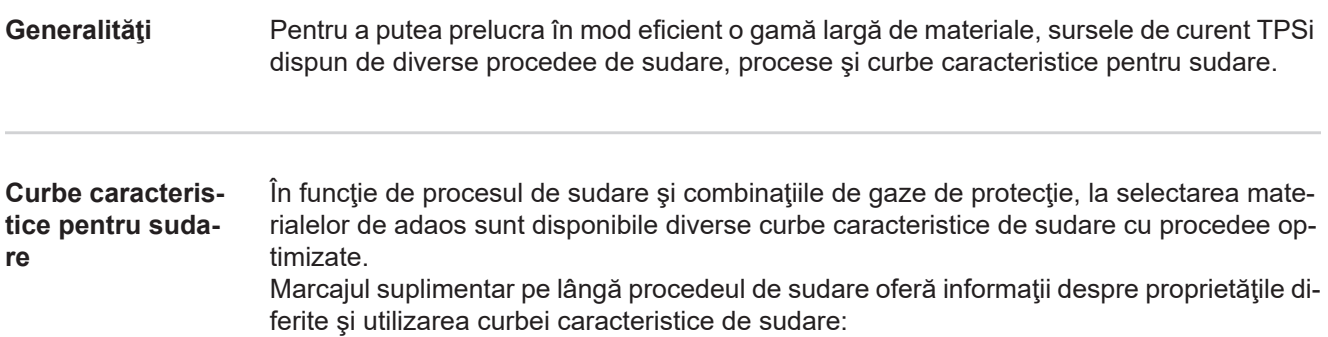

### **Caracteristici speciale ale curbelor caracteristice de sudare**

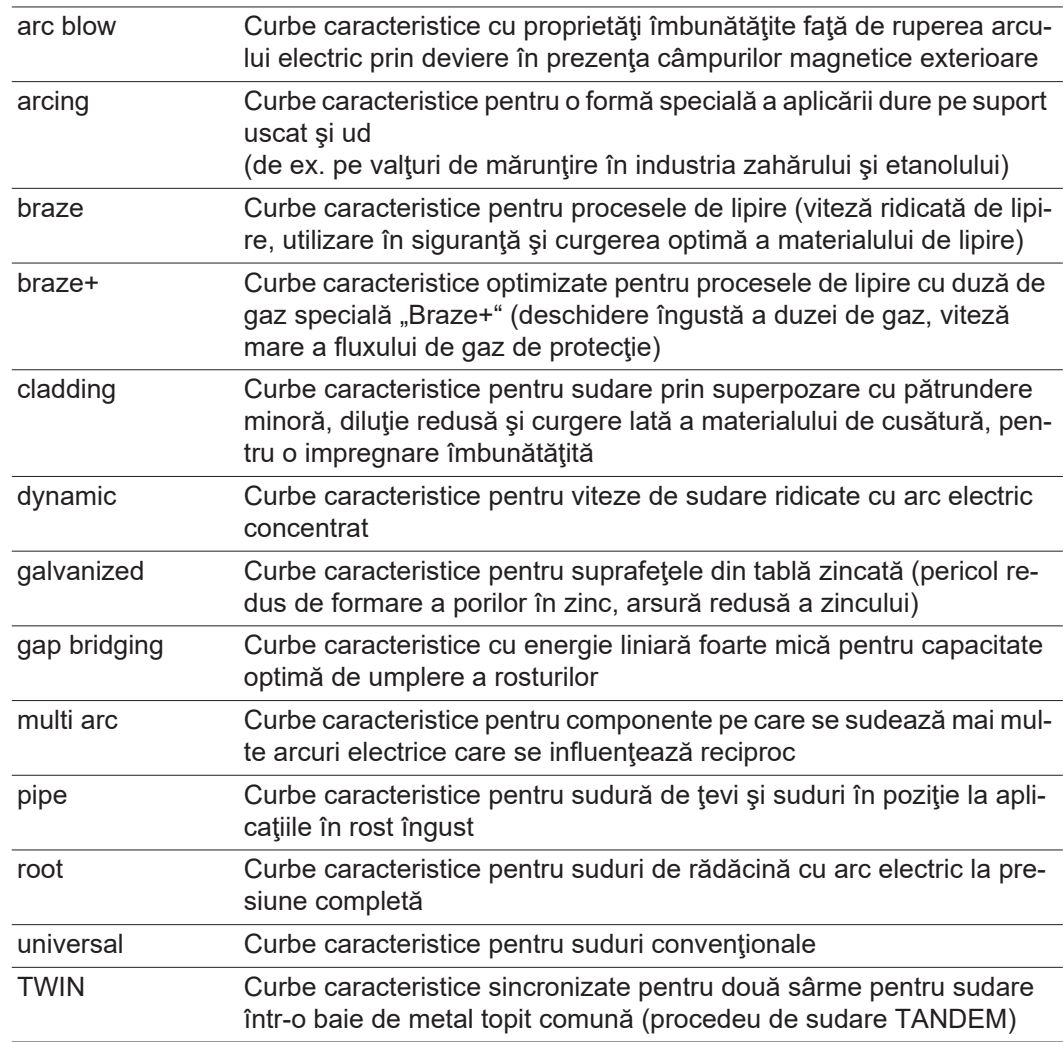

### **Curbe caracteristice ale procesului de amestec**

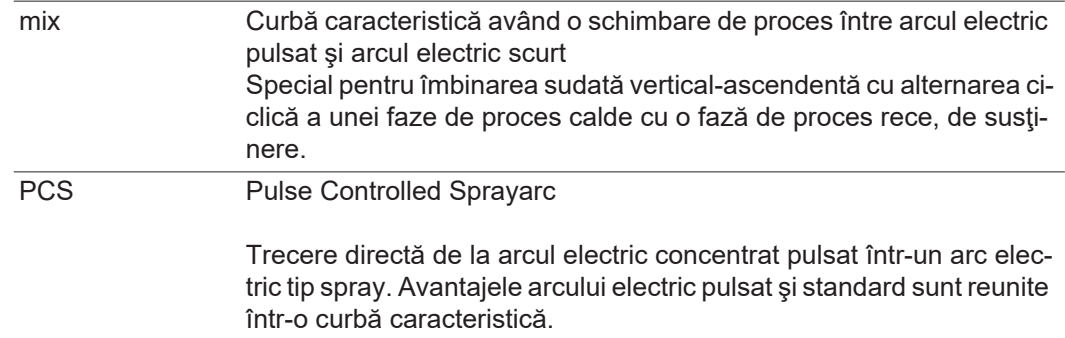

## **Caracteristici speciale ale curbelor caracteristice de sudură cu hardware suplimentar**

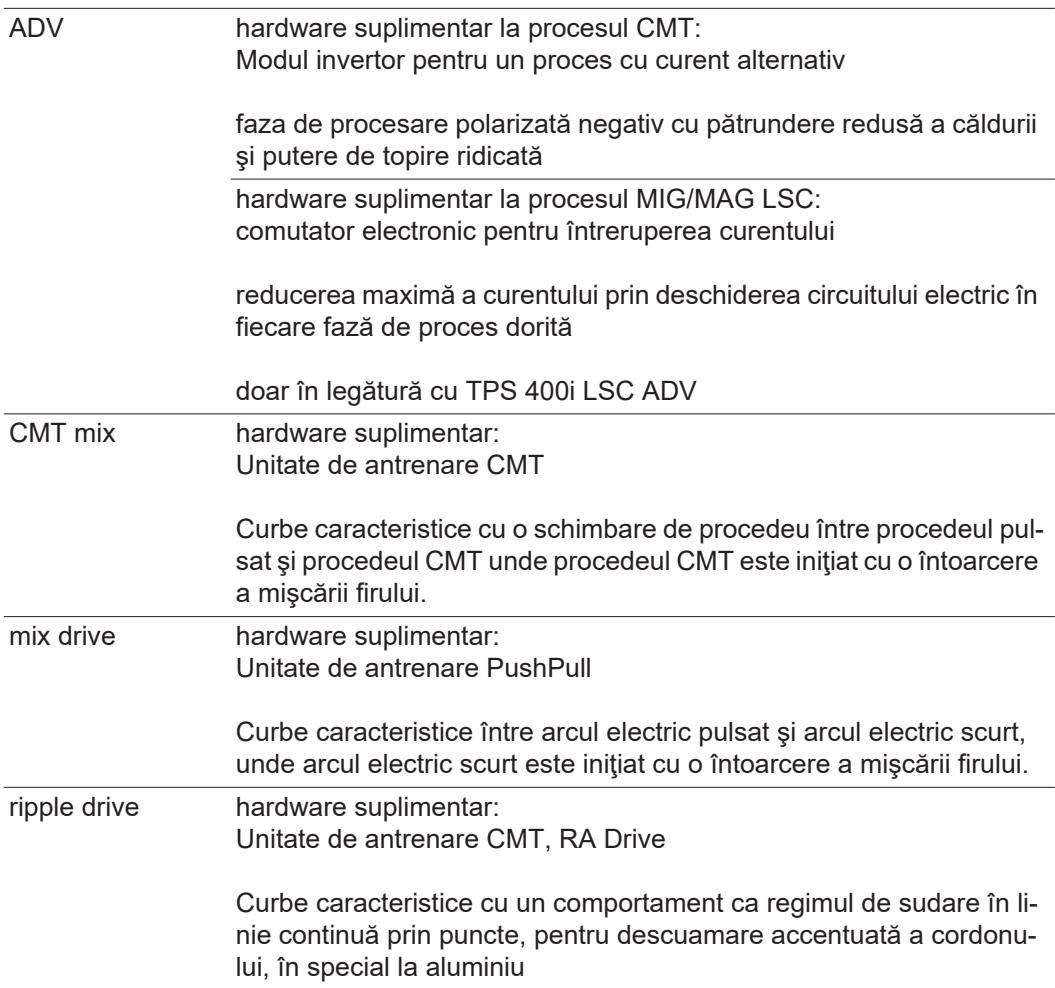

**RO**

<span id="page-30-4"></span><span id="page-30-3"></span><span id="page-30-2"></span><span id="page-30-1"></span>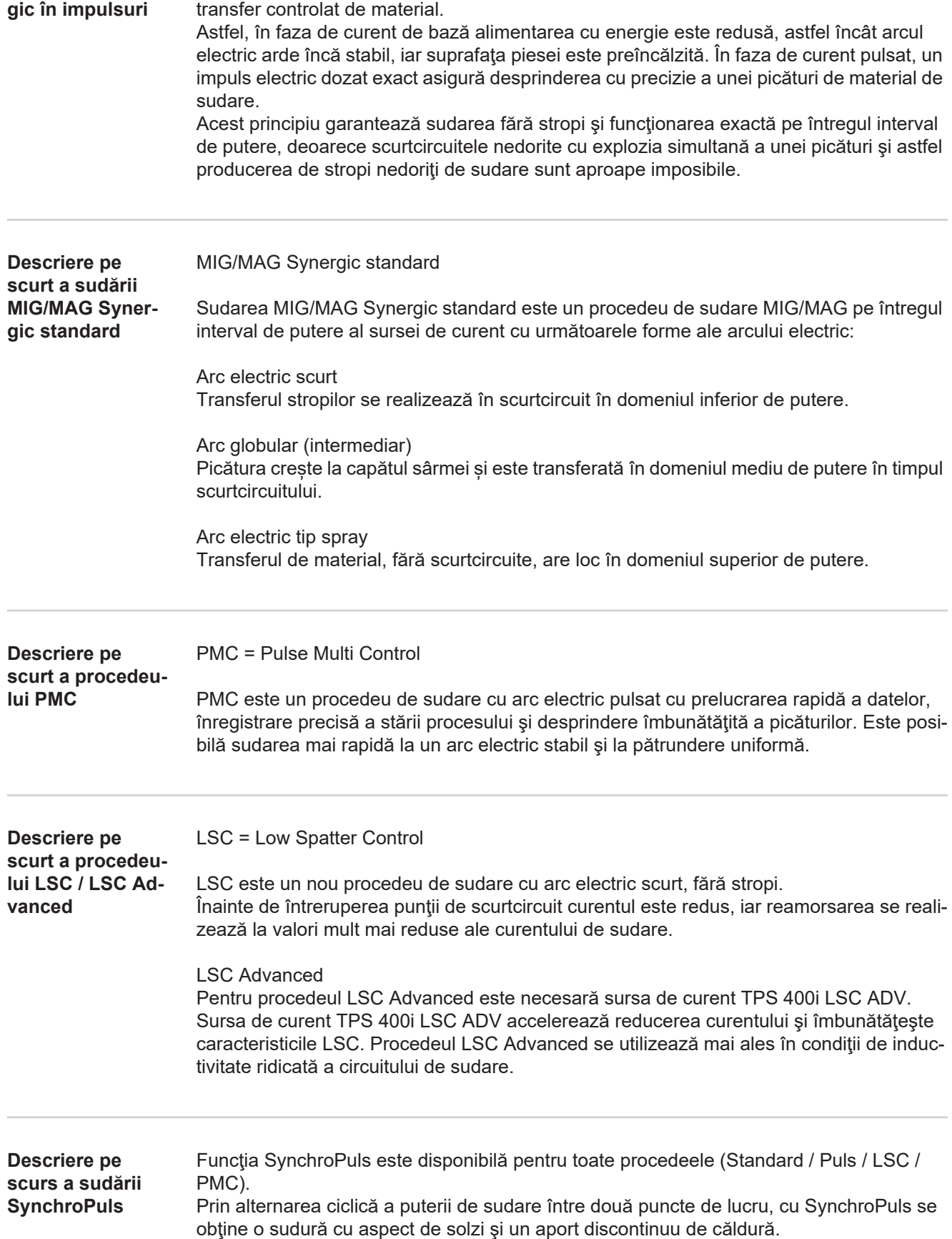

<span id="page-30-0"></span>**Descriere pe scurt a sudării MIG/MAG Syner-** MIG/MAG Synergic în impulsuri

#### <span id="page-31-0"></span>**Descriere pe scurt a procedeului CMT** CMT = Cold Metal Transfer Pentru procedeul CMT este necesară o unitate de antrenare specială CMT.

Sistemul de mişcare a sârmei cu inversare are ca efect la procedeul CMT o desprindere a picăturilor cu caracteristici îmbunătăţite ale arcului electric scurt. Avantajele procedeului CMT sunt

- energie liniară mică
- formare de stropi redusă
- reducere de emisii
- stabilitate mare a procesului

### Procedeul CMT este adecvat pentru:

- sudări de îmbinare, placare, operaţii de lipire speciale, pretenţioase în ceea ce priveşte pătrunderea căldurii şi stabilitatea procesului
- Sudarea foilor de tablă foarte subțiri cu deformare redusă
- îmbinări speciale, cum sunt cupru, zinc, oţel-aluminiu

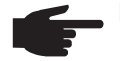

**REMARCĂ!** Este disponibil un manual CMT cu exemple de utilizări, ISBN 978-3-8111-6879-4.

# <span id="page-32-0"></span>**Componentele sistemului**

<span id="page-32-1"></span>**Generalităţi** Sursele de curent pot funcţiona cu diverse componente și opțiuni ale sistemului. În funcţie de domeniul de utilizare al surselor de curent, prin aceasta pot fi optimizate procedurile sau pot fi simplificate modurile de manevrare sau operare.

### <span id="page-32-2"></span>**Privire de ansamblu**

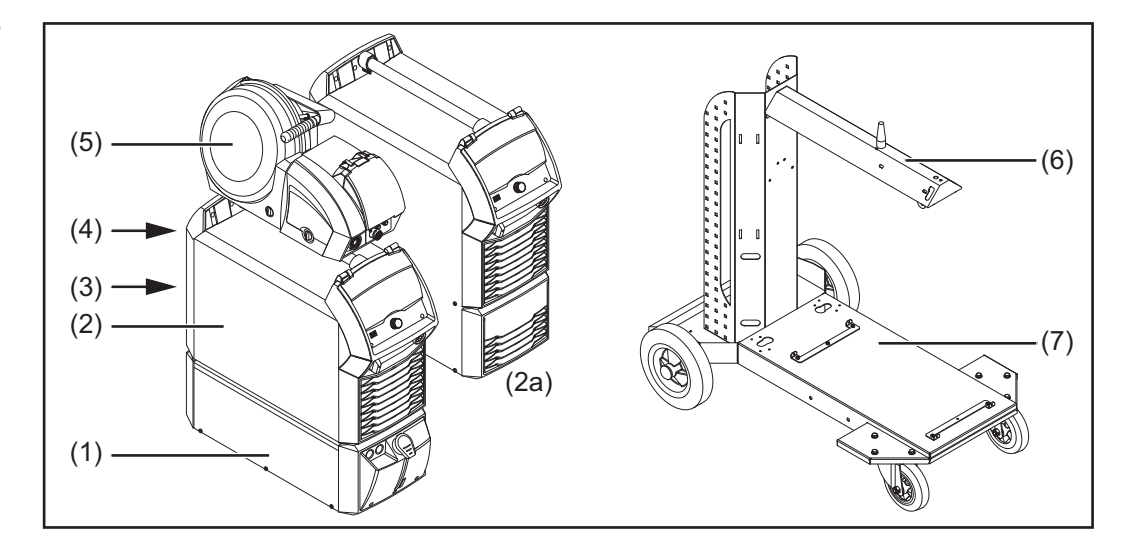

- (1) sisteme de răcire **in** continuare:
- (2) Surse de curent
- (2a) Sursă de curent TPS 400i LSC ADV
- (3) Accesorii pentru robot
- (4) Pachete de furtunuri de legătură (max. 50 m)\*
- (5) dispozitive de avans sârmă
- (6) Suport pentru dispozitivul de avans sârmă
- (7) Cărucioare şi suporturi pentru butelia de gaz

- pistolete de sudare
- cabluri de masă și cabluri electrozi
- filtru de praf
- prize suplimentare de curent

Pachete de furtunuri de legătură > 50 m doar împreună cu opțiunea OPT/i SpeedNet Repeater

### <span id="page-32-3"></span>**Opţiuni**

### **OPT/i TPS 2.SpeedNet Connector**

un al doilea racord SpeedNet ca opţiune

La montajul în fabrică se ataşează pe partea posterioară a sursei de curent (însă poate fi montat şi pe partea frontală a sursei de curent).

### **OPT/i TPS 4x Switch SpeedNet**

Optional, în cazul în care este necesar mai mult de un racord auxiliar SpeedNet.

**IMPORTANT!** Opţiunea OPT/i TPS 4x Switch SpeedNet nu poate fi utilizată în combinatie cu opțiunea OPT/i TPS 2. SpeedNet Connector. Dacă opțiunea OPT/i TPS 2. Speed-Net Connector este montată în sursa de curent, aceasta trebuie îndepărtată.

### **OPT/i TPS SpeedNet Connector**

Extinderea optiunii OPT/i TPS 4x Switch SpeedNet

Posibil doar împreună cu opțiunea OPT/i TPS 4x Switch SpeedNet, maxim 2 buc. per sursă de curent

### **OPT/i TPS 2. NT241 CU 1400i**

La utilizarea unui aparat de răcire CU 1400 în sursele de curent TPS 320i - 600i trebuie montată opţiunea OPT/i TPS 2. NT241 CU1400i.

### **OPT/i TPS alimentare motor +**

Dacă la sistemul de sudare sunt necesare 3 sau mai multe motoare de actionare, optiunea OPT/i TPS alimentare motor + trebuie montată în sursele de curent TPS320i - 600i.

### **Filtru de praf OPT/i TPS**

**IMPORTANT!** Utilizarea optiunii OPT/i TPS filtru de praf la sursele de curent TPS 320i -600i este legată de reducerea duratei de comutare!

### **OPT/i TPS 2. Priza plus** PC

2. Borna de curent (+) (Power Connector) pe partea frontală a sursei de curent ca opţiune

### **OPT/i TPS 2. Priza de masă**

2. Borna de curent (-) (Power Connector) pe partea frontală a sursei de curent ca opţiune

### **OPT/i TPS 2. Priza plus DINSE**

2. Borna de curent (-) (Power Connector) pe partea frontală a sursei de curent ca opţiune

### **OPT/i TPS 2.Priza de masă PC**

2. Borna de curent (-) (Power Connector) pe partea posterioară a sursei de curent ca opţiune

#### **OPT/i SpeedNet Repeater**

Amplificator de semnal, atunci când pachetele de furtunuri sau conexiunile de la sursa de curent la dispozitivul de avans sârmă au o lungime de peste 50 m

### **OPT/i Synergic Lines**

Opţiune pentru deblocarea tuturor curbelor caracteristice speciale disponibile ale surselor de curent TPSi;

se autorizează automat inclusiv curbe caracteristice speciale create în viitor.

### **OPT/i GUN Trigger**

Opţiune pentru funcţiile speciale în legătură cu tasta pistoletului

### **OPT/i Jobs**

Optiune pentru modul de functionare Job

### **OPT/i Documentation**

Optiune pentru funcția de documentare

### **OPT/i Interface Designer**

Optiune pentru configurarea individuală a interfeței

### **OPT/i WebJobEdit**

Opţiune pentru editarea job-urilor prin SmartManager-ul sursei de curent

### **OPT/i Limit Monitoring**

Opţiune pentru prescrierea valorilor limită pentru curentul de sudare, tensiunea de sudare şi viteza de avans a sârmei

### **OPT/i Custom NFC - ISO 14443A**

Optiune pentru utilizarea unei benzi de frecventă specifică clientului pentru cardurile cu cod

<span id="page-34-0"></span>**Optiune OPT/i Safety Stop PL d IMPORTANT!** Funcția de siguranță OPT/i Safety Stop PL d a fost dezvoltată conform EN ISO 13849-1:2008 + AC:2009 sub forma categoriei 3.

În acest sens, alimentarea pe două canale a semnalului de intrare este o premisă. O şuntare a celor două canale (de ex. cu ajutorul unei punţi de scurtcircuit) este nepermisă şi duce la pierderea PL d.

### **Descrierea funcţionării**

Opțiunea OPT/i Safety Stop PL d garantează o oprire de siguranță a sursei de curent după PL d cu sfârsit controlat al sudării în mai putin de o secundă.

La fiecare conectare a sursei de curent, funcția de siguranță Safety Stop PL d efectuează un autotest.

**IMPORTANT!** Acest autotest trebuie efectuat cel puțin o dată pe an pentru a verifica funcţia de oprire de siguranţă.

Dacă la cel puţin una din cele 2 intrări se înregistrează o cădere de tensiune, Safety Stop PL d opreşte procesul de sudare în curs, iar motorul dispozitivului de avans sârmă şi tensiunea de sudare sunt deconectate.

Sursa de curent emite un cod de eroare. Comunicarea prin interfaţa robotului sau sistemul de magistrală buss se menţine.

Pentru a reporni sistemul de sudare, este necesară restabilirea tensiunii. Cu ajutorul butonului pistoletului, al display-ului sau al interfeţei trebuie confirmată eroarea, iar pornirea procesului de sudare trebuie repetată.

O deconectare nesimultană a celor două intrări (> 750 ms) este indicată de sistem ca fiind o eroare critică, neconfirmabilă.

Sursa de curent rămâne deconectată permanent.

O resetare se realizează prin oprirea/pornirea sursei de curent.
# **Elemente de operare, racorduri şi componente mecanice**

## **Panou de operare**

Generalități Parametrii necesari pentru sudare pot fi selectați și modificați cu ușurință cu ajutorul butonului de reglare.

Parametrii sunt afişaţi pe display în timpul sudării.

Datorită funcției Synergic, la modificarea parametrilor individuali sunt reglați în mod corespunzător şi ceilalţi parametri.

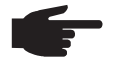

**REMARCĂ!** Datorită actualizărilor de firmware este posibil ca aparatul dumneavoastră să dispună de funcţii care nu sunt descrise în prezentul manual de utilizare sau invers. În plus, este posibil să existe mici diferenţe între imagini şi elementele de operare de pe aparat. Modul de funcţionare al acestor elemente de operare este însă identic.

#### **Securitate**

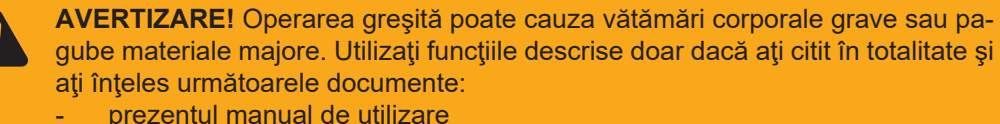

- 
- toate manualele de utilizare ale componentelor sistemului, în special prevederile de siguranţă

### **Panou de operare**

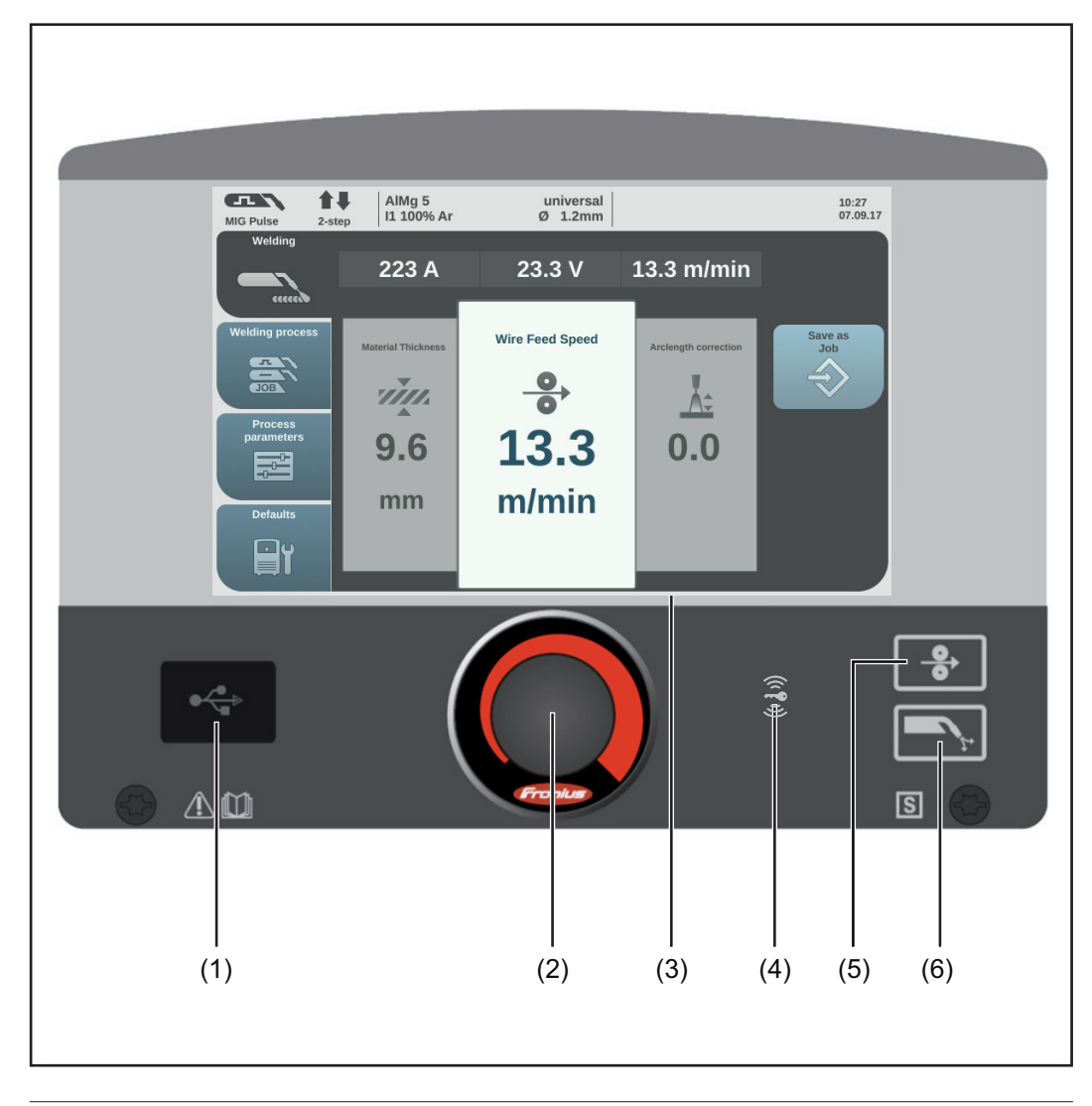

### **Nr. Funcţie**

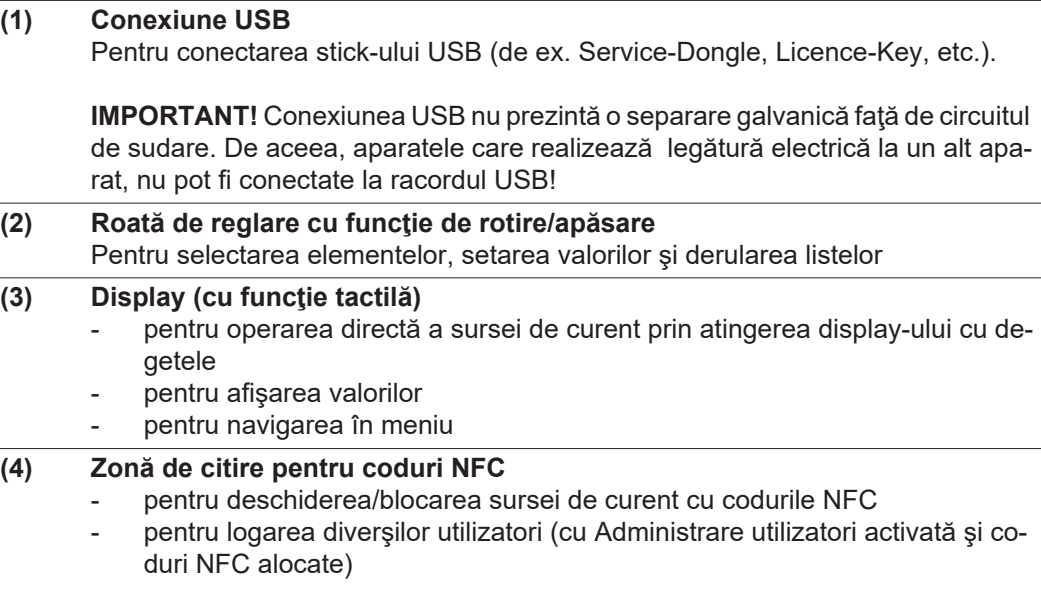

Cod NFC = card NFC sau breloc NFC

După apăsarea butonului Test Gaz se emană un flux de gaz timp de 30 s. Printro nouă apăsare se încheie procedeul înainte de termen.

# **Racorduri, întrerupătoare şi componente mecanice**

**Sursă de curent TPS 320i / 400i / 500i / 600i, TPS 400i LSC ADV**

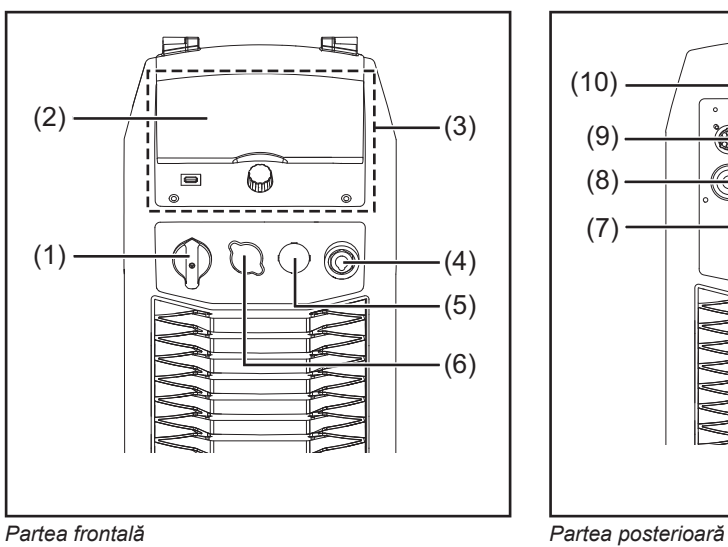

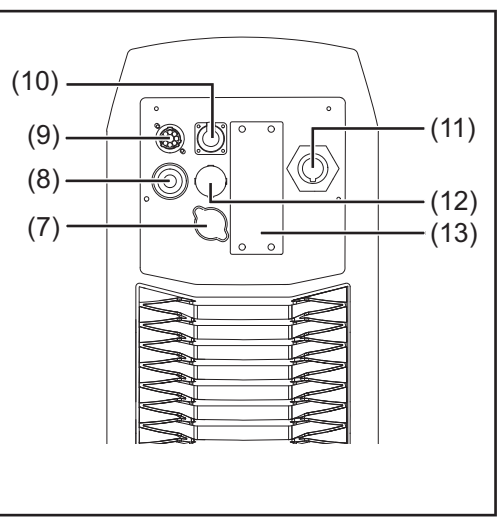

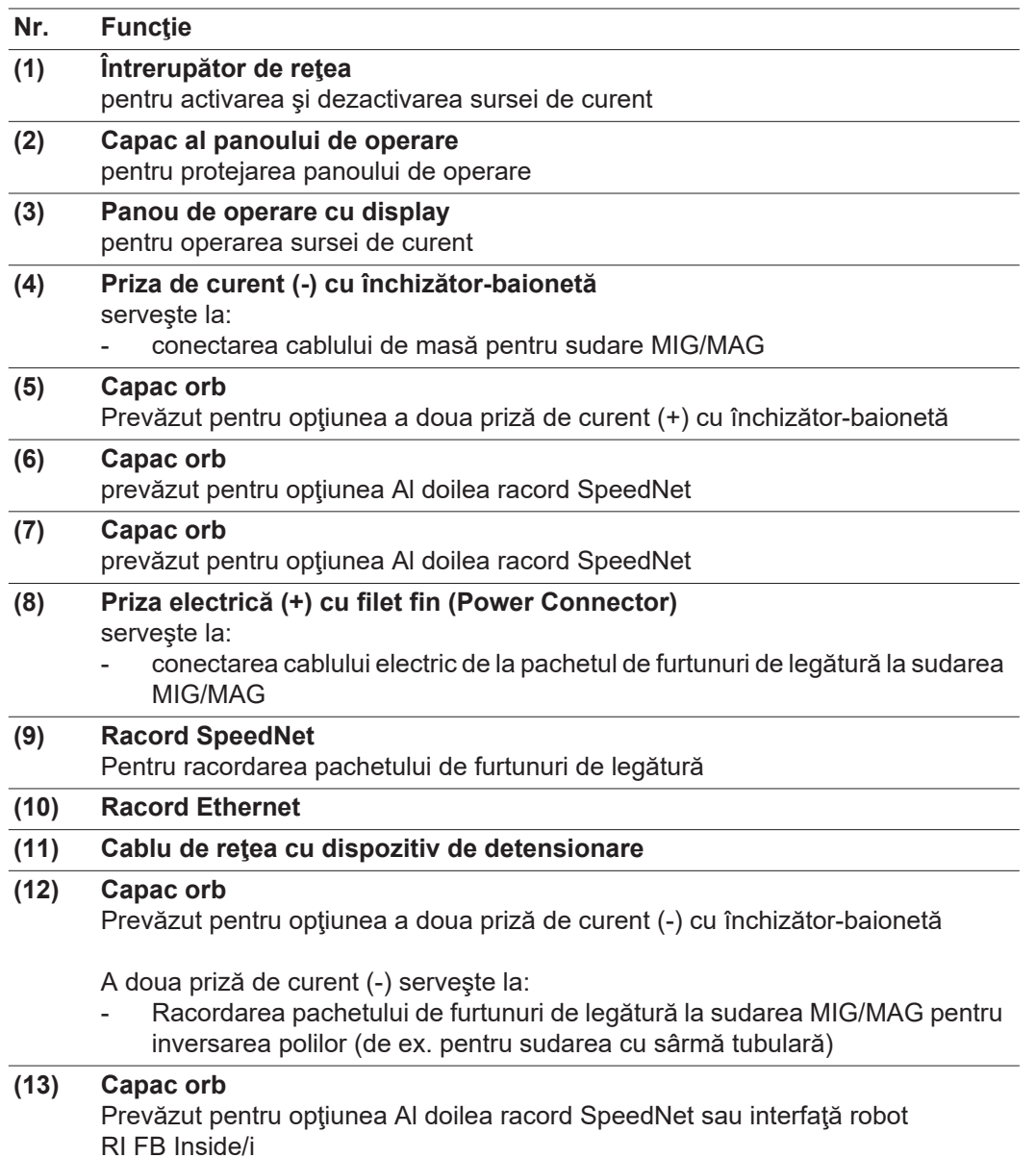

# **Concept de comandă**

# **Posibilităţi de introducere**

#### **Generalităţi**

**REMARCĂ!** Datorită actualizărilor de firmware este posibil ca aparatul dumneavoastră să dispună de funcţii care nu sunt descrise în prezentul manual de utilizare sau invers. În plus, este posibil să existe mici diferente între imagini și elementele de operare de pe aparat. Modul de functionare al acestor elemente de operare este însă identic.

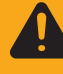

**AVERTIZARE!** Operarea greşită poate cauza vătămări corporale grave sau pagube materiale majore. Utilizați funcțiile descrise doar dacă ați citit în totalitate și aţi înţeles următoarele documente:

- prezentul manual de utilizare
- toate manualele de utilizare ale componentelor sistemului, în special normele de siguranță

La panoul de operare a sursei de curent există următoarele posibilități de introducere:

- Introducere prin rotirea/apăsarea butonului de reglare
- Introducere prin apăsarea tastelor
- Introducere prin atingerea display-ului

#### **Introducere prin rotirea/apăsarea roţii de setare**

Roata de reglare cu funcție de rotire/apăsare servește la selectarea elementelor, modificarea valorilor și derularea listelor.

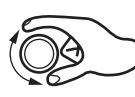

#### **Rotirea roţii de reglare**

Selectarea elementelor din zona principală a display-ului:

- O rotire spre dreapta marchează următorul element dintr-o succesiune.
- O rotire spre stânga marchează elementul anterior dintr-o succesiune.
- Într-o listă verticală, o rotire spre dreapta marchează elementul inferior, o rotire spre stânga marchează elementul superior.

Modificarea valorilor:

- O rotire spre dreapta majorează valoarea de reglat.
- O rotire spre stânga reduce valoarea de reglat.
- Rotirea lentă a roții de reglare determină o modificare lentă a valorii de reglat, de ex. pentru setări fine de precizie.
- Rotirea rapidă a roţii de reglare determină modificarea supraproporţională a valorii de setare, modificările mari ale valorii putând fi astfel introduse cu rapiditate.

La unii parametri precum viteza de avans a firului, curentul de sudare, corectura lungimii arcului electric etc., valoarea modificată printr-o rotire a roţii de setare este preluată automat, fără a trebui să apăsaţi pe roata de reglare.

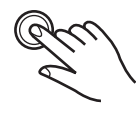

#### **Apăsarea roţii de reglare**

Preluarea elementelor marcate, de ex. pentru a modifica o valoare a unui parametru de sudare.

Preluarea valorilor anumitor parametri.

### **Introducere prin apăsarea tastelor**

Apăsarea tastelor declanşează următoarele funcţii:

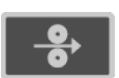

Prin apăsarea tastei de introducere a sârmei, electrodul de sârmă este introdus în pachetul de furtunuri, fără curent şi fără gaz.

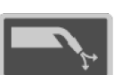

Prin apăsarea tastei Test gaz, curge gaz de protecţie timp de 30 s. Printr-o nouă apăsare se încheie procedeul înainte de termen.

**Introducere prin atingerea displayului**

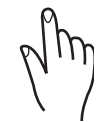

Comanda tactilă a display-ului se utilizează

- pentru navigare,

- pentru declanşarea funcţiilor,

- pentru selectarea opţiunilor

Prin atingerea şi selectarea unui element de pe display se marchează respectivul element.

## **Display şi bara de stare**

#### **Ecran**

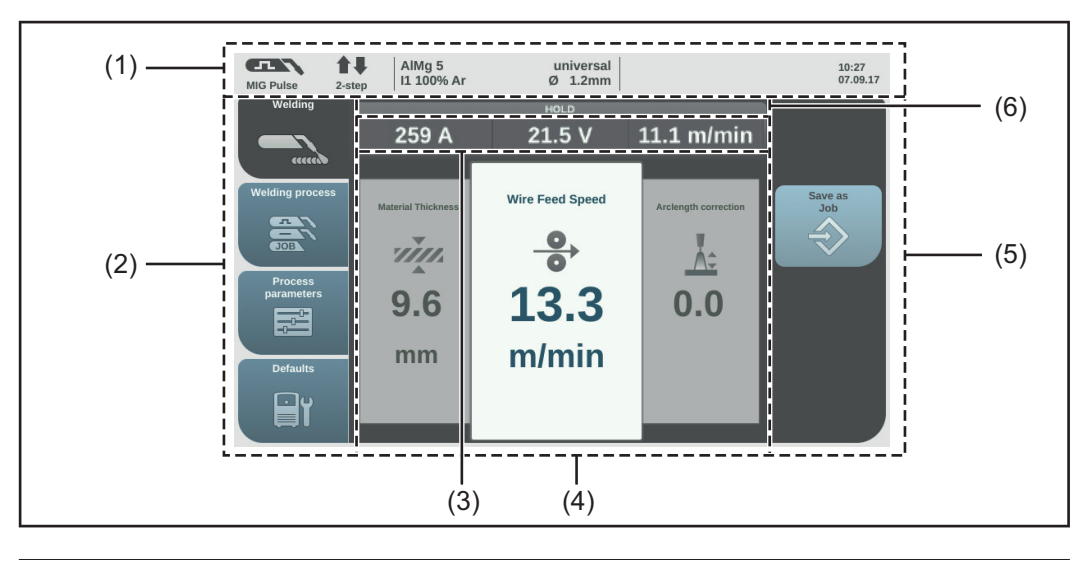

#### **Nr.** Functie

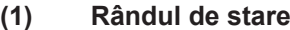

contine informatii despre:

- procedeul de sudare setat actual
- regimul de funcționare setat actual
- programul de sudare setat actual (material, gaz de protecție și diametrul firului)
- erori existente
- Ora şi data

#### **(2) Bara din stânga a paginii**

- Pe bara din stânga a paginii se află butoanele:
	- **Sudare**
	- Procedeu de sudare
	- Parametri de proces
	- **Presetări**

Operarea barei din stânga a paginii se realizează prin atingerea display-ului.

#### **(3) Afişarea valorii actuale**

curent de sudare, tensiune de sudare, viteza de avans a firului

#### **(4) Zona principală**

Pe zona principală sunt reprezentaţi parametrii de sudare, graficele, listele sau elementele de navigare. În funcție de setare, zona principală este împărțită și completată cu elemente în mod diferit.

Operarea zonei principale se realizează

- prin roata de reglare,
- prin atingerea display-ului.

### **(5) Bara din dreapta a paginii**

Bara din dreapta a paginii poate fi utilizată în funcție de butonul selectat pe bara din stânga a paginii, după cum urmează:

- ca bară de funcții, constând din butoane de aplicații și butoane de funcții
- pentru navigarea în al 2-lea plan al meniului

Operarea barei din dreapta a paginii se realizează prin atingerea display-ului.

**(6) Indicator HOLD** La sfârşitul sudării sunt salvate valorile actuale ale curentului de sudare şi ale tensiunii de sudare - indicatorul HOLD se aprinde.

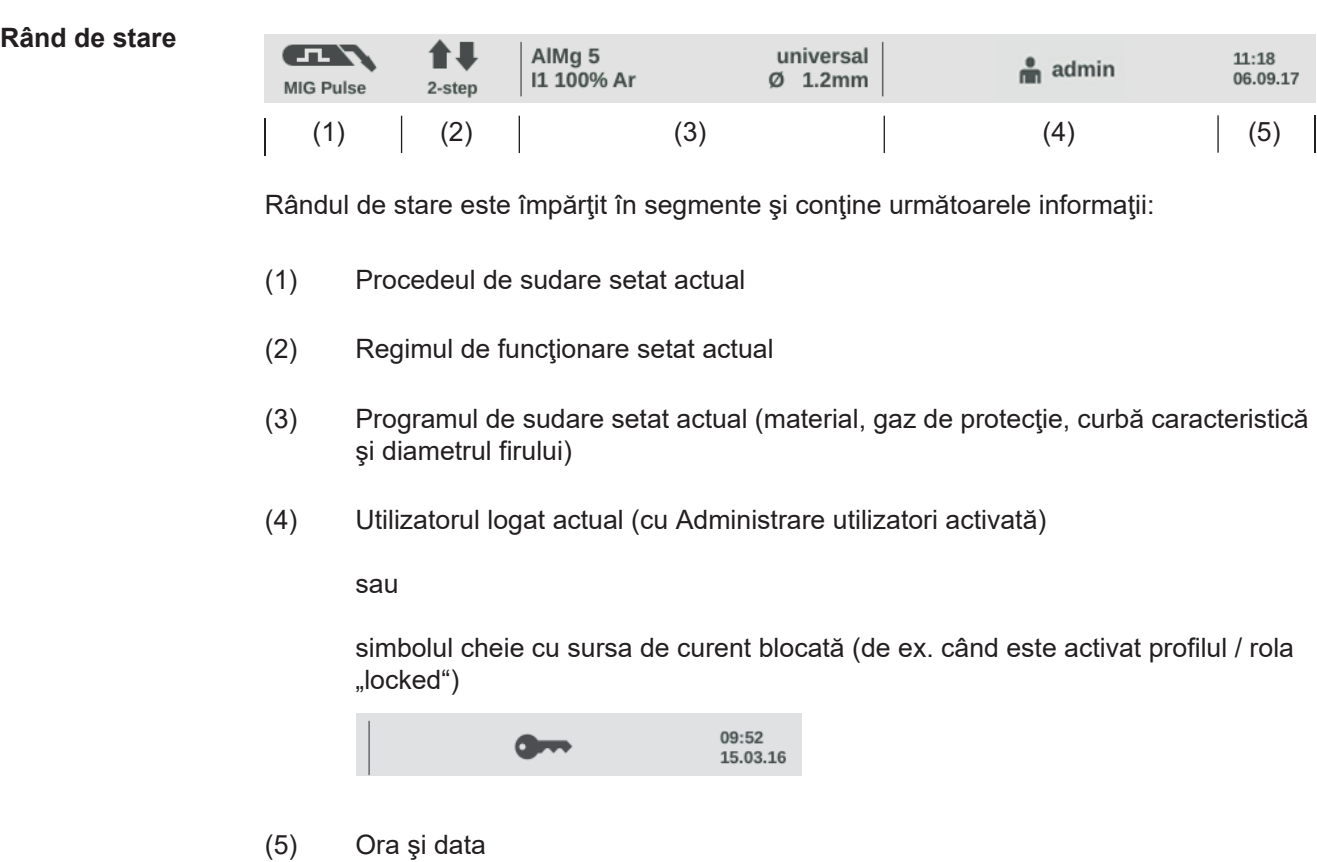

**Rând de stare - limită de curent** Dacă la sudarea MIG/MAG se atinge limita de curent dependentă de curba caracteristică, în rândul de stare se afişează un mesaj corespunzător.

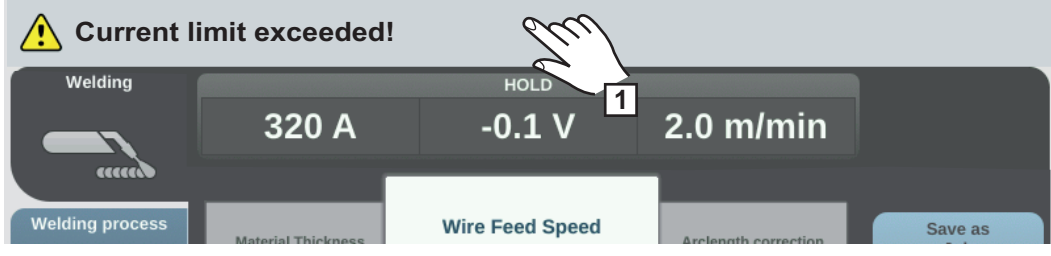

Pentru informaţii detaliate selectaţi rândul de stare **1**

Se afişează informaţiile.

- $\overline{2}$ ] Pentru a ieşi, selectaţi "Dezactivare informaţii"
- Reduceţi viteza de avans a sârmei, curentul de sudare, tensiunea de sudare sau gro-**3**simea materialului

sau

Măriţi distanţa dintre tubul de contact şi piesă

Mai multe informaţii despre limita de curent găsiţi în secţiunea Diagnoza erorilor / remedierea defecţiunilor la pagina [197.](#page-196-0)

# **Instalare şi punere în funcţiune**

# **Echipare minimă pentru sudare**

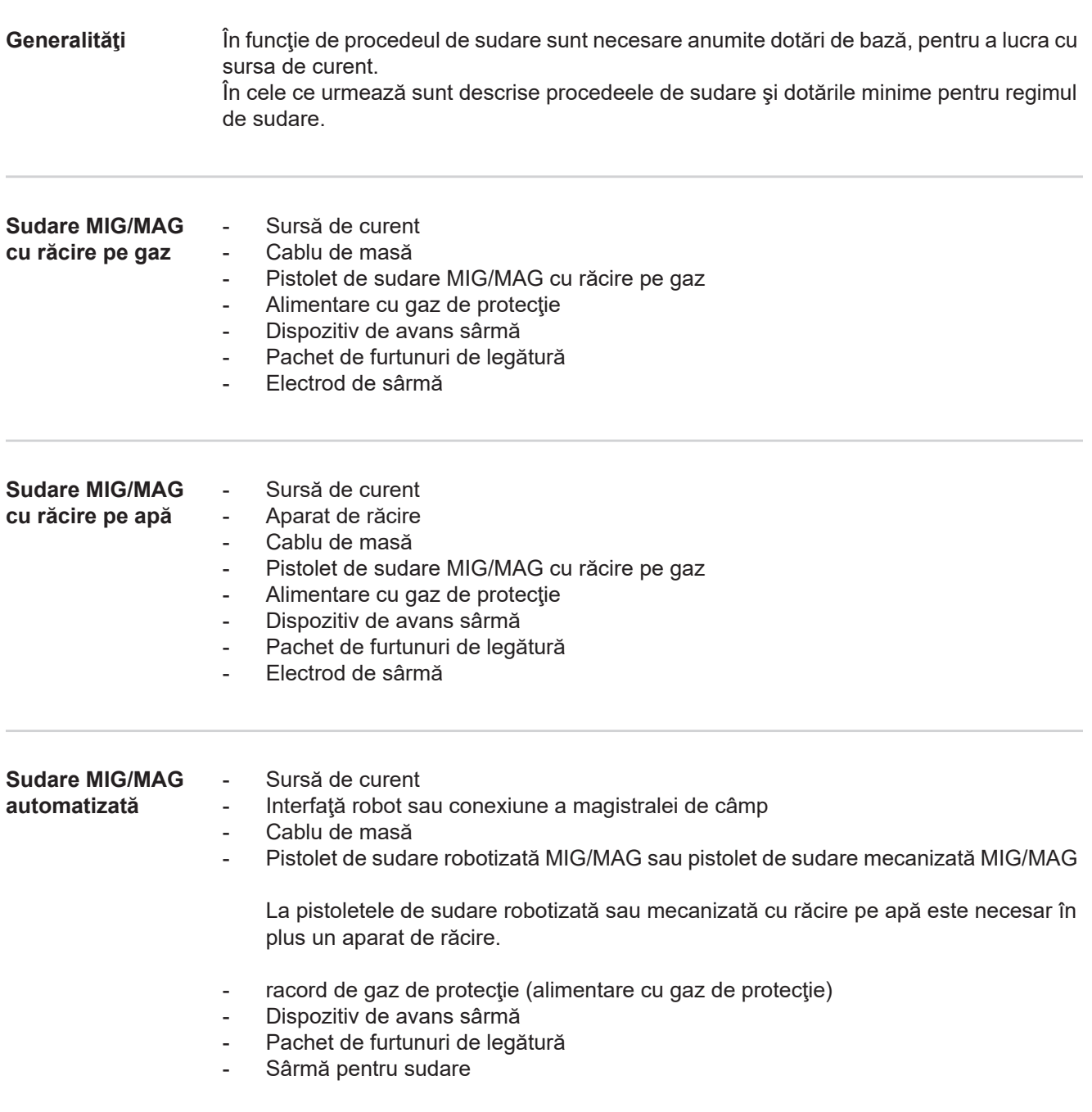

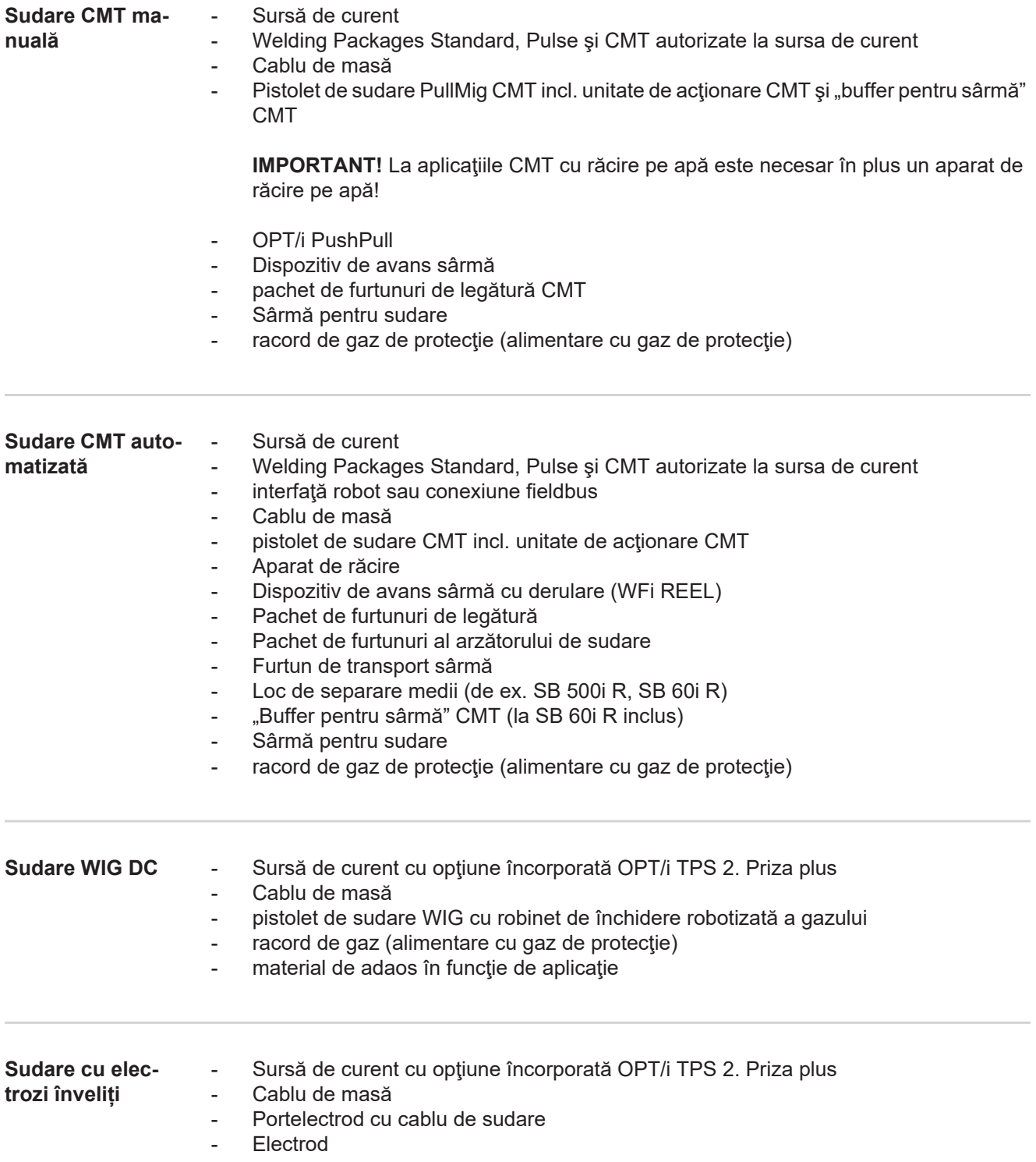

# **Înainte de instalare şi punere în funcţiune**

#### **Securit**

**mă**

**ţea**

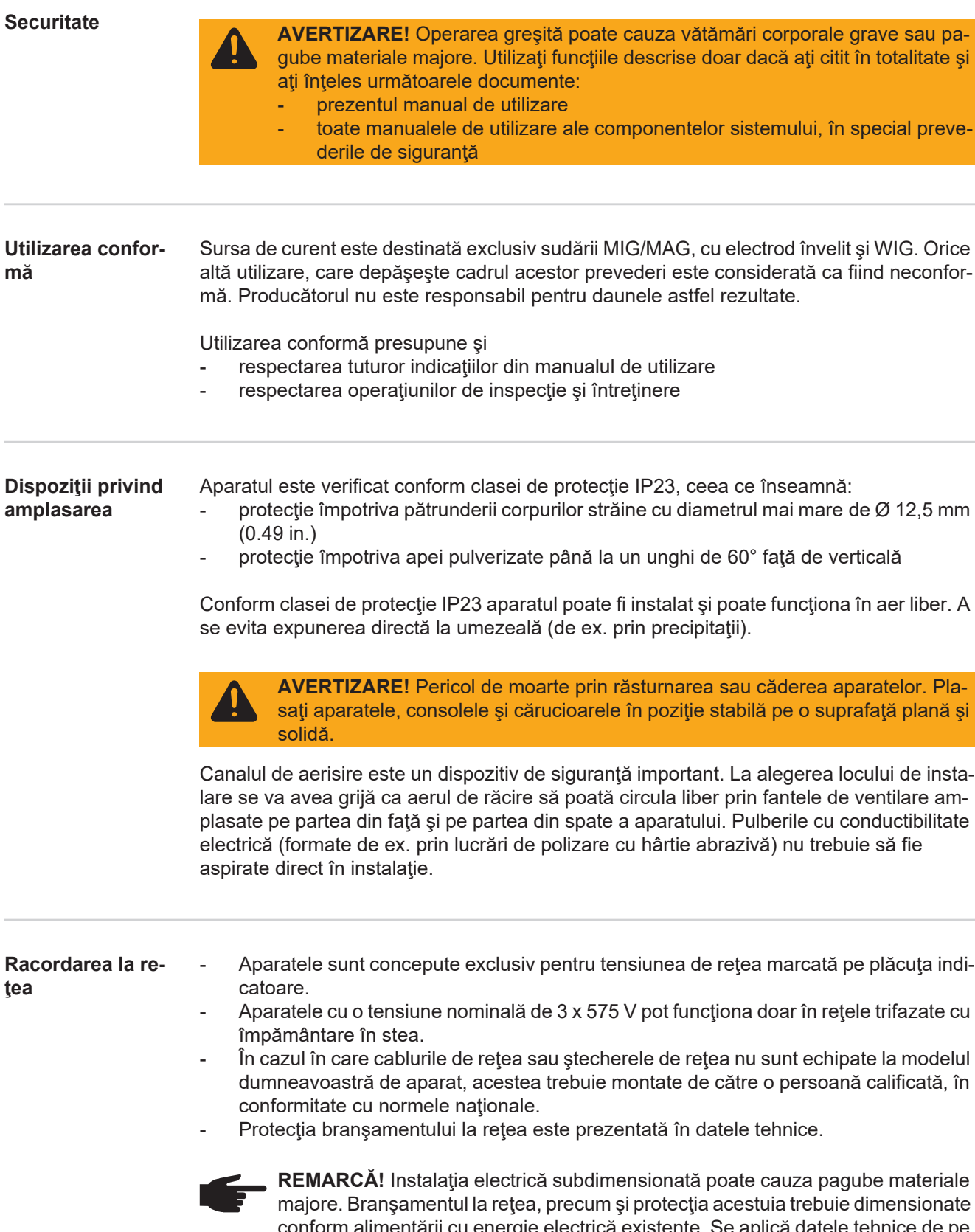

#### **Functionarea pe generator**

Sursa de curent poate fi alimentată de la un generator.

Pentru dimensionarea puterii necesare a generatorului este necesară puterea aparentă maximă  $S_{1max}$  a sursei de curent.

Puterea aparentă maximă  $S_{1max}$  a sursei de curent se calculează după cum urmează:

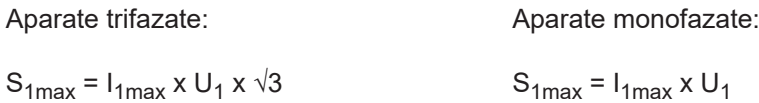

 $I<sub>1max</sub>$  și U<sub>1</sub> conform plăcuței indicatoare a aparatului sau datelor tehnice

Puterea aparentă necesară a generatorului S<sub>GEN</sub> se calculează cu următoarea formulă:

 $S_{GEN} = S_{1max} \times 1,35$ 

În cazul în care nu se sudează cu puterea maximă, se poate utiliza un generator mai mic.

**IMPORTANT!** Puterea aparentă a generatorului S<sub>GEN</sub> nu poate fi mai mică decât puterea aparentă maximă S<sub>1max</sub> a sursei de curent!

La funcţionarea aparatelor monofazate pe generatoare trifazate aveţi grijă că puterea aparentă a generatorului poate fi disponibilă adesea doar ca total al celor trei faze ale generatorului. Eventual solicitaţi şi alte informaţii despre puterea monofazată a generatorului la producătorul generatorului.

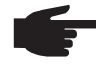

**REMARCĂ!** Puterea indicată a generatorului nu trebuie să depăşească sau să scadă în niciun caz sub intervalul de toleranță al tensiunii de rețea. Toleranța tensiunii de retea este indicată în sectiunea "Date tehnice".

**Informaţii privind componentele sistemului**

Etapele și activitățile descrise în continuare conțin indicații privind diverse componente ale sistemului precum:

- cărucioare sisteme de răcire
- 
- suporturi pentru dispozitivele de avans sârmă
- dispozitive de avans sârmă
- pachete de furtunuri de legătură
- pistolete de sudare
- etc.

Informaţii mai exacte cu privire la montajul şi racordarea componentelor sistemului sunt disponibile în manuale de utilizare ale componentelor sistemului.

## **Racordarea cablului de alimentare**

**Generalităţi** În cazul în care nu este racordat niciun cablu de alimentare, înainte de punerea în funcţiune trebuie montat un cablu de alimentare corespunzător tensiunii de racordare. La sursa de curent este montat un dispozitiv universal de detensionare pentru diametrul cablului de 12 - 30 mm (0,47 - 1,18 in.).

> Dispozitivele de detensionare pentru secţiuni mai mari ale cablului trebuie dimensionate corespunzător.

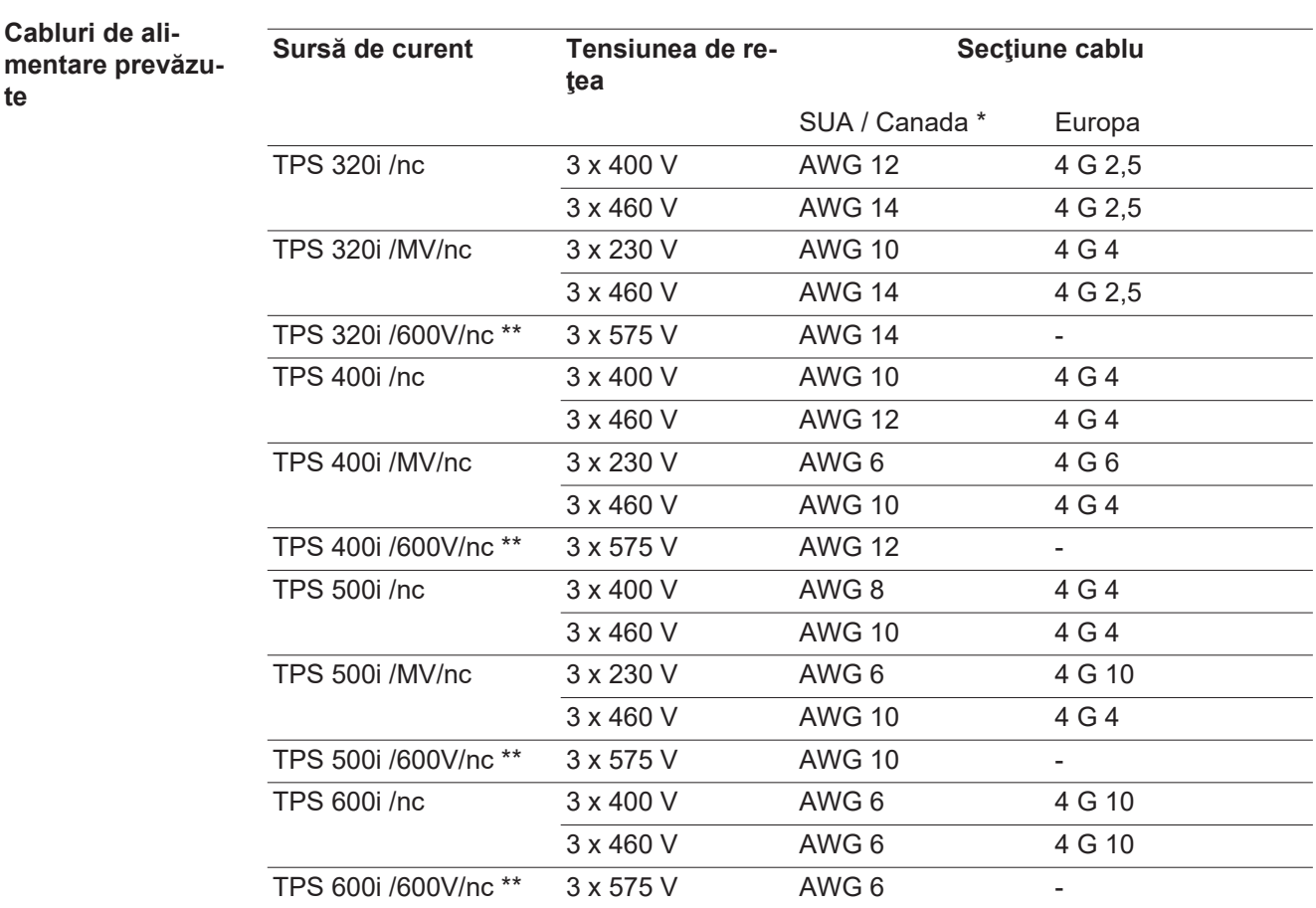

Tip de cablu pentru SUA / Canada: Extra-hard usage

\*\* Sursă de curent fără marcaj CE; nu este disponibilă în Europa

AWG = **A**merican **w**ire **g**auge (= dimensiunea americană pentru secţiunea cablului)

**Racordarea cablului de alimentare - generalităţi**

**ATENŢIE!** Pericol de daune personale şi materiale în urma scurtcircuitelor. Dacă nu se utilizează manşoane de capăt de cablu, între conductorii de fază sau între conductorii de fază şi conductorii de protecţie pot interveni scurtcircuite. La cablurile de alimentare dezizolate, pe toți conductorii de fază și de alimentare se vor monta manşoane de capăt de cablu.

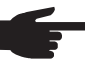

**REMARCĂ!** Racordarea cablului de reţea la un aparat se poate efectua doar cu respectarea normelor şi a directivelor naţionale şi doar de către personalul calificat!

**IMPORTANT!** Conductorul de protecție trebuie să fie cu cca. 30 mm (1,18 in.) mai lung decât conductorul de fază.

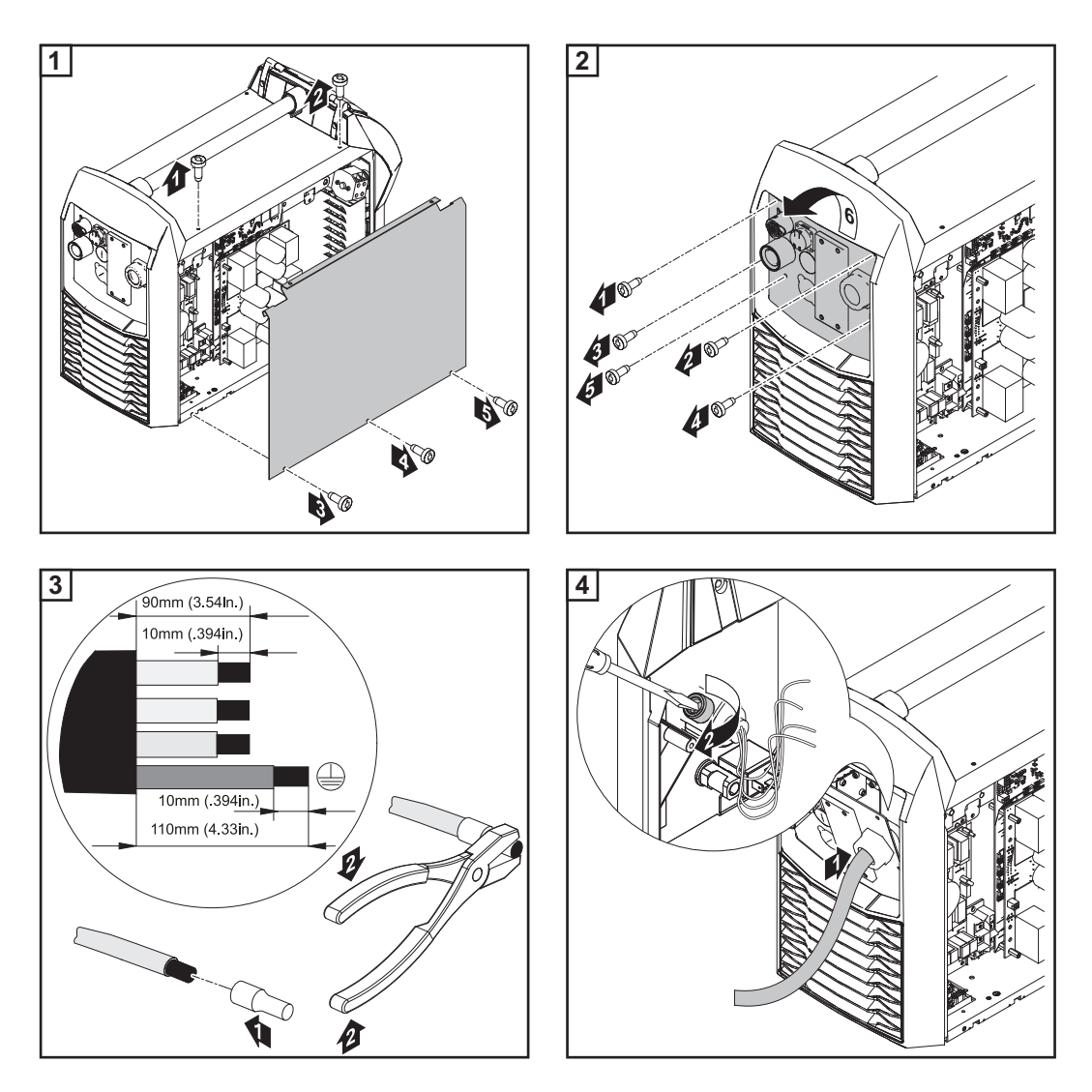

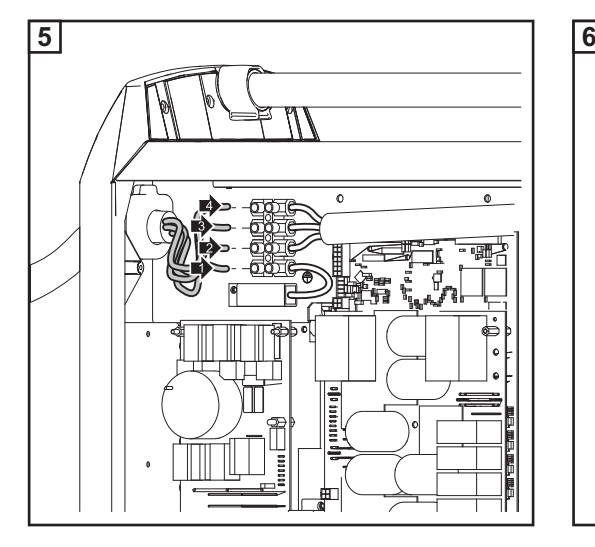

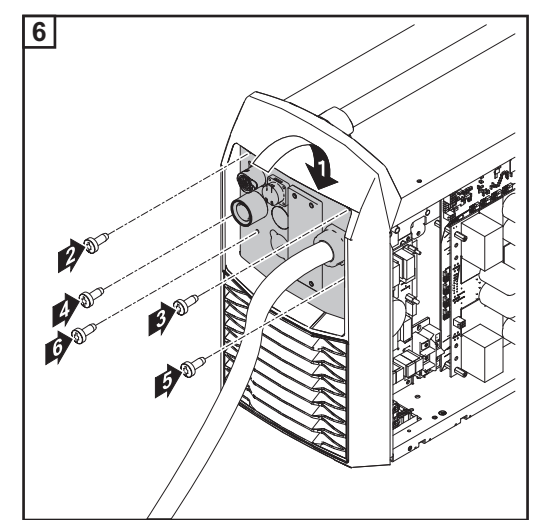

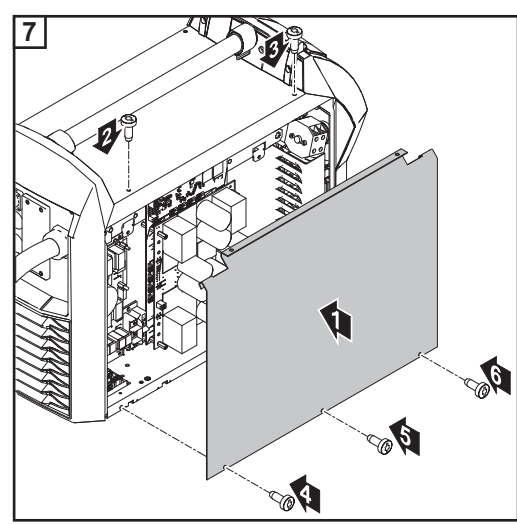

## **Punerea în funcţiune TPS 320i / 400i / 500i / 600i, TPS 400i LSC ADV**

#### **Securitate**

**AVERTIZARE!** Un şoc electric poate fi mortal. Dacă sursa de curent este racordată la rețea în timpul instalării, există pericolul de vătămări corporale grave sau daune materiale majore. Orice lucrări la aparat pot fi efectuate doar după ce: - întrerupătorul de rețea al sursei de curent este comutat în poziția - O -

sursa de curent este separată de la rețea

**Generalităţi** Punerea în funcţiune a surselor de curent TPS 320i / 400i / 500i / 600i şi TPS 400i LSC ADV este descrisă pe baza unei aplicaţii MIG/MAG manuale, cu răcire pe apă.

> Figurile de mai jos trebuie să vă ofere o vedere de ansamblu asupra structurii componentelor individuale ale sistemului.

> Informaţiile detaliate despre respectivele etape ale lucrărilor sunt descrise în manualele de utilizare corespunzătoare ale componentelor sistemului.

**TPS 320i / 400i / 500i / 600i: Montarea componentelor sistemului (vedere de ansamblu)**

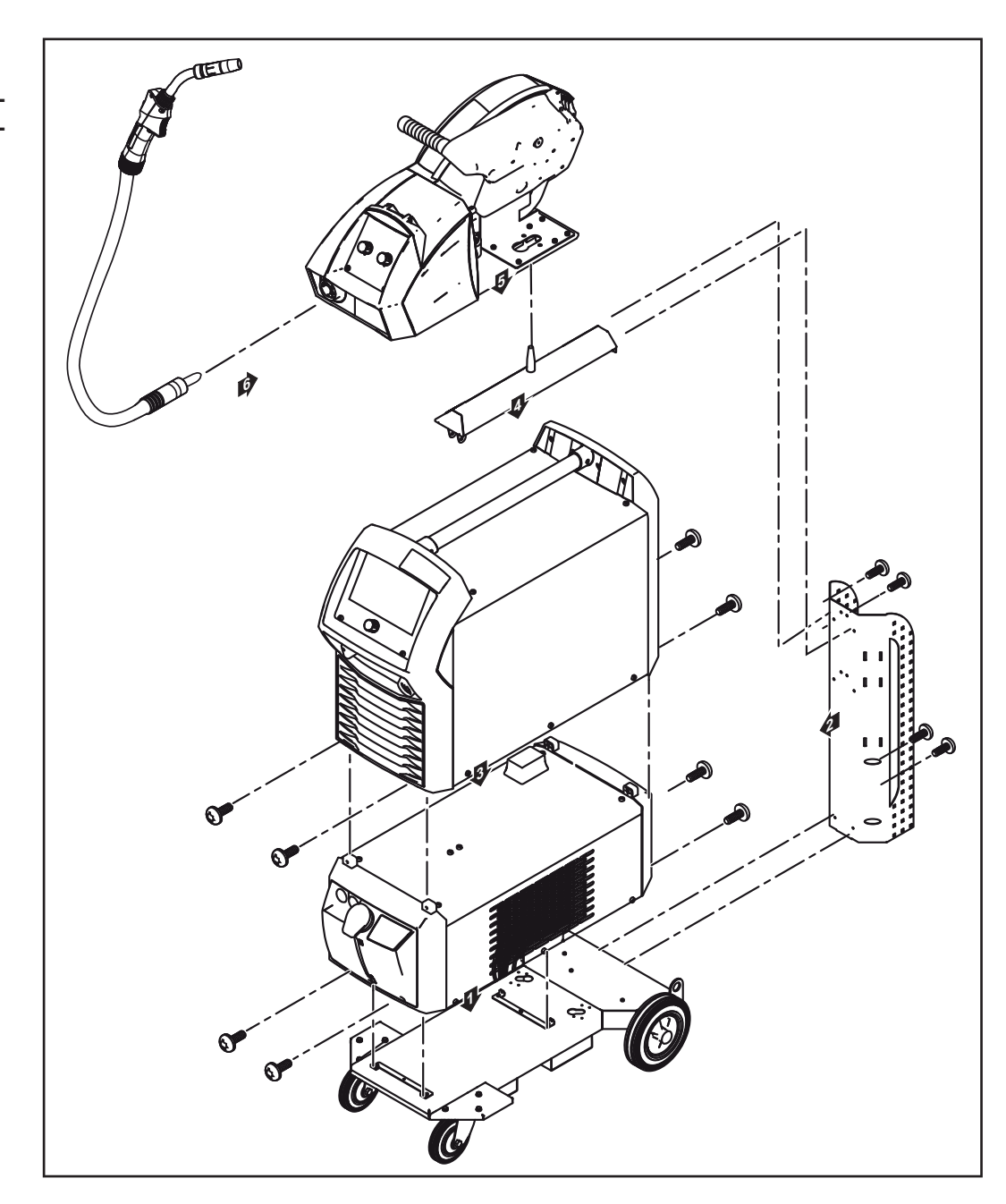

**TPS 400i LSC ADV: Montarea componentelor sistemului (vedere de ansamblu)**

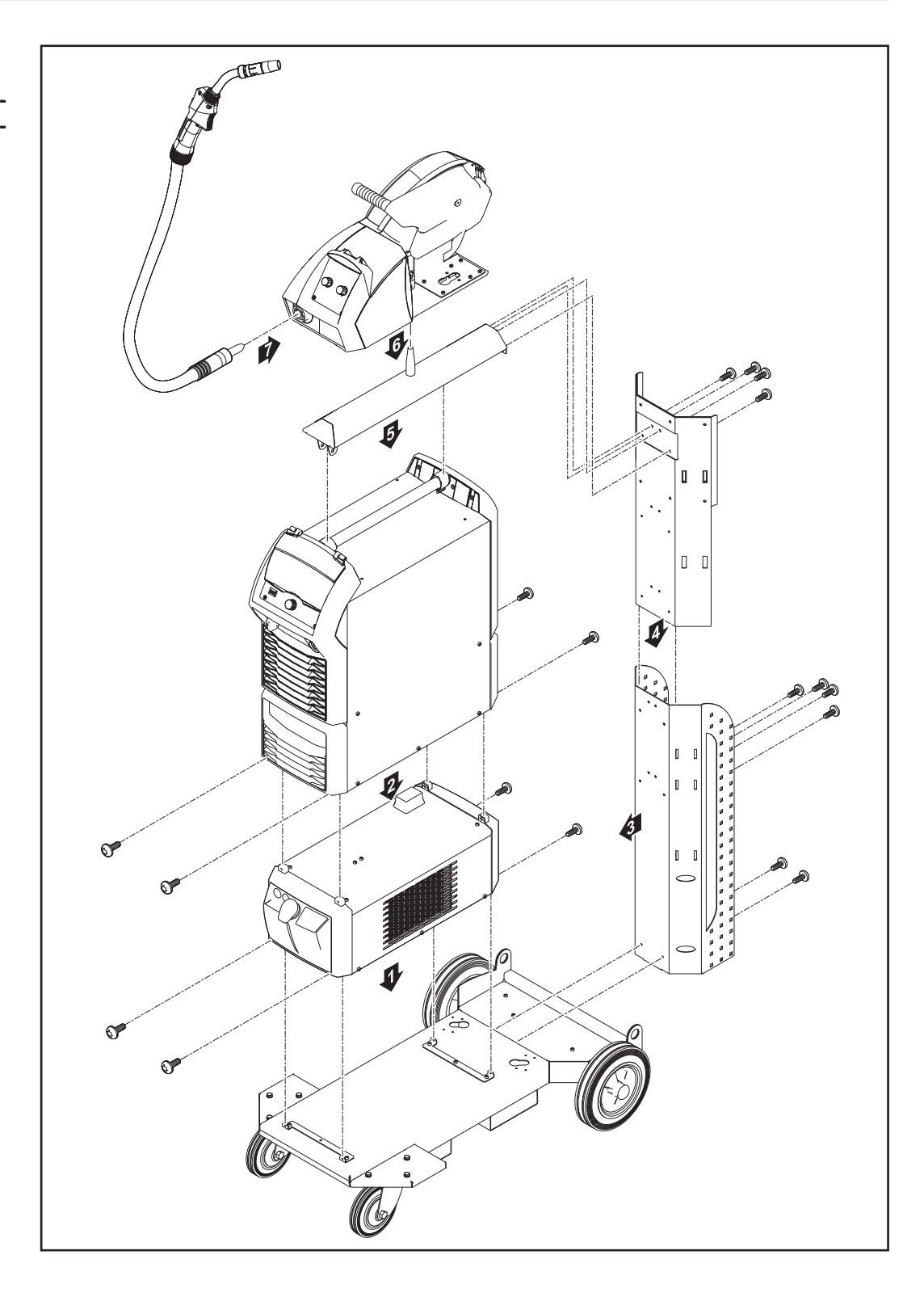

**RO**

**Fixarea dispozitivului de detensionare a pachetului de furtunuri de legătură**

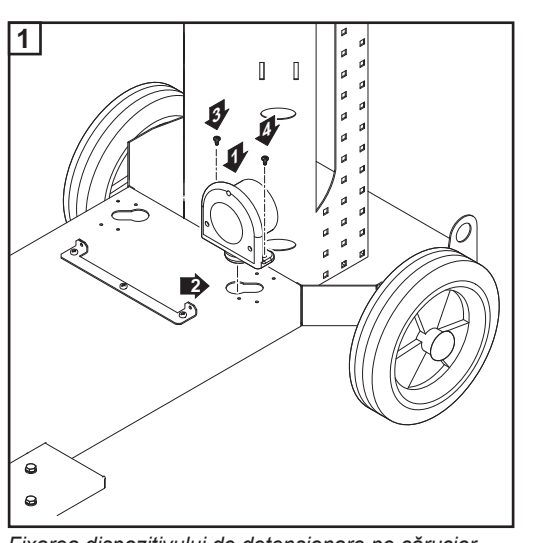

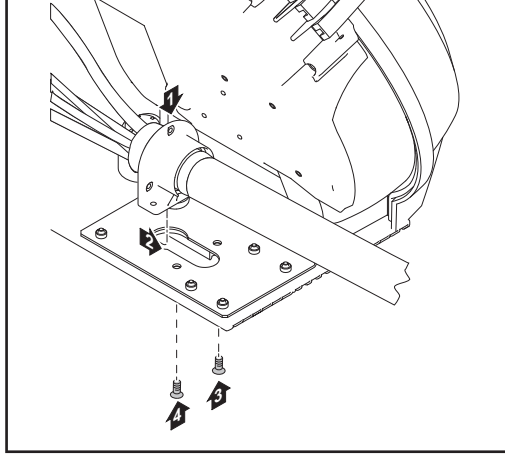

*Fixarea dispozitivului de detensionare pe cărucior*

*Fixarea dispozitivului de detensionare pe dispozitivul de avans sârmă*

**Racordarea pachetului de furtunuri de legătură**

**REMARCĂ!** La sistemele cu răcire pe gaz nu există niciun sistem de răcire. Conectarea racordurilor pentru lichidul de răcire lipseşte la sistemele cu răcire pe gaz.

**2**

 $\odot$ 

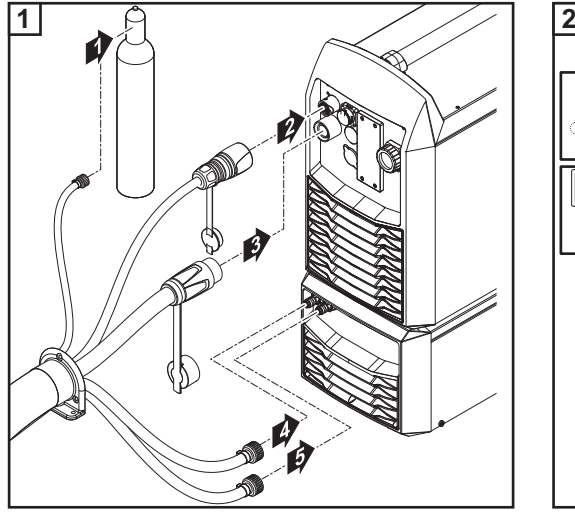

*Racordarea pachetului de furtunuri de legătură la sursa de curent şi la sistemul de răcire*

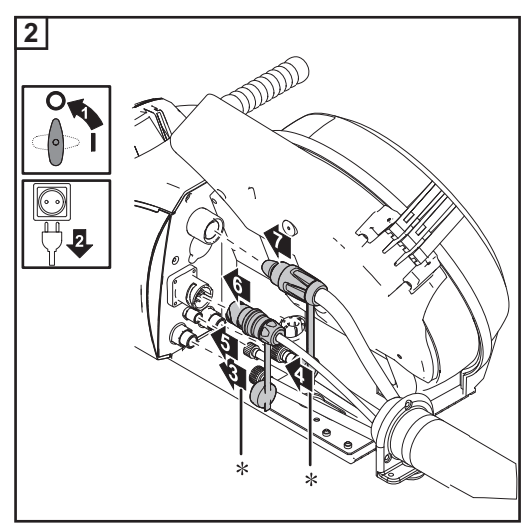

*Racordaţi pachetul de furtunuri de legătură la dispozitivul de avans sârmă*

*\* doar atunci când racordurile de lichidului de răcire sunt montate în dispozitivul de avans sârmă şi la pachetul de furtunuri de legătură cu răcire pe apă*

**Pozarea corectă a pachetului de furtunuri de legătură**

**ATENŢIE!** Pericol de deteriorare a componentelor unei instalaţii de sudare prin supraîncălzire din cauza unui pachet de furtunuri de legătură pozate greşit.

- Pozați pachetul de furtunuri de legătură fără buclă
- Nu acoperiți pachetul de furtunuri de legătură
- Nu înfășurați pachetul de furtunuri de legătură pe butelia de gaz și nu îl înfăsurati în jurul buteliei de gaz

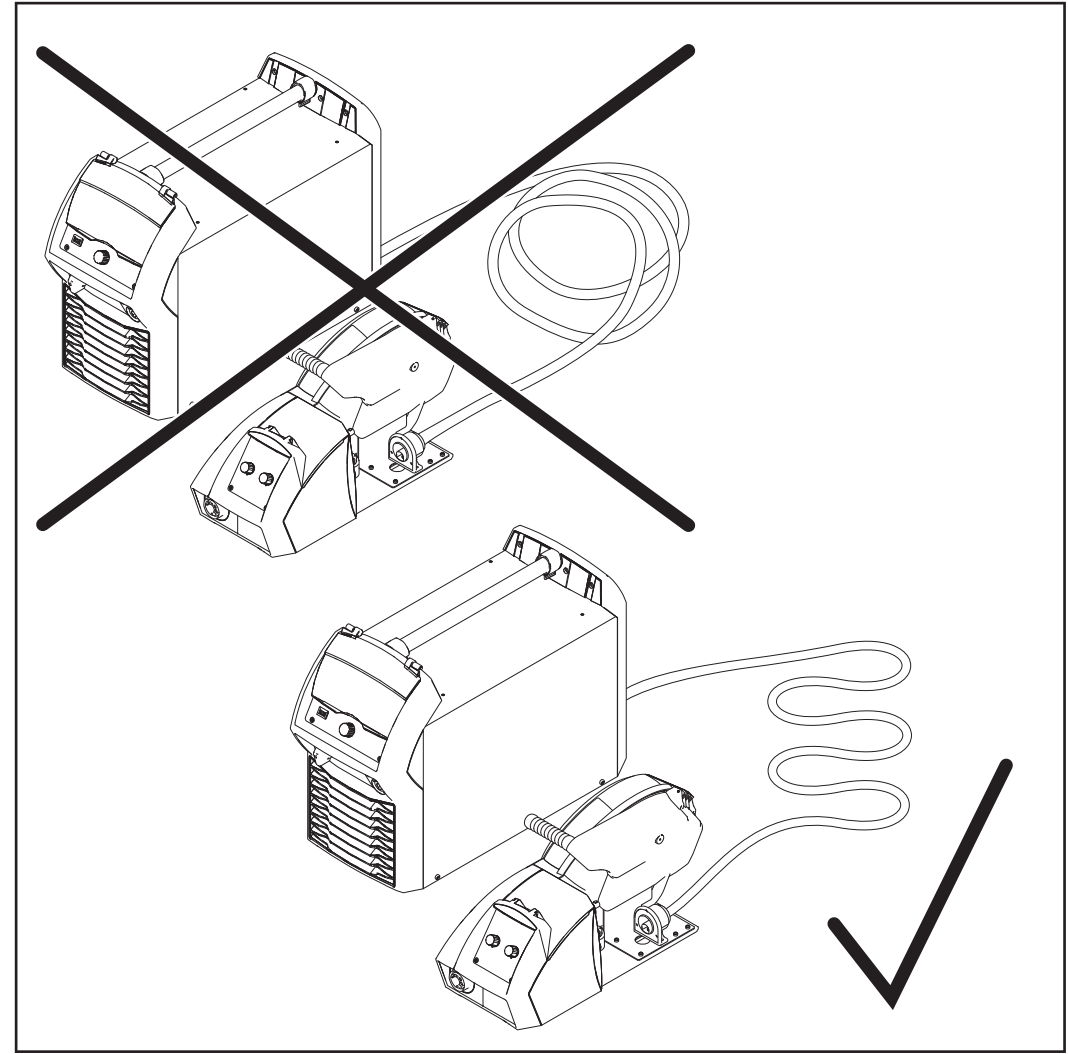

*Pozarea corectă a pachetului de furtunuri de legătură*

#### **IMPORTANT!**

- Valorile duratei de conectare (ED) ale pachetelor de furtunuri de legătură pot fi atinse doar în cazul pozării corecte a furtunurilor de legătură.
- Când se schimbă pozarea pachetului de furtunuri de legătură, efectuați o calibrare R/ L (vezi pagina [110\)](#page-109-0)!
- Pachetele de furtunuri de legătură compensate magnetic permit schimbări în pozare fără să fie necesară modificarea inductanţei circuitului de sudare. Pachetele de furtunuri de legătură compensate magnetic sunt disponibile la Fronius începând de la o lungime de 10 m.

### **Racordarea buteliei de gaz**

**AVERTIZARE!** Pericol de vătămări corporale şi daune materiale grave prin căderea buteliilor de gaz. Plasaţi buteliile de gaz în poziţie stabilă pe o suprafaţă plană şi solidă. Asiguraţi buteliile de gaz împotriva căderii.

Respectați prevederile de siguranță ale producătorului buteliilor de gaz.

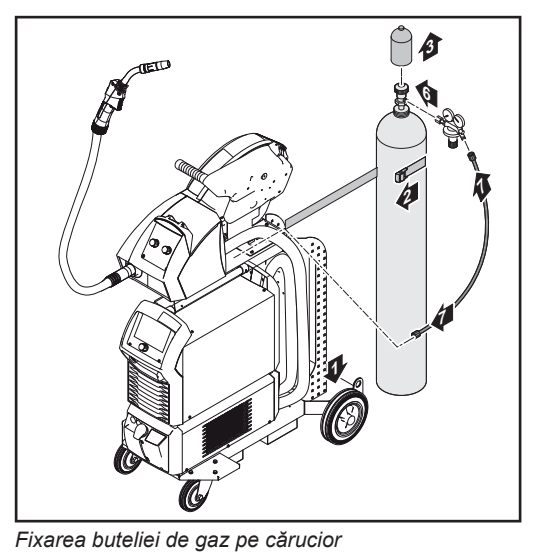

Aşezaţi butelia de gaz pe fundul căru-**1** ciorului

Asiguraţi butelia de gaz împotriva căderii cu ajutorul unei chingi în partea superioară a buteliei (însă fără a o fixa pe gâtul buteliei) **2**

- Îndepărtaţi capacul de protecţie a buteliei de gaz **3**
- Deschideţi uşor supapa buteliei de **4** gaz, pentru a îndepărta impurităţile acumulate în jurul acestuia
- Verificaţi garnitura la reductorul de presiune **5**
- 6 Înşurubaţi şi strângeţi reductorul de presiune pe butelia de gaz
- Conectaţi furtunul de gaz de protecţie al pachetului de furtunuri de legătură cu furtunul de gaz la reductorul de presiune **7**

**Realizarea conexiunii de punere la masă**

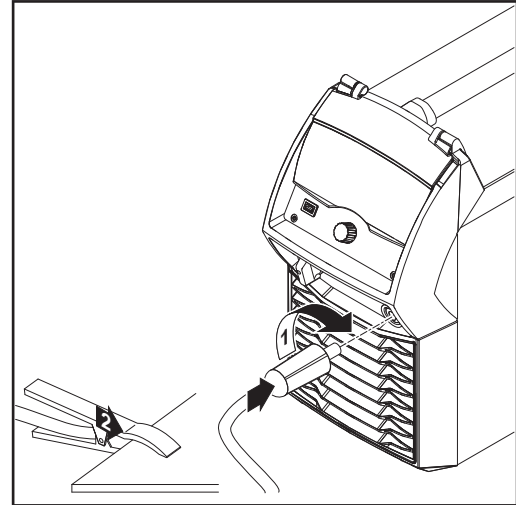

- Inseraţi cablul de masă în priza de curent (-) și blocați-l **1**
- Cu celălalt capăt al cablului de masă realizaţi legătura la piesă **2**

**IMPORTANT!** Pentru caracteristici optime de sudare asezați cablul de masă cât mai aproape de pachetul de furtunuri de legătură.

**Racordaţi pistoletul de sudare MIG/ MAG la dispozitivul de avans sârmă**

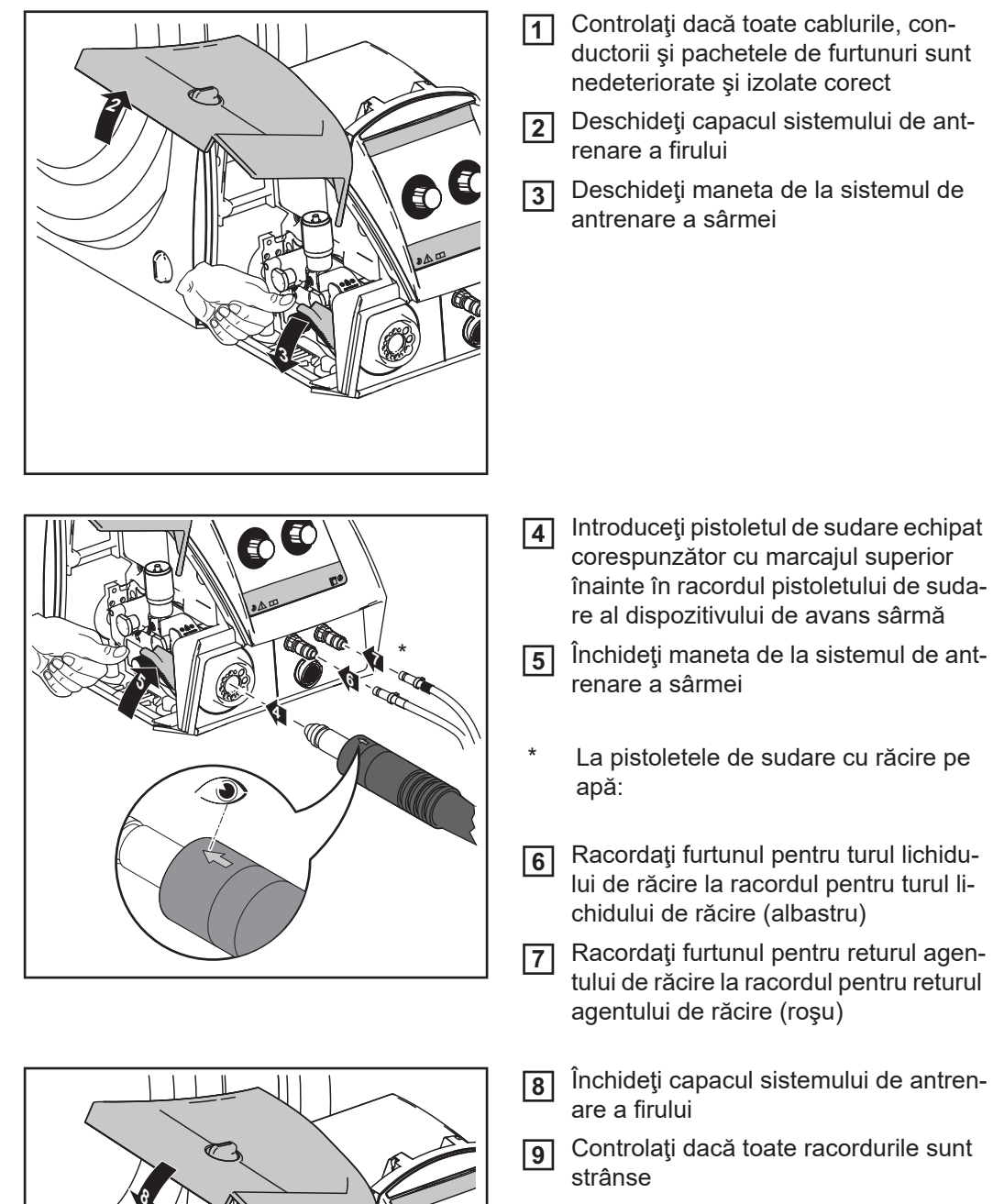

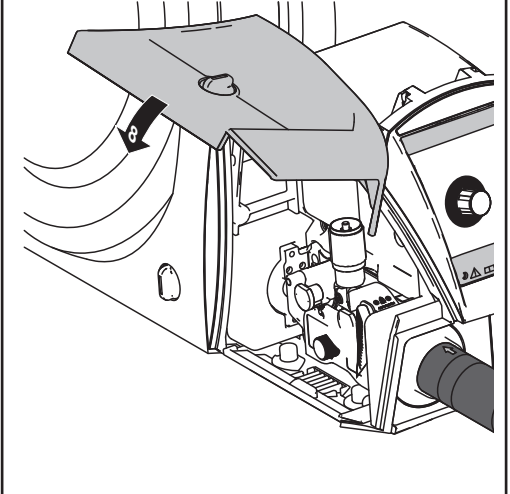

**Alte activităţi** Efectuaţi următoarele lucrări conform manualului de utilizare al dispozitivului de avans sârmă:

1 Introduceți rolele de avans în dispozitivul de avans sârmă

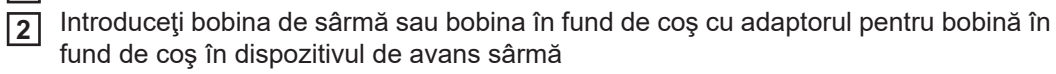

- Inseraţi electrodul de sârmă **3**
- Reglaţi presiunea de apăsare **4**
- Reglaţi frâna **5**

**IMPORTANT!** Pentru rezultate optime la sudare, producătorul recomandă efectuarea unei alinieri R/L la prima punere în funcțiune și la fiecare modificare adusă sistemului de sudare.Alte informații despre alinierea R/L găsiți în capitolul "Regim de sudare" în secțiunea "Parametri de proces" la punctul "Alinierea R/L" (Pagina [110\)](#page-109-0).

### **Blocarea şi deblocarea sursei de curent cu ajutorul codului NFC**

#### **Generalităţi** Cod NFC = card NFC sau breloc NFC

Sursa de curent poate fi blocată cu ajutorul codului NFC, de ex. pentru a împiedica accesul nedorit sau modificarea parametrilor de sudare.

Blocarea şi deblocarea se realizează fără contact, la panoul de operare a sursei de curent.

Pentru blocarea şi deblocarea sursei de curent, sursa de curent trebuie să fie cuplată.

**Blocarea şi deblocarea sursei de curent cu ajutorul codului NFC**

#### **Blocarea sursei de curent**

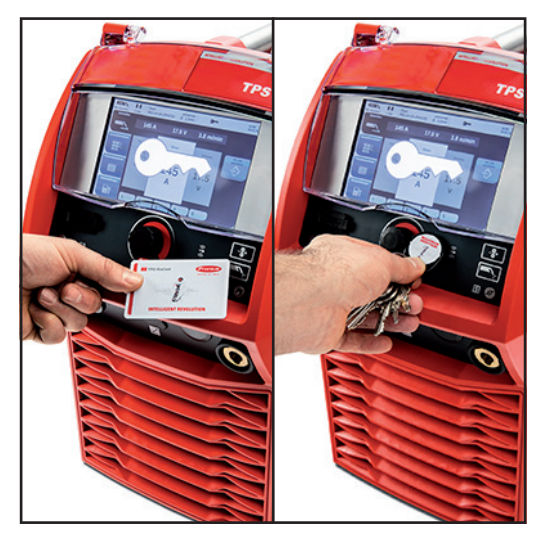

**1** Tineţi codul NFC pe zona de citire pentru coduri NFC

Pe afişaj apare simbolul cheii.

Apoi este afişat simbolul cheii pe rândul de stare.

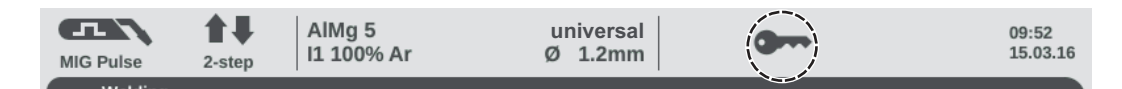

Sursa de curent este acum blocată.

Doar parametrii de sudare pot fi vizualizaţi şi setaţi cu ajutorul roţii de reglare.

În cazul în care este apelată o funcție blocată, este afișat un mesaj indicator corespunzător.

#### **Deblocarea sursei de curent**

**1** Tineți codul NFC pe zona de citire pentru coduri NFC

Pe afişaj apare scurt simbolul cheii tăiat cu o linie.

Simbolul cheii nu mai este afişat în rândul de stare. Toate funcţiile sursei de curent sunt disponibile din nou în mod nelimitat.

# **Sudarea**

# **Moduri de funcţionare MIG/MAG**

#### **Generalităţi**

**AVERTIZARE!** Operarea greşită poate cauza vătămări corporale grave sau pagube materiale majore. Utilizaţi funcţiile descrise doar dacă aţi citit în totalitate şi aţi înţeles următoarele documente:

- prezentul manual de utilizare
- toate manualele de utilizare ale componentelor sistemului, în special prevederile de siguranţă

Datele referitoare la reglare, domeniu de reglare şi unităţi de măsură ale parametrilor disponibili sunt indicate în meniul de configurare.

#### **Simboluri şi explicaţii**

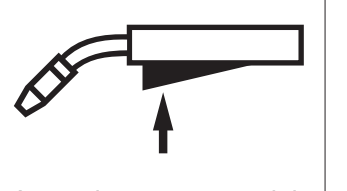

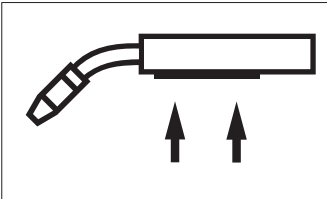

Apăsați tasta arzătorului | | Mențineți apăsat butonul arzătorului

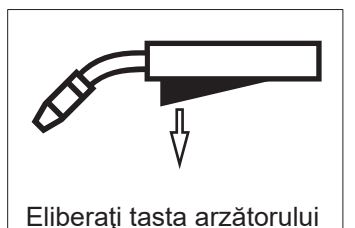

### **GPr**

Pre-debit de gaz

#### **I-S**

Faza de curent de amorsare: încălzire rapidă a materialului de bază în ciuda disipării unei cantităţi mari de căldură la începerea sudării

#### **t-S**

Durata curentului de amorsare

#### $\overline{\Pi}$ **I÷S**

Start corecție a lungimii arcului electric

### **SL1**

Slope 1: reducerea continuă a curentului de amorsare la curentul de sudare

#### **I**

Faza de curent de sudare: aport constant de căldură în materialul de bază încălzit cu căldura alimentată

### **I-E**

Faza de curent final: pentru evitarea unei supraîncălziri locale a materialului de bază prin acumularea de căldură la sfârşitul sudării. Astfel, se evită formarea unui crater final.

### **t-E**

Durata curentului final

# $\frac{0}{4}E$

Sfârşit corecţia lungime arc electric

### **SL1**

Slope 2: reducerea continuă a curentului de sudare la curentul final

#### **GPo**

Post-curgere gaz

Explicarea detaliată a parametrilor în capitolul Parametri de proces

### **Functionare în 2 tacte**

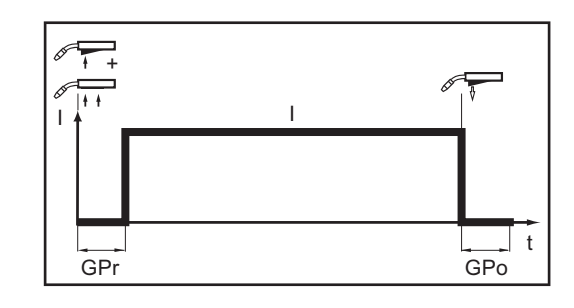

### Regimul de funcționare "în 2 timpi" este adecvat pentru

- lucrări de lipire
- cordoane sudate scurte
- regim automat sau robotizat

### **Funcţionare în 4 timpi**

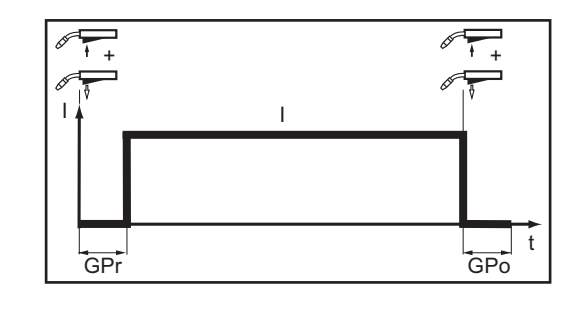

#### Regimul de funcționare "în 4 timpi" este adecvat pentru cordoane sudate mai lungi.

### **Regim în 4 timpi special**

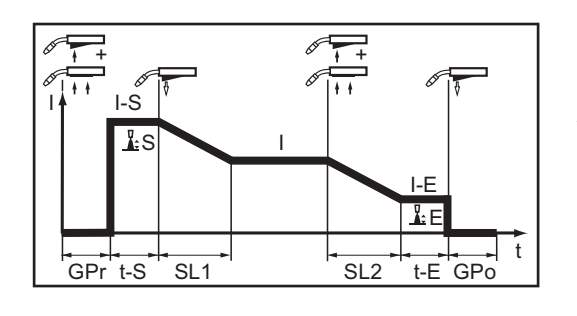

Regimul de funcționare "Regim în 4 special" este adecvat în special pentru sudarea materialelor pe bază de aluminiu. Gradul înalt de conductibilitate a aluminiului este luat în calcul în curba specială a curentului de sudare.

#### **Funcţionare specială în 2 tacte**

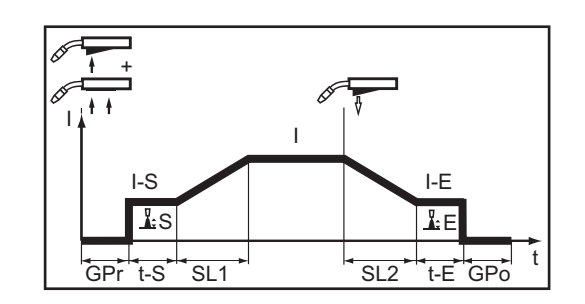

Regimul de funcționare "Funcționare specială în 2 tacte" este adecvat în special pentru sudarea într-un interval de putere mai ridicat. În regimul de funcţionare specială în 2 tacte, arcul electric porneşte cu putere mai redusă, ceea ce determină o stabilizare mai simplă a arcului electric.

# **Sudare MIG/MAG şi CMT**

**Securitate**

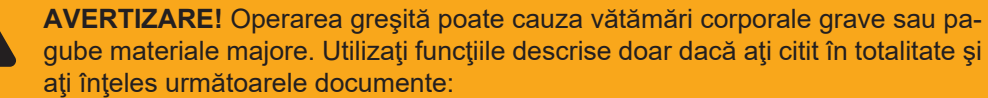

- prezentul manual de utilizare
- toate manualele de utilizare ale componentelor sistemului, în special prevederile de siguranţă

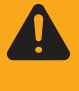

- **AVERTIZARE!** Un şoc electric poate fi mortal. Dacă sursa de curent este racordată la rețea în timpul instalării, există pericolul de vătămări corporale grave sau daune materiale majore. Orice lucrări la aparat pot fi efectuate doar după ce:
- întrerupătorul de reţea al sursei de curent este comutat în poziţia O -
- sursa de curent este separată de la rețea

**Sudare MIG/MAG şi CMT - vedere de ansamblu**

- Secțiunea "Sudare MIG/MAG și CMT" cuprinde următorii pași:
- Pornirea sursei de curent
- Selectarea procedeului de sudare și a regimului de funcționare
- Selectarea materialului de adaos și a gazului de protecție
- Reglarea parametrilor de sudare și de proces
- Reglarea cantității de gaz de protecție
- Sudare MIG/MAG sau CMT

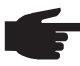

**REMARCĂ!** La utilizarea aparatului de răcire respectaţi normele de siguranţă şi condițiile de funcționare descrise în manualul de utilizare al aparatului de răcire.

**Porniţi sursa de curent**

Introduceţi cablul de alimentare **1**

Comutaţi întrerupătorul de reţea în poziţia - I - **2**

Un aparat de răcire existent în sistemul de sudare începe să funcţioneze.

**IMPORTANT!** Pentru rezultate optime la sudare, producătorul recomandă efectuarea unei alinieri R/L la prima punere în funcţiune şi la fiecare modificare adusă sistemului de sudare. Alte informații despre alinierea R/L găsiți în capitolul "Regim de sudare" în secțiunea "Pa-rametri de proces" la punctul "Aliniere R/L" (Pagina [110\)](#page-109-0).

#### **Reglarea procedeului de sudare şi a regimului de funcţionare**

#### **Reglarea procedeului de sudare**

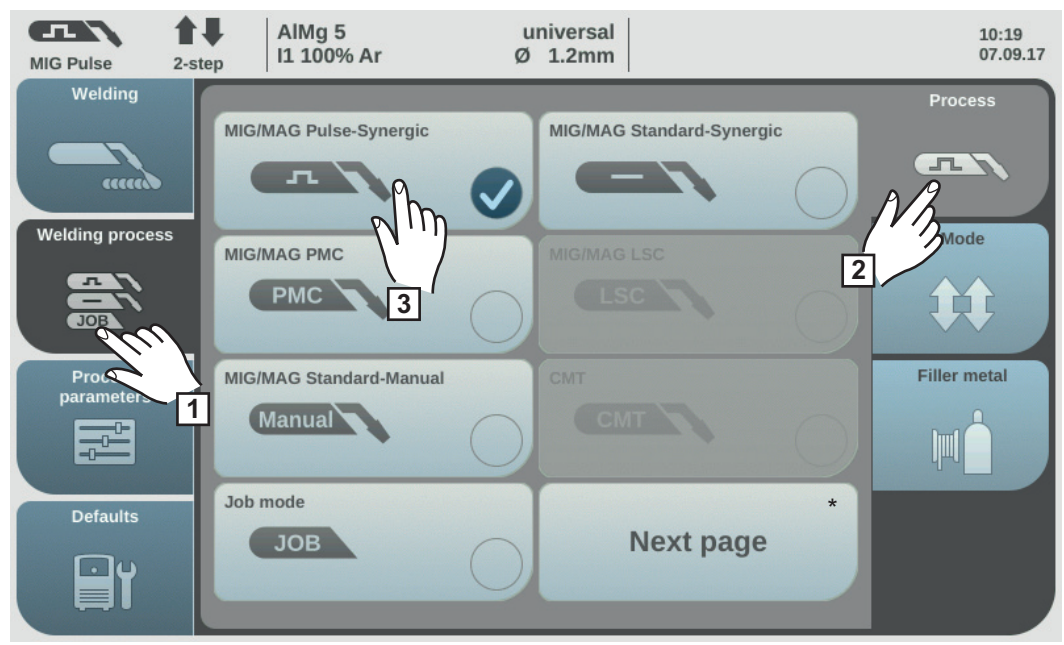

\* pagina următoare: electrod, WIG

Selectați "Procedeu de sudare" **1**

Selectaţi "Procedeu" **2**

Se afişează vederea de ansamblu a procedeului de sudare.

În funcţie de tipul surselor de curent sau de pachetul funcţional instalat sunt disponibile diverse procedee de sudare.

3<sup>3</sup> Selectaţi procedeul de sudare dorit

### **Reglarea regimului de funcţionare**

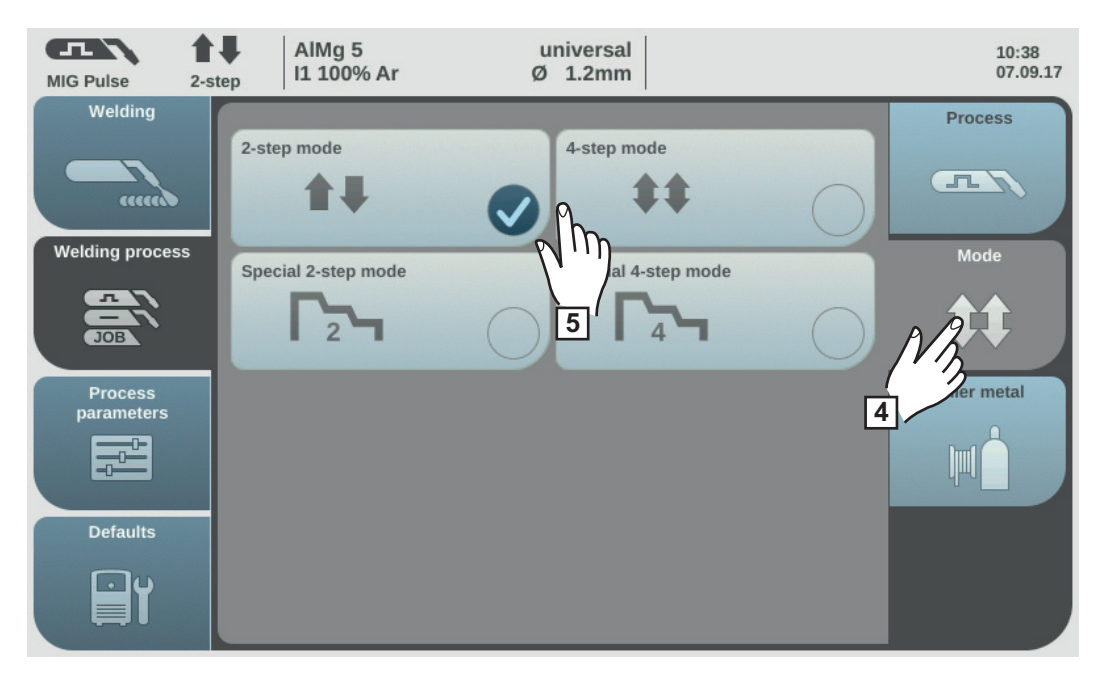

4 Selectaţi "Mod de funcţionare"
Se afişează vederea de ansamblu asupra regimurilor de funcţionare:

- Functionare în 2 timpi
- Funcționare în 4 timpi
- Regim în 2 timpi special
- Regim în 4 timpi special

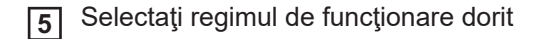

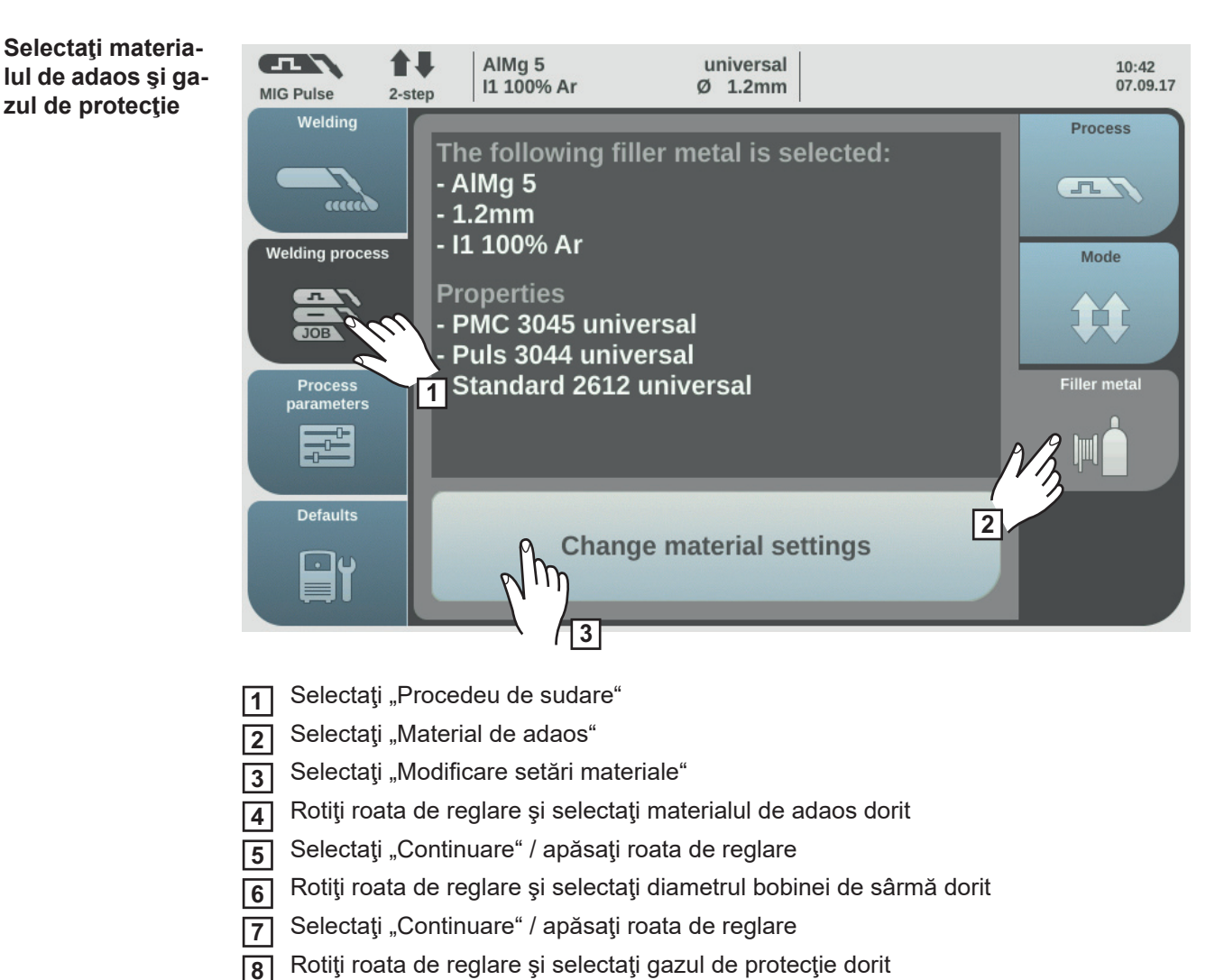

Selectați "Continuare" / apăsați roata de reglare **9**

> **REMARCĂ!** Curbele caracteristice disponibile per procedeu nu sunt afişate, dacă pentru materialul auxiliar selectat este disponibilă doar o curbă caracteristică. Urmează direct secventa de confirmare a asistentului pentru materiale auxiliare, secventele de lucru 10 - 14 lipsesc.

- Rotiţi roata de reglare şi selectaţi procedeul dorit **10**
- Pentru selectarea curbei caracteristice dorite apăsaţi roata de reglare (fundal albastru) **11**
- Rotiţi roata de reglare şi selectaţi curba caracteristică dorită **12**
- Apăsaţi roata de reglare şi preluaţi curba caracteristică selectată (fundal alb) **13**
- Selectati "Continuare" **14**

Se afişează pagina de start a asistentului pentru materiale auxiliare:

Selectați "Salvare" / apăsați roata de reglare **15**

Materialul auxiliar setat şi curbele caracteristice aferente per procedeu sunt salvate.

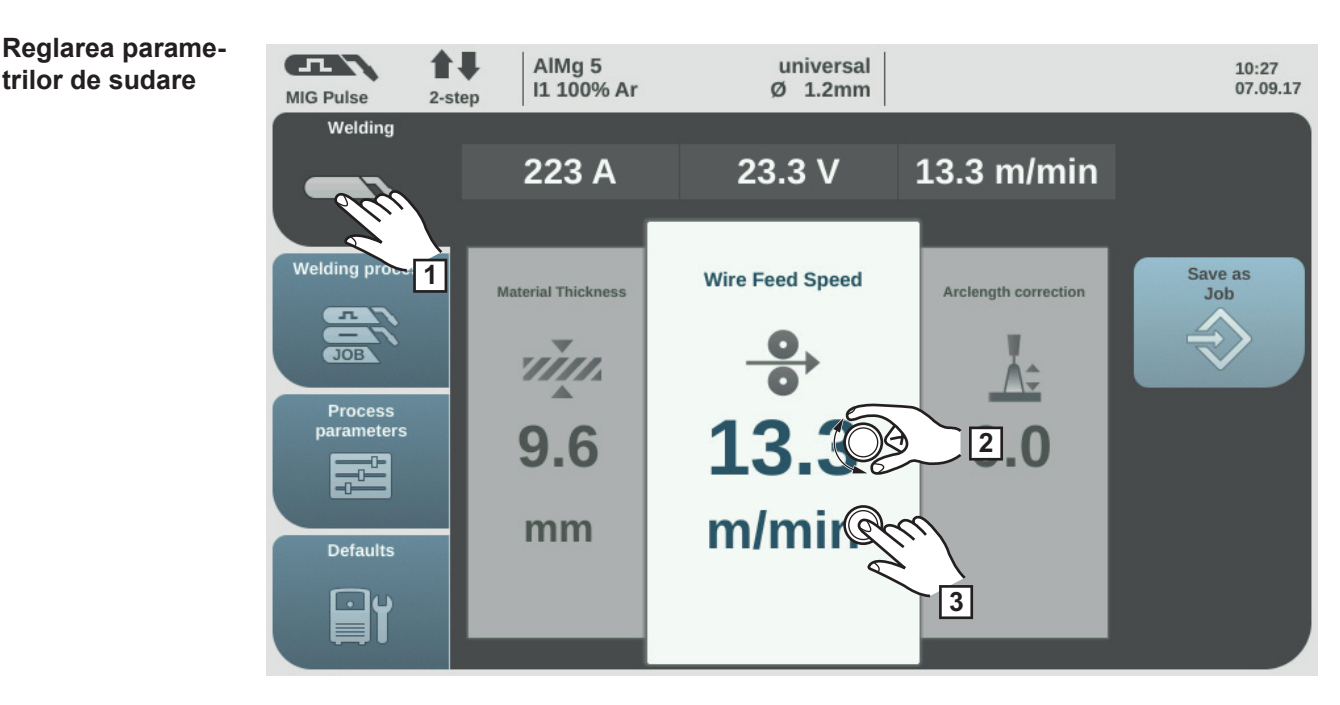

Selectaţi "Sudare" **1**

Prin rotirea roţii de reglare selectaţi parametrul de sudare dorit **2**

Pentru modificarea parametrului apăsaţi roata de reglare **3**

Valoarea parametrului este reprezentată ca scală orizontală:

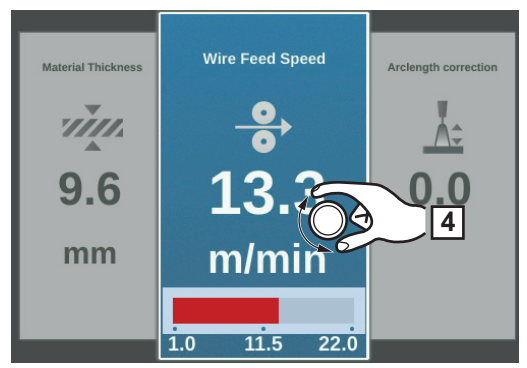

*de ex. parametru avans sârmă*

Parametrul selectat poate fi acum modificat.

Modificarea parametrului prin rotirea roţii de reglare **4**

Valoarea modificată a parametrului este preluată imediat. Dacă la sudarea Synergic se modifică unul dintre parametrii Dispozitiv avans sârmă, Grosime tablă, Curent de sudare sau Tensiune de sudare, astfel și ceilalți parametri sunt adaptați în funcție de modificare.

**trilor de sudare**

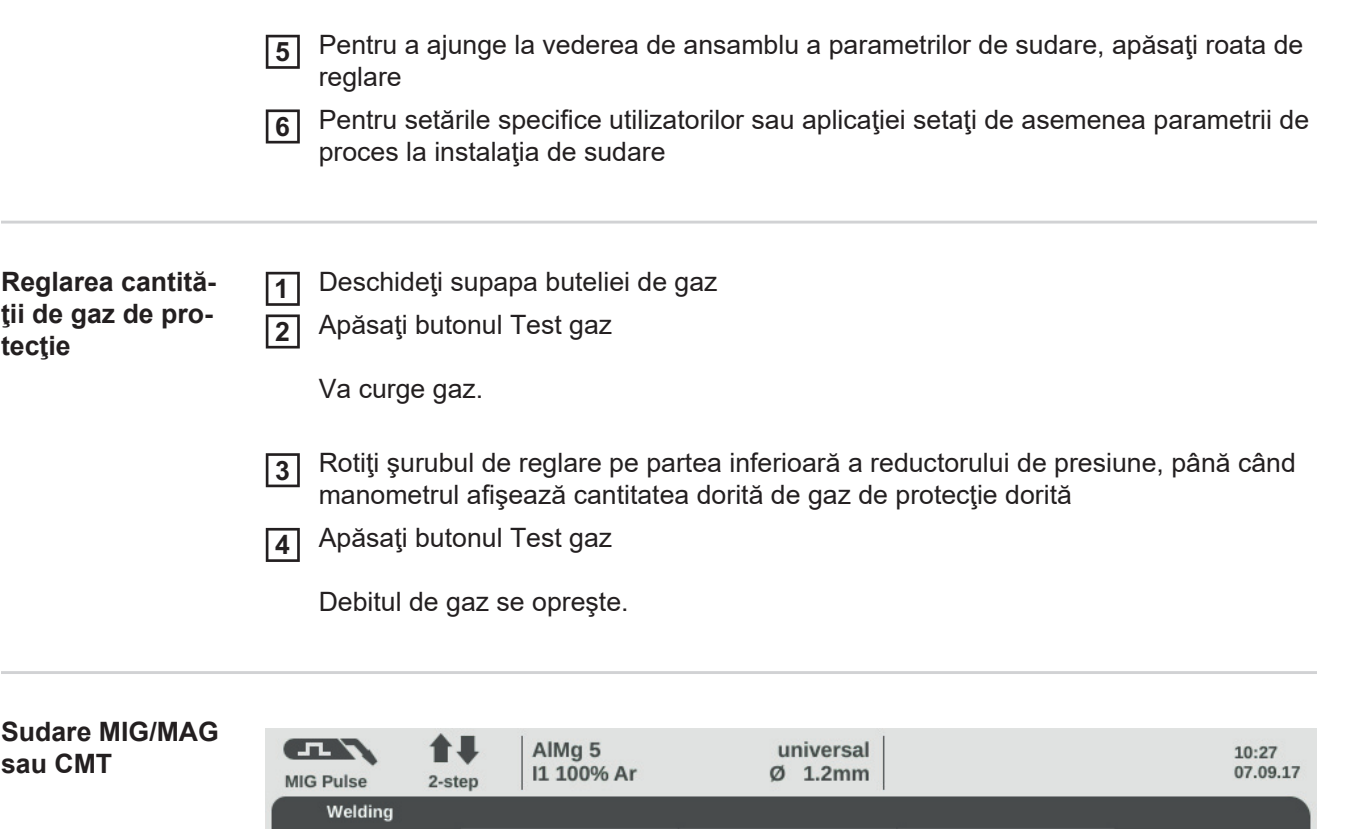

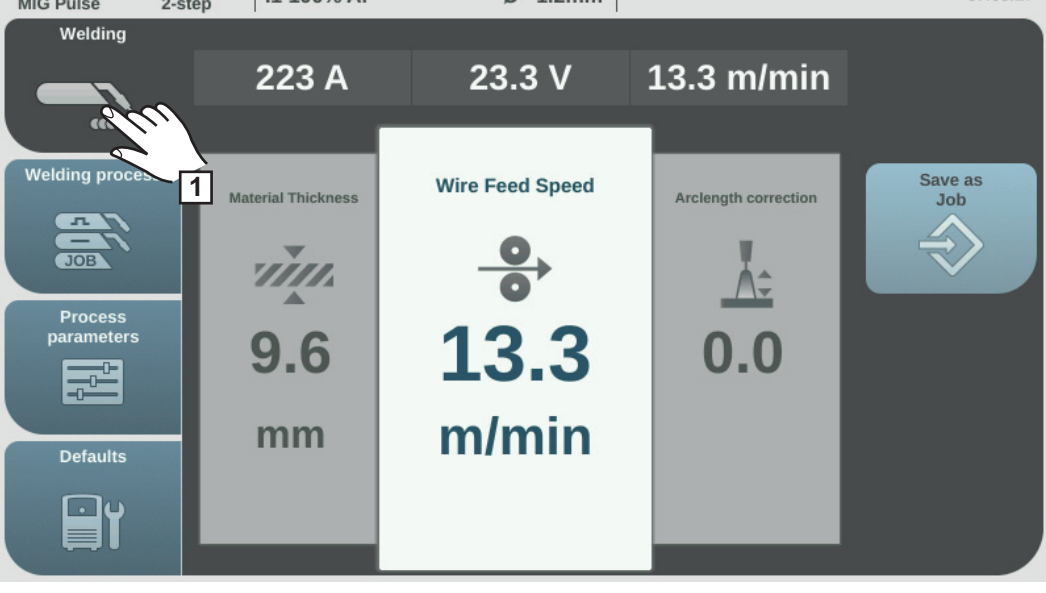

Selectați "Sudare", pentru a afișa parametrii de sudare **1**

> **ATENŢIE!** Pericol de rănire sau daune materiale datorită şocului electric şi ieşirii sârmei pentru sudare. La apăsarea tastei pistoletului

- nu îndreptaţi pistoletul de sudare spre faţă şi de corp
	- nu îndreptați pistoletul de sudare spre alte persoane
- aveți grijă ca sârma să nu vină în contact cu părți conductoare sau împământate (de ex. carcasă etc.)

Apăsaţi butonul arzătorului şi începeţi procedura de sudare **2**

La sfârşitul sudării sunt salvate valorile actuale ale curentului de sudare, tensiunii de sudare şi ale vitezei de avans a firului, pe afişaj apare HOLD.

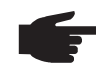

**REMARCĂ!** Parametrii care au fost reglaţi de la un panou de operare al unei componente a sistemului (de ex. dispozitivul de avans sârmă sau telecomanda), nu pot fi modificaţi de la panoul de operare al sursei de curent.

**RO**

# **Parametrii de sudare MIG/MAG şi CMT**

**Parametri de sudare pentru sudarea MIG/MAG Puls-Synergic, CMT şi PMC**

Pentru sudarea MIG/MAG Puls-Synergic, CMT și PMC, cu ajutorul butonului "Sudare" pot fi setaţi şi afişaţi următorii parametri de sudare:

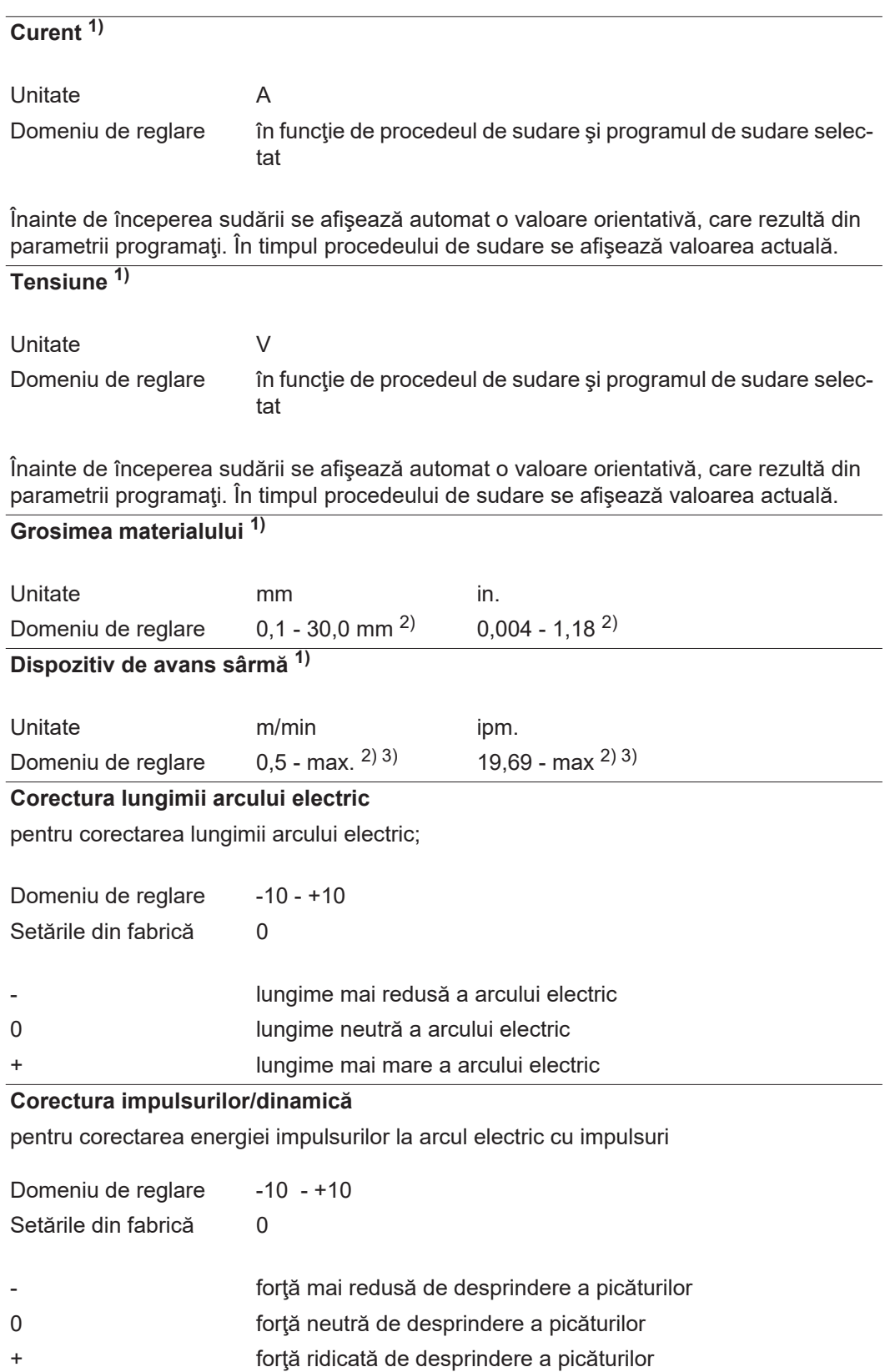

**Parametri de sudare pentru sudarea MIG/MAG Puls-Synergic şi sudarea LSC**

Pentru sudarea MIG/MAG Standard și pentru sudarea LSC, în punctul de meniu "Sudare" pot fi setaţi şi afişaţi următorii parametri de sudare:

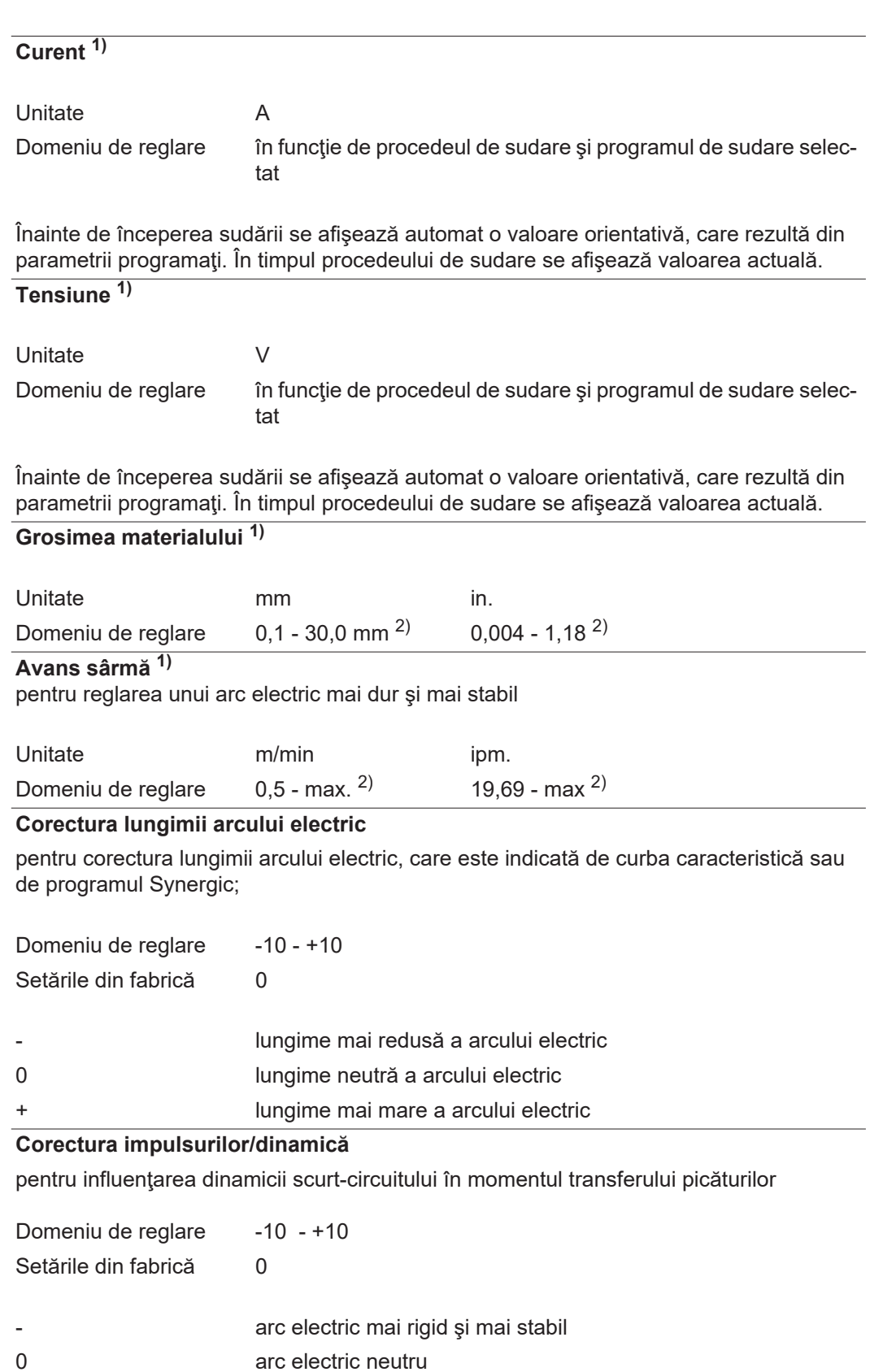

+ arc electric mai moale şi fără stropi

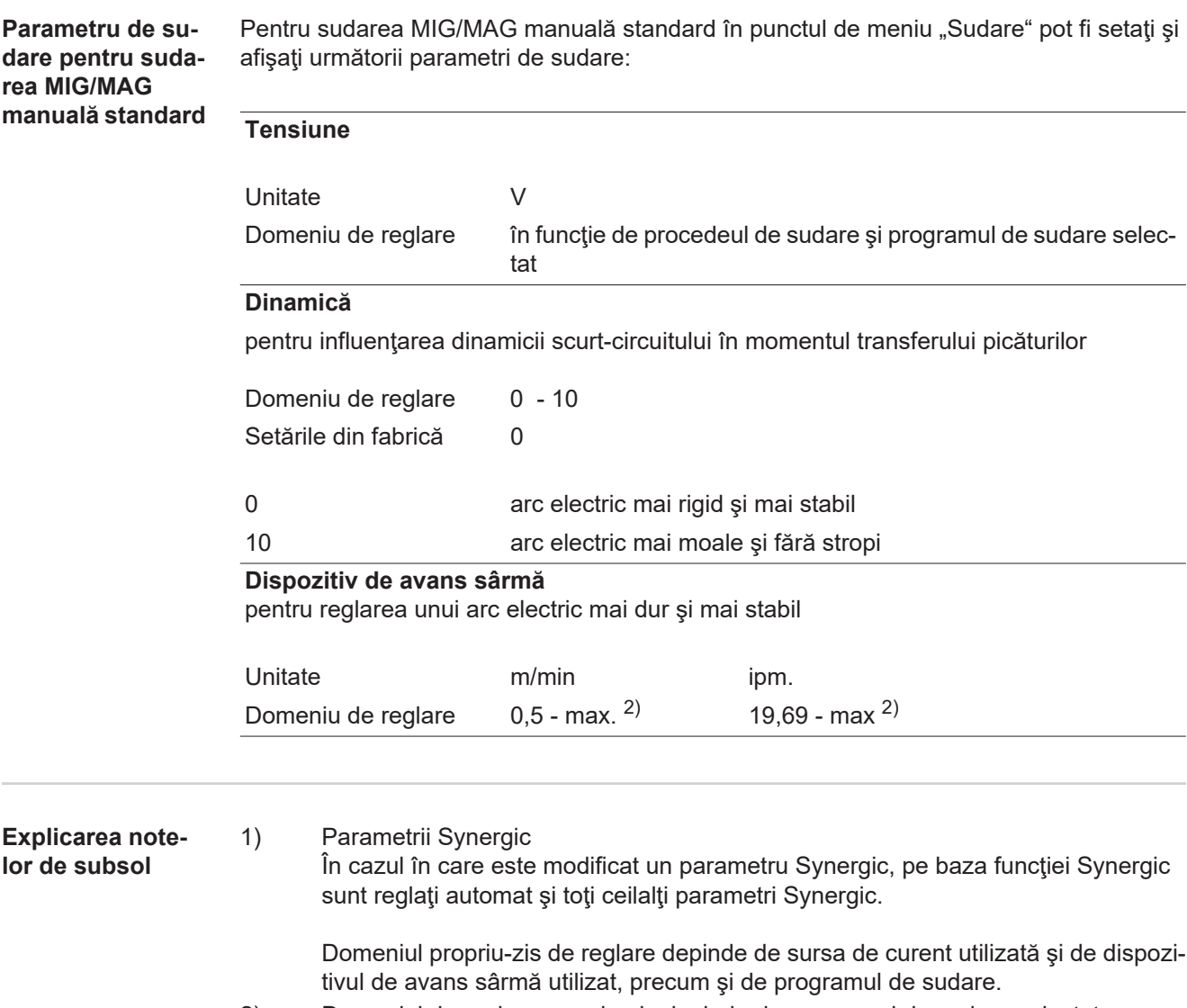

2) Domeniul de reglare propriu-zis depinde de programul de sudare selectat.<br>3) Valoarea maximă depinde de dispozitivul de avans sârmă utilizat. 3) Valoarea maximă depinde de dispozitivul de avans sârmă utilizat.

# **Regimul EasyJob**

**Generalităţi** La regimul EasyJob activat, pe display apar suplimentar 5 butoane care permit salvarea rapidă a max. 5 puncte de lucru.

Sunt salvate astfel setările actuale relevante pentru sudare.

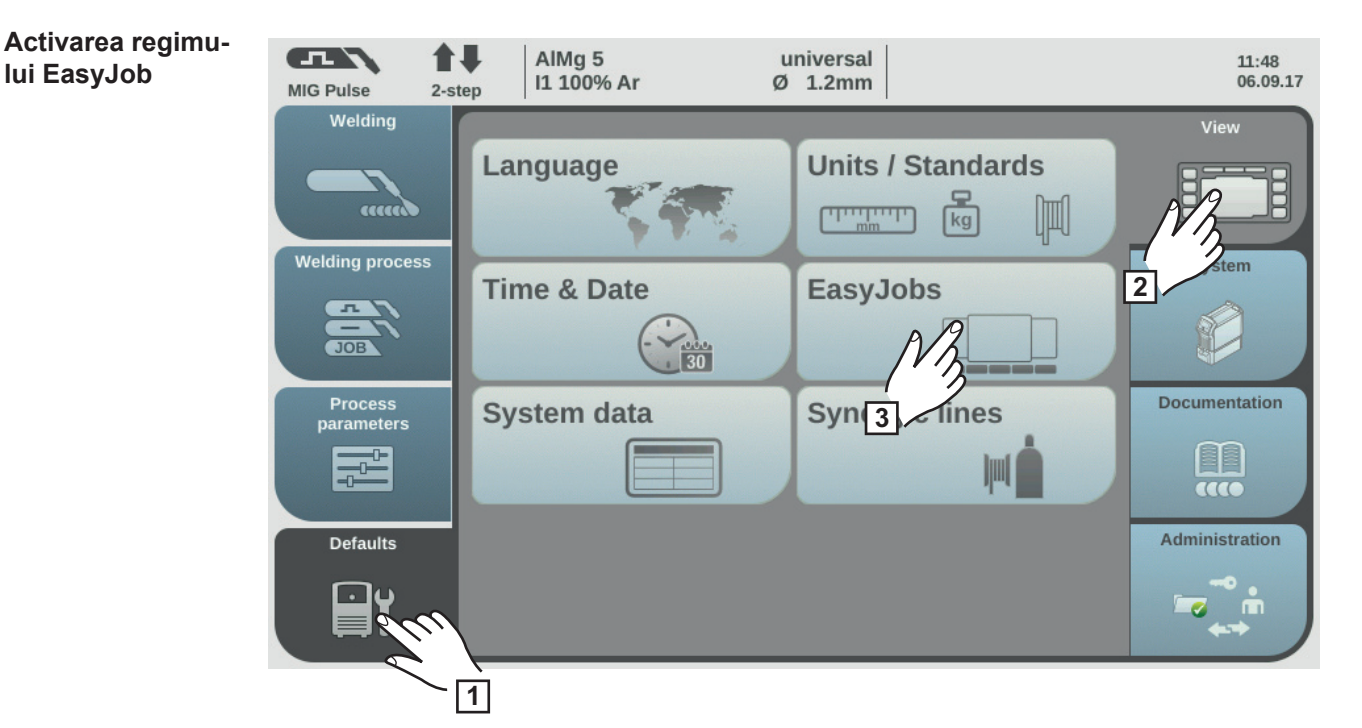

- Selectați "Presetări" **1**
- Selectați "Afișare" **2**
- Selectaţi "EasyJobs" **3**

Se afişează vederea de ansamblu pentru activare / dezactivare a regimului EasyJob.

- Selectaţi "EasyJobs Pornit" **4**
- Selectaţi "OK" **5**

Regimul EasyJob este activat, sunt afişate presetările.

6 Selectaţi "Sudare"

La parametrii de sudare se afişează 5 butoane EasyJob.

**Salvarea punctelor de lucru Easy-Job**

**REMARCĂ!** EasyJobs sunt salvate sub numerele de Job 1 - 5 şi pot fi apelate şi prin intermediul modului Job.

Salvarea unui EasyJobs suprascrie un Job salvat cu acelaşi număr!

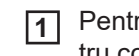

Pentru salvarea setărilor actuale de sudare atingeţi unul din butoanele EasyJob pentru cca. 3 secunde

Butonul îşi modifică mai întâi mărimea şi culoarea. După cca. 3 secunde butonul devine verde şi este afişat într-un chenar.

Setările au fost salvate. Ultimele setări salvate sunt activate. Un EasyJob activ este afişat cu o bifă pe butonul EasyJob.

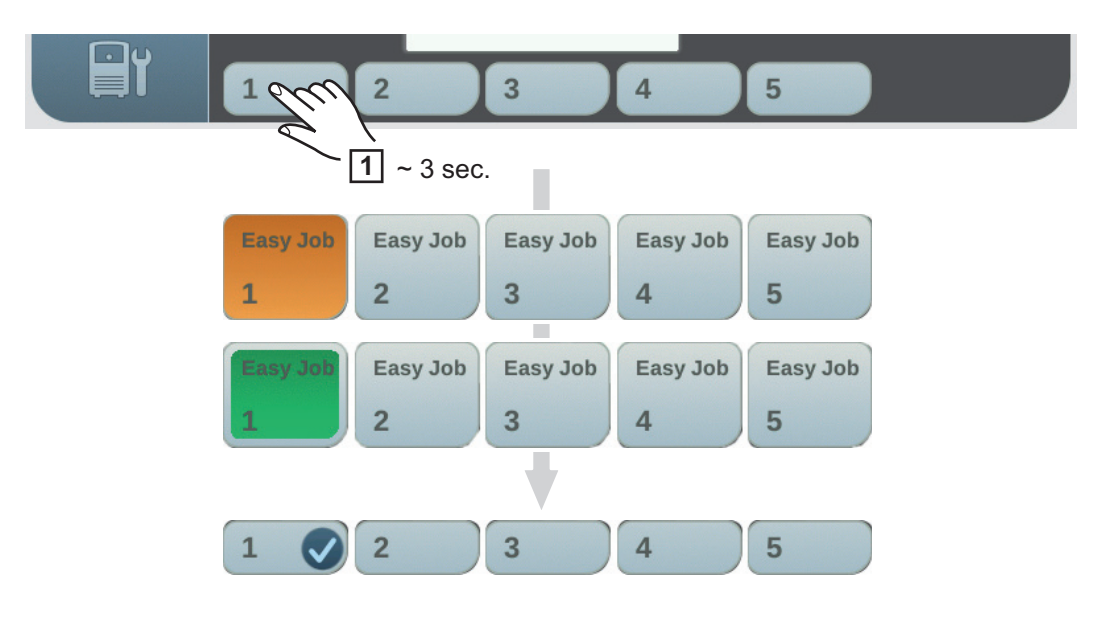

**Apelarea punctelor de lucru Easy-Job**

Pentru apelarea unui punct de lucru EasyJob salvat apăsaţi pentru scurt timp respectivul buton EasyJob (< 3 secunde) **1**

Butonul își modifică pentru scurt timp mărimea și culoarea și apoi este afișat cu o bifă:

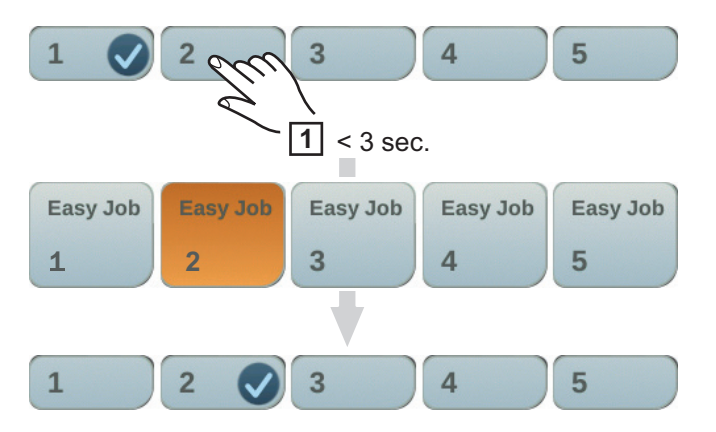

Dacă după atingerea unui buton EasyJob nu este afişată nicio bifă, înseamnă că la acest buton nu este salvat niciun punct de lucru.

**Ştergerea punctelor de lucru Easy-Job**

Pentru ştergerea unui punct de lucru EasyJob atingeţi respectivul buton EasyJob pen-**1** tru cca. 5 secunde

# Butonul

- îşi modifică mai întâi mărimea şi culoarea;
- apoi este afişat după cca. 3 secunde cu un chenar; Punctul de lucru salvat este suprascris cu setările actuale.
- este afişat după cca. 5 secunde cu fundal roşu (= ştergere).

Punctul de lucru EasyJob a fost şters.

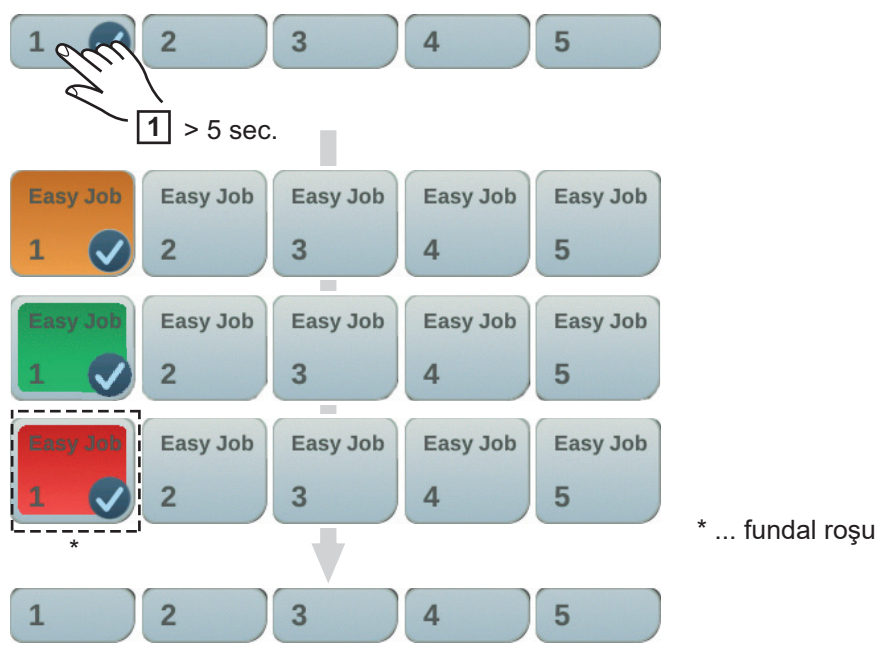

# **Modul Job**

**Generalităţi** La sursa de curent pot fi salvate şi reproduse până la 1000 Job-uri. O documentare manuală a parametrilor de sudare nu mai este necesară. Modul de funcţionare Job sporeşte astfel calitatea aplicaţiilor automatizate şi manuale.

> Salvarea job-urilor se poate realiza doar în modul de funcționare sudare. La salvarea joburilor, pe lângă setările actuale de sudare se ţine cont şi de parametrii de proces şi de anumite presetări ale maşinii.

# **Salvarea setărilor ca job**

**1**

Setați parametrii de sudare doriți, care trebuie salvați ca job:

- *-* Parametri de sudare
- *-* Procedeu de sudare
- *-* Parametri de proces
- *-* eventual presetări ale maşinii

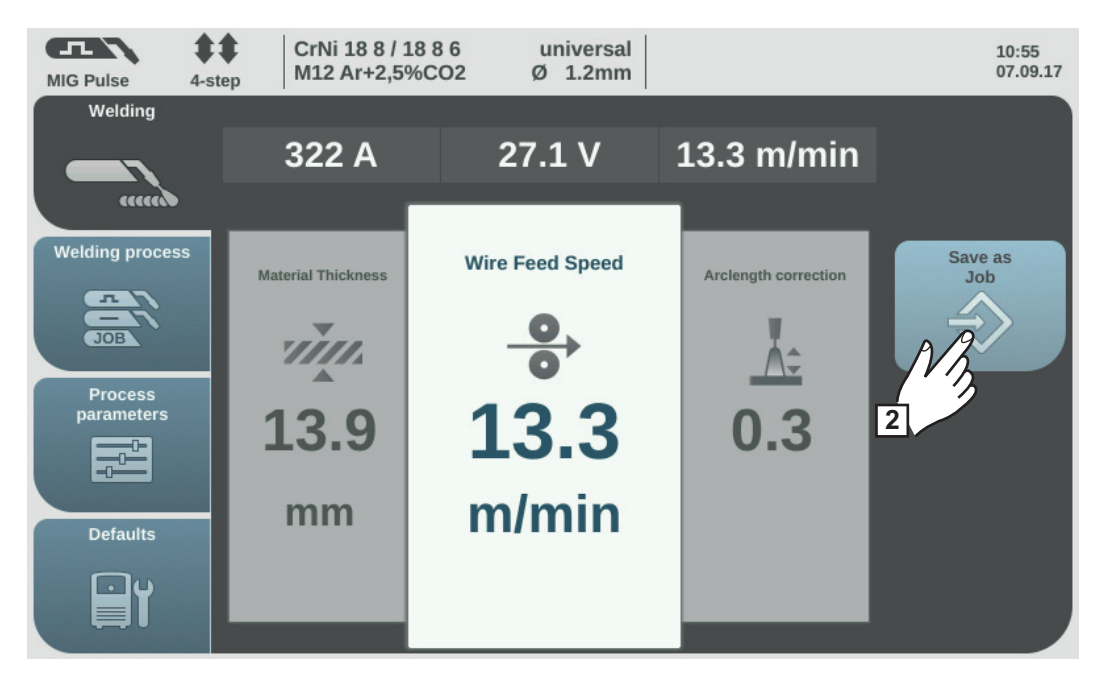

Selectaţi "Salvare ca job" **2**

Se afişează lista job-urilor.

Pentru a suprascrie un job deja existent, selectaţi job-ul respectiv prin rotirea roţii de reglare și apăsați roata de reglare (sau selectați "Continuare"). După afişarea unei întrebări de siguranţă, job-ul selectat poate fi suprascris.

Pentru un nou job selectați "Creare job nou"

Apăsați roata de reglare / selectați "Continuare" **3**

Se afişează următorul număr liber al job-ului.

Rotiţi roata de reglare şi selectaţi locul de salvare dorit **4**

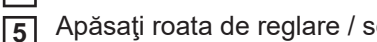

Apăsați roata de reglare / selectați "Continuare"

Se afişează tastatura.

Introduceţi numele job-ului **6**

Selectați "OK" și confirmați numele job-ului / apăsați roata de reglare **7**

Numele este preluat, se afişează confirmarea prin salvarea cu succes a job-ului.

Pentru a ieși selectați "Terminare" / apăsați roata de reglare **8**

**Job Sudare - anulare job-uri**

**REMARCĂ!** Înainte de apelarea job-ului asiguraţi-vă că instalaţia de sudare este asamblată şi instalată în conformitate cu job-ul.

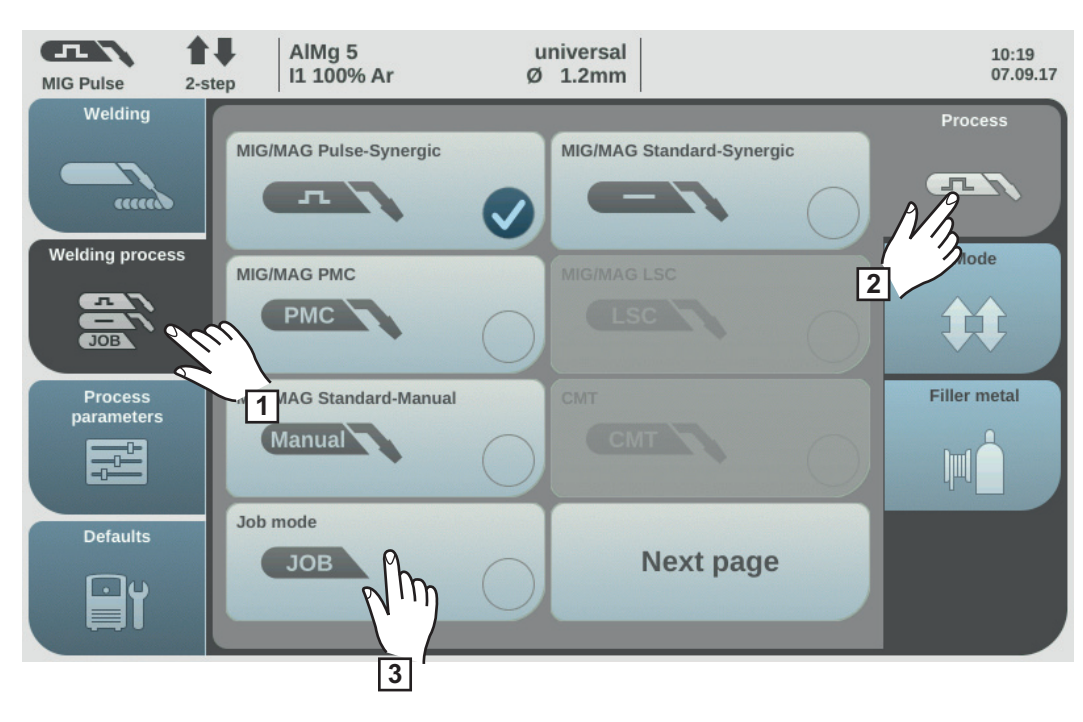

- Selectați "Procedeu de sudare" **1**
- Selectaţi "Procedeu" **2**
- Selectaţi "Mod Job" **3**

Modul de functionare Job este activat. Se afișează "Sudare Job" și datele ultimului Job apelat.

- Selectaţi "Sudare Job" **4**
- Rotiți roata de reglare și selectați "Număr job" (fundal alb) **5**
- Pentru selectarea Job-ului dorit apăsaţi roata de reglare (fundal albastru) **6**
- Rotiți roata de reglare și selectați numărul de Job dorit (fundal albastru) Numele respectivului Job selectat este afişat deasupra afişajului valorii actuale. **7**
- Apăsaţi roata de reglare şi preluaţi numărul de job selectat (fundal alb) **8**
- Iniţierea procesului de sudare **9**

**IMPORTANT!** În modul Job poate fi modificat doar parametrul de sudare "Număr Job", restul parametrilor de sudare pot fi doar vizualizaţi.

## **Redenumire Job**

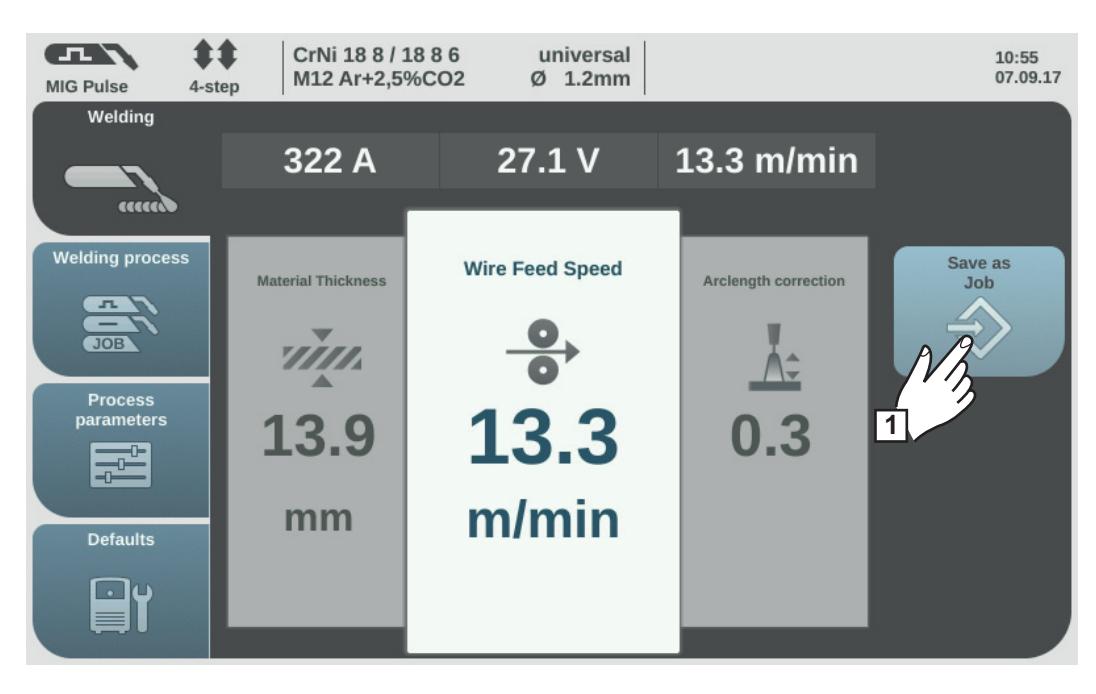

Selectaţi "Salvare ca job" (funcţionează şi în modul Job) **1**

Se afişează lista job-urilor.

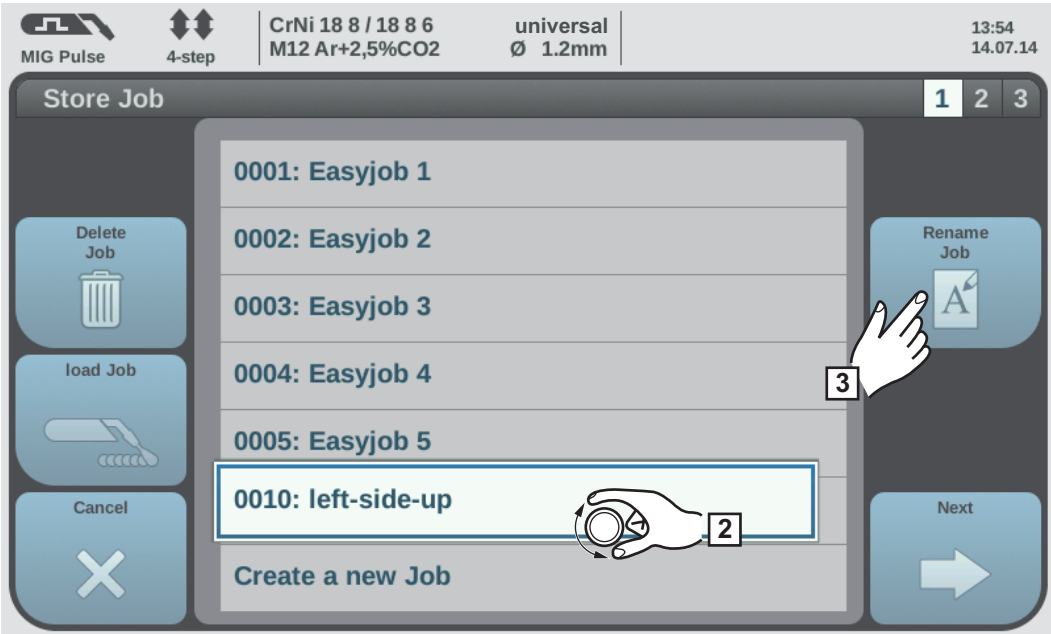

- Rotiţi roata de reglare pentru a selecta job-ul de redenumit **2**
- Selectați "Redenumire Job" **3**

Se afişează tastatura.

- Modificaţi numele job-ului cu ajutorul tastaturii **4**
- Selectați "OK" și confirmați numele schimbat al job-ului / apăsați roata de reglare **5**

Numele job-ului a fost modificat, se afişează lista job-urilor.

6 Pentru a ieşi selectaţi "Anulare"

# **Ştergerea job-ului**

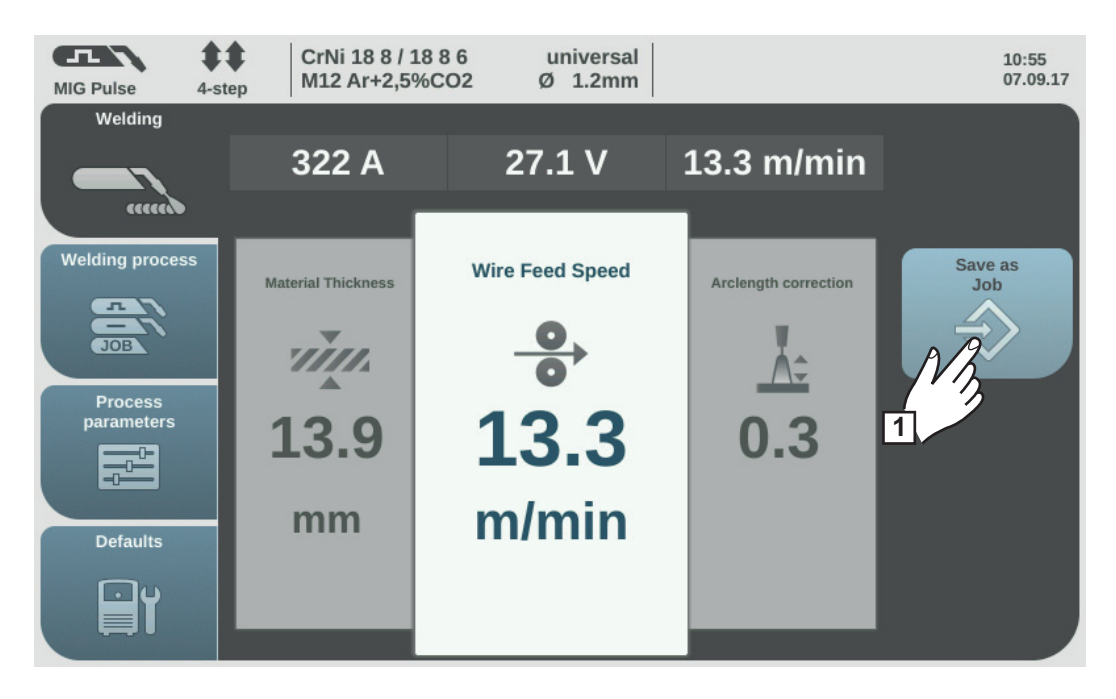

Selectaţi "Salvare ca job" (funcţionează şi în modul Job) **1**

Se afişează lista job-urilor.

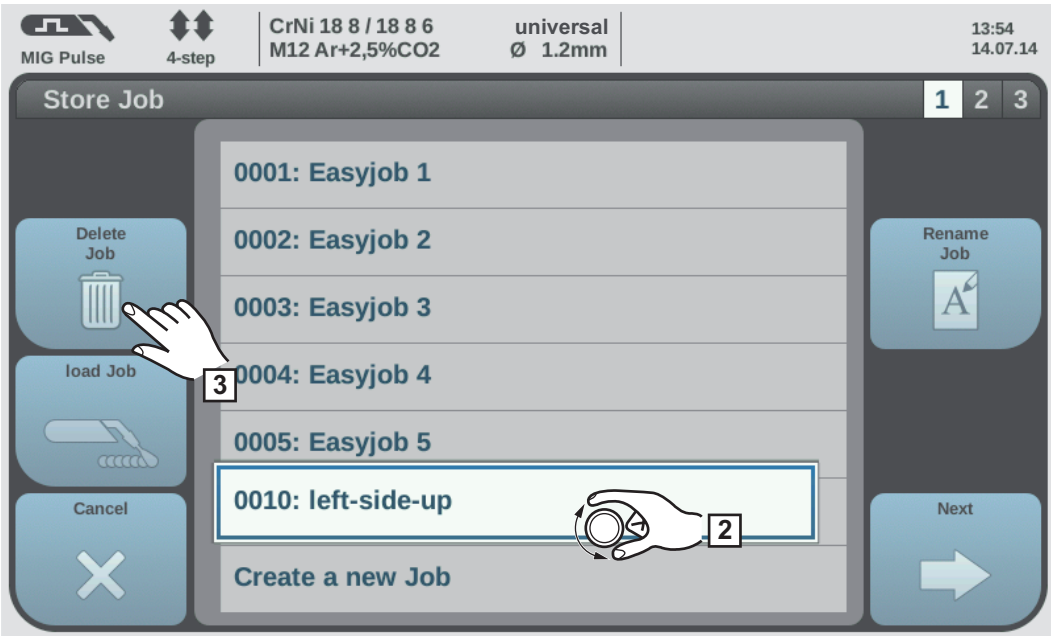

- Rotiţi roata de reglare pentru a selecta job-ul de şters **2**
- 3 Selectaţi "Ştergere Job"

Este afişată întrebarea de siguranţă privind ştergerea Job-ului.

**4** Selectaţi "Da", pentru a şterge job-ul selectat

Job-ul a fost şters, se afişează lista job-urilor.

5 Pentru a ieşi selectaţi "Anulare"

**Încărcare job** Cu ajutorul funcției Încărcare job datele corespunzătoare unui job sau unui EasyJob salvate pot fi încărcate în zona Sudare. Datele corespunzătoare ale job-ului sunt afişate în parametrii de sudare şi pot fi sudate, modificate sau salvate ca nou job sau ca EasyJob.

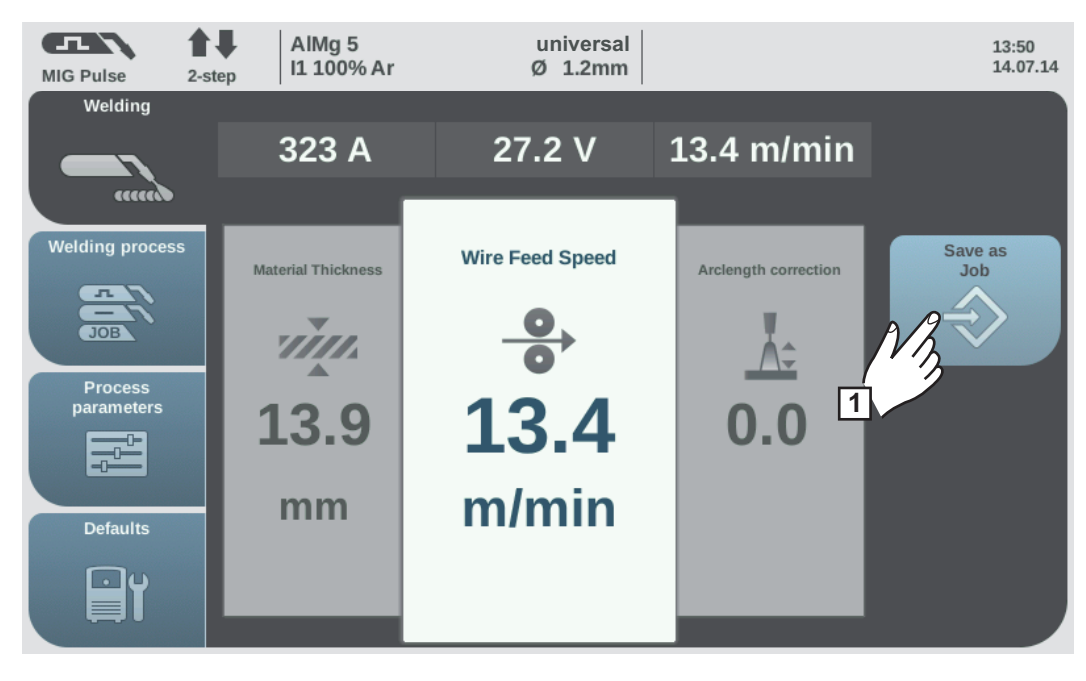

Selectaţi "Salvare ca job" (funcţionează şi în modul Job) **1**

Se afişează lista job-urilor.

- Rotiţi roata de reglare pentru a selecta job-ul de încărcat **2**
- Selectați "Încărcare Job" **3**

Se afişează informaţia despre încărcare job.

**4**∏ Selectaţi "Da"

Datele job-ului selectat sunt încărcate în zona Sudare.

Datele job-ului încărcat pot fi acum sudate (fără mod job), modificate sau salvate ca nou Job sau ca EasyJob.

# **Optimizare job**

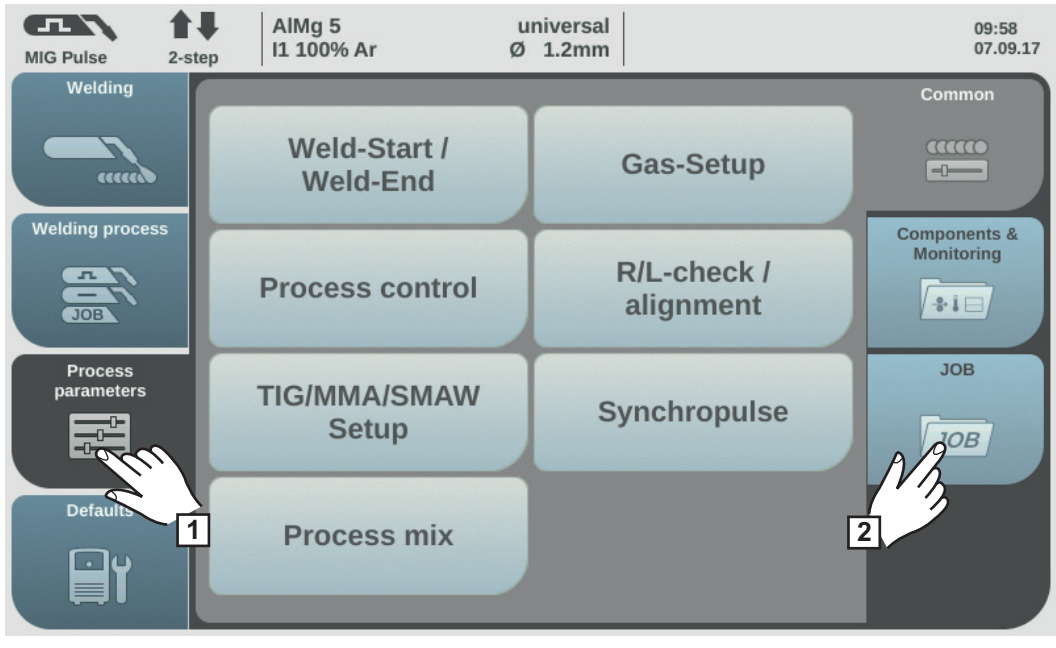

Selectați "Parametri de proces" **1**

Selectaţi "JOB" **2**

Se afişează vederea de ansamblu asupra funcţiilor job-urilor.

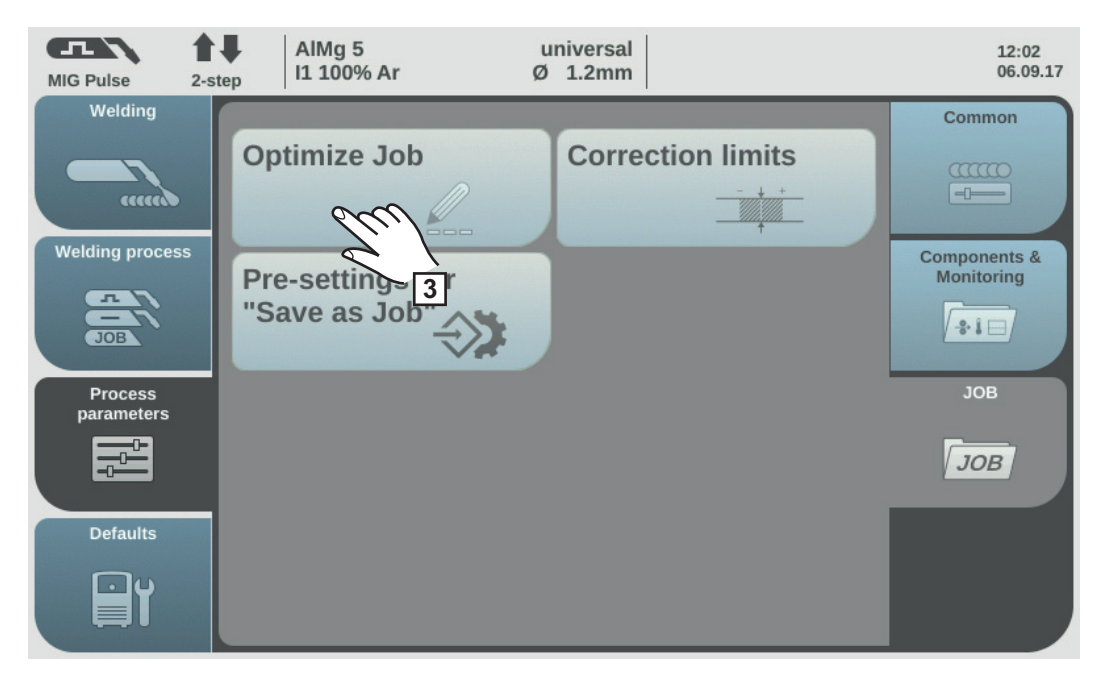

3 Selectaţi "Optimizare Job"

Se afişează vederea de ansamblu asupra ultimelor job-uri optimizate.

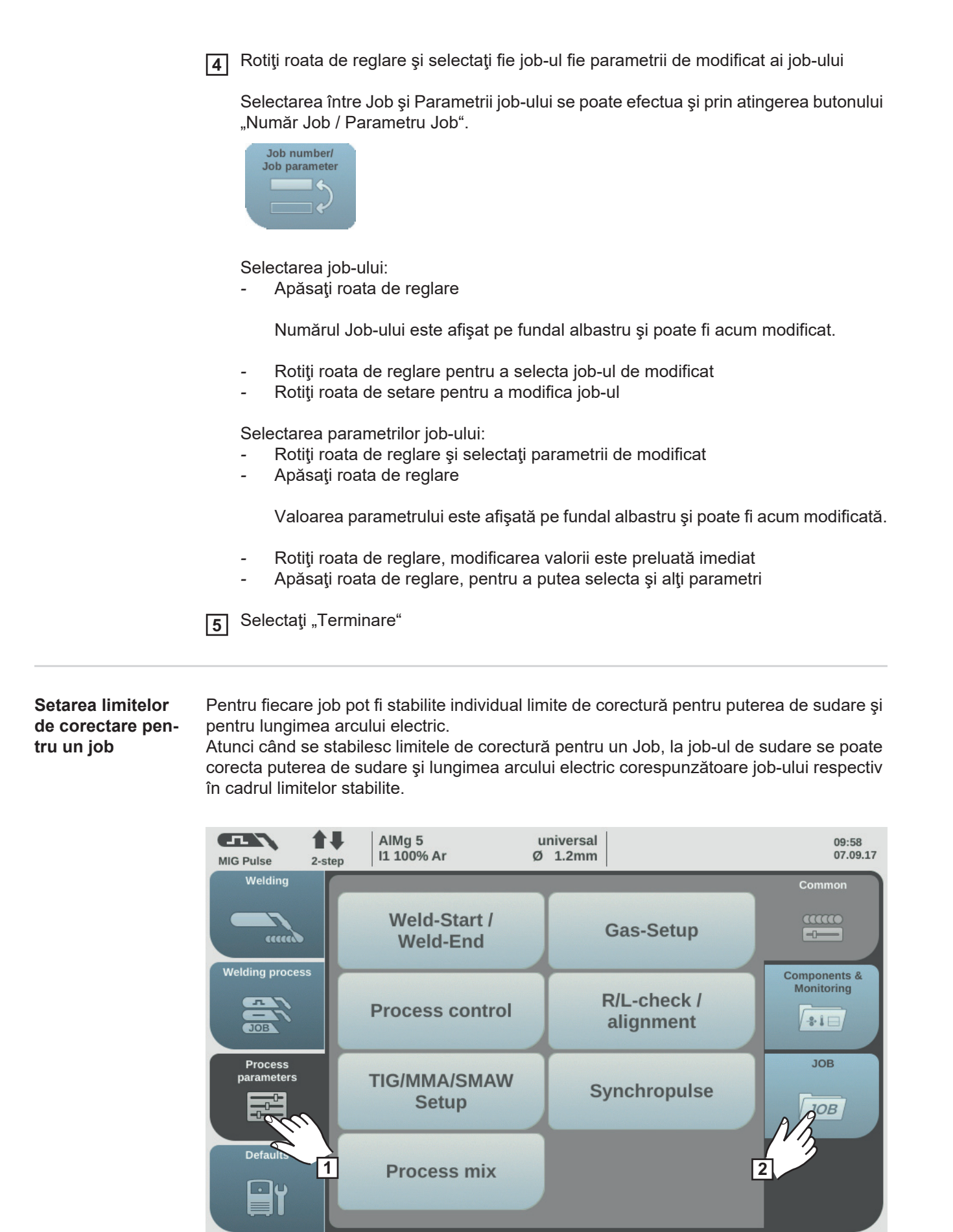

Selectați "Parametri de proces" Selectați "JOB" **1 2**

Se afişează vederea de ansamblu asupra funcţiilor job-urilor.

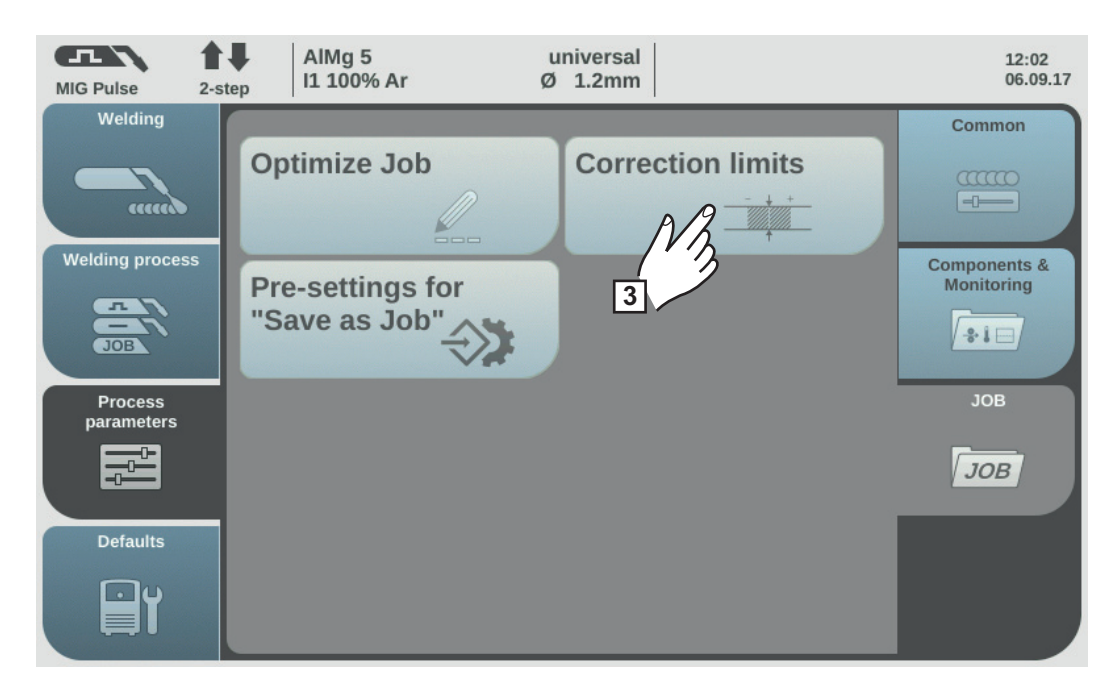

3<sup>3</sup> Selectaţi "Limite de corectare"

Se afişează vederea de ansamblu asupra ultimelor job-uri apelate.

Rotiţi roata de reglare şi selectaţi fie Job-ul fie limitele de modificat ale job-ului **4**

Selectarea între Job şi limitele job-ului se poate efectua şi prin atingerea butonului "Număr Job / Parametru Job".

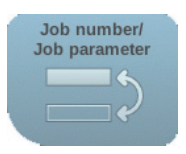

Selectarea job-ului:

*-* Apăsaţi roata de reglare

Numărul Job-ului este afişat pe fundal albastru şi poate fi acum modificat.

- *-* Rotiţi roata de reglare pentru a selecta job-ul de modificat
- *-* Rotiţi roata de setare pentru a modifica job-ul

Selectarea limitelor job-ului:

- *-* Rotiţi roata de reglare şi selectaţi grupa limită dorită
- *-* Apăsaţi roata de reglare

Se deschide grupa limită selectată.

- *-* Rotiţi roata de reglare şi selectaţi limita superioară sau inferioară
- *-* Apăsaţi roata de reglare

Valoarea parametrului limită este afişată pe fundal albastru şi poate fi acum modificată.

- *-* Rotiţi roata de reglare, modificarea valorii este preluată imediat
- *-* Apăsaţi roata de reglare, pentru a putea selecta şi alţi parametri limită

5 Selectaţi "Terminare"

## **Presetare pentru "Salvare ca job"**

La presetarea pentru "Salvare ca job" se pot stabili valori standard, care se preiau pentru fiecare nou job creat.

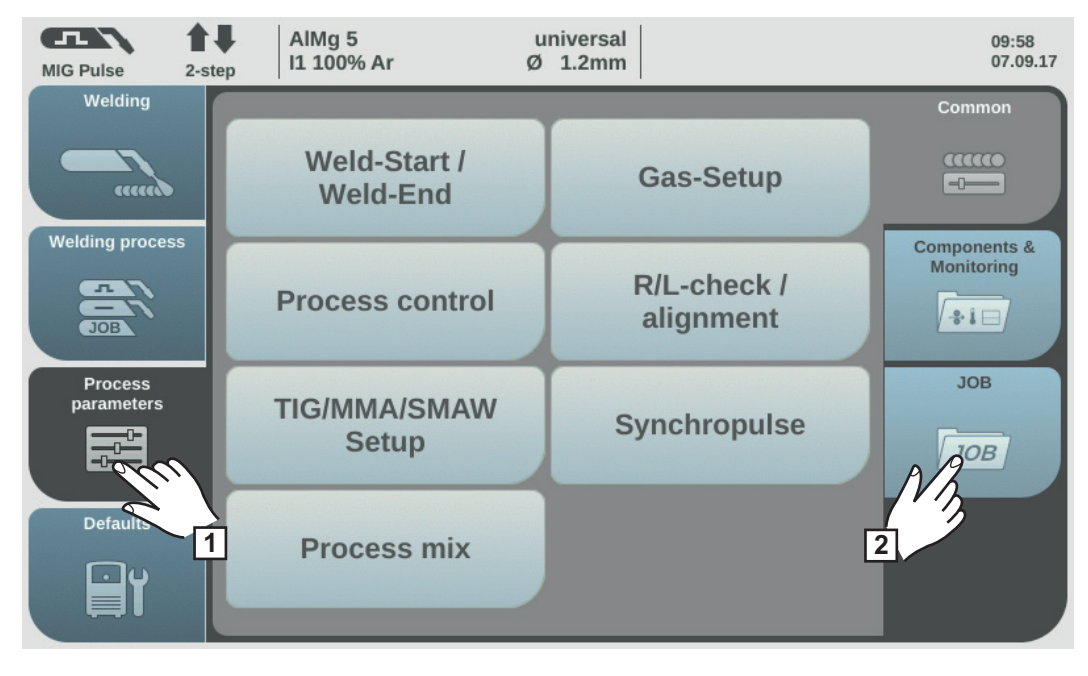

Selectați "Parametri de proces" **1**

Selectaţi "JOB" **2**

Se afişează vederea de ansamblu asupra funcţiilor job-urilor.

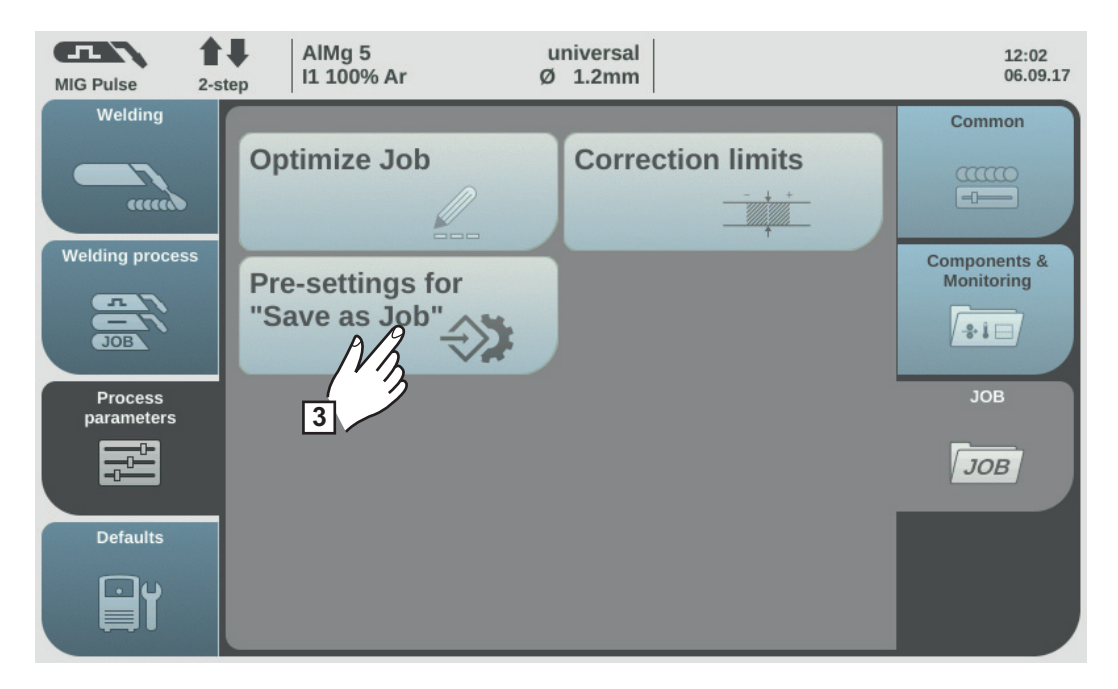

- Selectați "Presetare pentru "Salvare ca job" " **3**
- Confirmaţi informaţia afişată **4**

Se afişează presetările pentru salvarea de noi job-uri.

- Rotiţi roata de reglare şi selectaţi parametrul dorit **5**
- Apăsaţi roata de reglare **6**
- Rotiţi roata de setare şi modificaţi valoarea **7**

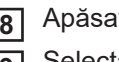

Apăsaţi roata de reglare

Selectaţi "Terminare"

# **Sudura WIG**

**Securitate**

**AVERTIZARE!** Operarea greşită poate cauza vătămări corporale grave sau pagube materiale majore. Utilizaţi funcţiile descrise doar dacă aţi citit în totalitate şi aţi înţeles următoarele documente:

- prezentul manual de utilizare
- toate manualele de utilizare ale componentelor sistemului, în special prevederile de siguranţă

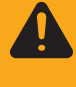

**AVERTIZARE!** Un şoc electric poate fi mortal. Dacă sursa de curent este racordată la rețea în timpul instalării, există pericolul de vătămări corporale grave sau daune materiale majore. Orice lucrări la aparat pot fi efectuate doar după ce:

- întrerupătorul de reţea al sursei de curent este comutat în poziţia O -
- sursa de curent este separată de la rețea

**Pregătire IMPORTANT!** Pentru sudarea WIG, la sursa de curent trebuie montată opțiunea OPT/i TPS a 2-a priză plus.

- Comutaţi întrerupătorul de reţea în poziţia O **1**
- Decuplaţi ştecherul de la reţea **2**
- Demontaţi pistoletul de sudare MIG/MAG **3**
- Separaţi cablul de masă de la priza de curent (-) **4**
- Inseraţi cablul de masă în a 2-a priză de curent (+) şi blocaţi-l **5**
- Cu celălalt capăt al cablului de masă realizaţi legătura la piesă **6**
- Introduceți conectorul tip baionetă al pistoletului de sudare WIG cu supapă de gaz în priza de curent (-) şi blocaţi-l prin rotire spre dreapta **7**
- Înşurubaţi şi strângeţi reductorul de presiune pe butelia de gaz (argon) **8**

Conectaţi furtunul de gaz al pistoletului de sudare WIG cu robinet de închidere robotizată a gazului la reductorul de presiune **9**

Introduceţi ştecherul de reţea **10**

## **Sudare WIG**

**ATENŢIE!** Pericol de rănire sau daune materiale datorită şocului electric. De îndată ce întrerupătorul de rețea este comutat pe poziția - I -, electrodul de wolfram al pistoletului de sudare este alimentat cu tensiune. Aveți grijă ca electrodul de wolfram să nu vină în contact cu părți conductoare sau împământate (de ex. carcasă etc.)

- $\mathbf{L}$ 合业 AlMg<sub>5</sub> universal  $10:19$  $070917$ I1 100% Ar  $Ø$  1.2mm MIG Pulse 2-step Welding Process MIG/MAG Pulse-Synergic MIG/MAG Standard-Synergic  $\pi$  $\mathbf{r}$ and **Welding process lode** MIG/MAG PMC **3 PMC JOE 2** Process<br>parameters MIG/MAG Standard-Manual **Filler** metal (Manual  $\begin{array}{|c|c|}\hline \multicolumn{1}{|c|}{\textbf{1}}\hline \multicolumn{1}{|c|}{\textbf{1}}\hline \multicolumn{1}{|c|}{\textbf{1}}\hline \multicolumn{1}{|c|}{\textbf{1}}\hline \multicolumn{1}{|c|}{\textbf{1}}\hline \multicolumn{1}{|c|}{\textbf{1}}\hline \multicolumn{1}{|c|}{\textbf{1}}\hline \multicolumn{1}{|c|}{\textbf{1}}\hline \multicolumn{1}{|c|}{\textbf{1}}\hline \multicolumn{1}{|c|}{\textbf{1}}\hline \multicolumn{1}{$ IШ Job mode \* **Defaults JOB** Nextpage ெப **4**
- Comutaţi întrerupătorul de reţea în poziţia I **1**

- pagina următoare: electrod, WIG
- Selectați "Procedeu de sudare" **2**

Selectaţi "Procedeu" **3**

Se afişează vederea de ansamblu a procedeului de sudare. În funcţie de tipul surselor de curent sau de pachetul funcţional instalat sunt disponibile diverse procedee de sudare.

4 Selectați "Pagina următoare"

Se afişează pagina a 2-a a vederii de ansamblu asupra procedeelor de sudare.

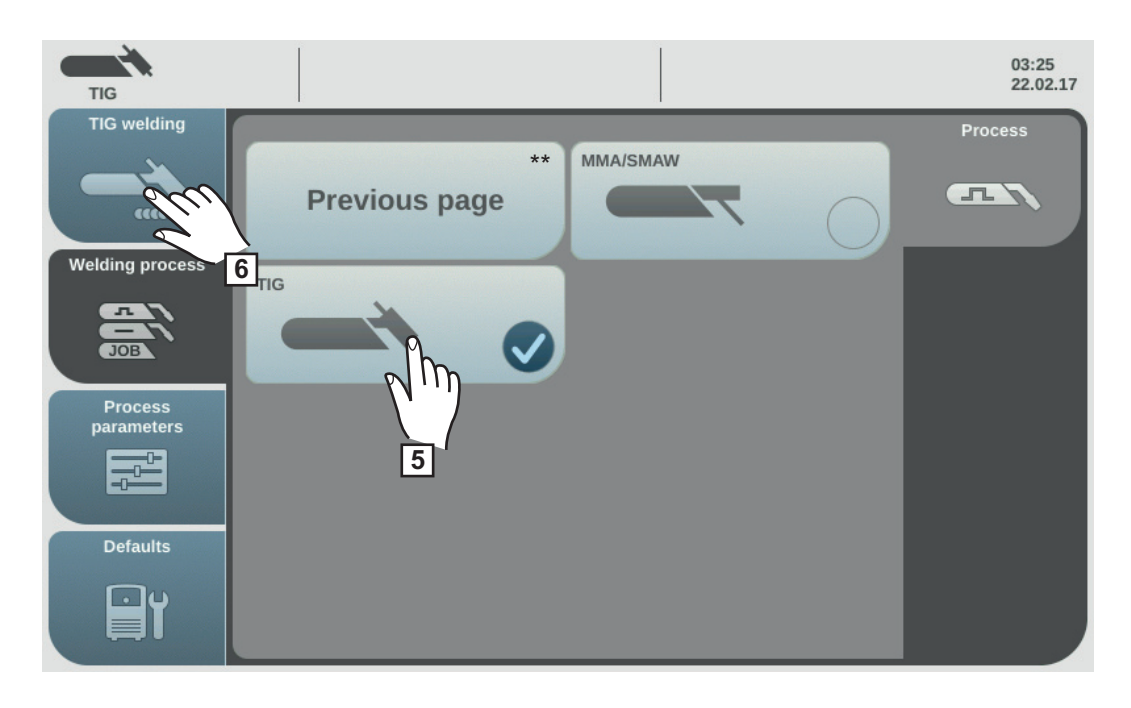

\*\* pagina anterioară: MIG/MAG Puls-Synergic, MIG/MAG Standard-Synergic, MIG/ MAG PMC, MIG/MAG LSC, MIG/MAG Standard Manual, CMT, mod de funcţionare Job

Selectaţi WIG **5**

Tensiunea de sudare este cuplată la priza de sudare cu o întârziere de 3 s.

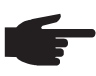

**REMARCĂ!** Parametrii care au fost reglaţi de la un panou de operare al unei componente a sistemului (de ex. dispozitivul de avans sârmă sau telecomanda), nu pot fi modificaţi de la panoul de operare al sursei de curent.

6 Selectaţi "Sudare WIG"

Se afişează parametrii de sudare WIG.

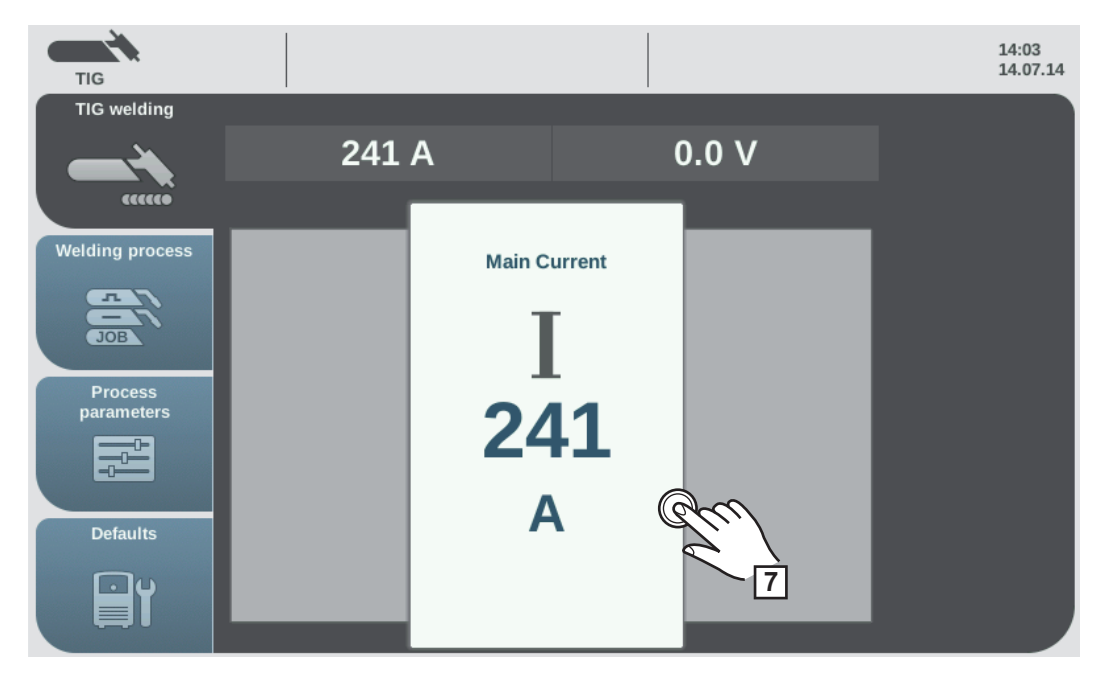

Pentru modificarea parametrului apăsaţi roata de reglare **7**

Valoarea parametrului este reprezentată ca scală orizontală:

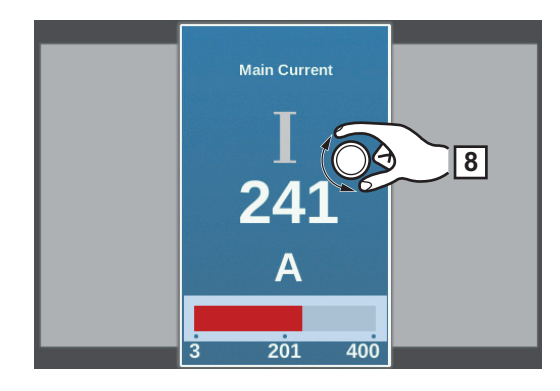

Parametrul selectat poate fi acum modificat.

- Rotiţi roata de setare şi modificaţi parametrul **8**
- Pentru setările specifice utilizatorilor sau aplicaţiei setaţi de asemenea parametrii de proces la instalaţia de sudare **9**
- Deschideţi supapa de blocare a gazului la pistoletul de sudare WIG cu robinet de în-**10** chidere robotizată a gazului
- La reductorul de presiune setaţi cantitatea dorită de gaz de protecţie **11**
- Iniţiaţi procedeul de sudare (aprindeţi arcul electric) **12**

**Aprinderea arcului electric** Aprinderea arcului electric se realizează prin atingerea piesei cu electrodul de wolfram.

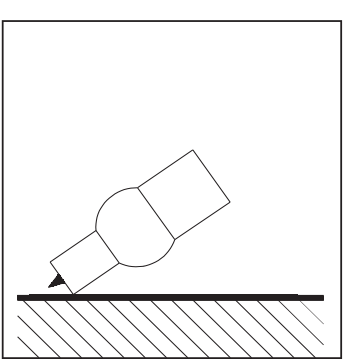

*Aşezarea duzei de gaz*

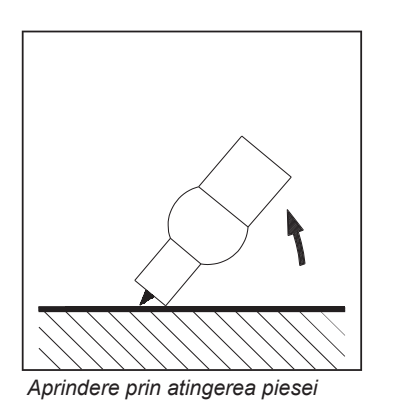

Aşezaţi duza de gaz pe punctul de aprindere astfel **1** încât între vârful electrodului de wolfram şi piesă să

rămână 2-3 mm sau 0.08 - 0.12 in. distanţă.

Deplasaţi lent pistoletul de sudare până când electrodul de wolfram atinge piesa **2**

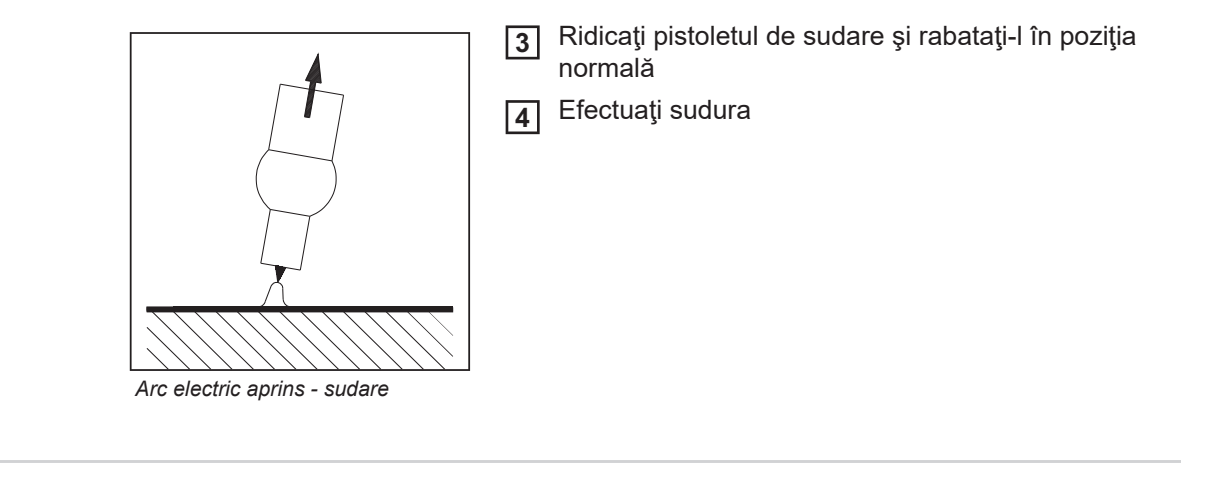

**Terminarea procesului de sudare** Ridicaţi pistoletul de sudare WIG cu supapă de gaz de pe piesă, până când arcul elec-**1** tric se stinge.

**IMPORTANT!** Pentru protecţia electrodului din wolfram, după sfârşitul sudării lăsaţi să curgă gazul de protecţie până când electrodul de wolfram este răcit suficient.

 $\overline{2}$ ] Închideţi supapa de blocare a gazului la pistoletul de sudare WIG cu supapă de gaz

# **Sudura cu electrozi tip bară**

#### **Securitate**

**AVERTIZARE!** Operarea greşită poate cauza vătămări corporale grave sau pagube materiale majore. Utilizați funcțiile descrise doar dacă ați citit în totalitate și aţi înţeles următoarele documente:

- prezentul manual de utilizare
- toate manualele de utilizare ale componentelor sistemului, în special prevederile de siguranţă

- **AVERTIZARE!** Un şoc electric poate fi mortal. Dacă sursa de curent este racordată la rețea în timpul instalării, există pericolul de vătămări corporale grave sau daune materiale majore. Orice lucrări la aparat pot fi efectuate doar după ce: - întrerupătorul de reţea al sursei de curent este comutat în poziţia - O -
- sursa de curent este separată de la rețea

**Pregătire IMPORTANT!** Pentru sudarea cu electrod învelit este necesar un cablu de masă cu PowerConnector. Pentru alte cabluri de masă, trebuie optiunea OPT/i TPS 2 la sursa de curent în priză plus.

- Comutați întrerupătorul de rețea în poziția O -: **1**
- Decuplaţi ştecherul de la reţea **2**
- Demontaţi pistoletul de sudare MIG/MAG **3**

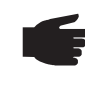

**REMARCĂ!** Informaţiile referitoare la polul la care trebuie sudaţi electrozii înveliţi, plus sau minus, se găsesc pe ambalajul sau pe eticheta electrozilor înveliţi.

- Introduceți cablul de masă în funcție de tipul de electrozi în priza (-) sau (+) și blocați-l **4**
- Cu celălalt capăt al cablului de masă realizaţi legătura la piesă **5**
- Introduceți conectorul electric tip baionetă al cablului portelectrodului în funcție de tipul de electrod în priza de curent liberă cu polaritate inversă şi blocaţi-l prin rotire la dreapta **6**
- 7 Introduceți ştecherul de rețea

## **Sudare cu electrod învelit**

**ATENŢIE!** Pericol de rănire sau daune materiale datorită şocului electric. De îndată ce întrerupătorul de rețea este comutat pe poziția - I -, electrodul învelit din portelectrod este alimentat cu tensiune. Aveţi grijă ca electrodul învelit să nu vină în contact cu părți conductoare sau împământate (de ex. carcasă etc.)

- $\mathbf{E}$ AlMg<sub>5</sub> 合理 universal  $10:19$ 07.09.17 I1 100% Ar  $\emptyset$  1.2mm MIG Pulse  $2-step$ Welding Process MIG/MAG Pulse-Synergic MIG/MAG Standard-Synergic 工 **COLOR Welding process** MIG/MAG PMC **3 PMC**  $\overline{JQ}$ **2** MIG/MAG Standard-Manual Process<br>parameters **Filler** metal Manual  $\begin{array}{|c|c|}\hline \multicolumn{1}{|c|}{\textbf{1}}\hline \multicolumn{1}{|c|}{\textbf{2}}\hline \multicolumn{1}{|c|}{\textbf{3}}\hline \multicolumn{1}{|c|}{\textbf{4}}\hline \multicolumn{1}{|c|}{\textbf{5}}\hline \multicolumn{1}{|c|}{\textbf{6}}\hline \multicolumn{1}{|c|}{\textbf{7}}\hline \multicolumn{1}{|c|}{\textbf{6}}\hline \multicolumn{1}{|c|}{\textbf{7}}\hline \multicolumn{1}{|c|}{\textbf{8}}\hline \multicolumn{1}{$ Job mode \* **Defaults JOB** Nextpage ெ  $\mathsf{I}$ **4** pagina următoare: electrod, WIG
- Comutaţi întrerupătorul de reţea în poziţia I **1**

- Selectați "Procedeu de sudare" **2**
- Selectaţi "Procedeu" **3**

Se afişează vederea de ansamblu a procedeului de sudare.

În funcție de tipul surselor de curent sau de pachetul funcțional instalat sunt disponibile diverse procedee de sudare.

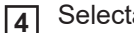

Selectați "Pagina următoare"

Se afişează pagina a 2-a a vederii de ansamblu asupra procedeelor de sudare.

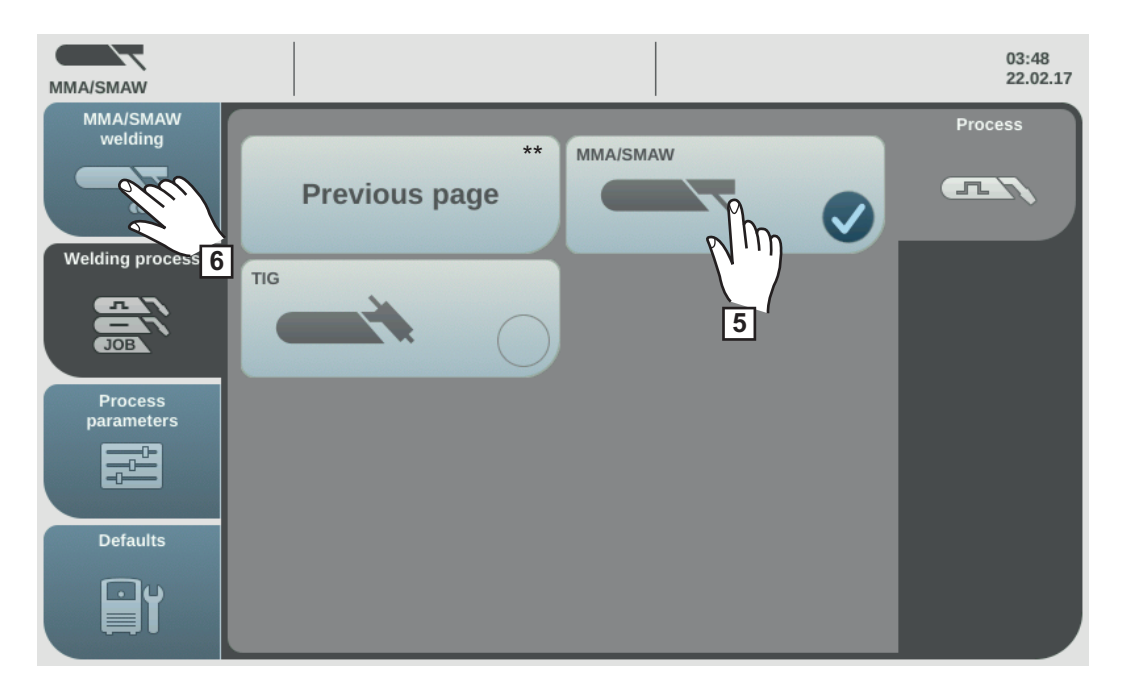

\*\* pagina anterioară: MIG/MAG Puls-Synergic, MIG/MAG Standard-Synergic, MIG/ MAG PMC, MIG/MAG LSC, MIG/MAG Standard Manual, CMT, mod de funcţionare Job

Selectarea procedeului de sudare cu electrod **5**

Tensiunea de sudare este cuplată la priza de sudare cu o întârziere de 3 s.

În cazul în care este selectat procedeul de sudare cu electrod învelit, un aparat de răcire eventual existent este dezactivat automat. Nu este posibilă cuplarea acestuia.

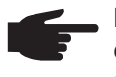

**REMARCĂ!** Parametrii care au fost reglaţi de la un panou de operare al unei componente a sistemului (de ex. dispozitivul de avans sârmă sau telecomanda), nu pot fi modificaţi de la panoul de operare al sursei de curent.

6 Selectaţi "Sudare electrod"

Se afişează parametrii de sudare cu electrod.

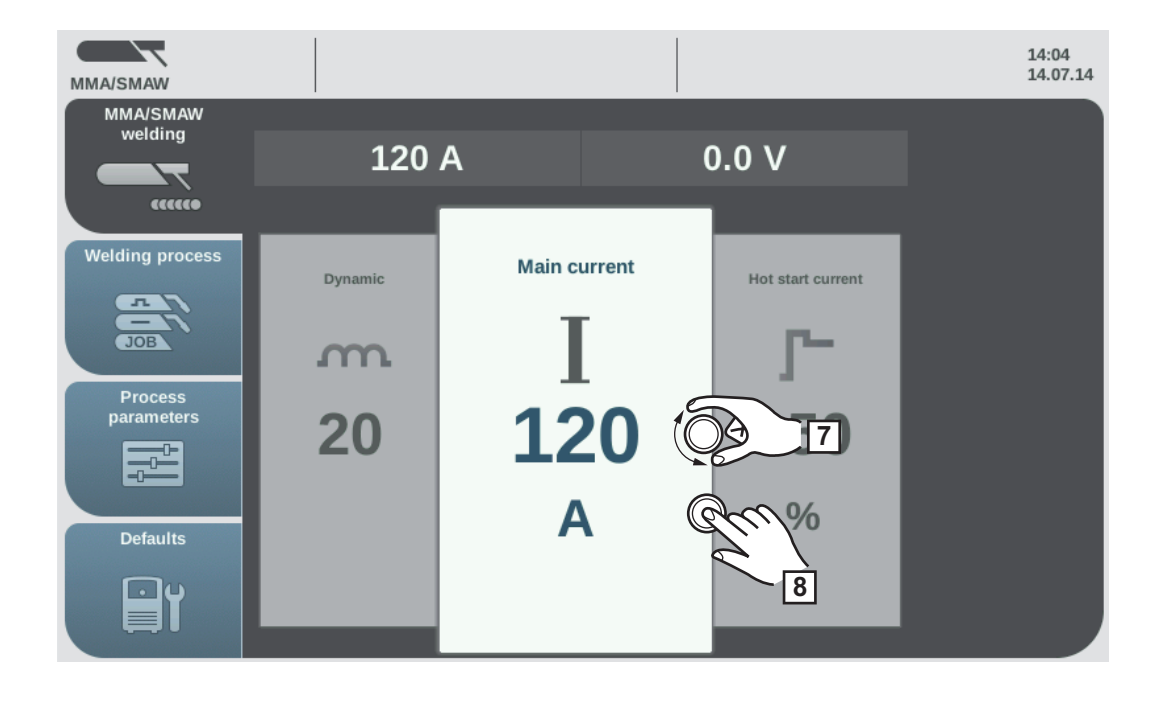

Rotiţi roata de reglare şi selectaţi parametrul de sudare dorit **7**

Pentru modificarea parametrului apăsaţi roata de reglare **8**

Valoarea parametrului este reprezentată ca scală orizontală:

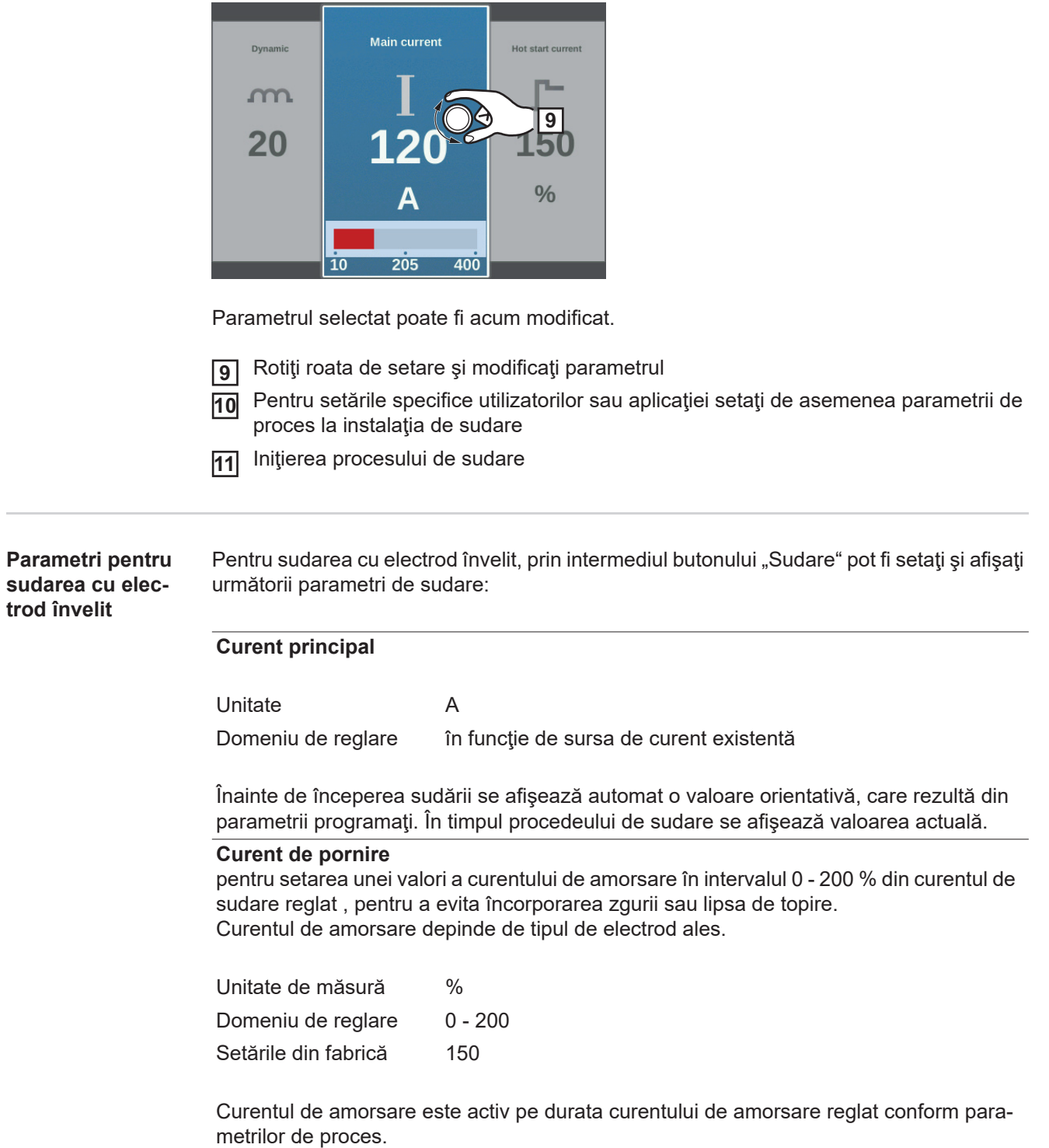

# **Dinamică**

pentru influenţarea dinamicii scurt-circuitului în momentul transferului picăturilor

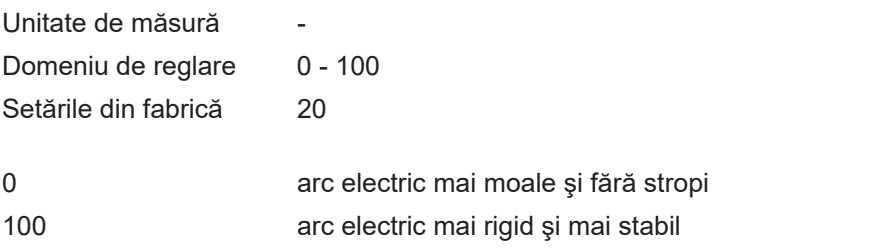

# **Parametri de proces**

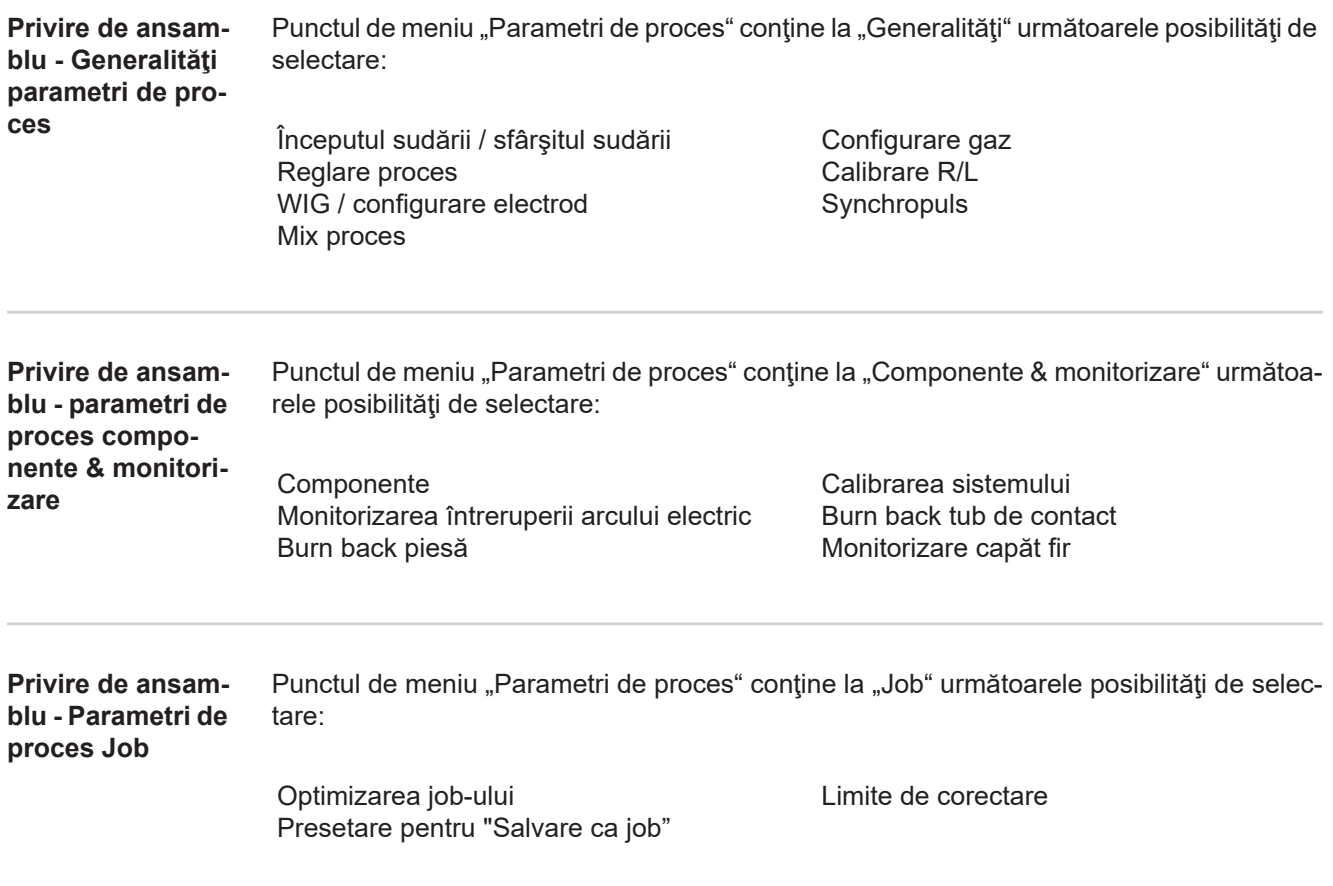

# **Parametri de proces Generalităţi**

**Parametri de proces pentru Începutul sudării / Sfârşitul sudării**

Pentru începutul sudării și sfârșitul sudării pot fi reglați și afișați următorii parametri de proces:

**Curent de start**

pentru reglarea curentului de start la sudarea MIG/MAG (de e ex. la început sudare în aluminiu)

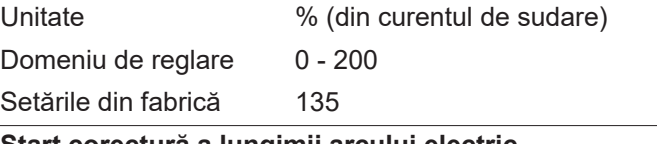

#### **Start corectură a lungimii arcului electric**

pentru corectarea lungimii arcului electric la începerea sudării

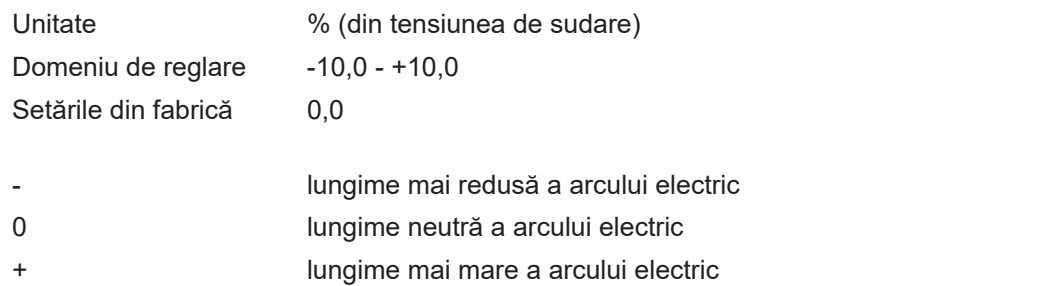

### **Durata curentului de start**

pentru reglarea duratei de timp în care trebuie să fie activ curentul de start

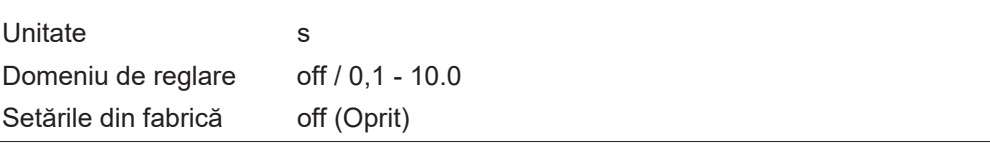

### **Slope 1**

pentru reglarea duratei de timp în care curentul de start este redus sau majorat

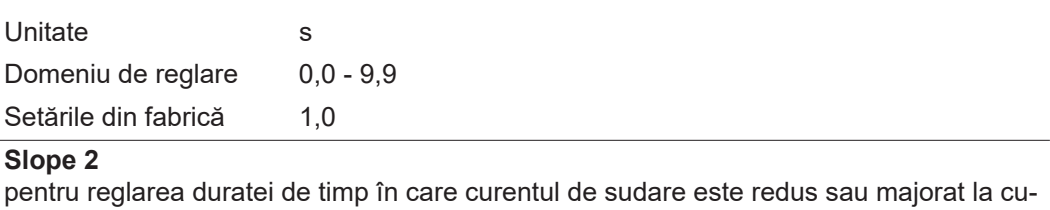

rentul de crater final (curent final).

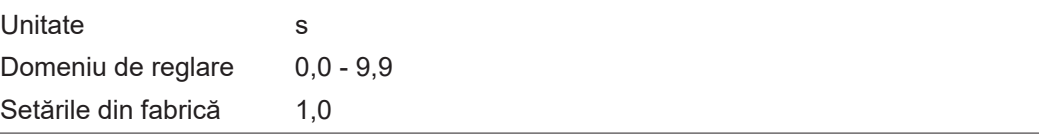

### **Curent final**

pentru reglarea curentului de crater final (curent fina), pentru

a) a preveni acumularea de căldură la sfârşitul sudării şi

b) pentru a umple craterul final la aluminiu

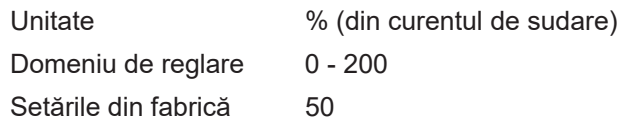

### **Sfârşit corectură lungime arc electric**

pentru corectarea lungimii arcului electric la sfârşitul sudării

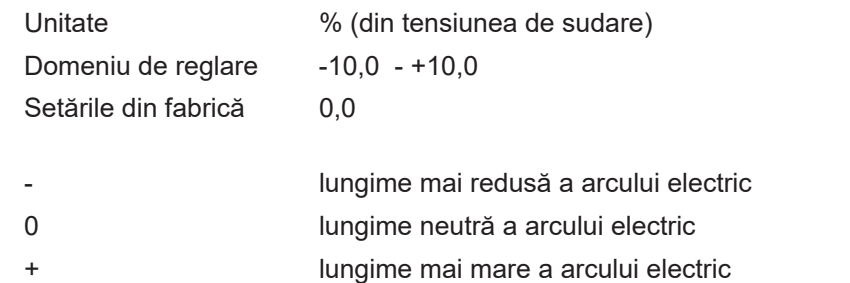

### **Durata curentului final**

pentru reglarea duratei de timp în care trebuie să fie activ curentul final

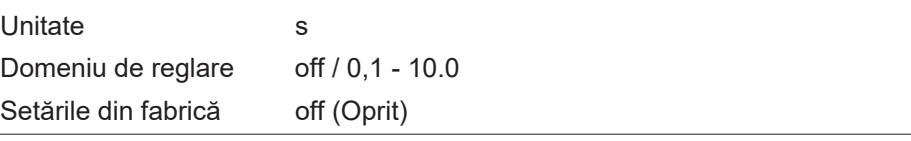

# **SFI**

pentru activarea / dezactivarea funcţiei SFI (Spatter Free Ignition - aprinderea fără stropi a arcului electric)

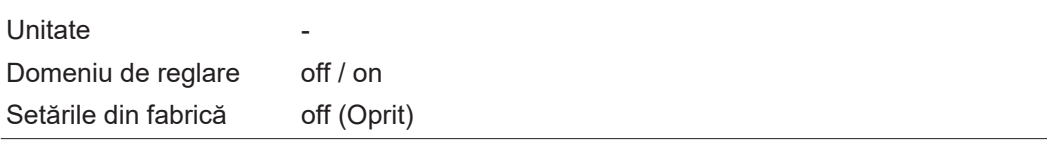

### **SFI Hotstart**

pentru setarea unui timp Hotstart în combinaţie cu aprinderea SFI

În timpul aprinderii SFI, pe parcursul timpului Hotstart se desfăşoară o fază cu arc electric tip spray, care mărește aportul termic independent de regimul de functionare și astfel garantează o pătrundere mai adâncă la începutul sudării.

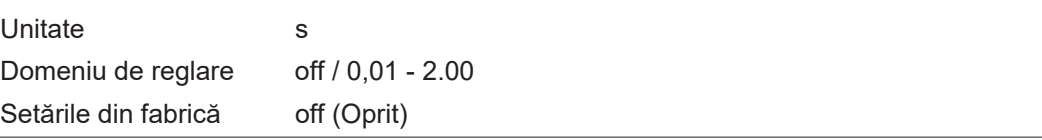

#### **Retragerea sârmei**

pentru reglarea valorii de retragere a sârmei (= valoare combinată între mişcarea de retur a sârmei şi un timp)

Retragerea sârmei depinde de dotarea arzătorului de sudură.

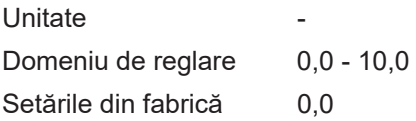

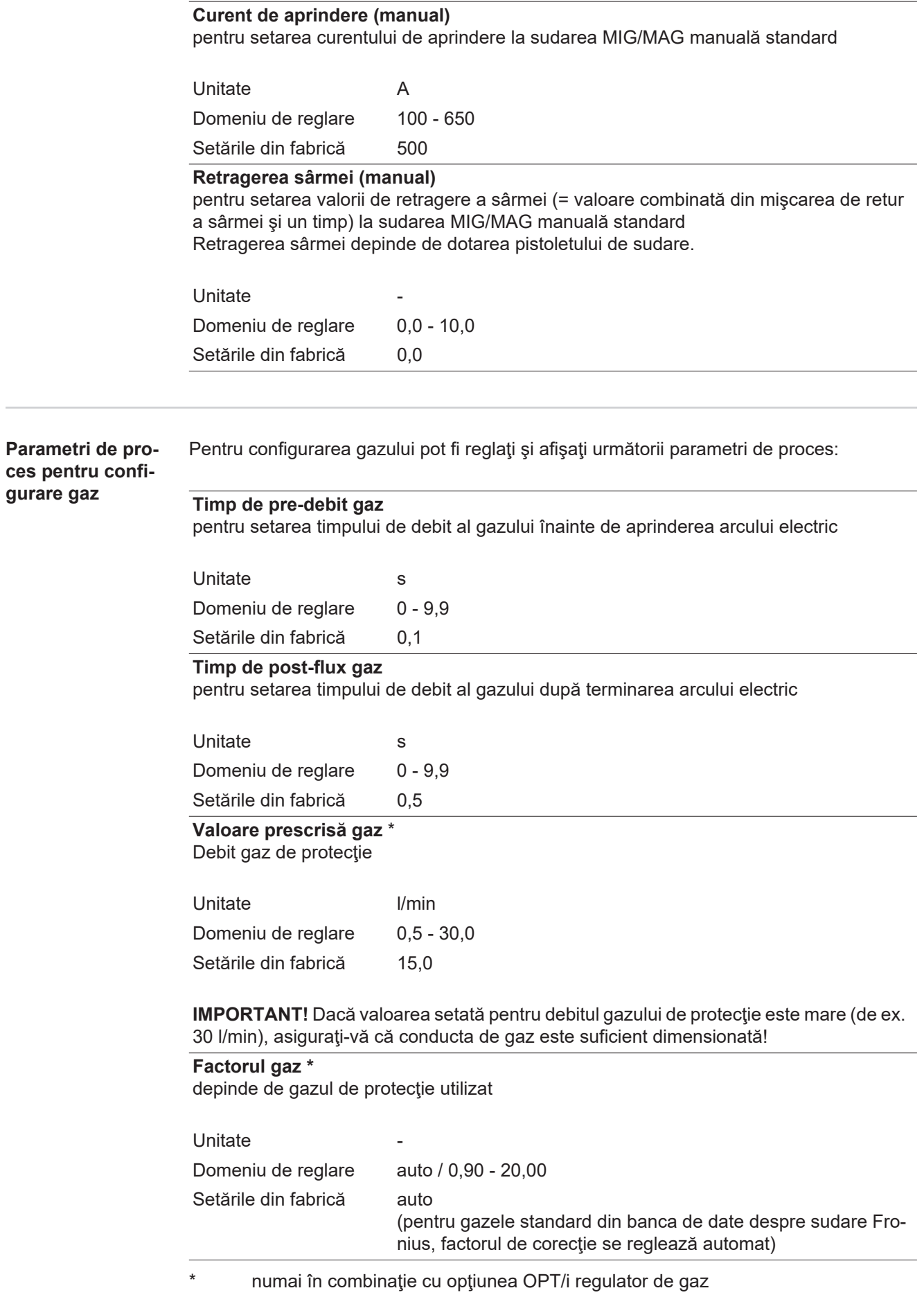

e.

În modul Job valorile setate pentru parametrii menţionaţi mai sus pot fi salvaţi individual pentru fiecare job în parte.

**RO**

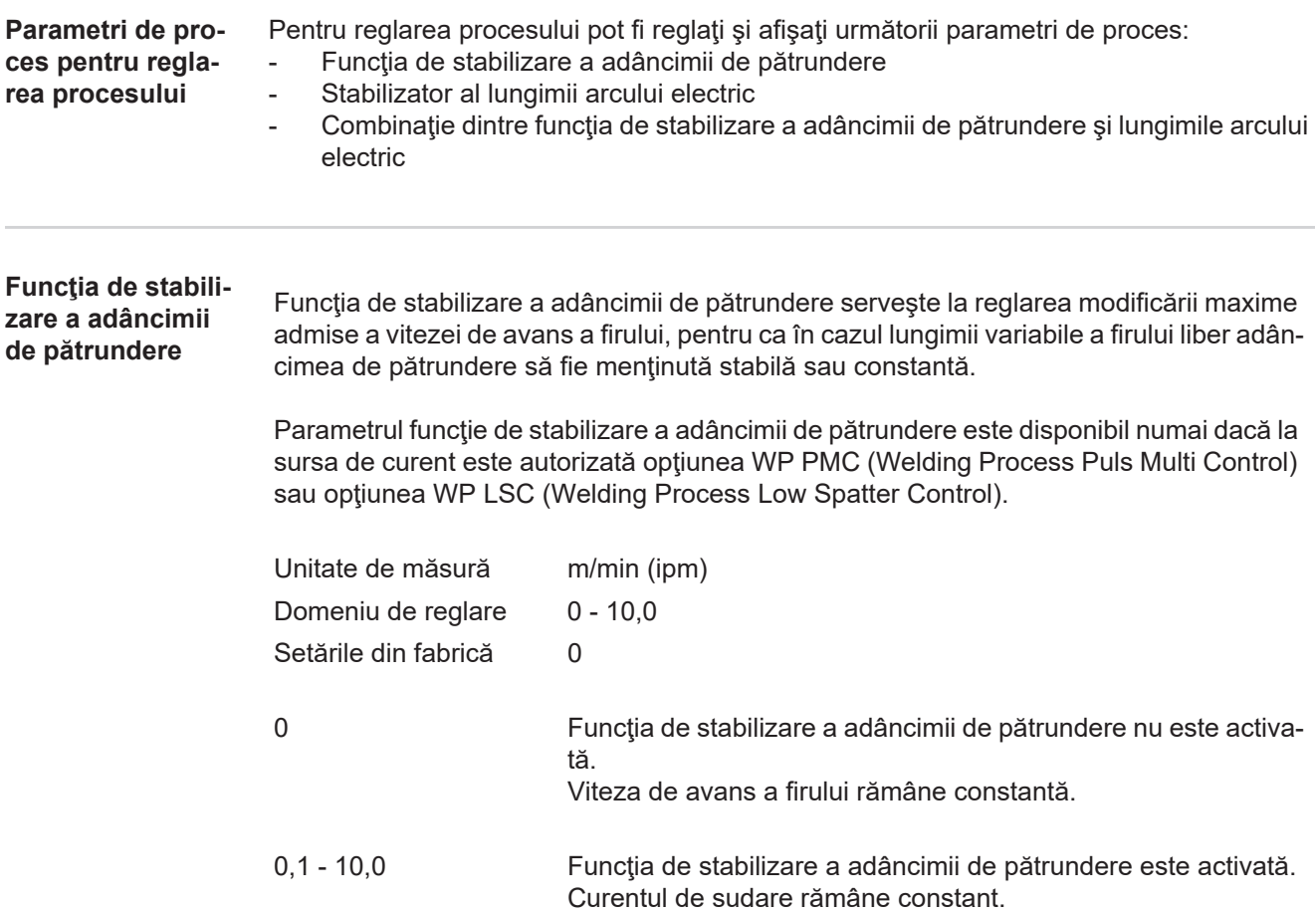

### **Exemple de utilizare**

Funcţia de stabilizare a adâncimii de pătrundere = 0 m/min (nu este activată)

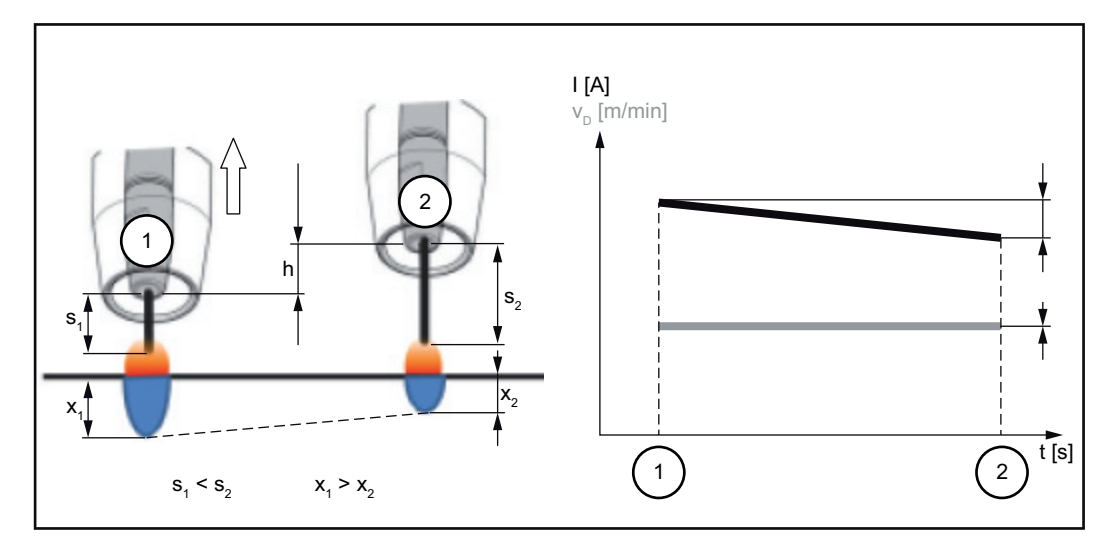

O modificare a distanţei de la duza de curent la locul de sudare (h) determină, din cauza unei lungimii libere mai lungi a sârmei (s<sub>2</sub>) o modificare a rezistenței în circuitul de sudare. Reglarea tensiunii constante pentru lungimea constantă a arcului electric determină o reducere a valorii medii a curentului și astfel o adâncime de pătrundere mai redusă  $(x_2)$ .

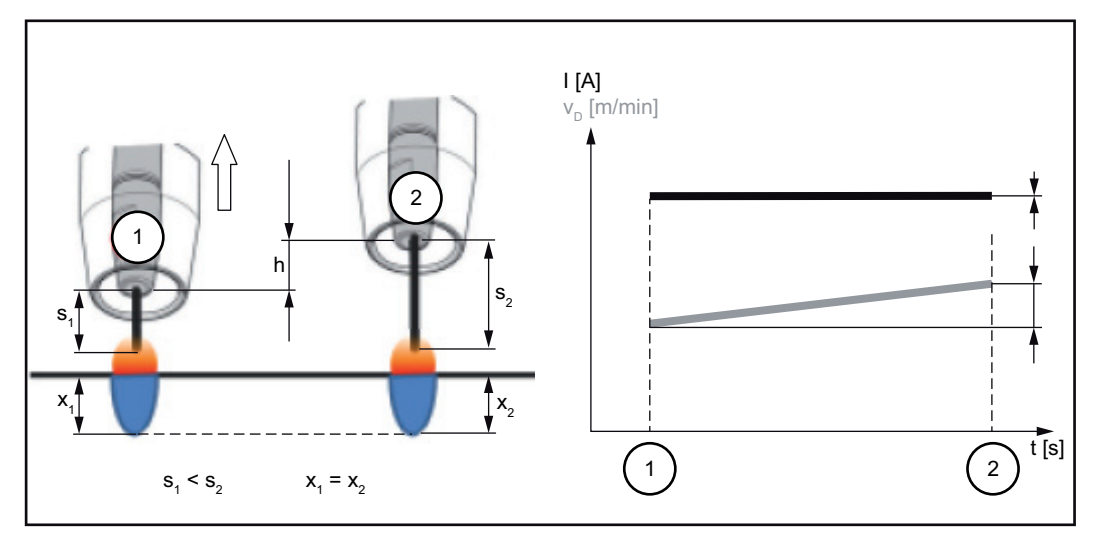

Impunerea unei valori pentru funcţia de stabilizare a adâncimii de pătrundere determină la o modificare a lungimii libere a sârmei (s<sub>1</sub> ==> s<sub>2</sub>) o lungime constantă a arcului electric fără modificări majore ale curentului.

Adâncimea de pătrundere  $(x_1, x_2)$  rămâne aproape egală și stabilă.

Funcţia de stabilizare a adâncimii de pătrundere = 0,5 m/min (activată)

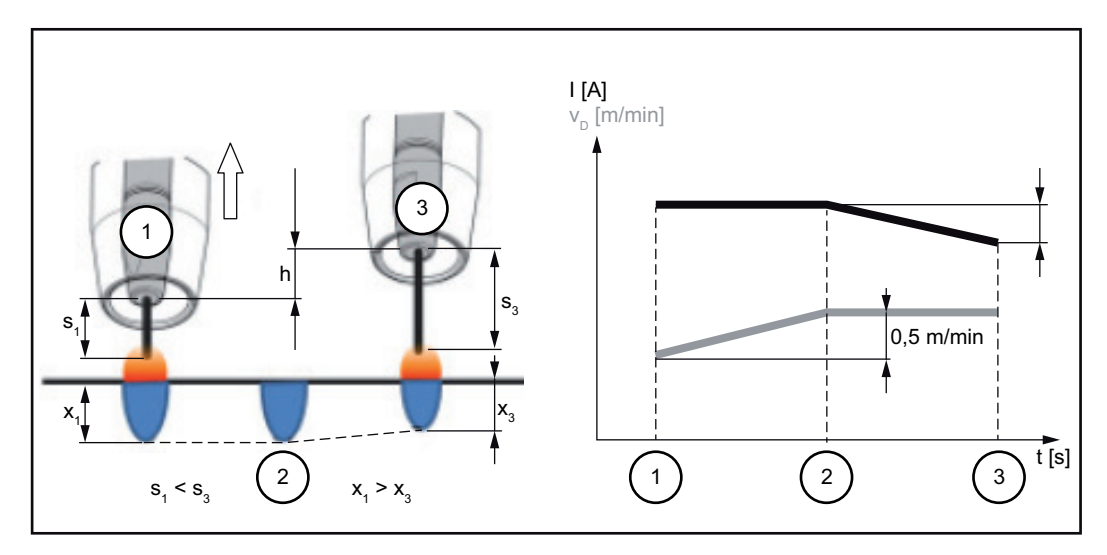

Pentru ca la o modificare a lungimii libere a sârmei ( $s_1 == > s_3$ ) modificarea curentului de sudare să fie menţinută la o valoare cât mai redusă, viteza de avans a sârmei trebuie mărită sau micşorată cu 0,5 m/min.

În exemplul reprezentat, până la valoarea reglată de 0,5 m/min (poziţia 2) efectul de stabilizare este menţinut fără modificarea curentului.

I ... Curent de sudare v<sub>D</sub> ... Viteza de avans a sârmei

**Stabilizator al lungimii arcului electric**

#### **Funcţia de stabilizare a lungimilor arcului electric**

Funcția de stabilizare a lungimilor arcului electric determină prin reglarea scurtcircuitului formarea de arcuri electrice scurte, avantajoase pentru tehnica de sudare, şi le menţine stabile și în condiții de lungime variabilă a arcului electric sau în caz de perturbații exterioare.

Parametrul de stabilizare a lungimii arcului electric este disponibil doar atunci când la sursa de curent este autorizată opțiunea WP PMC (Welding Process Puls Multi Control).

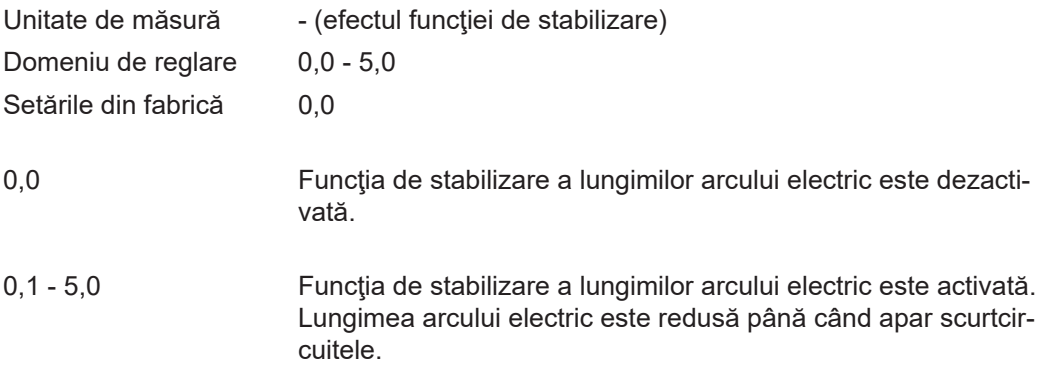

### **Exemple de utilizare**

Stabilizator lungimi ale arcului electric = 0 / 0,5 / 2,0

Stabilizator al lungimii arcului electric = 0 1

- Stabilizator al lungimii arcului electric = 0,5 2
- Stabilizator al lungimii arcului electric = 2 3

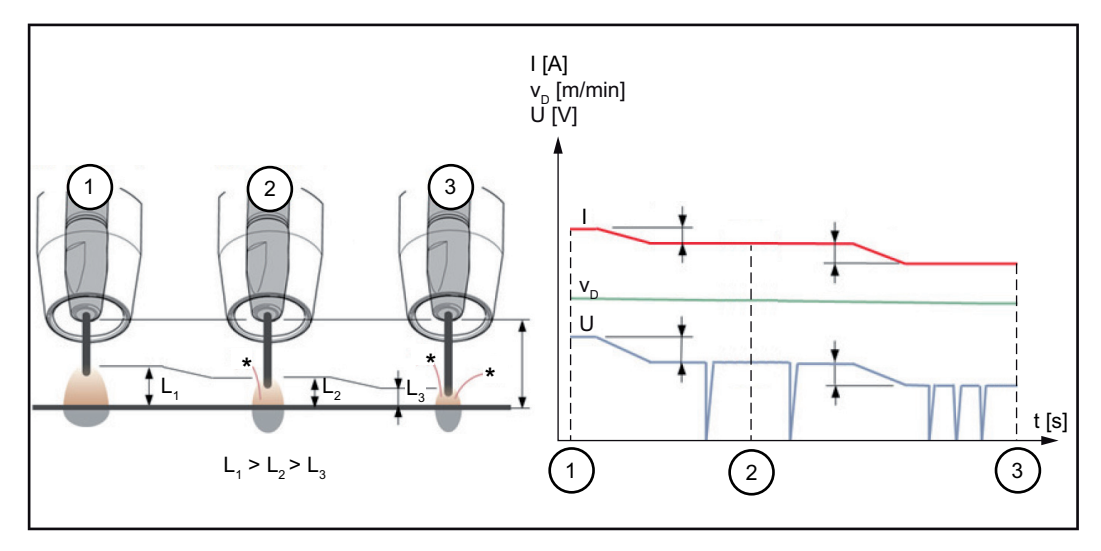

Activarea funcției de stabilizare a lungimilor arcului electric reduce lungimea arcului electric până la apariția scurtcircuitelor. Frecvența scurtcircuitelor este astfel reglată și mentinută la o valoare stabilă.

O majorare a funcţiei de stabilizare a lungimilor arcului electric determină o nouă scurtare a lungimii arcului electric (L1 ==> L2 ==> L3). Avantaiele unui arc electric scurt, reglat stabil, pot fi utilizate mai bine.
Funcţia de reglare a lungimii arcului electric la modificarea formei rostului şi a poziţiei

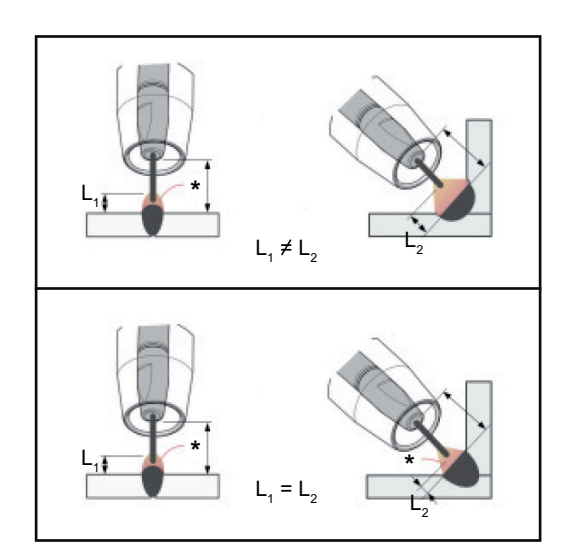

#### **Funcţia de stabilizare a lungimilor arcului electric nu este activată**

Modificarea formei rostului sau a poziţiei de sudare pot influenţa negativ rezultatul sudării

#### **Funcţia de stabilizare a lungimilor arcului electric este activată**

Deoarece numărul şi durata scurtcircuitelor sunt reglate, caracteristicile arcului electric rămân egale la schimbarea formei rostului sau a poziției de sudare.

I ... Curent de sudare  $v_D$  ... Viteza de avans a sârmei U ... Tensiune de sudare \* ... Numărul de scurtcircuite

**Combinaţie dintre**  functia de stabili**zare a adâncimii de pătrundere şi lungimile arcului electric**

Exemplu: Modificarea lungimii libere a sârmei

**Funcţie de stabilizare a lungimilor arcului electric fără funcţie de stabilizare a adâncimii de pătrundere**

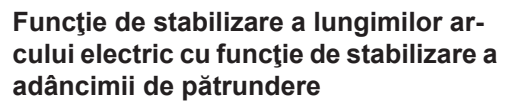

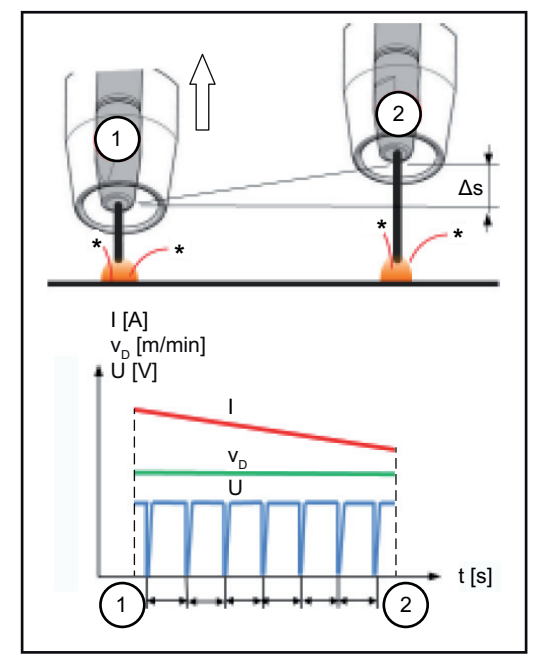

Avantajele unui arc electric scurt se păstrează şi în cazul modificării lungimii libere a sârmei, deoarece caracteristicile scurtcircuitelor se păstrează.

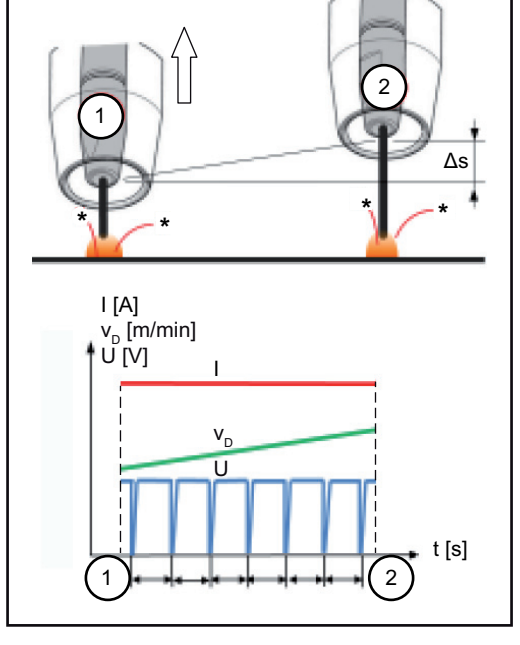

La o modificare a lungimii libere a sârmei, atunci când este activată funcţia de stabilizare a adâncimii de pătrundere se menţine constantă şi adâncimea de pătrundere. Comportamentul la scurtcircuit este reglat de funcția de stabilizare a lungimii arcului electric.

I ... Curent de sudare  $v_D$  ... Viteza de avans a sârmei U ... Tensiune de sudare \* ... Numărul de scurtcircuiteΔs ... Modificarea lungimii libere a sârmei

**Calibrare R/L** Calibraţi rezistenţa circuitului de sudare (R) şi inductivitatea circuitului de sudare (L), în cazul în care una din următoarele componente ale instalației de sudare este modificață:

- pachete de furtunuri ale arzătorului de sudare
- Pachete de furtunuri de legătură
- cablu de masă, cablu de sudare
- dispozitive de avans sârmă
- pistolet de sudare, portelectrod
- unități PushPull

#### Conditii preliminare pentru calibrarea R/L:

Sistemul de sudare trebuie să fie asamblat complet: circuit de sudare închis cu arzător de sudare şi pachet de furtunuri, dispozitive de avans sârmă, cabluri de masă, pachete de furtunuri de legătură.

#### **Efectuarea calibrării R/L:**

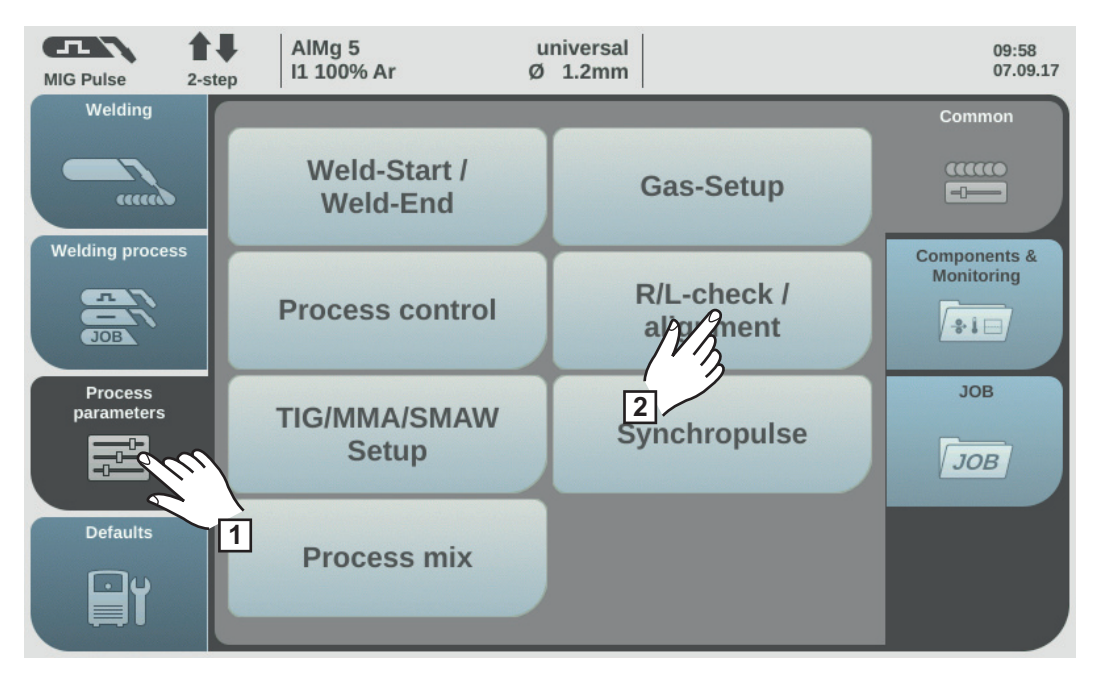

Selectați "Parametri de proces" **1**

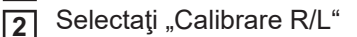

Valorile actuale ale inductivității circuitului de sudare și ale rezistenței circuitului de sudare sunt afişate.

Selectați "Continuare" / apăsați roata de reglare / apăsați tasta pistoletului **3**

Se afișează a doua secvență a asistentului pentru calibrarea R/L.

Urmaţi instrucţiunile afişate **4**

**IMPORTANT!** Contactul între borna de legare la masă şi piesă trebuie realizat pe suprafaţa curăţată a piesei.

- 
- Selectaţi "Continuare" / apăsaţi roata de reglare / apăsaţi tasta pistoletului **5**

Se afisează a treia secventă a asistentului pentru calibrarea R/L.

- Urmaţi instrucţiunile afişate **6**
- Selectați "Continuare" / apăsați roata de reglare / apăsați tasta pistoletului **7**

Se afișează a patra secvență a asistentului pentru calibrarea R/L.

- Urmaţi instrucţiunile afişate **8**
- Apăsați tasta pistoletului / selectați "Continuare" / apăsați roata de reglare **9**

După măsurarea cu succes se afişează valorile actuale.

Selectați "Terminare" / apăsați roata de reglare **10**

#### **Parametri de proces pentru configurarea WIG / electrod**

proces:

Pentru procedeele WIG și cu electrod învelit pot fi reglați și afișați următorii parametri de

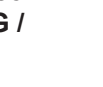

Parametri pentru sudarea cu electrod învelit:

#### **Durata curentului de amorsare**

pentru setarea duratei în care curentul de amorsare trebuie să fie activ

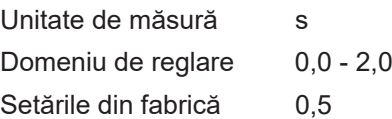

**Curbă caracteristică**

pentru selectarea curbei caracteristice a electrodului

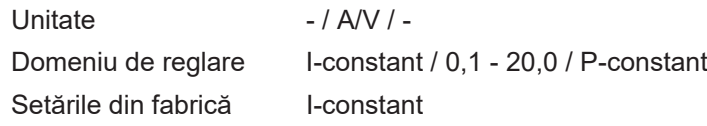

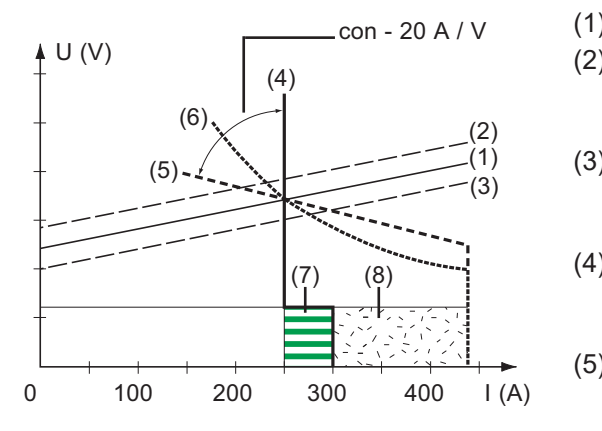

- (1) Dreapta de lucru pentru electrod
- (2) Dreapta de lucru pentru electrod la lungimea mărită a arcului electric
- (3) Dreapta de lucru pentru electrod la lungimea redusă a arcului electric
- (4) Curbă caracteristică la parametrul selectat "I-constant" (curent de sudare constant)
- (5) Curbă caracteristică la parametrul selectat "0,1 -20" (curbă caracteristică căzătoare cu pantă reglabilă)
- (6) Curbă caracteristică la parametrul selectat "P-constant" (putere de sudare constantă)
- (7) Exemplu pentru dinamica setată la curba caracteristică selectată (4)
- (8) Exemplu pentru dinamica setată la curba caracteristică selectată (5) sau (6)

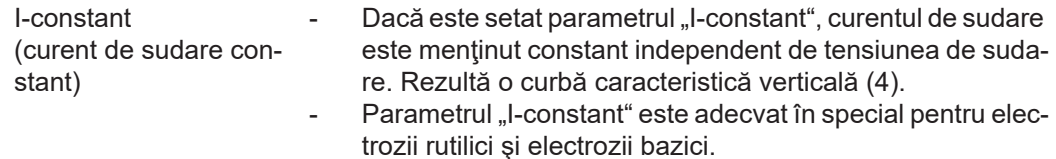

**RO**

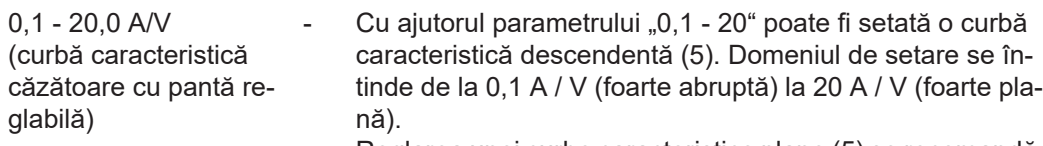

Reglarea unei curbe caracteristice plane (5) se recomandă doar pentru electrozii din celuloză.

P-constant (putere de sudare constantă)

Dacă este setat parametrul "P-constant", curentul de sudare este menţinut constant independent de tensiunea de sudare şi curentul de sudare. Rezultă o curbă caracteristică hiperbolică (6).

- Parametrul "P-constant" este adecvat în special pentru electrozii celulozici, precum şi pentru crăiţuire.
- Pentru crăițuire setați dinamica pe "100".

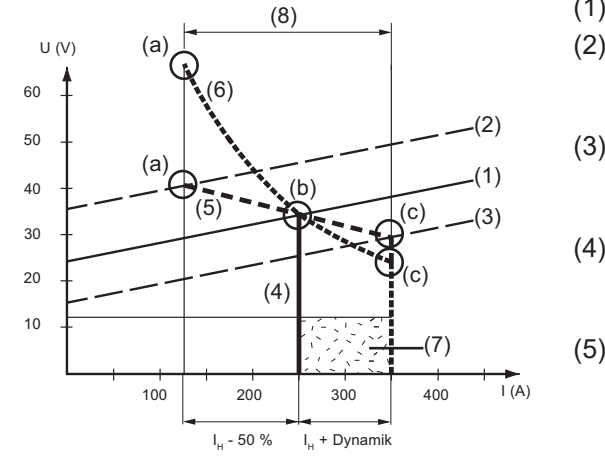

- (1) Dreapta de lucru pentru electrod
- (2) Dreapta de lucru pentru electrod la lungimea mărită a arcului electric
- (3) Dreapta de lucru pentru electrod la lungimea redusă a arcului electric
- (4) Curbă caracteristică la parametrul selectat "I-constant" (curent de sudare constant)
- (5) Curbă caracteristică la parametrul selectat "0,1 -20" (curbă caracteristică descendentă cu pantă reglabilă)
- (6) Curbă caracteristică la parametrul selectat "P-constant" (putere de sudare constantă)
- (8) Exemplu pentru dinamica setată la curba caracteristică selectată (5) sau (6)
- (9) Posibilă modificare a curentului la selectarea curbei caracteristice (5) sau (6) în funcție de tensiunea de sudare (lungimea arcului electric)
- (a) Punct de lucru la lungime mare a arcului electric
- (b) Punct de lucru la curentul de sudare setat  $I_H$
- (c) Punct de lucru la lungime redusă a arcului electric

Curbele caracteristice ilustrate (4), (5) şi (6) sunt valabile la utilizarea unui electrod a cărui caracteristică la o anumită lungime a arcului electric corespunde dreptei de lucru (1).

În funcţie de curentul de sudare setat (I), punctul de intersecţie (punctul de lucru) al curbelor caracteristice (4), (5) şi (6) este decalat de-a lungul dreptelor de lucru (1). Punctul de lucru oferă informaţii despre tensiunea de sudare actuală şi curentul de sudare actual.

La un curent de sudare fix  $(I_H)$  punctul de lucru poate migra pe curbele caracteristice (4), (5) şi (6), în funcţie de tensiunea de sudare momentană. Tensiunea de sudare U depinde de lungimea arcului electric.

Dacă lungimea arcului electric se modifică, de ex. corespunzător dreptelor de lucru (2), rezultă punctul de lucru ca punct de intersecție al respectivei curbe caracteristice (4), (5) sau (6) cu dreapta de lucru (2).

Valabil pentru curbele caracteristice (5) şi (6): În funcţie de tensiunea de sudare (lungimea arcului electric) curentul de sudare (I) este eventual mai mic sau mai mare, la valoarea constantă de setare pentru I<sub>H</sub>.

#### **Anti-Stick**

pentru activarea-dezactivarea funcţiei Anti-Stick

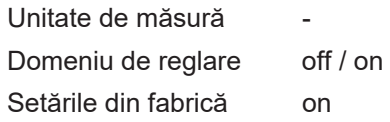

Atunci când arcul electric se scurtează, tensiunea de sudare poate scădea astfel încât electrodul învelit tinde să se lipească. În rest există şi riscul de ardere a electrodului învelit.

Arderea se evită prin intermediul funcţiei Anti-Stick. Dacă electrodul învelit începe să se lipească, sursa de curent deconectează curentul de sudare după 1,5 secunde. După separarea electrodului învelit de pe piesă, procesul de sudare poate fi continuat fără probleme.

#### **Tensiune de rupere**

pentru reglarea unei valori a tensiunii la care procesul de sudare poate fi terminat printro ridicare uşoară a electrodului învelit.

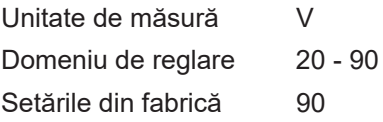

Lungimea arcului electric depinde de tensiunea de sudare. Pentru a termina procesul de sudare, de regulă este necesară ridicarea clară a electrodului. Parametrul Tensiune de rupere permite limitarea tensiunii de sudare la o valoare care permite terminarea procesului de sudare doar la o ridicare uşoară a electrodului.

**IMPORTANT!** Dacă se întâmplă frecvent ca procedeul de sudare să se termine neaşteptat, setaţi tensiunea de rupere la o valoare mai ridicată.

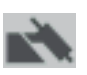

Parametri de proces pentru sudarea WIG:

#### **Tensiune de rupere**

pentru reglarea unei valori a tensiunii la care procesul de sudare poate fi terminat printro ridicare uşoară a pistoletului de sudare WIG.

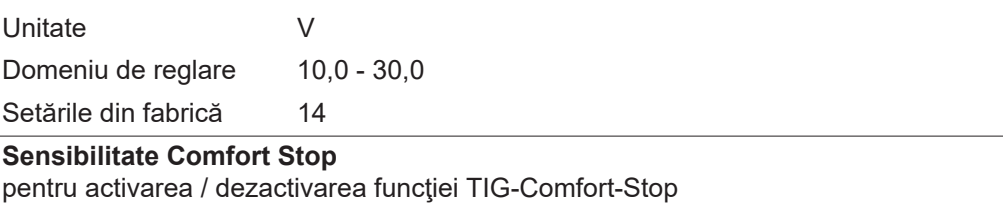

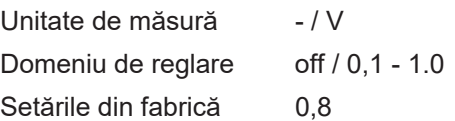

La sfârşitul sudării, după o creştere semnificativă a lungimii arcului electric are loc deconectarea automată a curentului de sudare. Prin aceasta se împiedică alungirea inutilă a arcului electric la ridicarea pistoletului de sudare WIG cu robinet de închidere robotizată a gazului.

Desfăşurare:

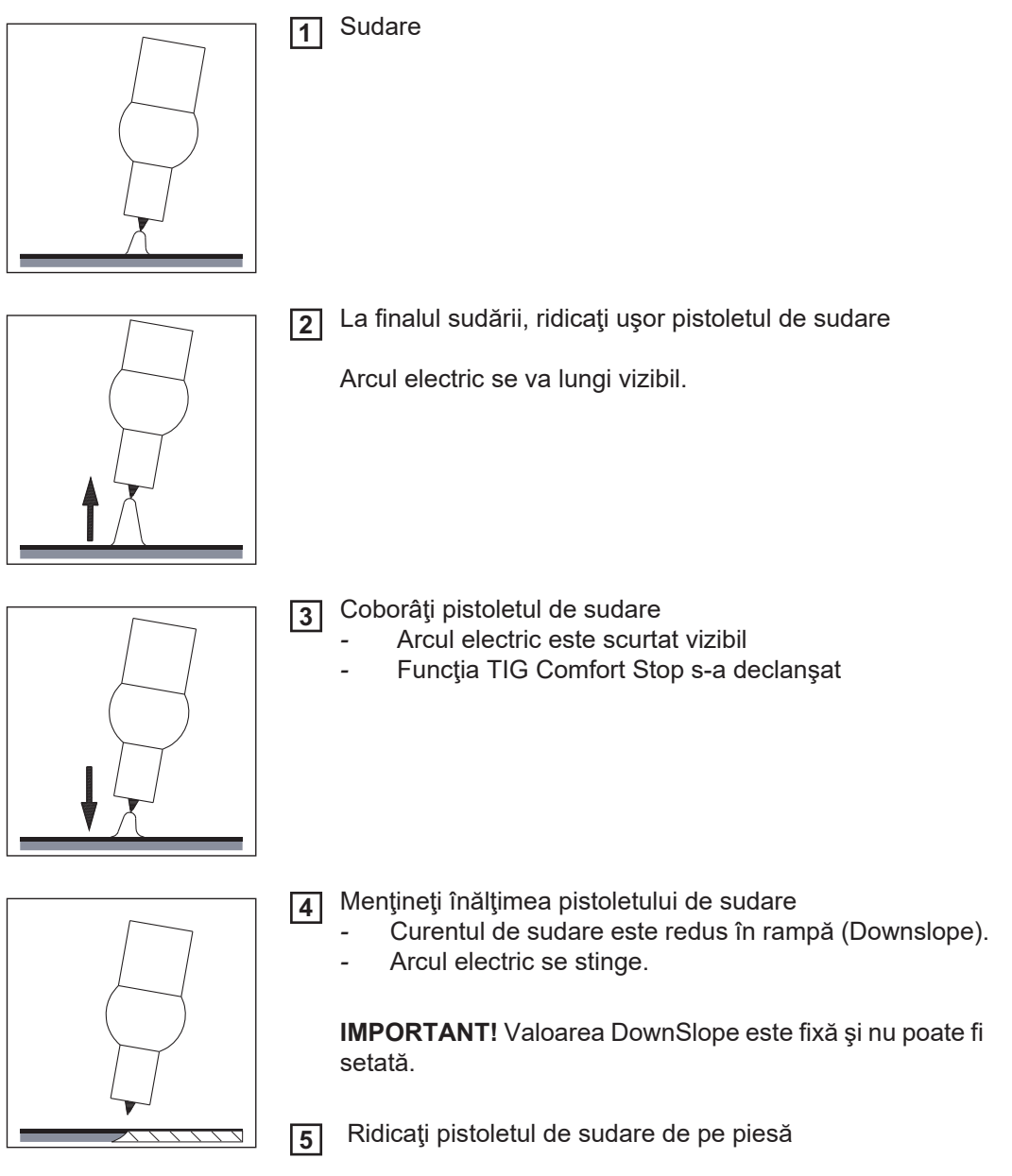

#### <span id="page-114-0"></span>**Parametri de proces pentru Synchropuls**

Pentru sudarea SynchroPuls pot fi reglaţi următorii parametri de proces:

### **RO**

#### **(1) Synchropuls**

pentru activarea/dezactivarea Synchropuls

Unitate

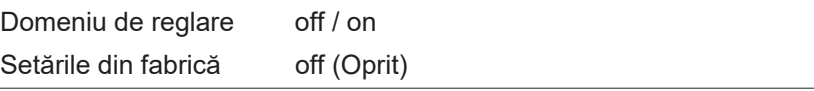

### **(2) Dispozitiv de avans sârmă**

pentru reglarea vitezei medii de avans a sârmei şi astfel a puterii de sudare la Synchro-Puls

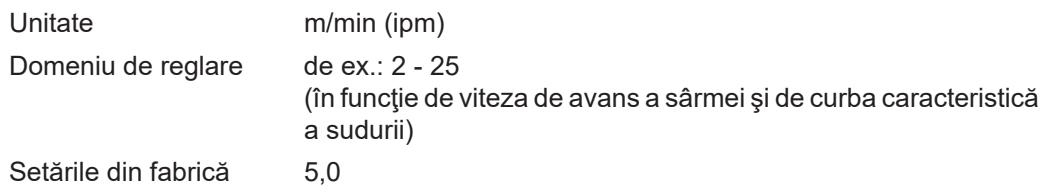

#### **(3) Cursa dispozitivului de avans sârmă**

pentru reglarea cursei dispozitivului de avans sârmă: la SynchroPuls viteza reglată de avans a firului este majorată și redusă alternativ cu cursa dispozitivului de avans sârmă. Parametrii vizaţi se potrivesc în mod corespunzător la această accelerare/întârziere a dispozitivului de avans sârmă.

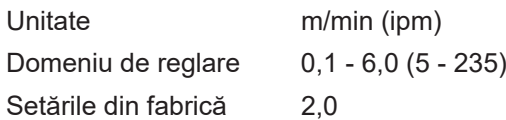

**(4) Frecvenţa F**

Pentru reglarea frecvenței la SynchroPuls

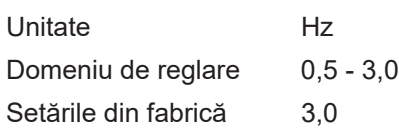

#### **(5) Duty Cycle (high)**

pentru ponderarea duratei perioadei punctului de lucru mai ridicat într-o perioadă SynchroPuls

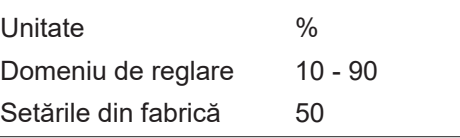

#### **(6) Corectura arcului electric high**

pentru corectura lungimii arcului electric la SynchroPuls în punctul de lucru superior (= viteza medie de avans a firului plus cursa dispozitivului de avans sârmă)

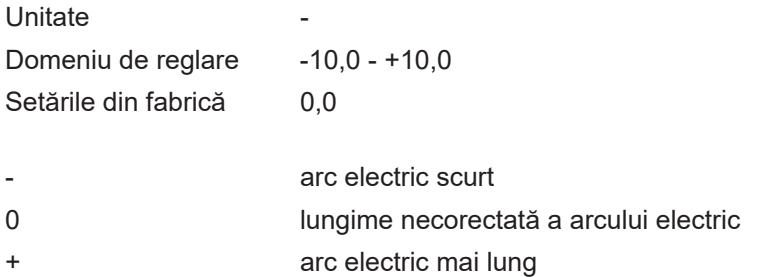

#### **(7) Corectura arcului electric low**

pentru corectura lungimii arcului electric la SynchroPuls în punctul de lucru inferior (= viteza medie a firului minus cursa dispozitivului de avans sârmă)

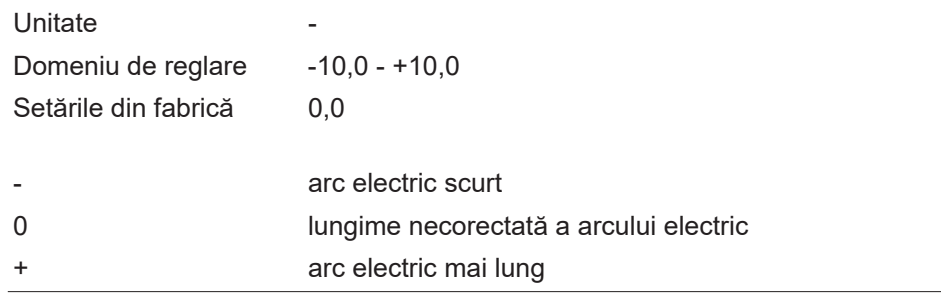

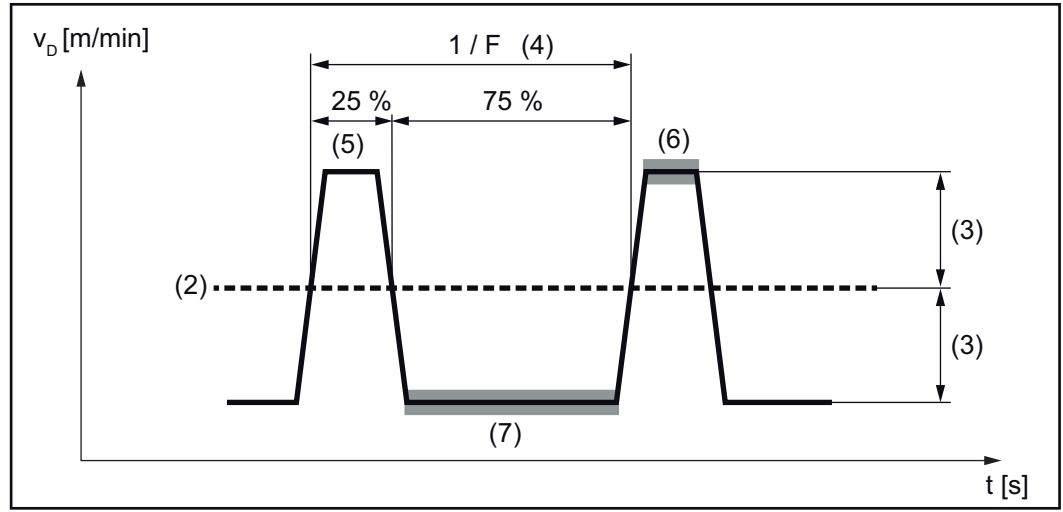

*Ex. SynchroPuls, Duty Cycle (high) = 25 %* 

<span id="page-116-0"></span>**Parametri de proces pentru Mix**  Pentru procesele combinate, la punctul Mix proces pot fi reglaţi următorii parametri de proces:

**proces**

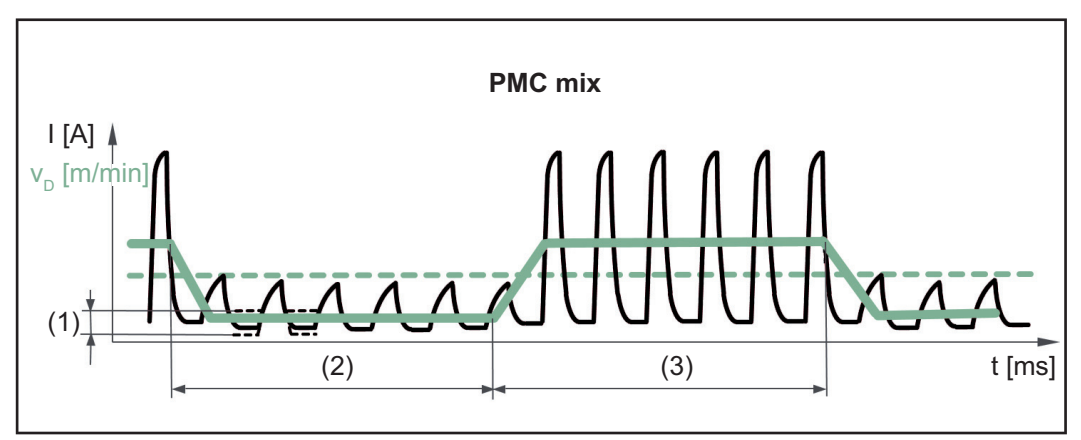

*Proces combinat între procedeele de sudare PMC şi LSC. După o fază de proces PMC la cald urmează ciclic o fază de proces LSC la rece.*

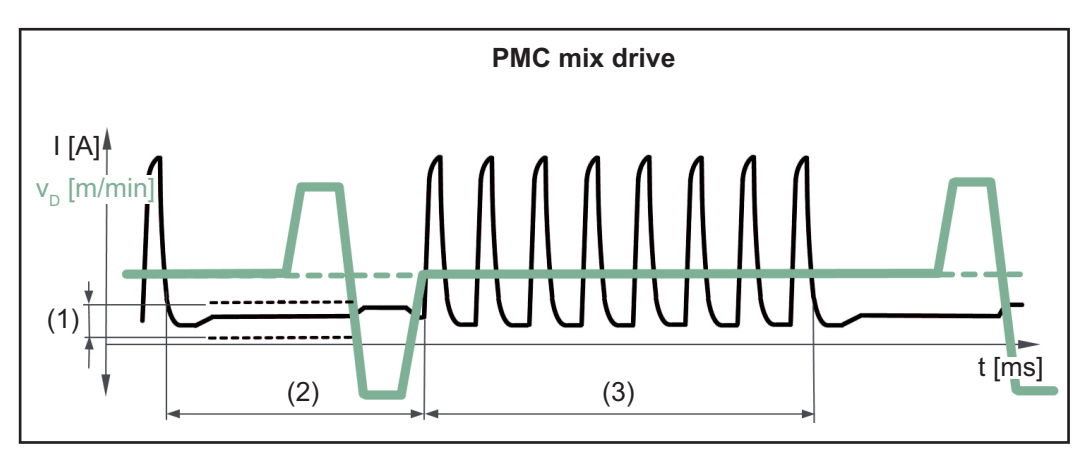

*Proces mixt între PMC şi o mişcare reversată a firului cu ajutorul unităţii de acţionare PushPull. După o fază de proces PMC la cald urmează o fază de curent redus cu o mişcare de calibrare.*

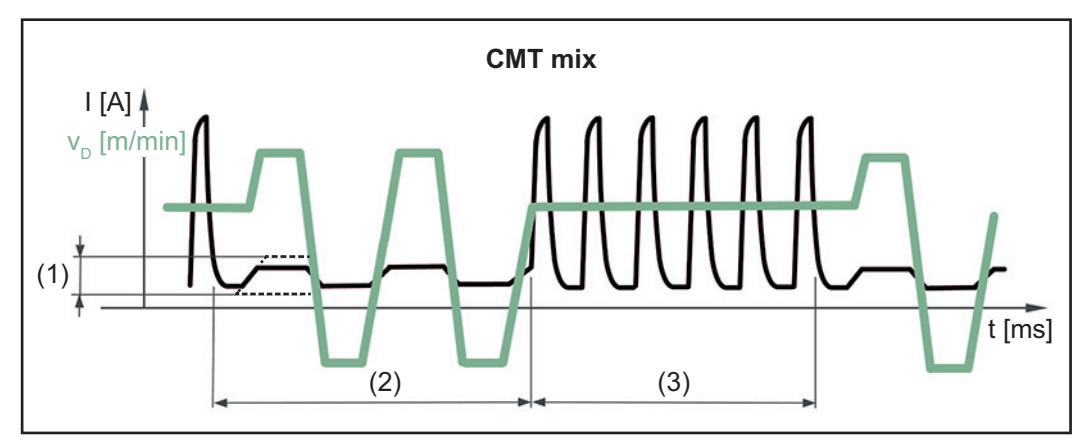

*Proces combinat între procedeele de sudare CMT şi PMC. După fazele fierbinţi ale procedeului PMC urmează fazele reci ale CMT.*

- (1) Corectura inferioară a puterii
- (2) Corectura inferioară a duratei de putere
- (3) Corectura superioară a duratei de putere

#### **Avans sârmă** v<sub>D</sub>

Viteza de avans a firului, este preluată de la parametrii de sudare

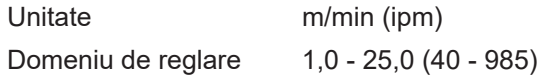

Valoarea pentru viteza de avans a firului poate fi prevăzută sau modificată şi la parametrii pentru Mix proces.

#### **Corectura lungimilor arcului electric** este preluată de la parametrii de sudare

Domeniu de reglare  $-10,0 - +10,0$ 

Valoarea pentru corectura lungimilor arcului electric poate fi prevăzută sau modificată şi la parametrii pentru Mix proces.

la CMT mix:

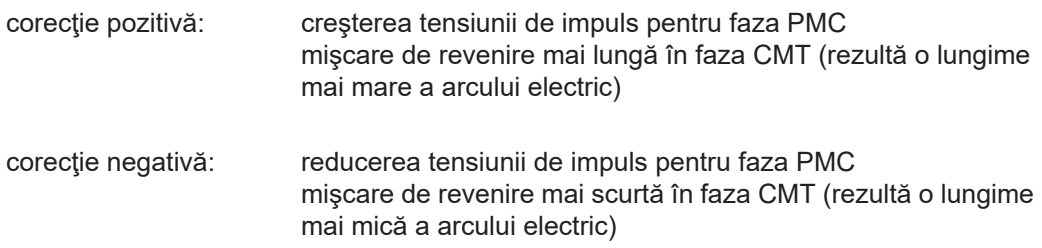

#### **Corectura impulsurilor/dinamică**

este preluată de la parametrii de sudare

Domeniu de reglare -10,0 - +10,0

Valoarea pentru corectura impulsurilor/dinamică poate fi prevăzută sau modificată şi la parametrii pentru Mix proces.

#### la CMT mix:

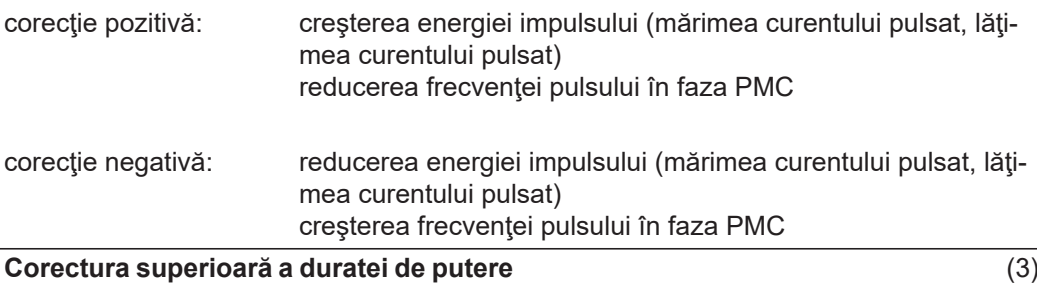

pentru reglarea duratei la faza la cald a procesului, într-un proces mixt

Domeniu de reglare -10,0 - +10,0 Setările din fabrică 0

Prin intermediul corecturii superioare şi inferioare a duratei de putere se reglează raportul între faza la cald şi faza la rece a procesului.

O creştere a corecturii superioare a duratei de putere determină o reducere a frecvenţei procesului şi o fază PMC mai lungă.

O reducere a corecturii superioare a duratei de putere determină o majorare a frecvenţei procesului şi o fază PMC mai scurtă.

#### **Corectura inferioară a duratei de putere** (2)

pentru reglarea duratei la faza la rece a procesului, într-un proces mixt

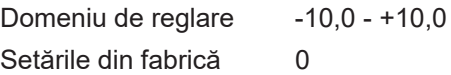

Prin intermediul corecturii superioare şi inferioare a duratei de putere se reglează raportul între faza la cald şi faza la rece a procesului.

O creştere a corecturii inferioare a duratei de putere determină o reducere a frecvenţei procesului şi o fază LSC mai lungă.

O reducere a corecturii inferioare a duratei de putere determină o majorare a frecvenţei procesului şi o fază LSC mai scurtă.

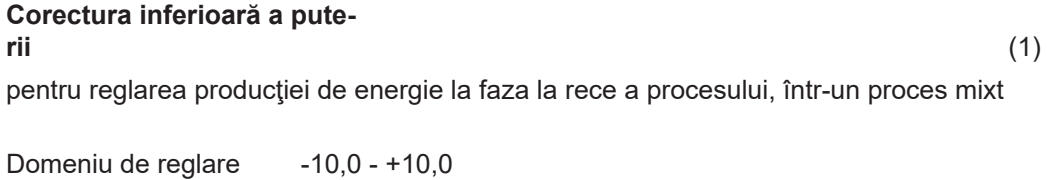

Setările din fabrică 0

Majorarea corecturii inferioare a puterii determină o viteză mai ridicată a firului şi astfel o producție de energie mai mare în faza LSC rece a procesului.

## **Parametri de proces componente & monitorizare**

<span id="page-119-0"></span>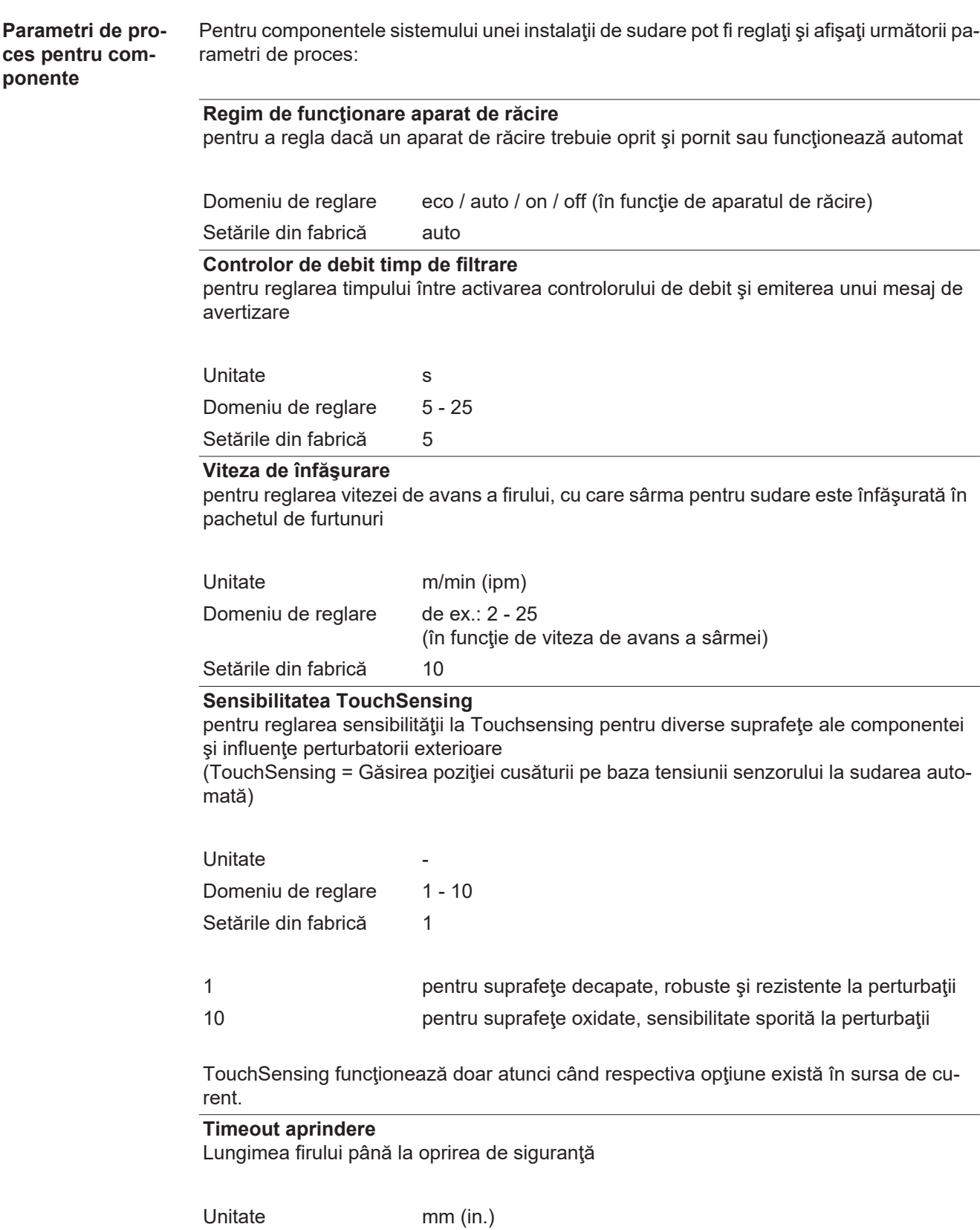

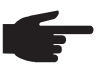

**REMARCĂ!** Parametrul de proces Timeout aprindere este o funcţie de siguranţă. În special la viteze ridicate de avans a firului, lungimea firului transportată până la deconectarea de siguranţă poate fi diferită de lungimea setată a firului.

Mod de functionare:

La apăsarea butonului arzătorului începe imediat pre-debitul de gaz. Apoi este inițiat transportul sârmei şi procesul de aprindere. Dacă în lungimea reglată a firului transportat nu se formează un flux de curent, instalaţia se opreşte de la sine. Pentru o nouă încercare apăsați din nou butonul arzătorului.

**Calibrare sistem** Dacă într-un sistem de sudare se utilizează două motoare, acestea trebuie calibrate pentru menținerea stabilității procesului.

> La sistemele de sudare cu unități PushPull sau dispozitive de avans sârmă cu derulare după instalarea cu succes sau înlocuirea dispozitivelor de avans sârmă se va efectua o calibrare a sistemului.

Se afişează o indicaţie corespunzătoare.

Selectați "OK" și începeți calibrarea sistemului **1**

Asistentul de calibrare a sistemului este activat.

Urmaţi instrucţiunile afişate **2**

Calibrarea sistemului poate fi activată şi manual.

**Efectuarea calibrării sistemului:**

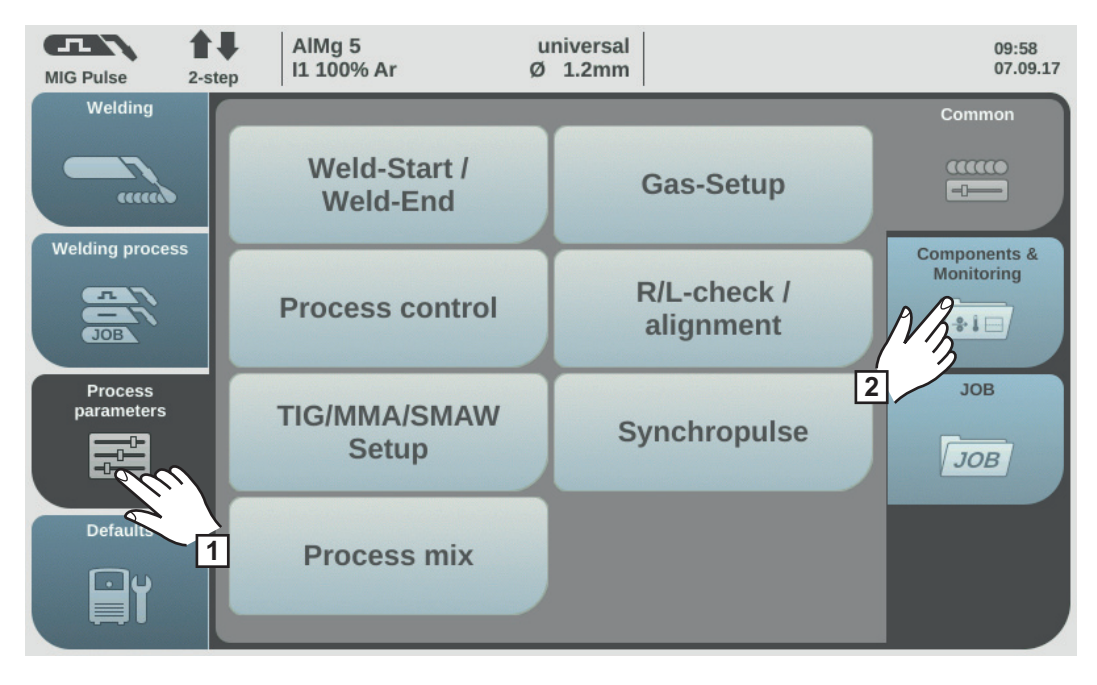

Selectați "Parametri de proces" **1**

**2**

Selectaţi "Componente & monitorizare"

Se afişează vederea de ansamblu asupra parametrilor de proces pentru componente & monitorizare:

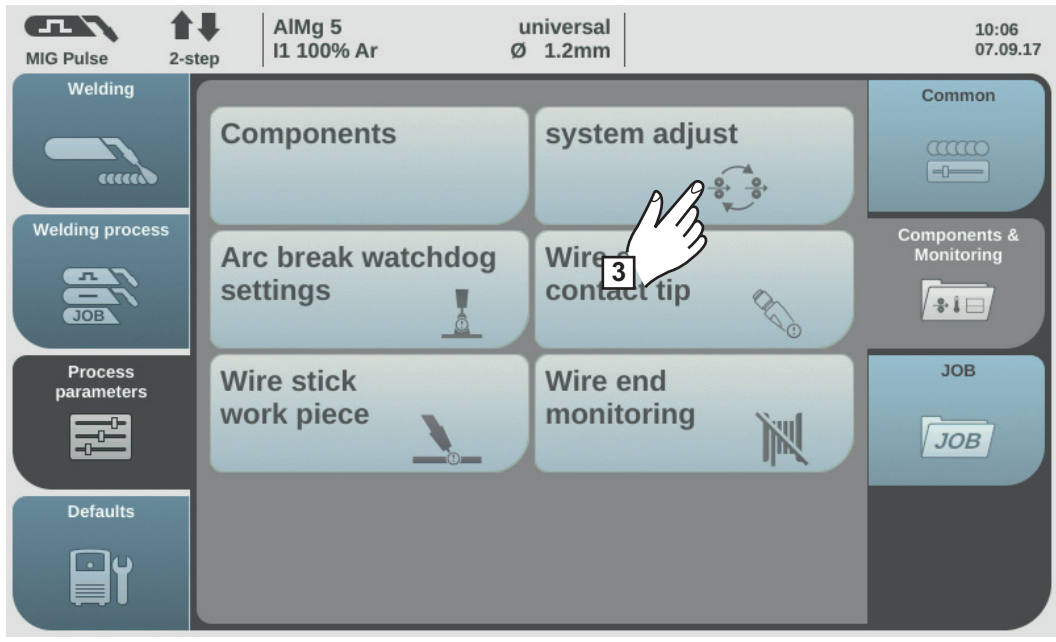

**3** Selectaţi "Calibrare sistem"

În măsura în care este necesară o calibrare a sistemului, se activează asistentul de calibrare a sistemului. Se afişează prima secvenţă a asistentului pentru calibrarea sistemului:

Urmaţi instrucţiunile afişate **4**

Pentru a apela următoarele secvenţe din asistentul de calibrare a sistemului, selectaţi "Continuare" / apăsați roata de reglare **5**

În cazul calibrării cu succes a sistemului se afişează o confirmare corespunzătoare.

Pentru a închide asistentul de calibrare a sistemului, selectați "Terminare" / apăsați roata de reglare **6**

#### $\sqrt{1}$ 合业 universal AlMa<sub>5</sub>  $09 - 58$ I1 100% Ar  $\emptyset$  1.2mm 07.09.17 MIG Pulse 2-step Welding Common Weld-Start / acco **Gas-Setup** and **Weld-End Welding process** Components & Monitoring R/L-check / **Process control** alignment  $-2.1$ JOB<sup></sup> **2** Process<br>parameters **JOB TIG/MMA/SMAW** Synchropulse œ **Setup** JOB Default **1 Process mix**  $\Box$ Selectați "Parametri de proces" **1**

Selectați "Componente & monitorizare" **2**

**Setarea parametrilor de proces pentru monitorizarea întreruperii arcului electric**

Se afişează vederea de ansamblu asupra parametrilor de proces pentru componente & monitorizare:

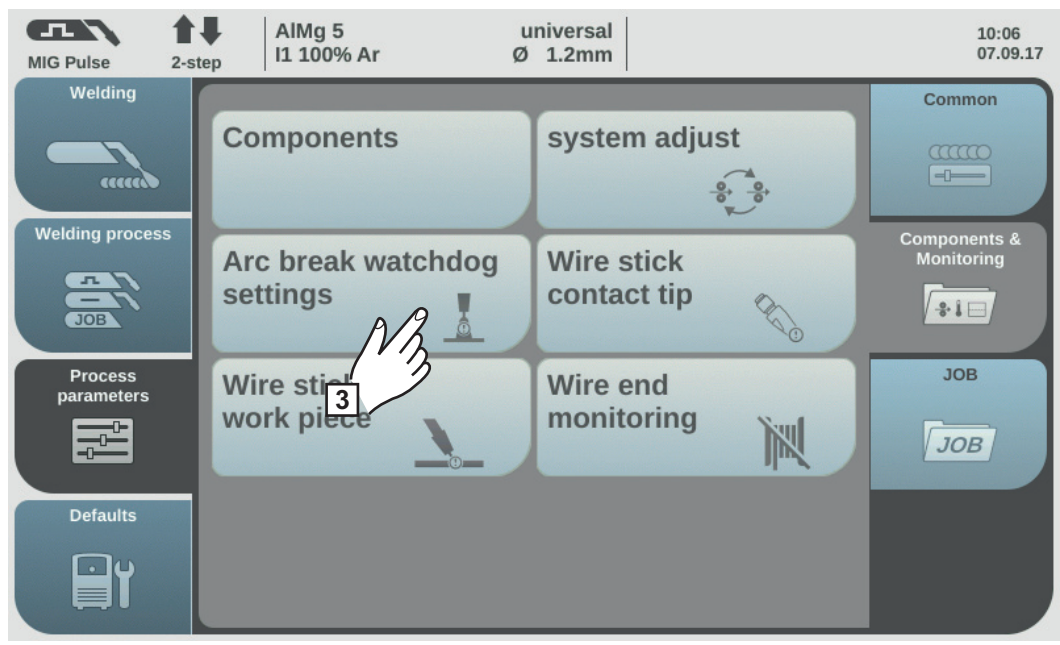

3 Selectaţi "Monitorizarea întreruperii arcului electric"

Se afișează vederea de ansamblu "Monitorizarea întreruperii arcului electric".

- Rotiţi roata de reglare şi selectaţi parametrul dorit **4**
- Apăsaţi roata de reglare (fundal albastru) **5**

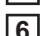

Rotiţi roata de setare şi modificaţi valoarea parametrului (fundal albastru) **6**

 $în$ trerupere arc electric reacție = ignore (dezactivat): Sursa de curent rămâne în continuare în funcţiune şi pe ecran nu se afişează niciun mesaj de eroare.

Întrerupere arc electric reacţie = error (activat):

Dacă arcul electric se întrerupe şi în intervalul de timp setat pentru întreruperea arcului electric nu se formează flux de curent, instalaţia se opreşte automat, iar pe ecran se afişează un mesaj de eroare.

Setare din fabrică = ignore

Interval întrerupere arc electric = 0 - 2,00 s La depăşirea intervalului de timp setat se emite o eroare.

Setare din fabrică = 0,2 s

Selectaţi "OK", pentru a activa monitorizarea întreruperii arcului electric **7**

**Parametrii de proces pentru burn back tub de contact**

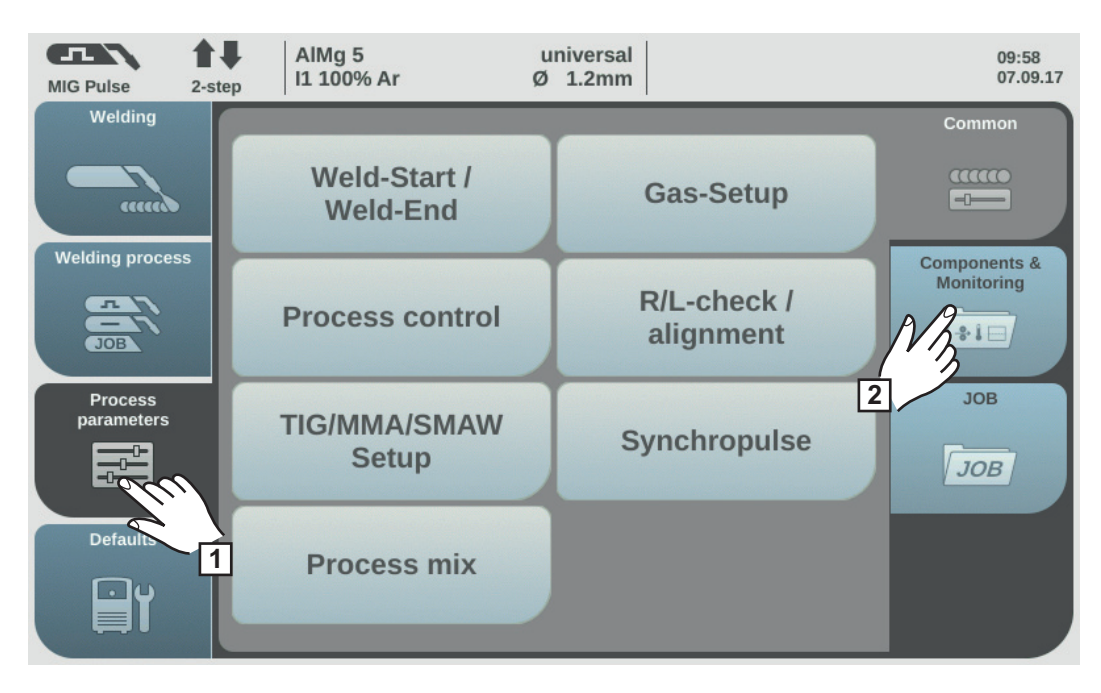

Selectați "Parametri de proces" **1**

Selectaţi "Componente & monitorizare" **2**

Se afişează vederea de ansamblu asupra parametrilor de proces pentru componente & monitorizare:

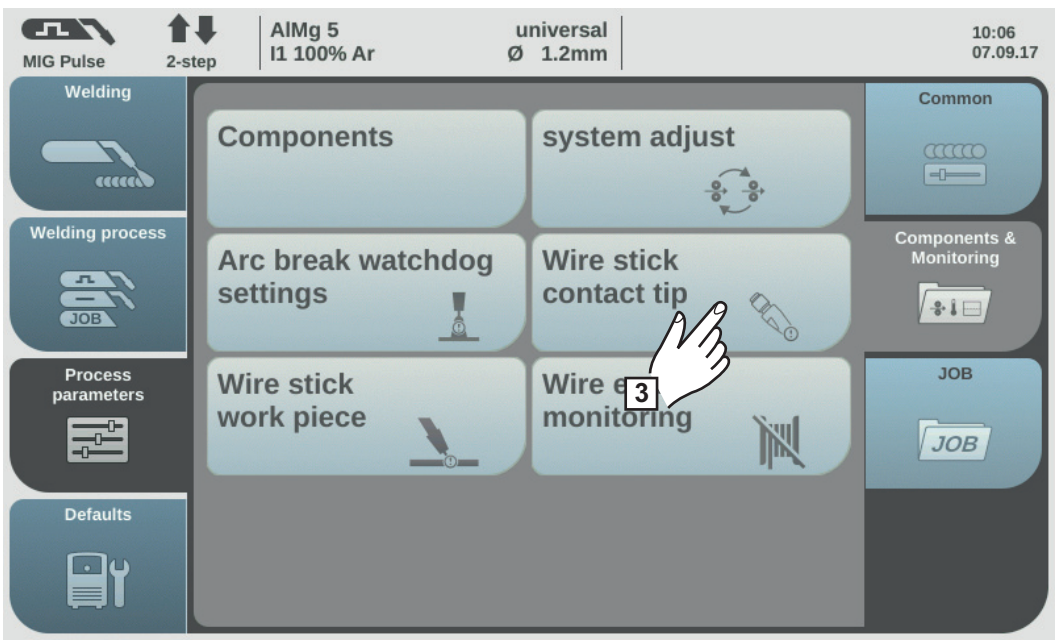

3<sup>3</sup> Selectaţi "Burn back tub de contact"

Se afișează vederea de ansamblu "Burn back la tubul de contact - meniu de configurare".

- Rotiţi roata de reglare şi selectaţi parametrul dorit **4**
- Apăsaţi roata de reglare (fundal albastru) **5**
- Rotiţi roata de setare şi modificaţi valoarea parametrului (fundal albastru) **6**

Burn back la tubul de contact = ignore: Controlul burn back la tubul de contact este dezactivat. Burn back la tubul de contact = error (activat): La un burn back la tubul de contact, operația de sudare se întrerupe.

**IMPORTANT!** Monitorizarea este posibilă numai la procese cu arc electric scurt.

Setare din fabrică = ignore

Timp de filtrare =  $0,5 - 5,0$  s Durata maximă fără scurtcircuit arc electric până când se întrerupe operaţia de sudare.

Setare din fabrică = 0,5 s

Selectaţi "OK", pentru a încheia setările **7**

#### **Parametrii de proces pentru burn back piesă**

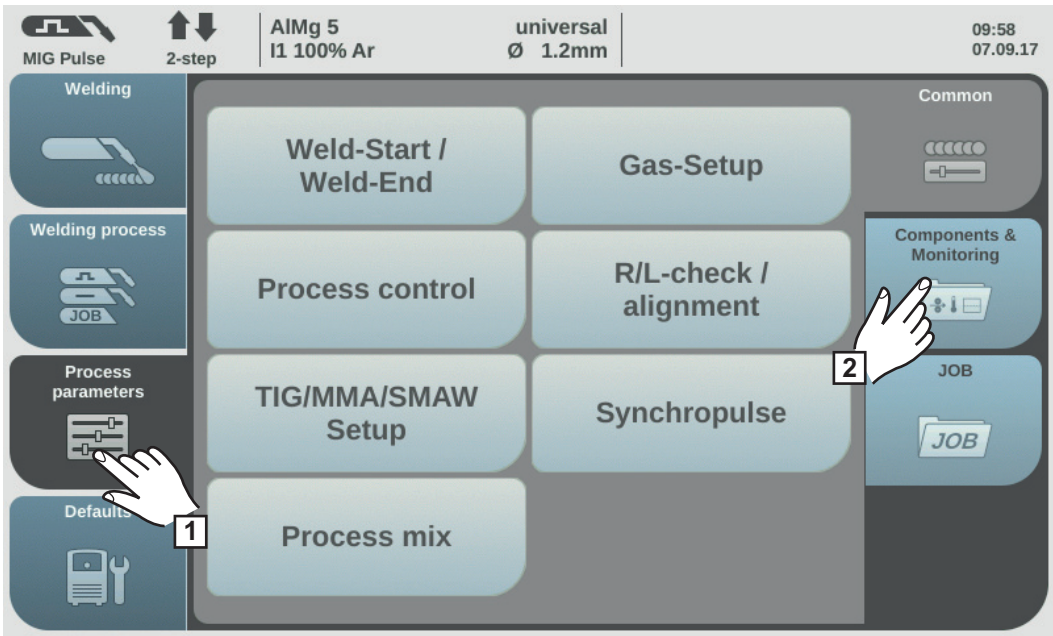

**1** Selectaţi "Parametri de proces"

Selectaţi "Componente & monitorizare" **2**

Se afişează vederea de ansamblu asupra parametrilor de proces pentru componente & monitorizare:

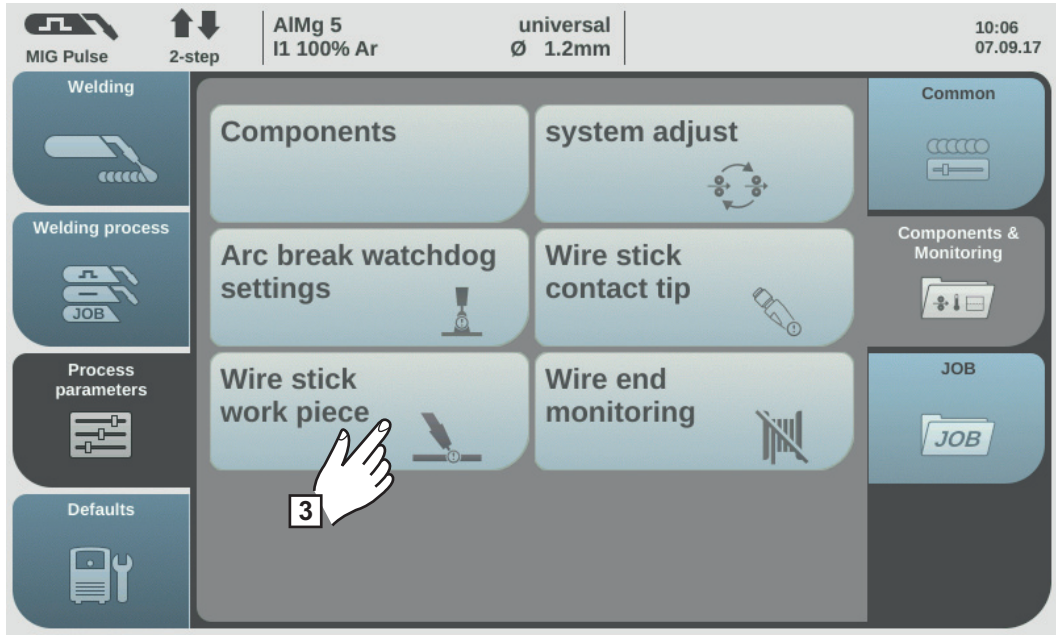

 $\overline{3}$ ] Selectaţi "Burn back piesă"

Se afișează vederea de ansamblu "Burn back la piesă - meniu de configurare".

- Rotiţi roata de reglare şi selectaţi parametrul dorit **4**
- Apăsaţi roata de reglare (fundal albastru) **5**
- Rotiţi roata de setare şi modificaţi valoarea parametrului (fundal albastru) **6**

Burn back la piesă = ignore: Monitorizarea burn back la piesă este dezactivată.

Burn back la piesă = error (activat): În cazul unui burn back la piesă, operaţia de sudare se întrerupe.

Setare din fabrică = ignore

Selectaţi "OK", pentru a încheia setările **7**

**Parametrii de proces pentru monitorizarea capătului firului**

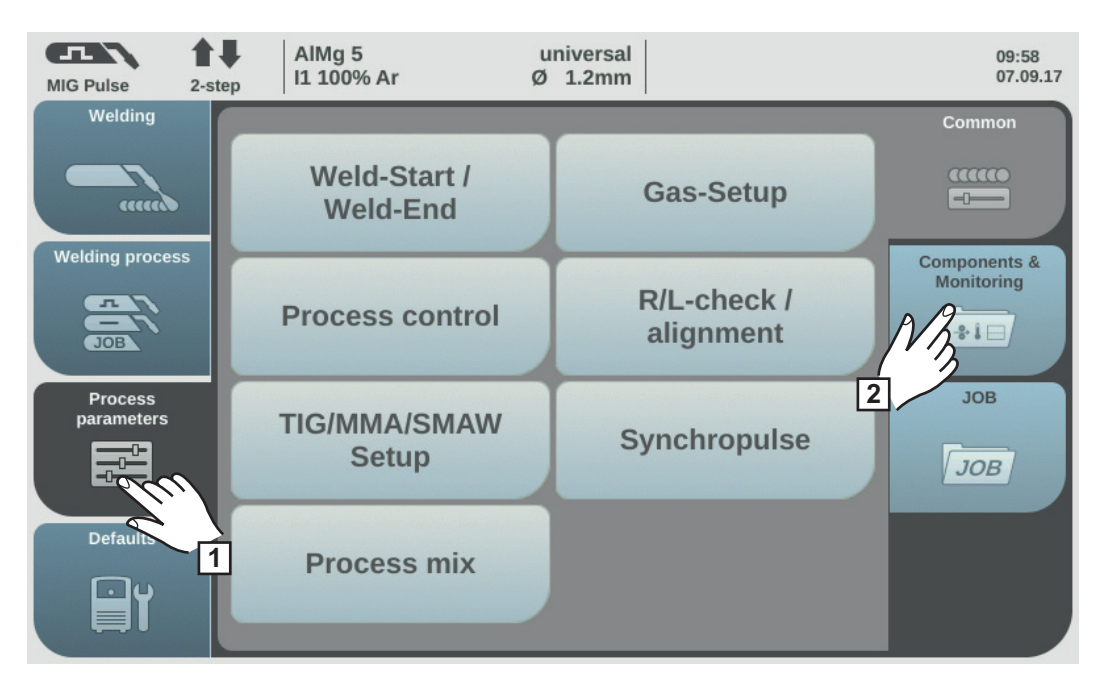

Selectați "Parametri de proces" **1**

Selectaţi "Componente & monitorizare" **2**

Se afişează vederea de ansamblu asupra parametrilor de proces pentru componente & monitorizare:

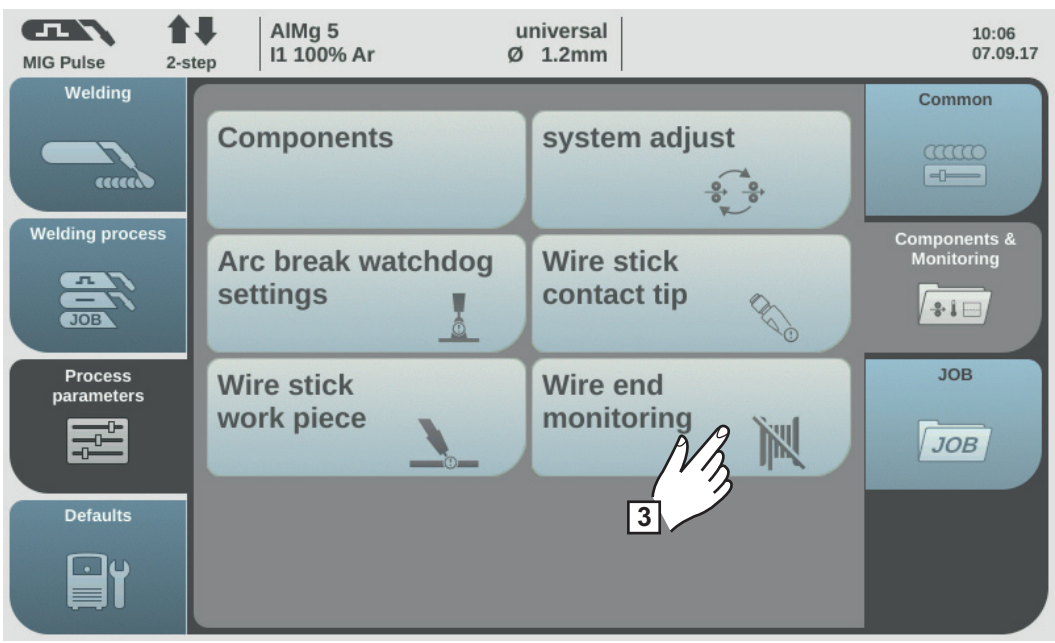

 $\overline{3}$ ] Selectaţi "Monitorizare capăt fir"

Se afișează vederea de ansamblu "Monitorizare capăt fir - meniu de configurare".

**4** Rotiți roata de reglare și selectați parametrul dorit, în funcție de sistemul de monitorizare a capătului firului disponibil:

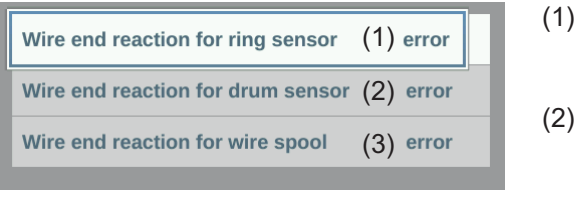

- Reacție capăt fir pentru OPT/i WF R WE ring sensor 4,100,878,CK
- Reacție capăt fir pentru OPT/i WF R WE drum 4,100,879,CK
- (3) Reacţie capăt fir pentru OPT/i WF R wire end 4,100,869,CK

Apăsaţi roata de reglare (fundal albastru) **5**

Rotiţi roata de setare şi modificaţi valoarea parametrului (fundal albastru) **6**

#### Reacţie = error:

Eroare capăt fir - operaţia de sudare se întrerupe imediat. Eroarea se afişează pe ecran.

Reacţie = After seam end: Eroarea-capăt fir se afişează pe ecran după încheierea operaţiei de sudură actuale.

Reacţie = ignore (dezactivat): Nicio reacţie la recunoaşterea capătului de fir

Setare din fabrică = error

Selectaţi "OK", pentru a încheia setările **7**

## **Parametri de proces Job**

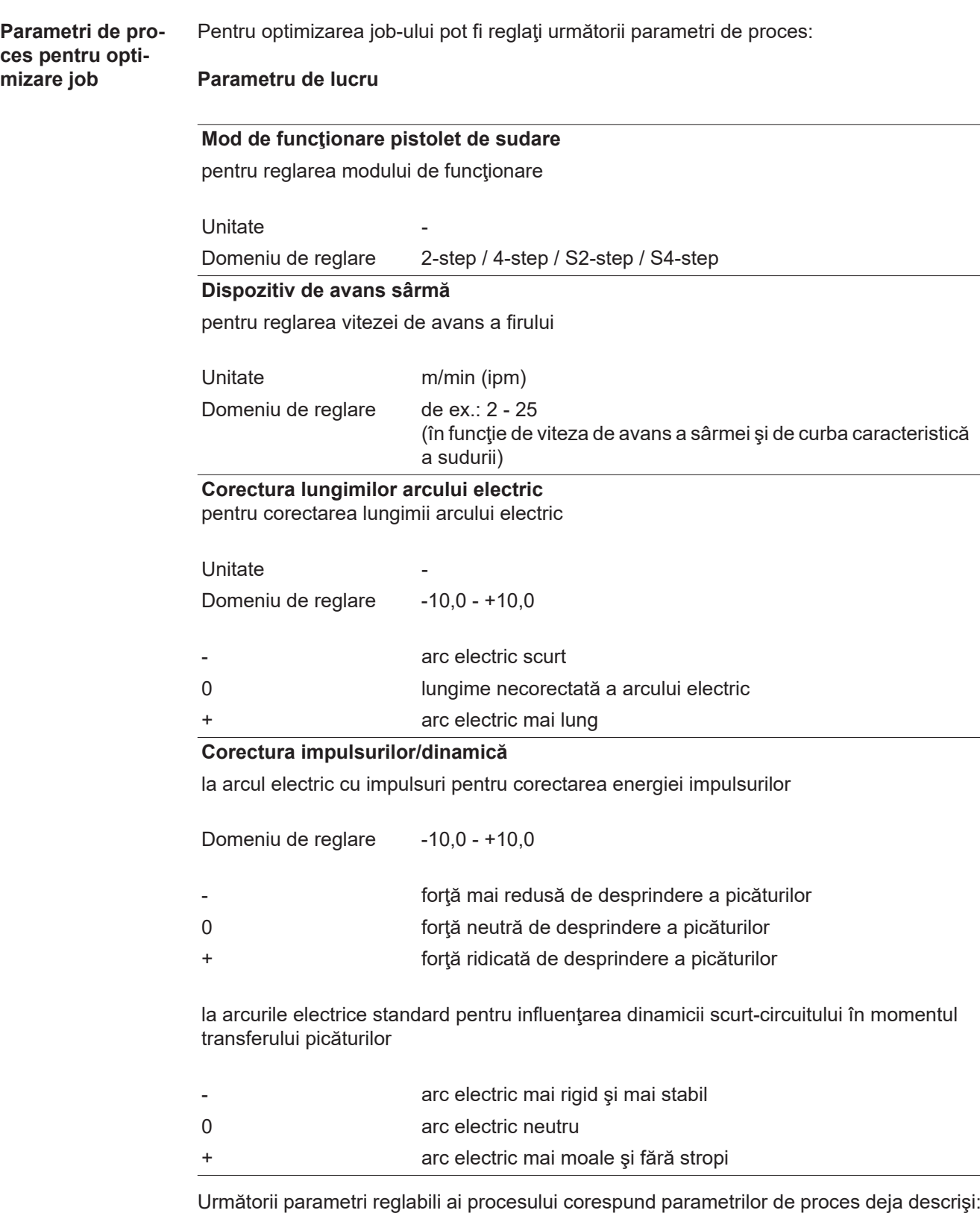

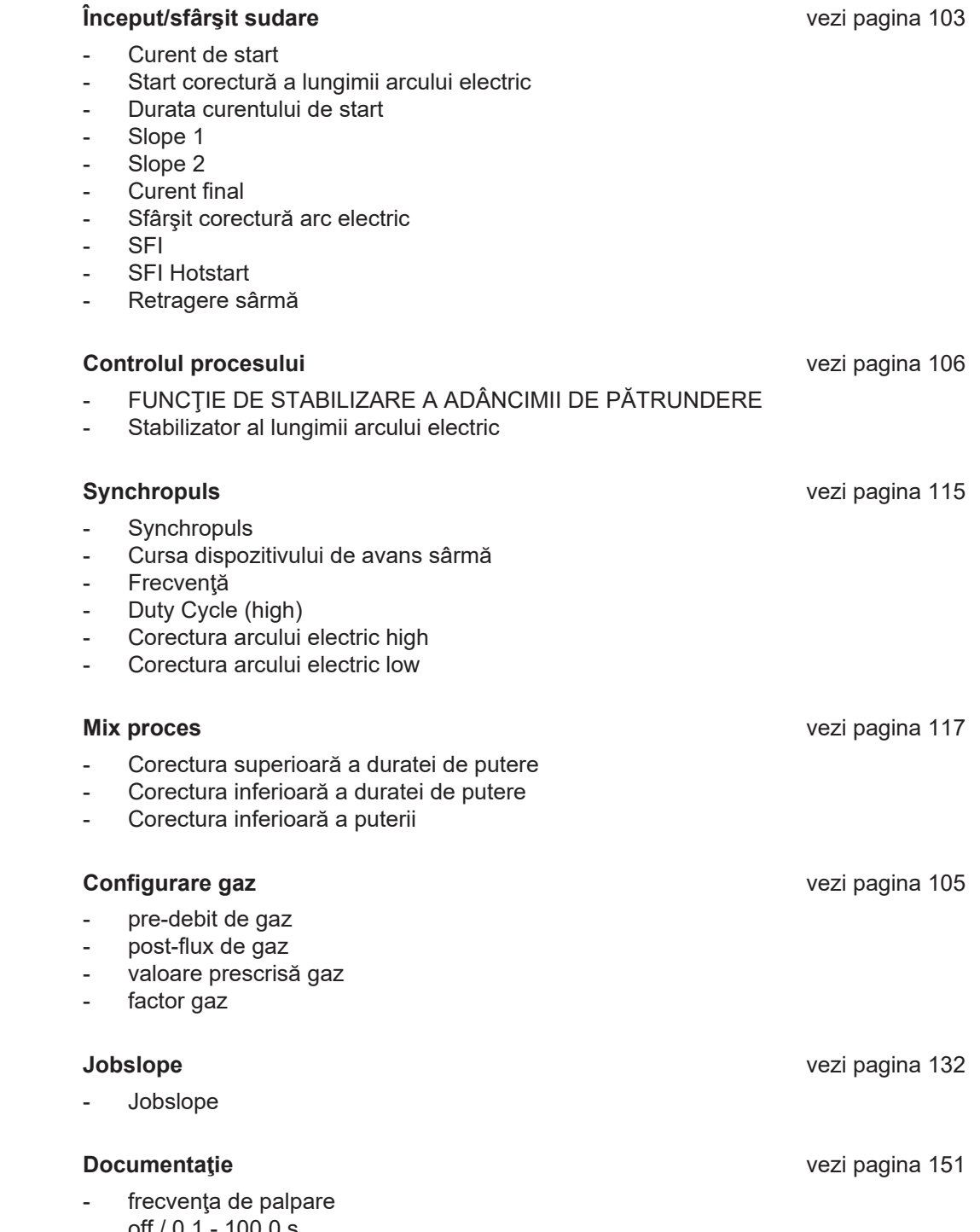

off / 0,1 - 100,0 s setare din fabrică off

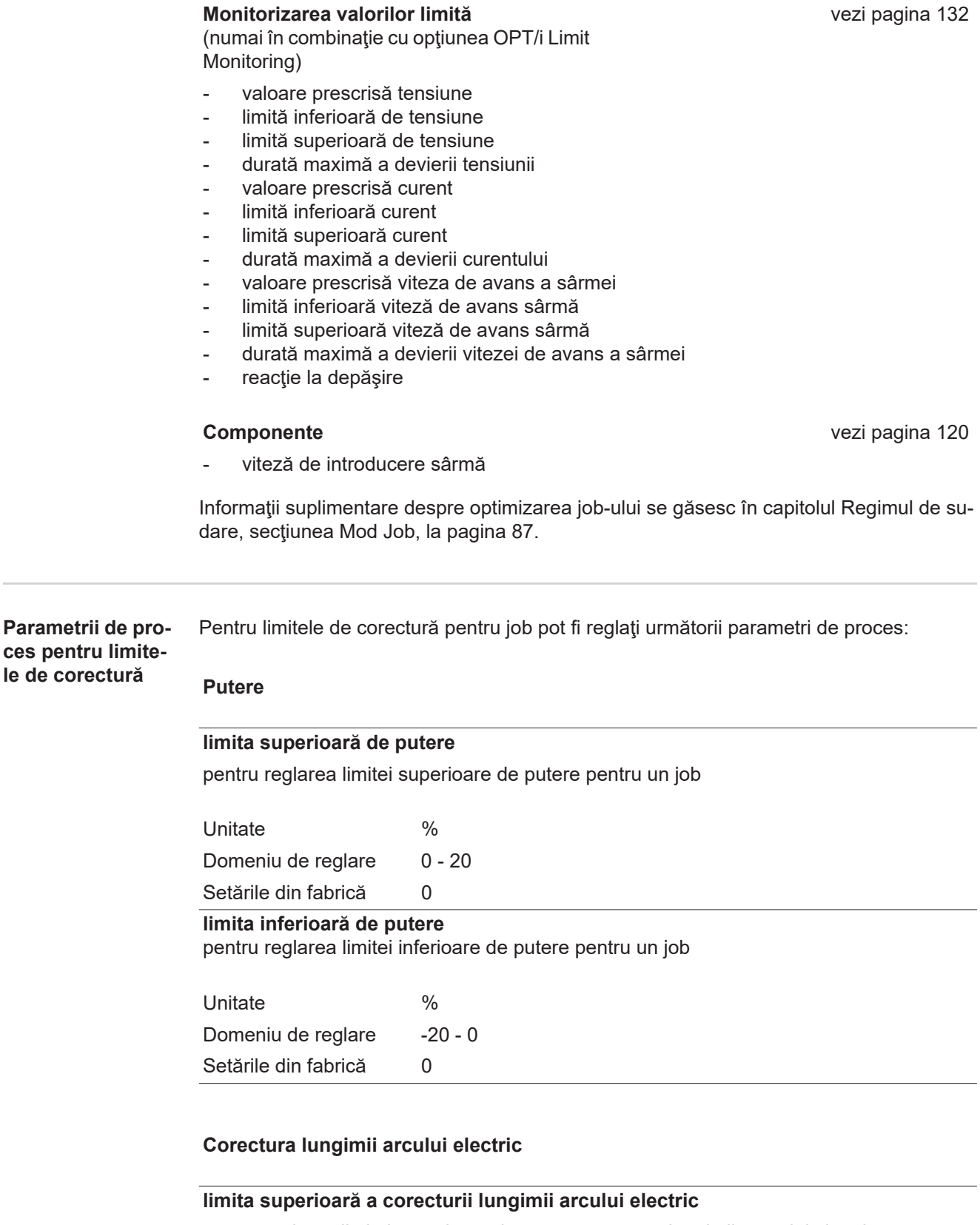

pentru reglarea limitei superioare de corectură pentru lungimile arcului electric pentru un job

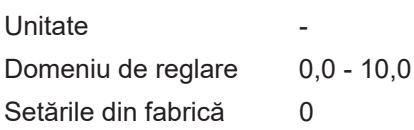

vezi pagina [132](#page-131-0)

<span id="page-131-0"></span>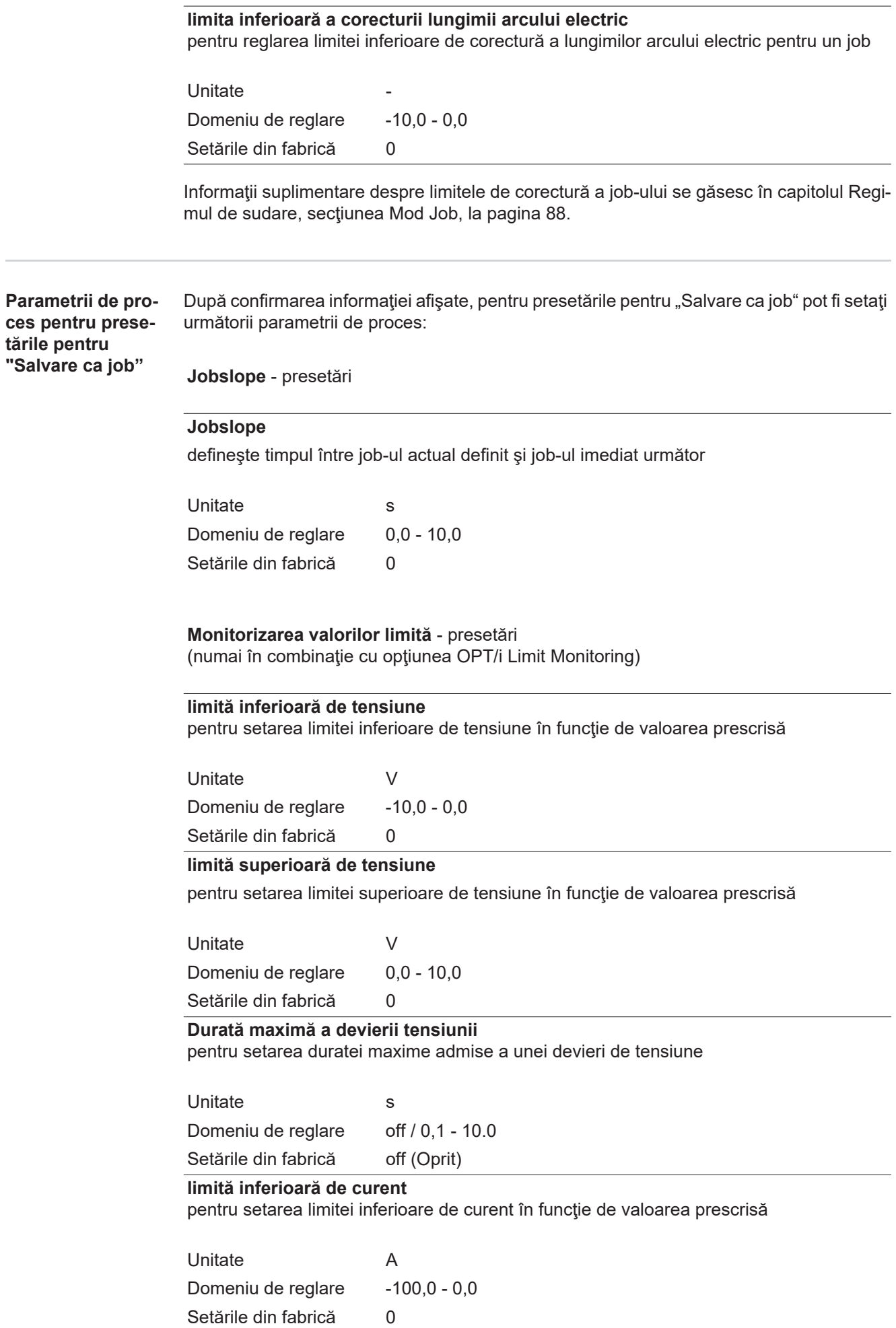

#### **limită superioară curent**

pentru setarea limitei superioare de curent în funcţie de valoarea prescrisă

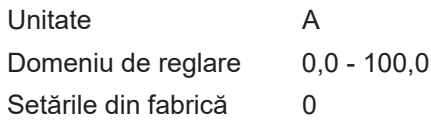

**Durată maximă a devierii curentului** pentru setarea duratei maxime admise a unei devieri de curent

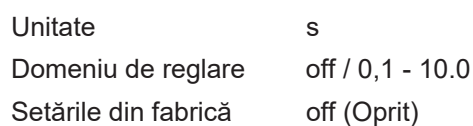

#### **limită inferioară viteză de avans sârmă**

pentru setarea limitei inferioare a vitezei de avans a sârmei

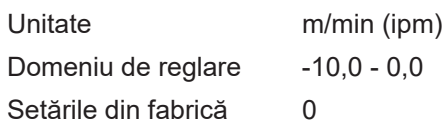

#### **limită superioară viteză de avans sârmă**

pentru setarea limitei superioare a vitezei de avans a sârmei

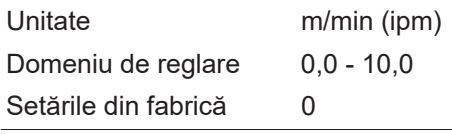

#### **Durată maximă a devierii vitezei de avans a sârmei**

pentru setarea duratei maxime admise a unei devieri a vitezei de avans a sârmei

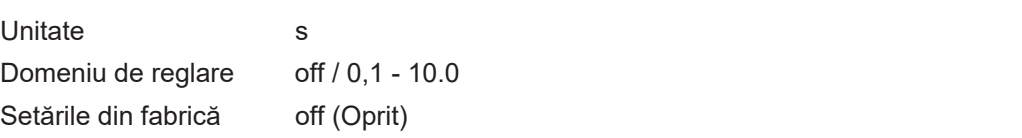

#### **Reacţie la depăşire**

pentru setarea reacţiei atunci când se depăşeşte sau se coboară sub valorile limită

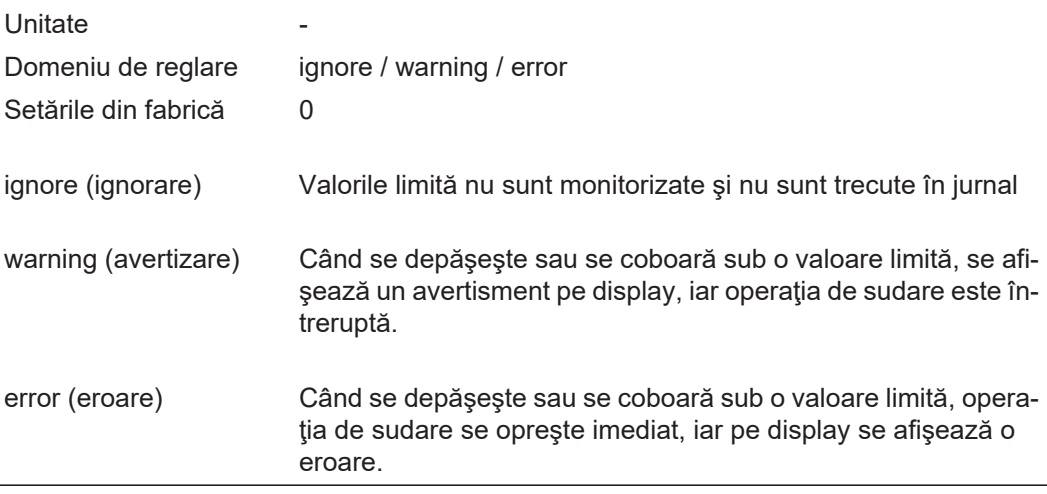

# **Presetări**

#### **Generalităţi**

**REMARCĂ!** Datorită actualizărilor de firmware este posibil ca aparatul dumneavoastră să dispună de funcţii care nu sunt descrise în prezentul manual de utilizare sau invers. În plus, este posibil să existe mici diferențe între imagini și elementele de operare de pe aparat. Modul de funcţionare al acestor elemente de operare este însă identic.

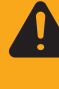

**AVERTIZARE!** Operarea greşită poate cauza vătămări corporale grave sau pagube materiale majore. Utilizaţi funcţiile descrise doar dacă aţi citit în totalitate şi aţi înţeles următoarele documente:

- prezentul manual de utilizare
- toate manualele de utilizare ale componentelor sistemului, în special prevederile de siguranță

Unităţi / norme EasyJobs

Curbe caracteristice

**Privire de ansamblu**

"Presetările" conţin următoarele posibilităţi de selectare:

#### La butonul "Afişare"

Limba Data & ora Date ale sistemului

#### La butonul "Sistem"

Informaţie Parolă pagină web Configurare reţea

Stabilirea reglajelor din fabrică Regim de funcționare configurare Configurare sursă de curent

#### La butonul "Documentație"

Setări de bază Monitorizare valoare limită (on / off) Jurnal

#### La butonul "Administrare / Administration"

Administrarea utilizatorilor

## **Presetări - afişare**

#### **Setare limbă**

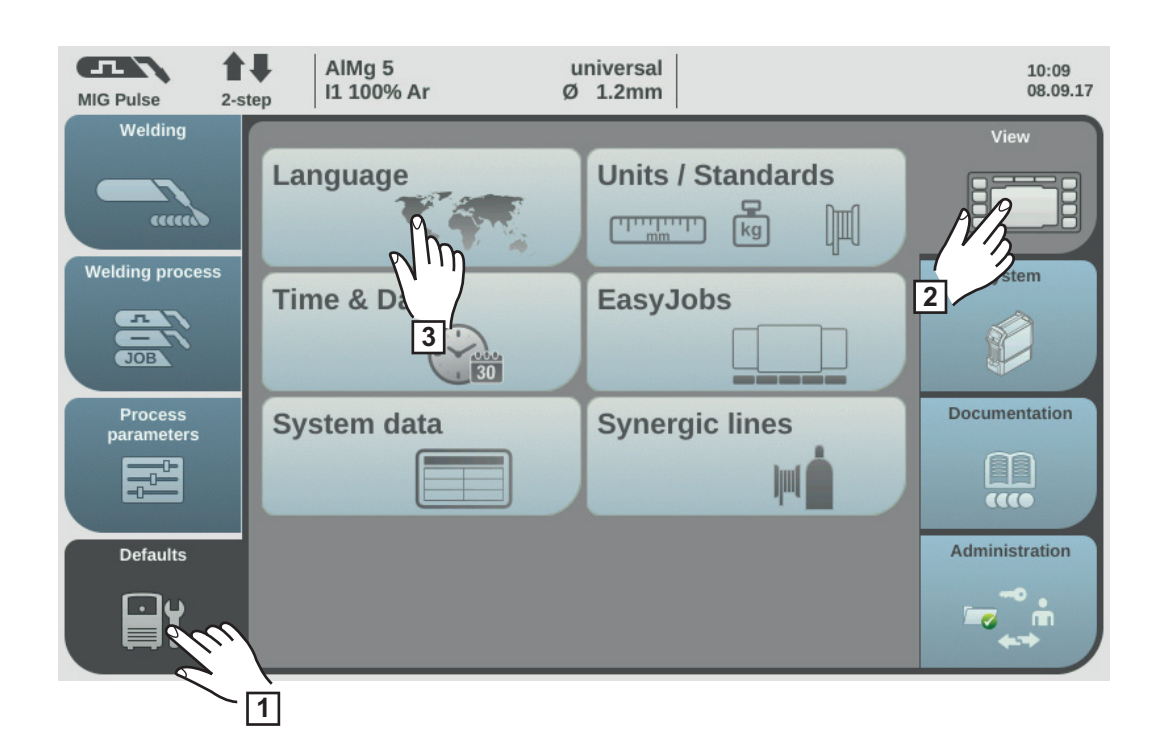

- Selectați "Presetări" **1**
- Selectați "Afișare" **2**
- Selectaţi "Limbă" **3**

Se afişează vederea de ansamblu asupra limbilor existente.

- Rotiţi roata de reglare şi selectaţi limba dorită **4**
- 5 Selectaţi "OK" / apăsaţi roata de reglare

Parametrii de sudare sunt afişaţi în limba selectată.

#### **Reglare Unităţi / Norme**

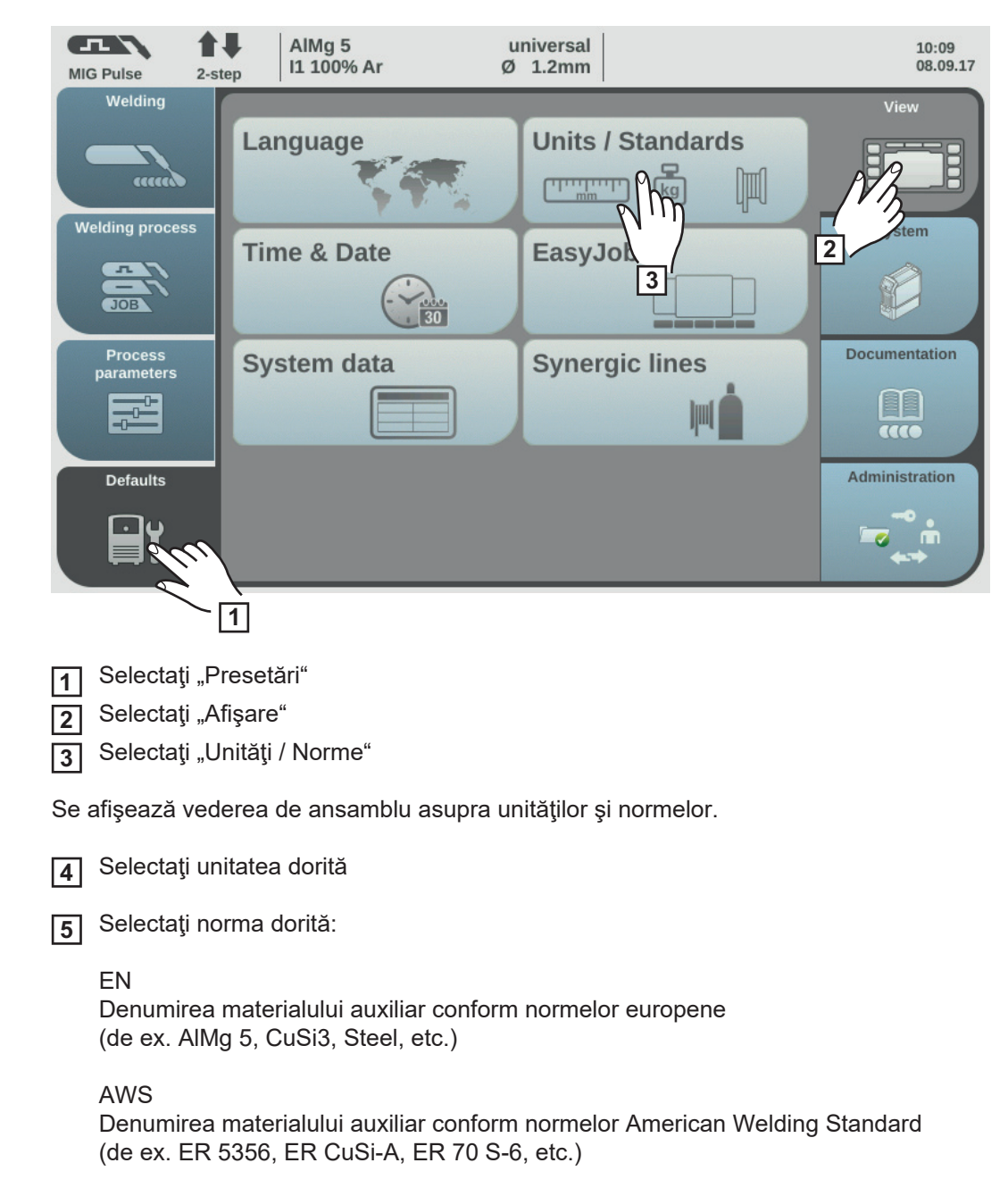

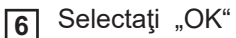

Se afişează vederea de ansamblu asupra unităţilor şi normelor.

#### **Reglarea datei şi a orei**

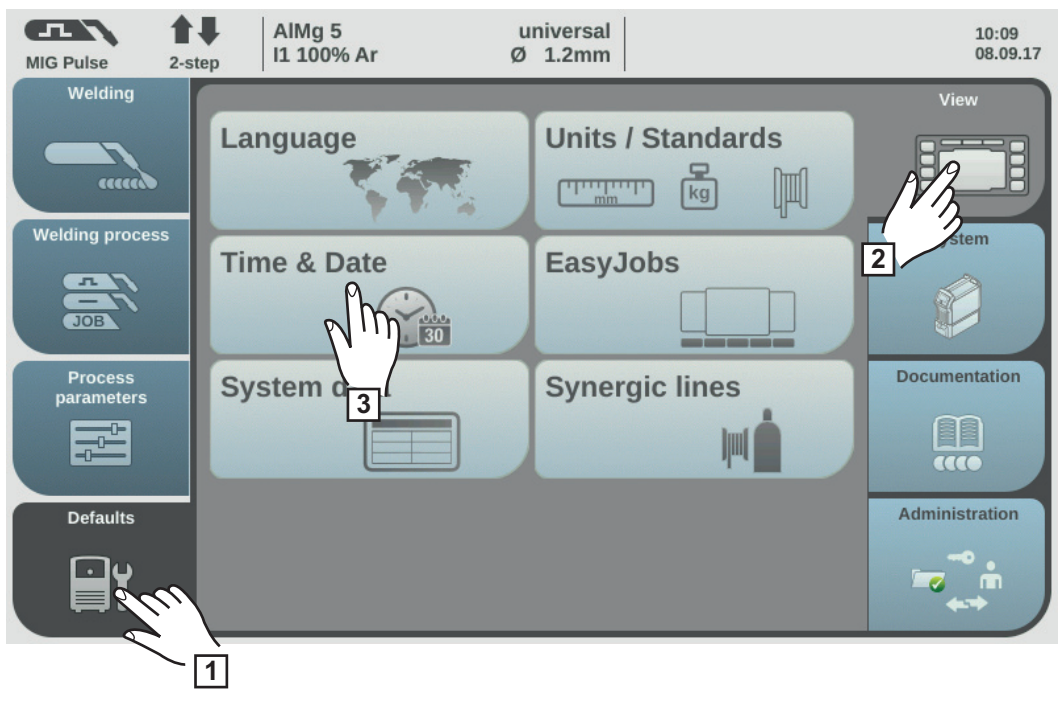

- Selectați "Presetări" **1**
- Selectaţi "Afişare" **2**
- Selectați "Data & ora" **3**

Se afişează vederea de ansamblu asupra datei şi orei.

- Rotiţi roata de reglare selectaţi parametrul dorit: An / Lună / Zi / Oră / Minut (fundal alb) **4**
- Apăsaţi roata de reglare pentru a modifica parametrul (fundal albastru) **5**
- Rotiţi roata de reglare şi setaţi valoarea dorită (fundal albastru) **6**
- Apăsaţi roata de reglare şi preluaţi valoarea setată (fundal alb) **7**
- Selectați "OK" / apăsați roata de reglare **8**

Sunt afişate presetările pentru afişare.

#### **Apelare date ale sistemului**

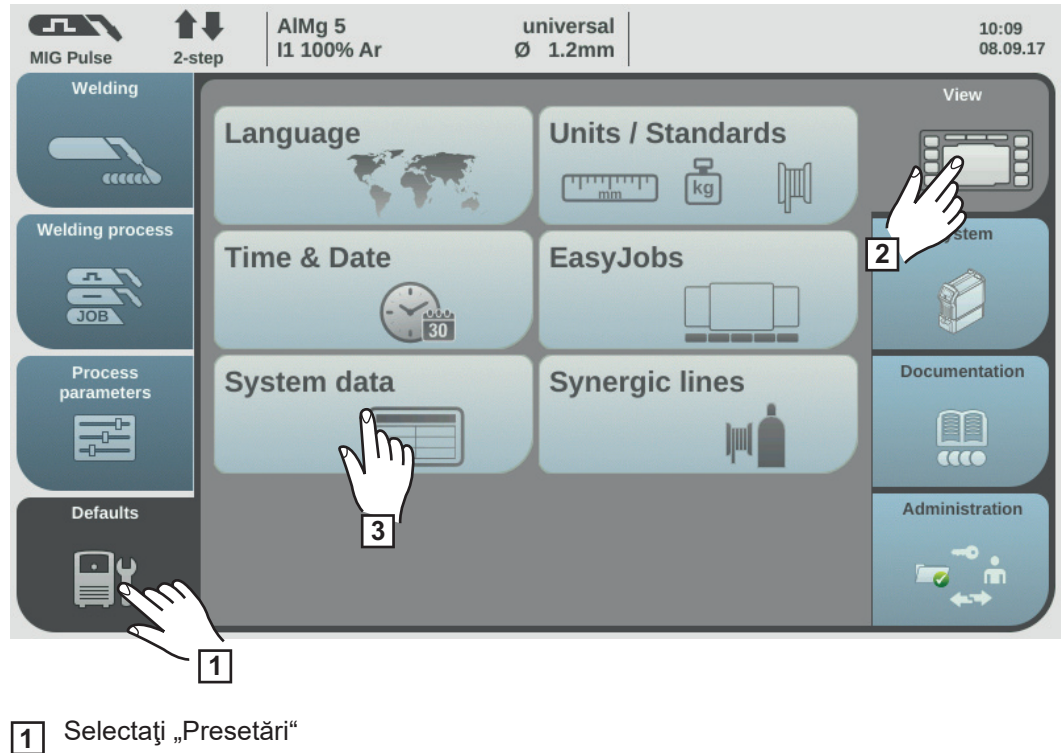

Selectaţi "Afişare" **2**

Selectaţi "Date sistem" **3**

Sunt afişate datele actuale ale sistemului.

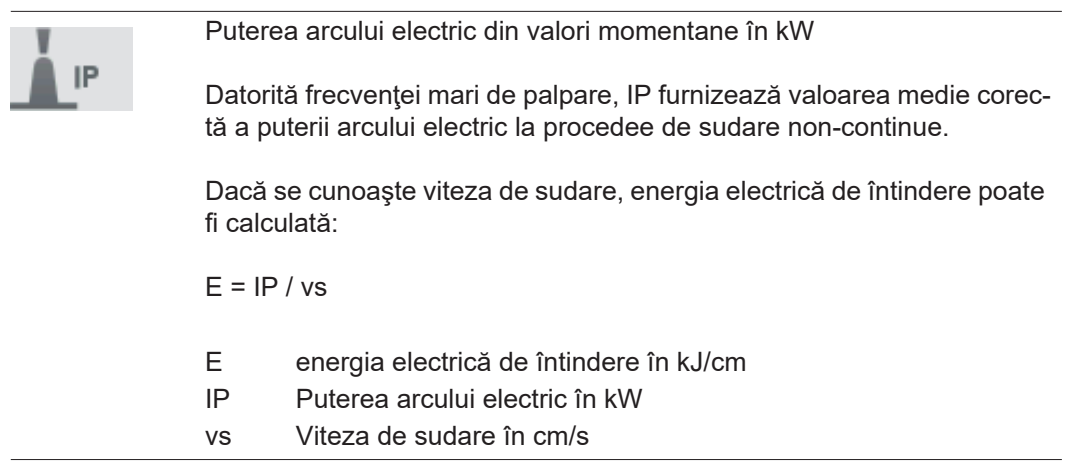

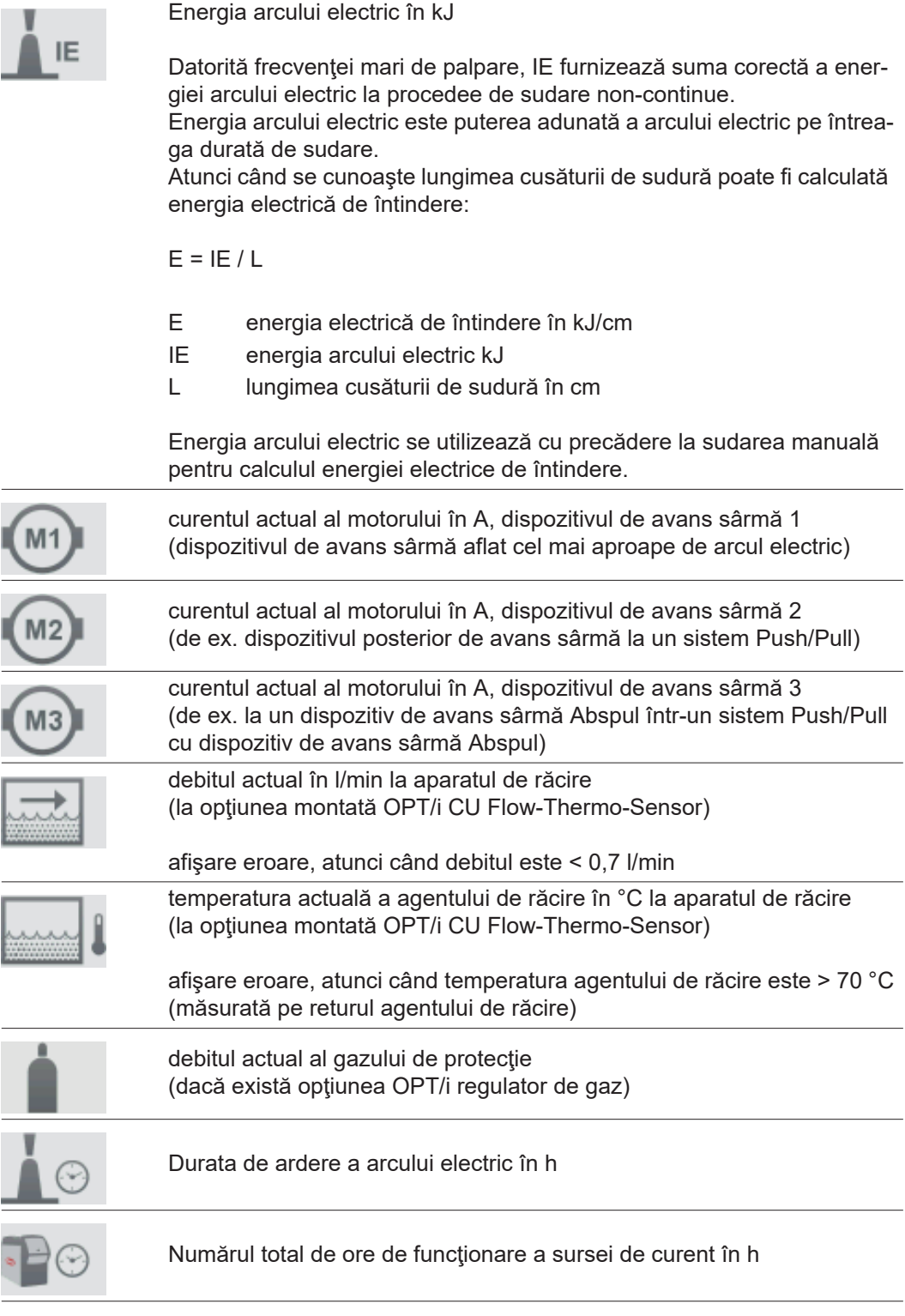

Pentru a ieşi din fereastra cu datele sistemului selectaţi "OK" **4**

Sunt afişate presetările pentru afişare.

#### **Afişarea curbelor caracteristice**

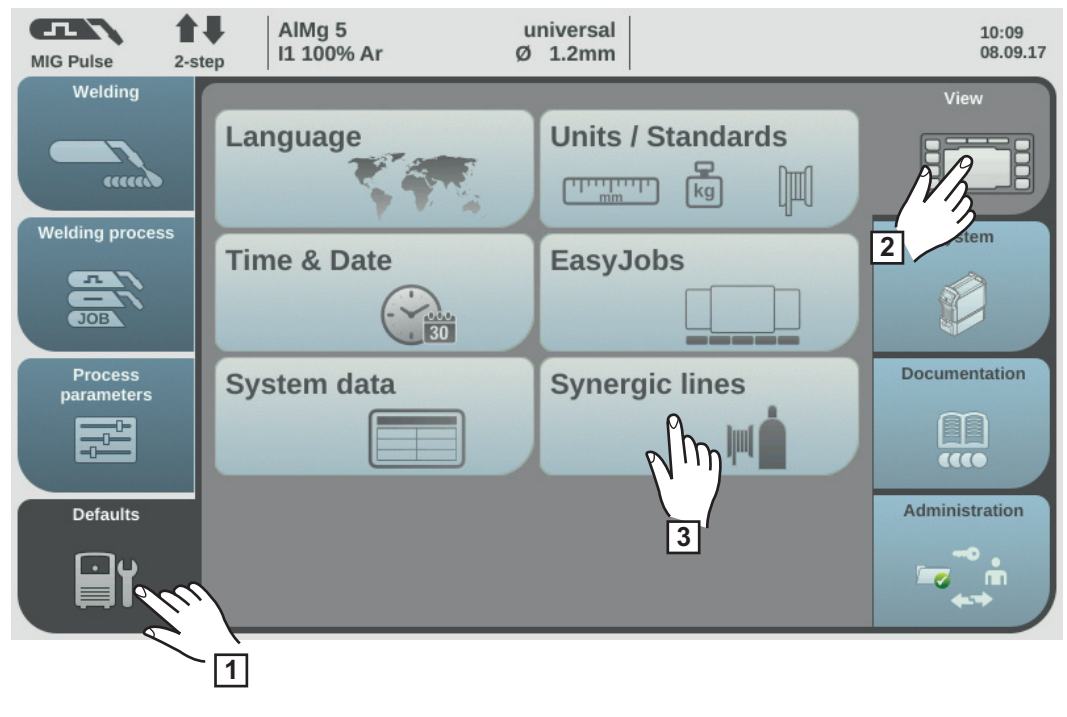

- Selectați "Presetări" **1**
- Selectaţi "Afişare" **2**
- Selectați "Curbe caracteristice" **3**

Sunt afişate opţiunile pentru afişarea curbelor caracteristice.

Selectaţi opţiunea de afişare dorită **4**

afişare curbe caracteristice actuale: Doar curbele caracteristice actuale sunt afişate în setările materialelor.

afişare curbe caracteristice înlocuite:

Suplimentar pe lângă curbele caracteristice actuale sunt afişate în setările materialelor şi curbele caracteristice mai vechi, înlocuite. Acestea pot fi selectate de asemenea în cadrul setărilor materialelor.

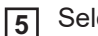

Selectați "OK"

Sunt afişate presetările pentru afişare.

## **Presetări - sistem**

**Apelarea informaţiilor despre aparat**

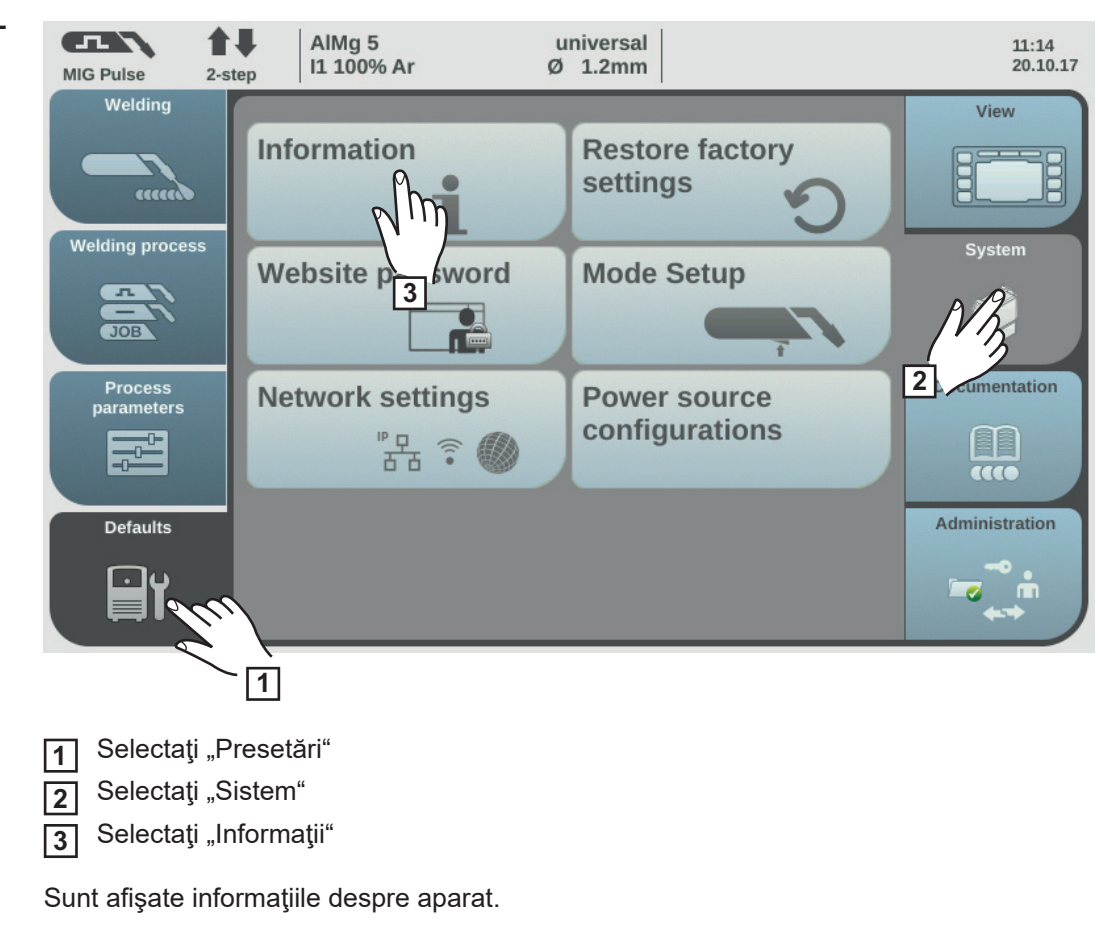

Selectaţi "OK" **4**

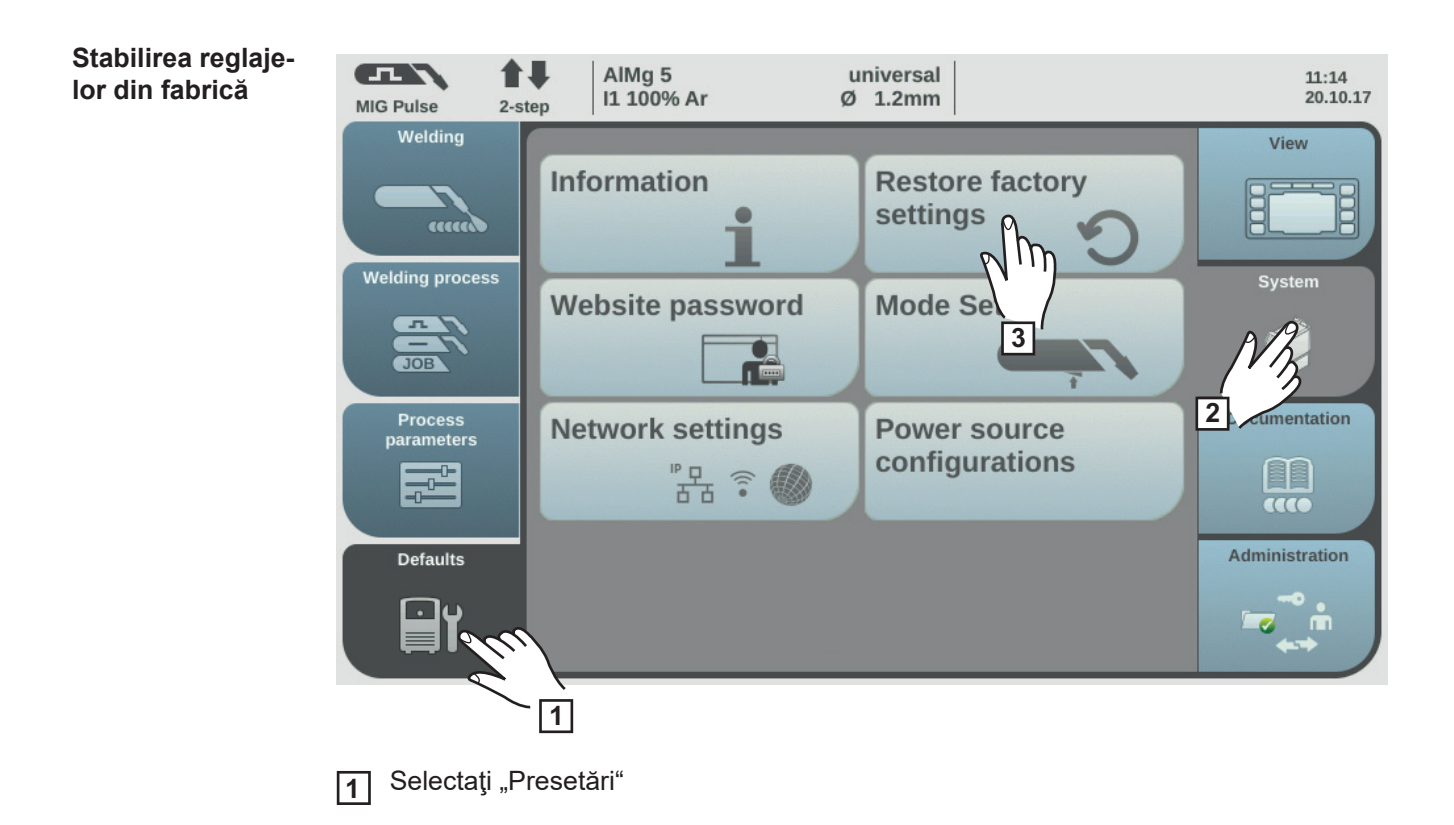
Selectați "Sistem" **2**

Selectați "Stabilire reglaje din fabrică" **3**

Este afişată întrebarea de siguranţă pentru reglajele din fabrică.

Selectați "Da", pentru a reseta valorile pe reglajele din fabrică **4**

Valorile pentru parametrii de proces şi pentru presetarea maşinii sunt resetate la reglajul din fabrică, se afişează vederea de ansamblu Sistemul de presetări.

<span id="page-144-0"></span>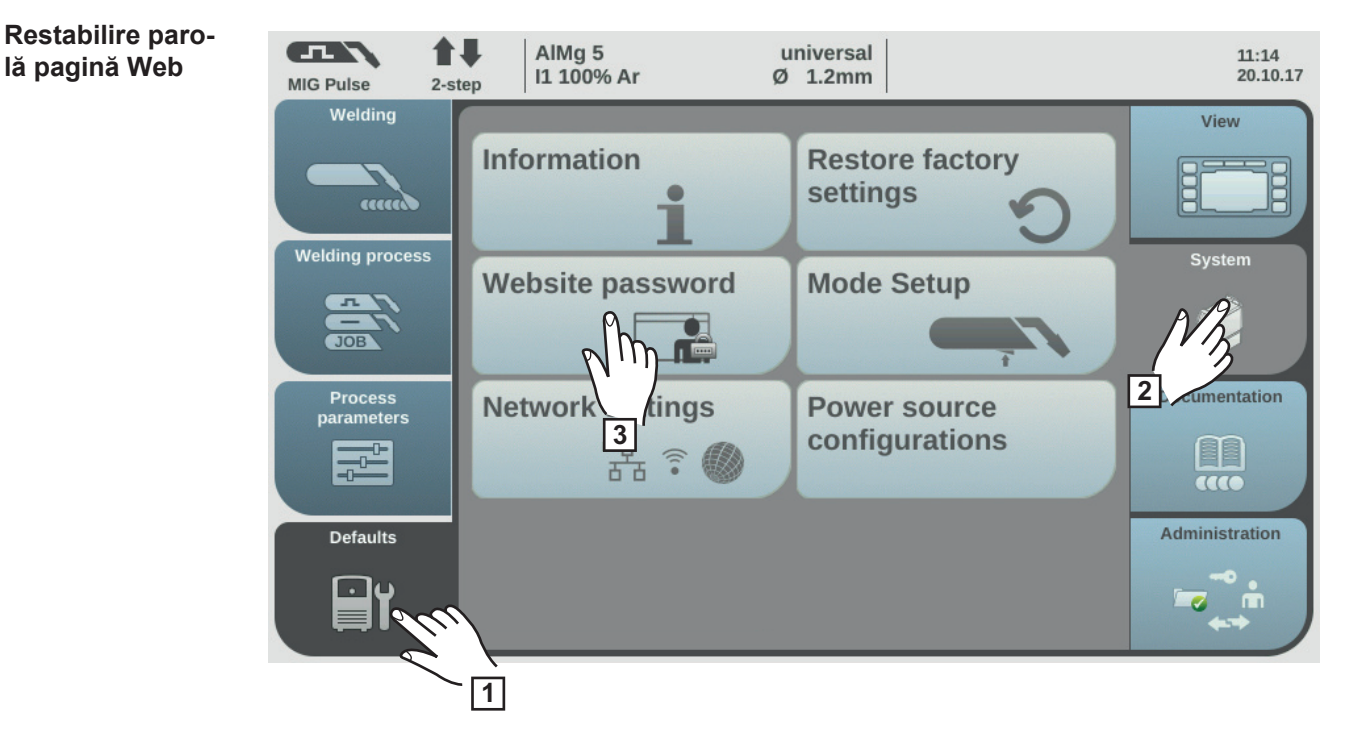

- Selectați "Presetări" **1**
- Selectaţi "Sistem" **2**
- Selectați "Parolă pagină Web" **3**

Este afişată întrebarea de siguranţă privind resetarea parolei pentru pagina Web.

**4** Selectaţi "Da", pentru a reseta parola paginii web

Parola pentru pagina Web este resetată la reglajul din fabrică: Nume utilizator = admin Parolă = admin

Este afişată vederea de ansamblu Sistemul de presetări.

**Regim de functionare Configurare: Activarea**  regimul de functi**onare special în 4**  timpi "Guntrig**ger", a afişajului special Jobmaster şi a butonului arzător selectare job**

- În presetări, la ..Mod de functionare configurare" se pot seta următoarele funcții speciale:. - Regimul de functionare special în 4 timpi "Guntrigger" pentru un pistolet de sudare JobMaster \*
	- Afisaj special Jobmaster pentru un pistolet de sudare JobMaster \*
- Buton arzător selectare job pentru un pistolet de sudare
- \* Numai dacă este disponibilă opţiunea OPT/i GUN Trigger la sursa de curent.

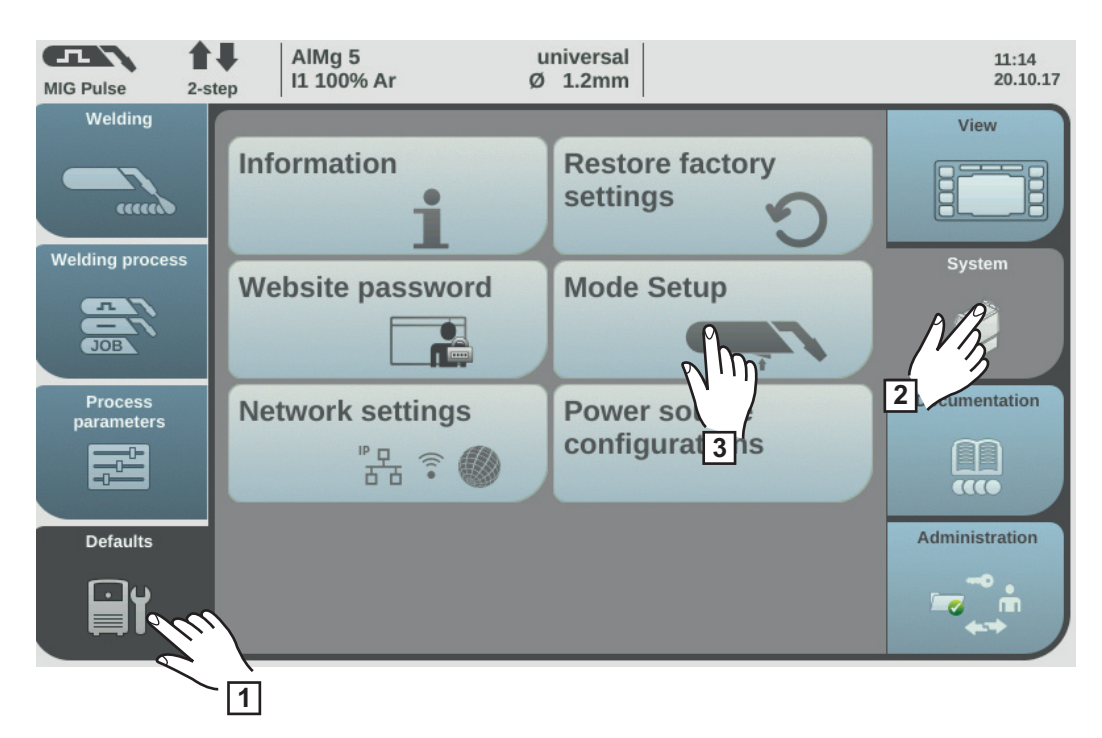

- Selectați "Presetări" **1**
- Selectați "Sistem" **2**
- Selectați "Regim de funcționare configurare" **3**

Se afisează vederea de ansamblu "Regim de functionare configurare".

- Rotiţi roata de reglare şi selectaţi funcţia specială dorită (fundal alb) **4**
- Apăsaţi roata de reglare (fundal albastru) **5**
- Rotiţi roata de reglare, pentru a activa / dezactiva funcţia specială **6**
- Selectați "OK" **7**

Sunt afişate presetările.

## **Regim de funcţionare special în 4 timpi = Guntrigger**

În combinatie cu un pistolet de sudare Jobmaster și având selectat regimul de funcționare special în 4 timpi, funcția permite comutarea job-ului cu ajutorul butonului arzătorului, în timpul sudării. Comutarea job-ului se realizează în cadrul grupelor de job-uri definite. O grupă de job-uri este definită prin următorul job neprogramat.

Exemplu: Grupă job 1: Job nr. 3 / 4 / 5 Job nr. 6 nu este ocupat ==> Sfârşitul grupei de job-uri 1 Grupă job 2: Job nr. 7 / 8 / 9

- La începerea sudării este selectat automat job-ul cu numărul cel mai mic din cadrul grupei de job-uri.
- Comutarea în următoarea grupă de job-uri cu numărul imediat mai mare se realizează prin apăsarea scurtă a butonului arzătorului (< 0,5 secunde).
- Pentru a termina procesul de sudare, apăsați tasta arzătorului mai mult de 0,5 secunde.
- Pentru a comuta în următoarea grupă de job, la pistoletul de sudare Jobmaster apăsați tasta Reglare parametri mai mult de 5 secunde.

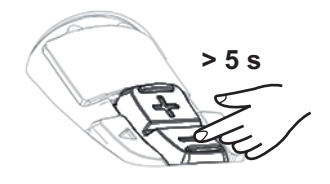

**Afişaj special Jobmaster = on**

La pistoletul de sudare JobMaster pot fi reglate şi efectuate acum următoarele puncte:

- Regim de funcționare
- **Synchropuls**
- Test gaz

### **Buton arzător selectare job = on**

Funcția permite comutarea pe următorul job cu ajutorul butonului arzătorului. Comutarea job-ului se realizează în cadrul grupelor de job-uri definite. O grupă de job-uri este definită prin următorul job neprogramat.

Exemplu: Grupă job 1: Job nr. 3 / 4 / 5 Job nr. 6 nu este ocupat ==> Sfârşitul grupei de job-uri 1 Grupă job 2: Job nr. 7 / 8 / 9

- La începerea sudării este selectat automat job-ul cu numărul cel mai mic din cadrul grupei de job-uri.
- Comutarea în următoarea grupă de job-uri cu numărul imediat mai mare se realizează prin apăsarea scurtă a butonului arzătorului (< 0,5 secunde).
- Pentru a termina procesul de sudare, apăsați tasta arzătorului mai mult de 0,5 secunde.
- Pentru a comuta în următoarea grupă de job, apăsați scurt de două ori tasta arzătorului

 $(< 0.3$  s, 2 x).

Comutarea se poate realiza la funcţionarea în gol sau în timpul sudării.

### **Reglarea manuală a parametrilor de reţea**

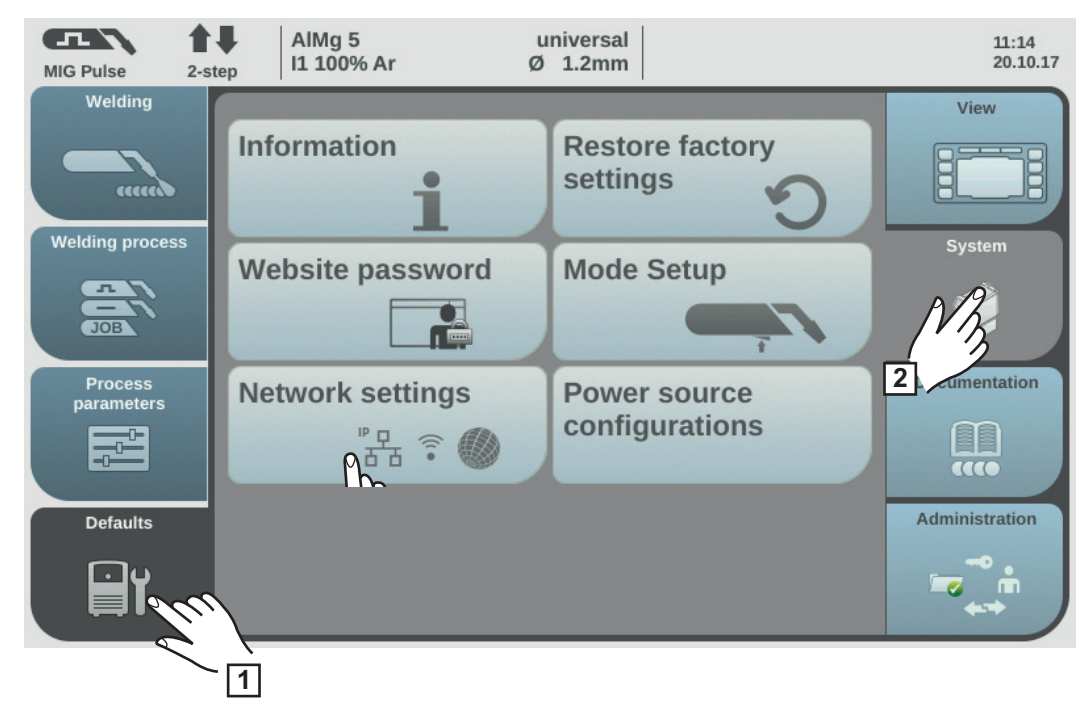

- Selectați "Presetări" **1**
- Selectaţi "Sistem" **2**
- Selectaţi "Configurare reţea" **3**

Se afişează vederea de ansamblu pentru configurarea reţelei.

Atunci când DHCP este activat, parametrii de reţea adresa IP, mască reţea şi Standard Gateway apar pe fundal gri şi nu pot fi reglaţi.

- Rotiţi roata de reglare şi selectaţi DHCP **4**
- Apăsaţi roata de reglare **5**

DHCP este dezactivat, parametrii de reţea pot fi acum reglaţi.

- Rotiţi roata de reglare şi selectaţi parametrul de reţea dorit **6**
- Apăsaţi roata de reglare **7**

Este afişat blocul de cifre pentru parametrul de reţea selectat.

- Introduceţi o valoare pentru parametrul de reţea **8**
- Selectați "OK" și confirmați valoarea pentru parametrul de rețea / apăsați roata de reglare **9**

Valoarea pentru parametrul de reţea este preluată, se afişează vederea de ansamblu pentru configurarea reţelei.

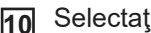

Selectaţi "Salvare", pentru a prelua modificările în Configurare reţea **10**

### **Configurare sursă de curent**

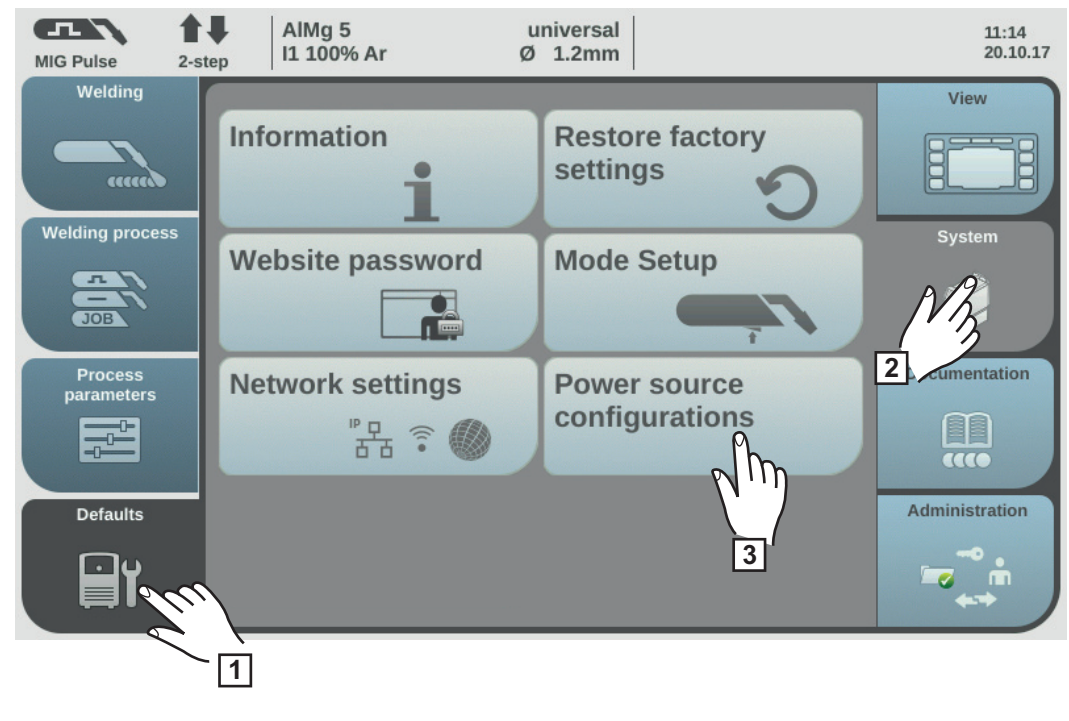

Selectați "Presetări" **1**

Selectaţi "Sistem" **2**

Selectați "Configurare sursă de curent" **3**

Se afişează configurarea sursei de curent.

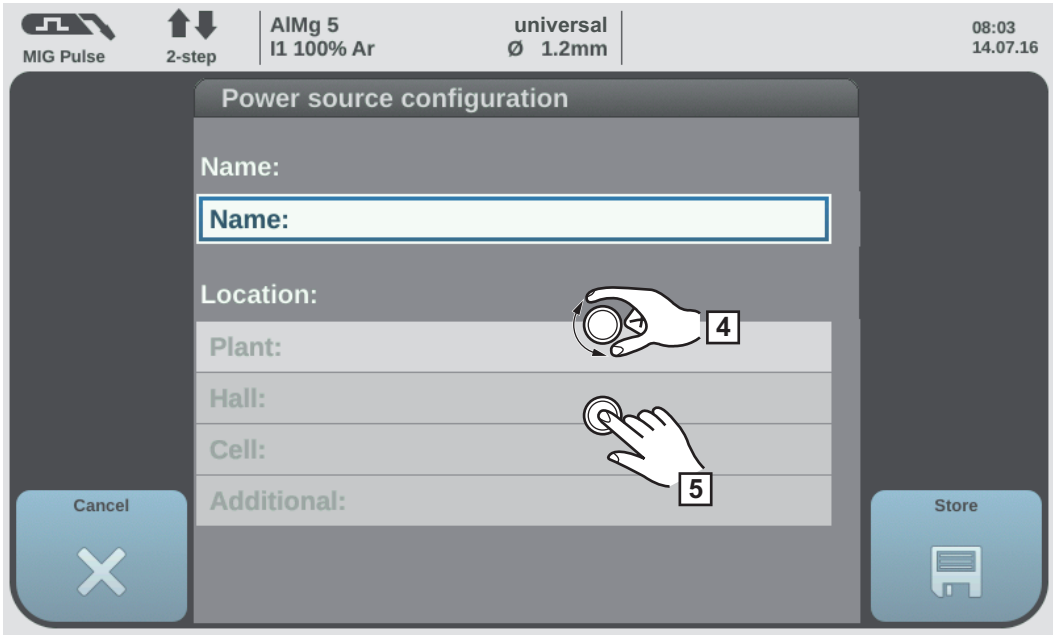

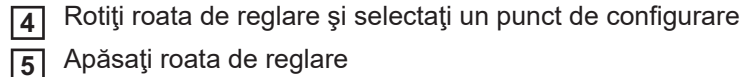

Apăsaţi roata de reglare

Se afişează tastatura.

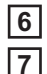

Introduceţi textul dorit cu ajutorul tastaturii (max. 20 semne)

Selectați "OK" pentru a prelua textul / apăsați roata de reglare

Textul se preia şi se afişează configurarea sursei de curent.

8 Selectați "Salvare", pentru a prelua modificările

# **Presetări - documentaţie**

**Setarea frecvenţei de palpare**

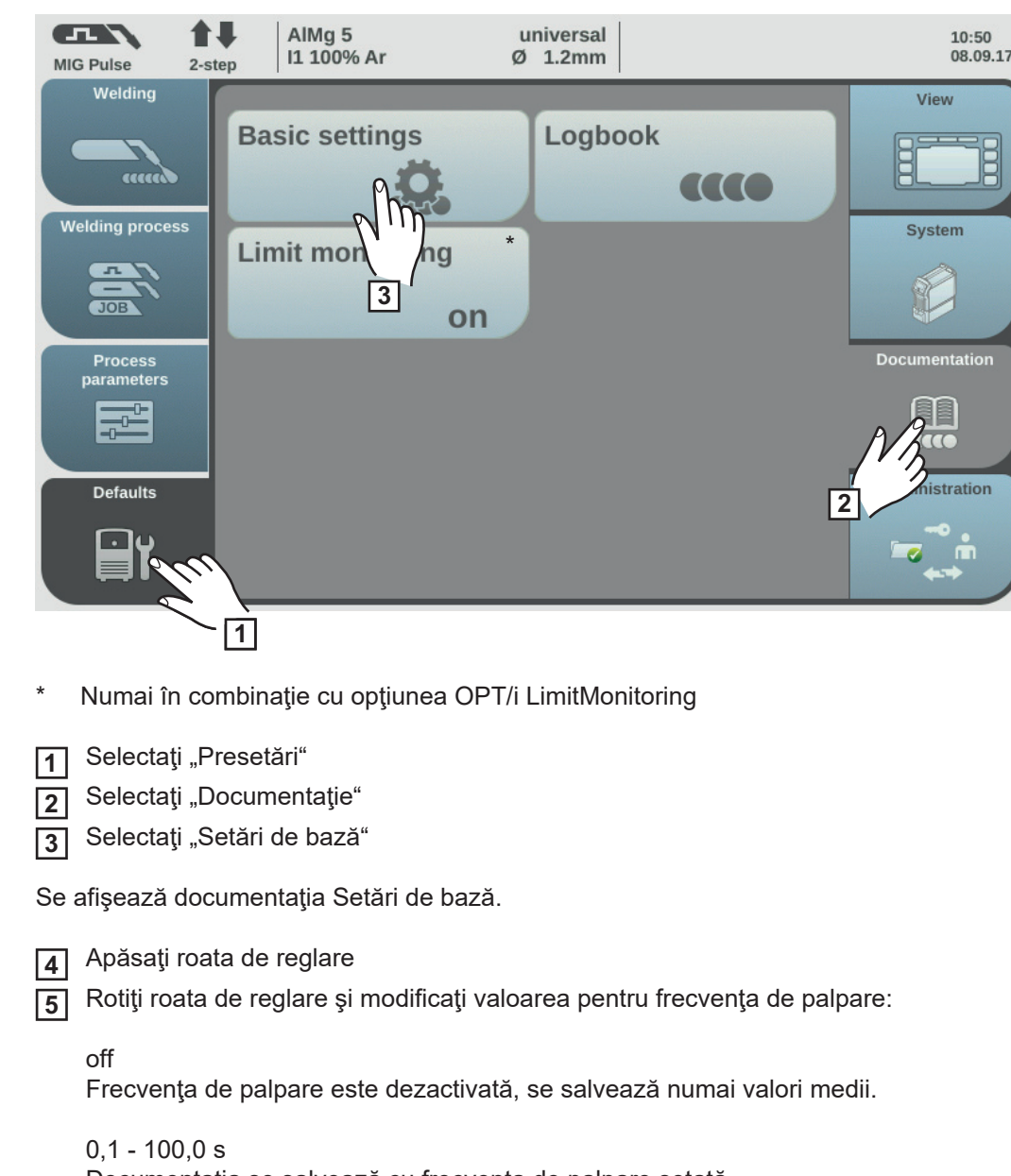

Documentaţia se salvează cu frecvenţa de palpare setată.

Selectaţi "OK", pentru a prelua frecvenţa de palpare **6**

Se afişează vederea de ansamblu Documentaţie.

### **Vizualizarea jurnalului**

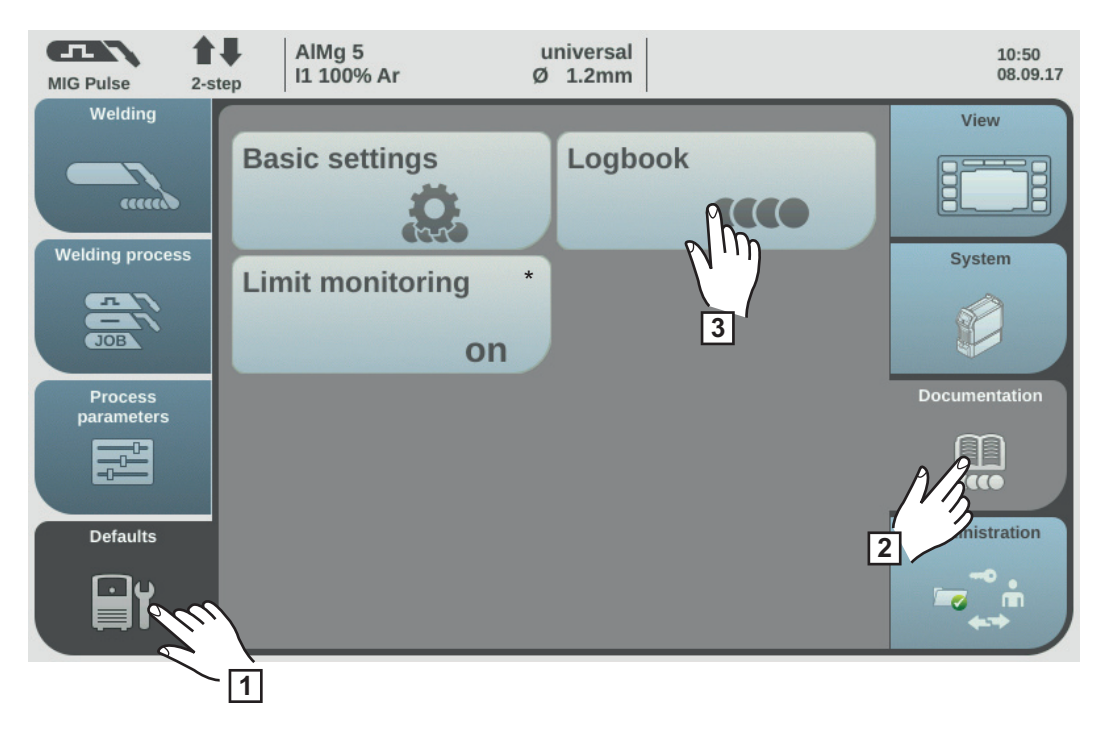

- \* Numai în combinaţie cu opţiunea OPT/i LimitMonitoring
- Selectați "Presetări" **1**
- Selectaţi "Documentaţie" **2**
- Selectaţi "Jurnal" **3**

Se afişează jurnalul.

Cu ajutorul butoanelor "Weldings" și "Events" se pot afișa sudări sau evenimente ori amândouă.

Se consemnează în jurnal următoarele date:

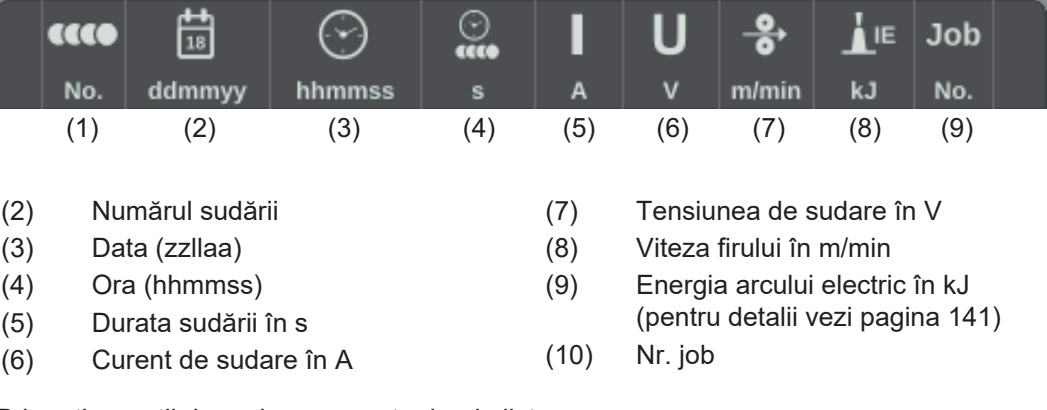

Prin rotirea roţii de reglare se poate derula lista.

Selectaţi "OK", pentru a părăsi jurnalul **4**

### **Activarea/dezactivarea monitorizării valorii limită**

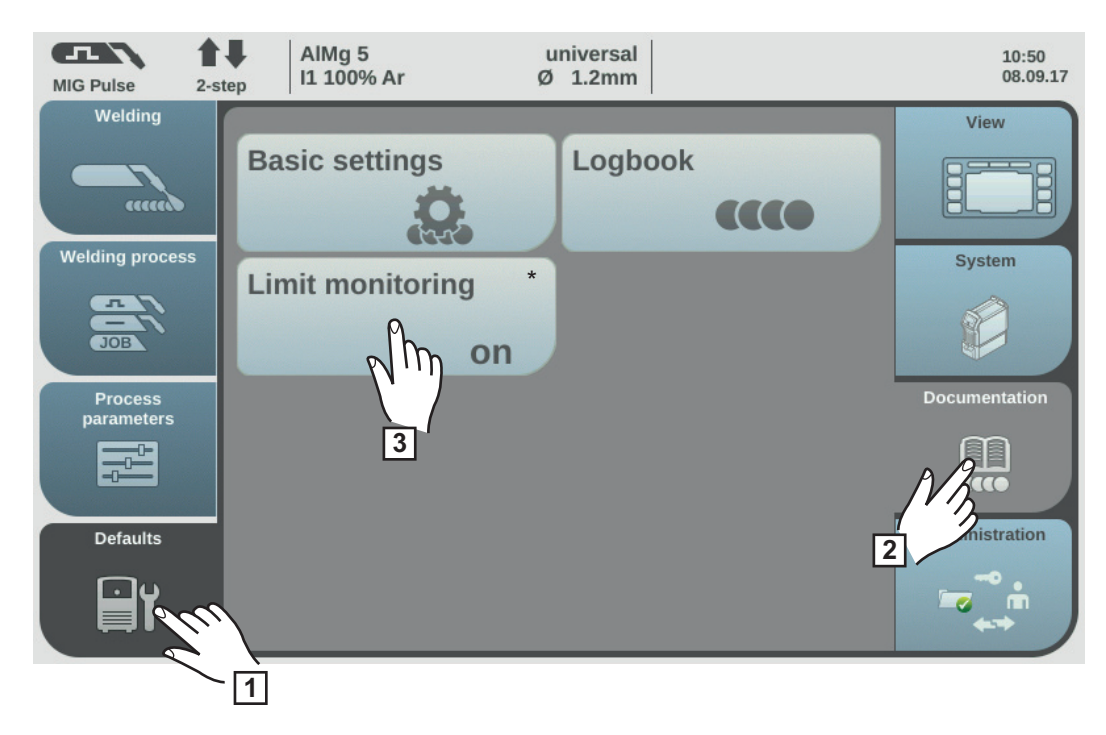

- Numai în combinație cu opțiunea OPT/i LimitMonitoring
- Selectați "Presetări" **1**
- Selectaţi "Documentaţie" **2**
- Selectați "Monitorizarea valorilor limită" **3**
- Se afişează setările pentru monitorizarea valorilor limită.
- Apăsaţi roata de reglare **4**
- Rotiţi roata de reglare şi modificaţi valoarea pentru Limit Monitoring: **5**
	- off:

Monitorizarea valorii limită este dezactivată.

on:

Valorile limită se monitorizează corespunzător setărilor

Setare din fabrică: off

6 Selectați "OK", pentru a prelua setările pentru monitorizarea valorii limită

Se afişează vederea de ansamblu Documentaţie.

# **Presetări - Administrare / Administration**

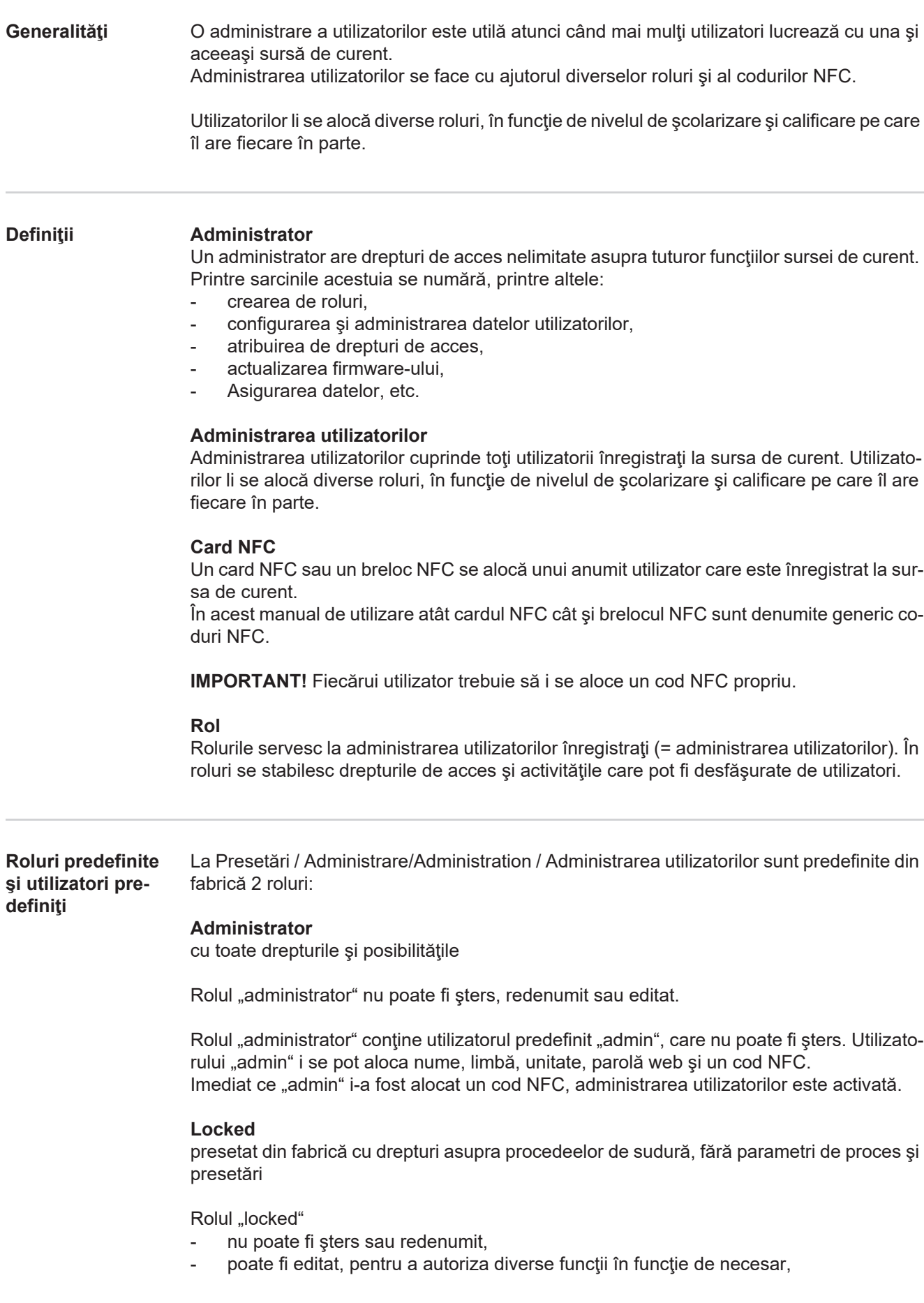

Rolului "locked" nu îi pot fi alocate coduri NFC.

Dacă utilizatorului predefinit "admin" nu i se alocă niciun cod NFC, orice cod NFC funcționează pentru blocarea şi deblocarea sursei de curent (fără administrare utilizatori, vezi şi secțiunea "Blocarea și deblocarea sursei de curent cu ajutorul codului NFC", pagina [66](#page-65-0)).

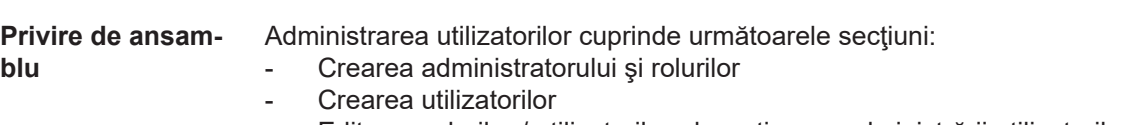

- Editarea rolurilor / utilizatorilor, dezactivarea administrării utilizatorilor

# **Crearea administratorului şi rolurilor**

**Recomandare de creare de roluri şi utilizatori**

La crearea de roluri şi coduri NFC este necesar să se procedeze sistematic.

Fronius recomandă să se creeze unul sau două coduri de administrator. Fără drepturi de administrator, este posibil chiar ca o sursă de curent să nu mai poată fi utilizată.

### **Procedură**

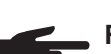

**REMARCĂ!** În funcţie de setări, pierderea unui cod NFC de administrator poate avea ca efect inclusiv imposibilitatea de a utiliza sursa de curent! Păstraţi unul dintre cele două coduri NFC de administrator într-un loc sigur.

1 Creați în rolul "administrator" doi utilizatori cu acelaşi nivel

În acest fel accesul la funcţia de administrator se menţine şi în caz de pierdere a codului NFC de administrator.

- Gândiţi-vă la celelalte roluri: **2**
	- Câte roluri sunt necesare?
	- *-* Ce drepturi se alocă rolurilor respective?
	- *-* Câţi utilizatori există?
- Creaţi rolurile **3**
- Alocaţi utilizatorii rolurilor **4**
- Verificaţi dacă utilizatorii creaţi au acces cu codurile lor NFC la rolurile respective. **5**

### **Crearea codului de administrator**

**REMARCĂ!** Dacă utilizatorului "admin" i se atribuie un cod NFC la Presetări / Administrare / Administrarea utilizatorilor / administrator, administrarea utilizatorilor este activată.

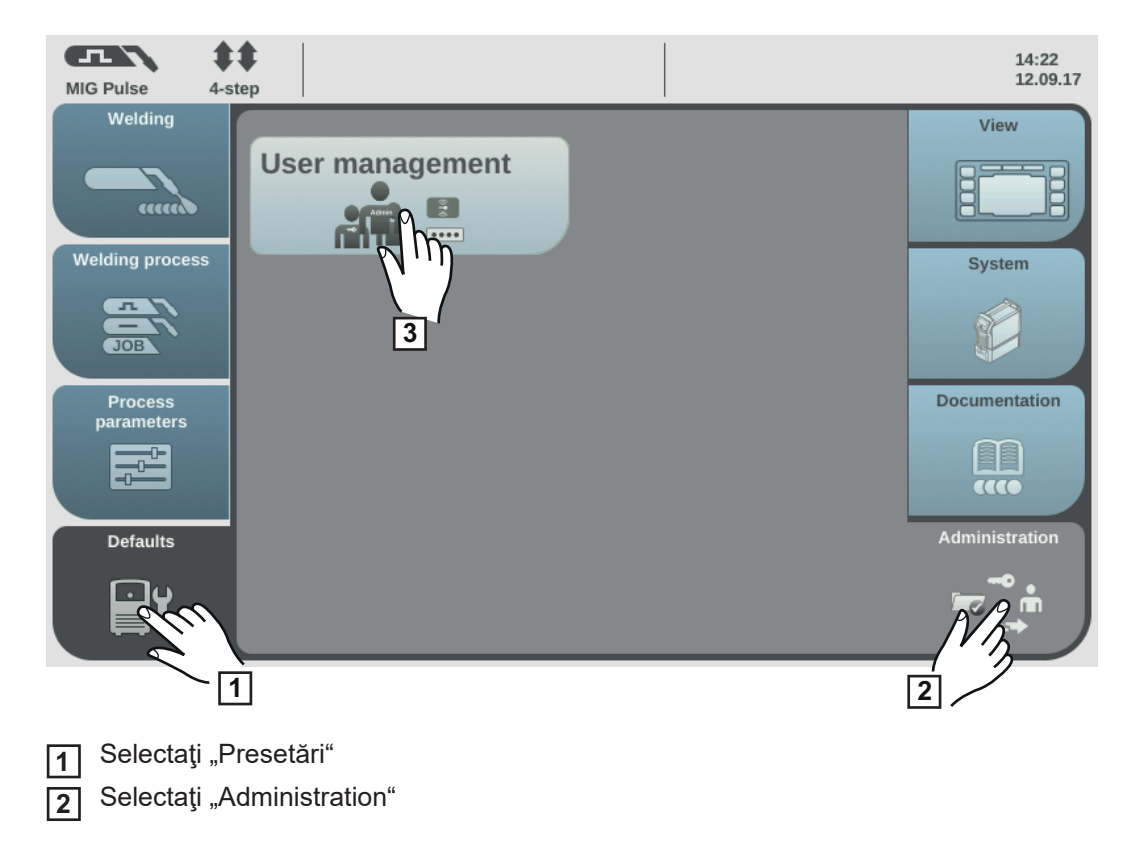

Selectaţi "Administrarea utilizatorilor" **3**

Se afișează administrarea utilizatorilor, "administrator" este selectat.

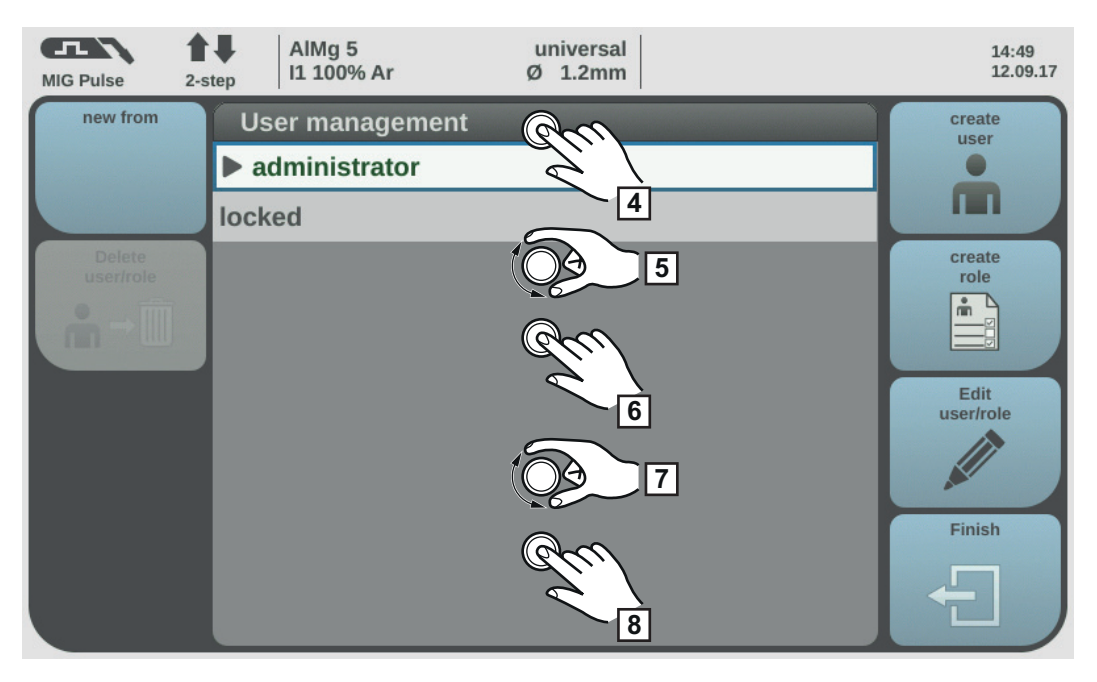

- Apăsaţi roata de reglare **4**
- 5 Rotiţi roata de reglare şi selectaţi "admin"
- Apăsaţi roata de reglare **6**
- Rotiți roata de reglare și selectați "Card NFC" **7**
- Apăsaţi roata de reglare **8**

Se afişează informaţia privind transmiterea cardului NFC.

- Urmaţi instrucţiunile afişate **9** (ţineţi noul cod NFC pe zona de citire pentru coduri NFC şi aşteptaţi confirmarea de recunoastere)
- Selectaţi "OK" **10**

Se afişează indicaţia privind activarea administrării utilizatorilor.

**11** Selectaţi "OK"

La admin / card NFC se activează numărul cardului NFC atribuit.

Pentru a crea un al 2-lea cod de administrator:

- Copiați "admin" (recreați din selecție vezi și pagina [165](#page-164-0))
- Introduceți numele de utilizator
- Atribuiți noul card NFC

### **Crearea rolurilor**

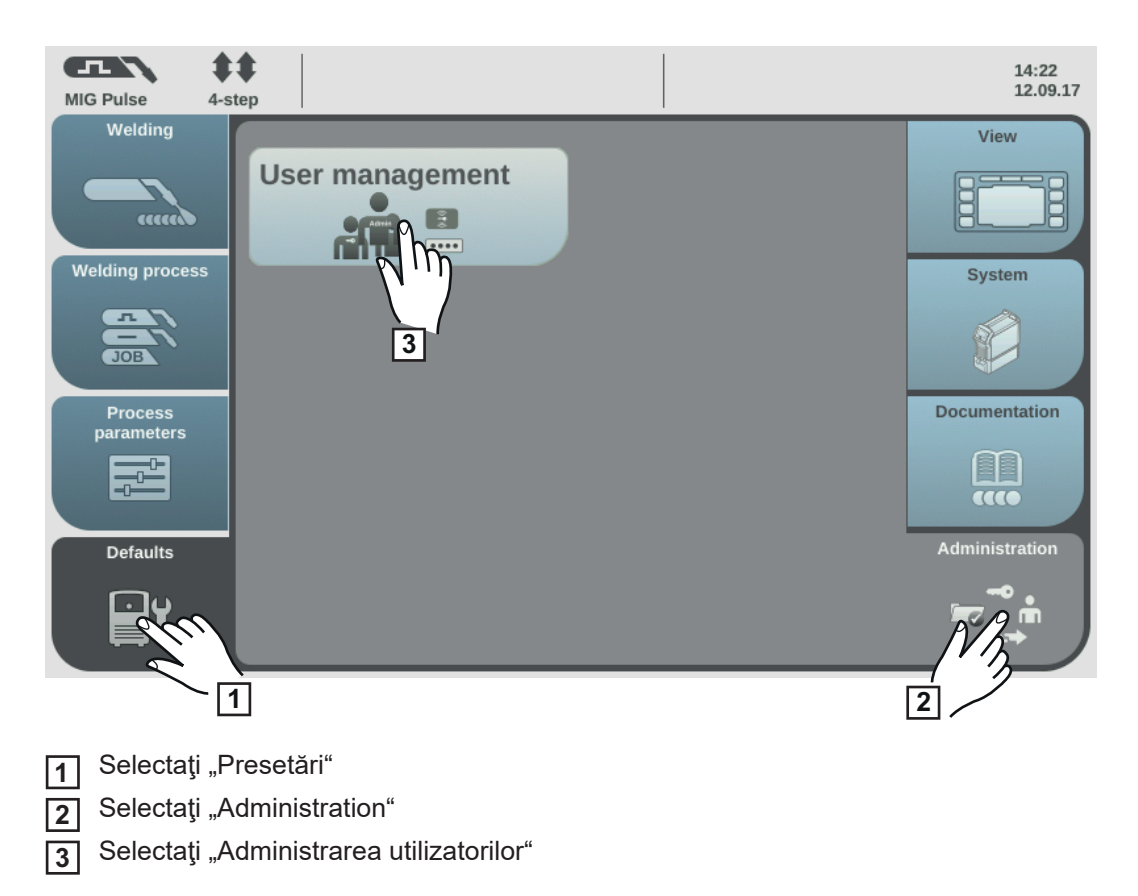

Se afişează administrarea utilizatorilor.

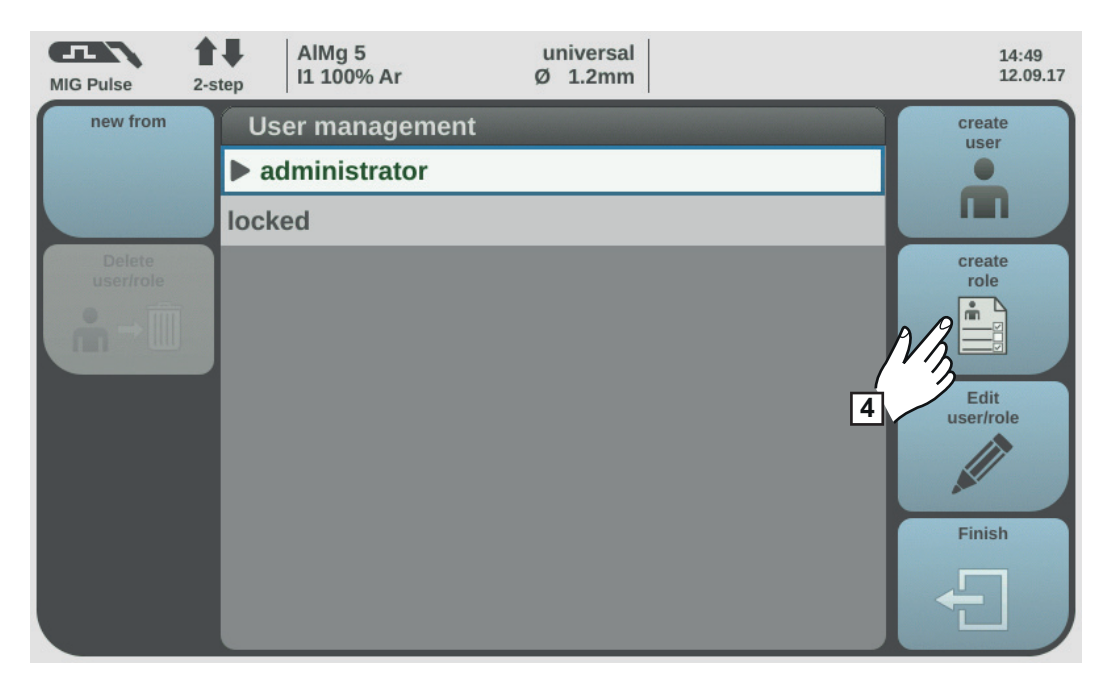

Selectați "Creare rol" **4**

Se afişează tastatura.

Introduceţi numele dorit pentru rol cu ajutorul tastaturii (max. 20 semne) Selectați "OK" pentru a prelua numele utilizatorului / apăsați roata de reglare **6 7**

### Stabiliţi funcţiile pe care un utilizator le poate executa în acest rol **8**

- *-* Selectaţi funcţiile prin rotirea roţii de reglare
- *-* Apăsaţi roata de reglare
- *-* Selectaţi setările din listă
- *-* Apăsaţi roata de reglare

**9**] Selectaţi "OK"

### **Funcţiile executabile în interiorul unui rol**

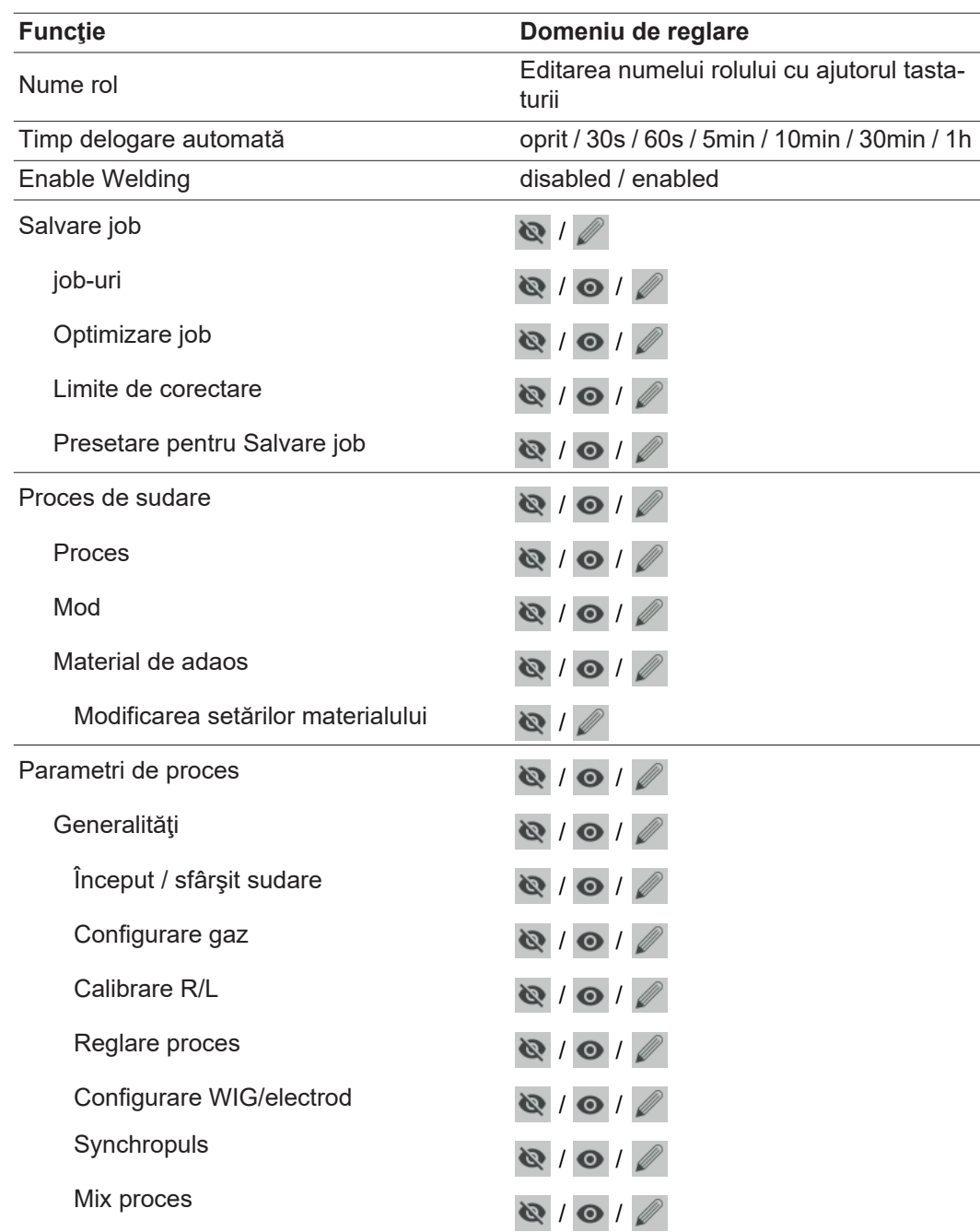

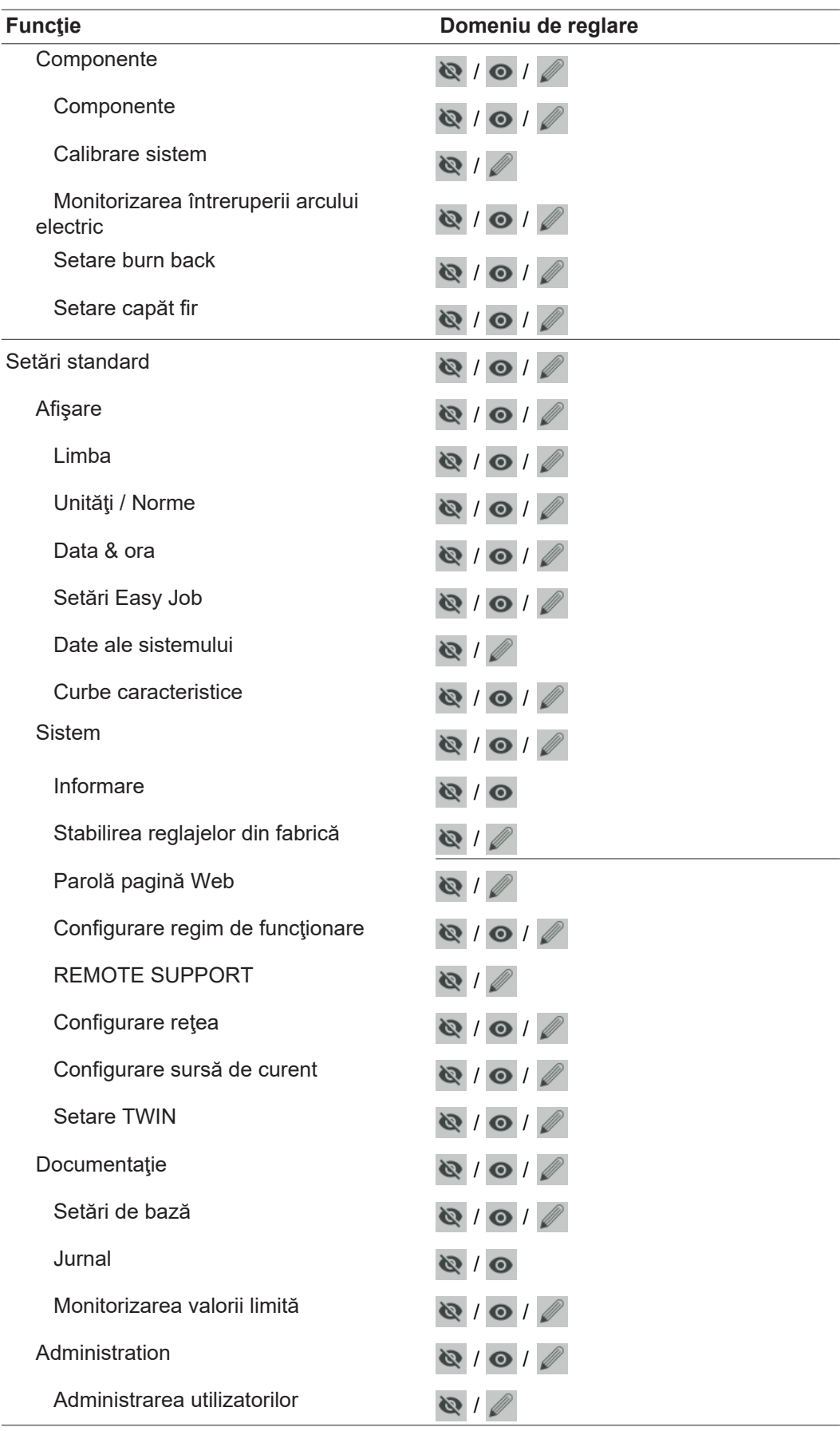

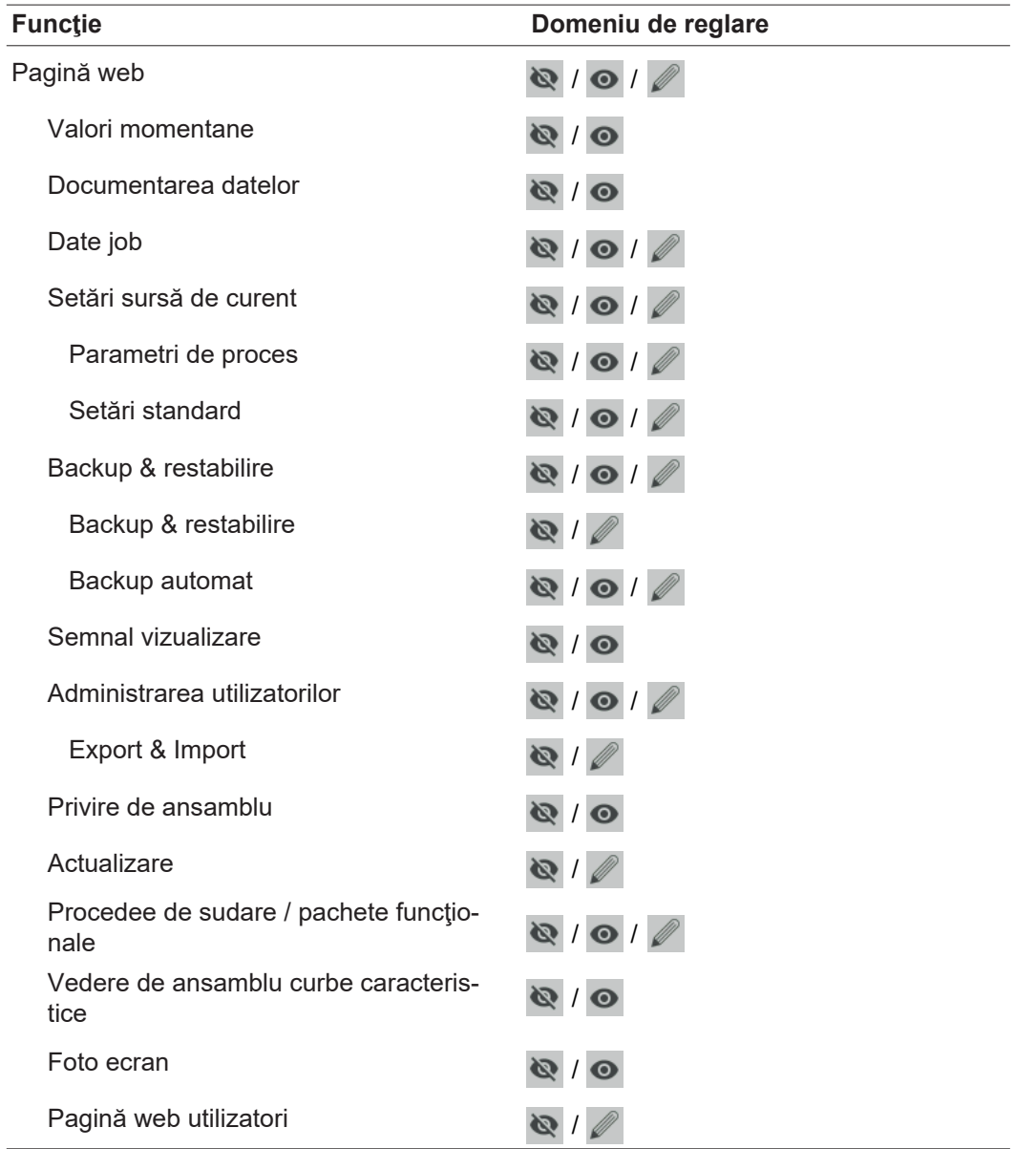

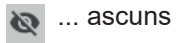

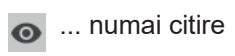

 $\mathscr{P}$  ... citire și scriere

### **Copierea rolurilor**

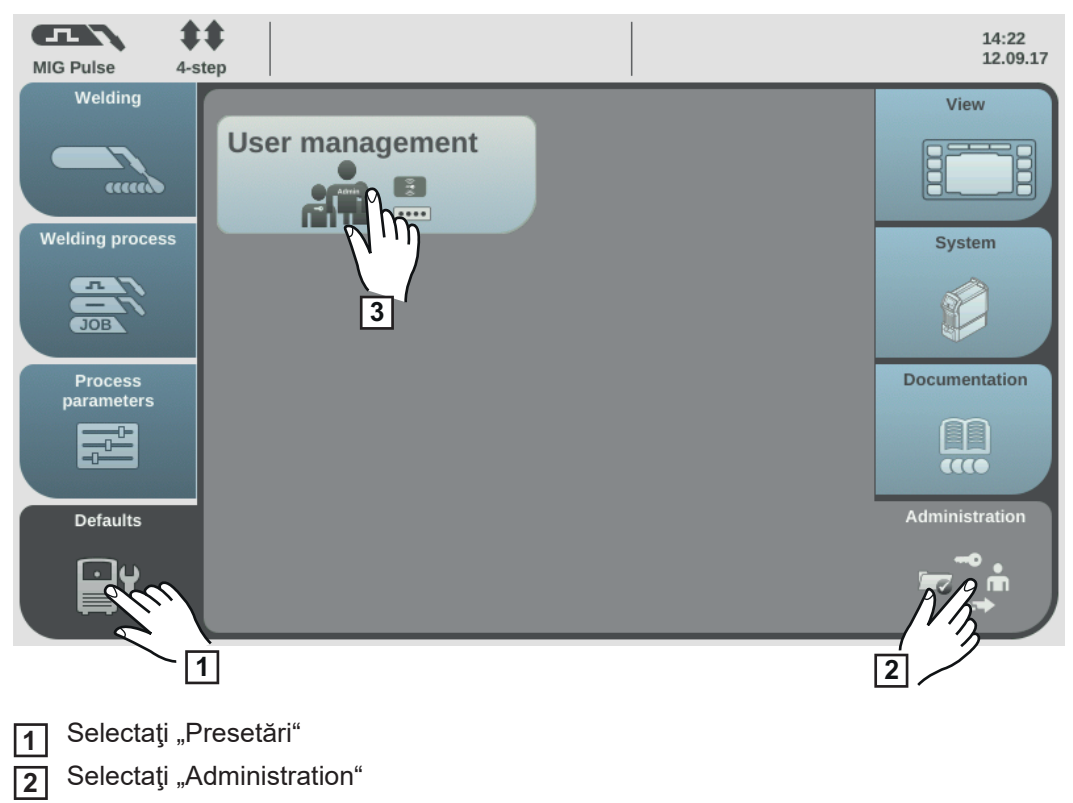

Selectaţi "Administrarea utilizatorilor" **3**

Se afişează administrarea utilizatorilor.

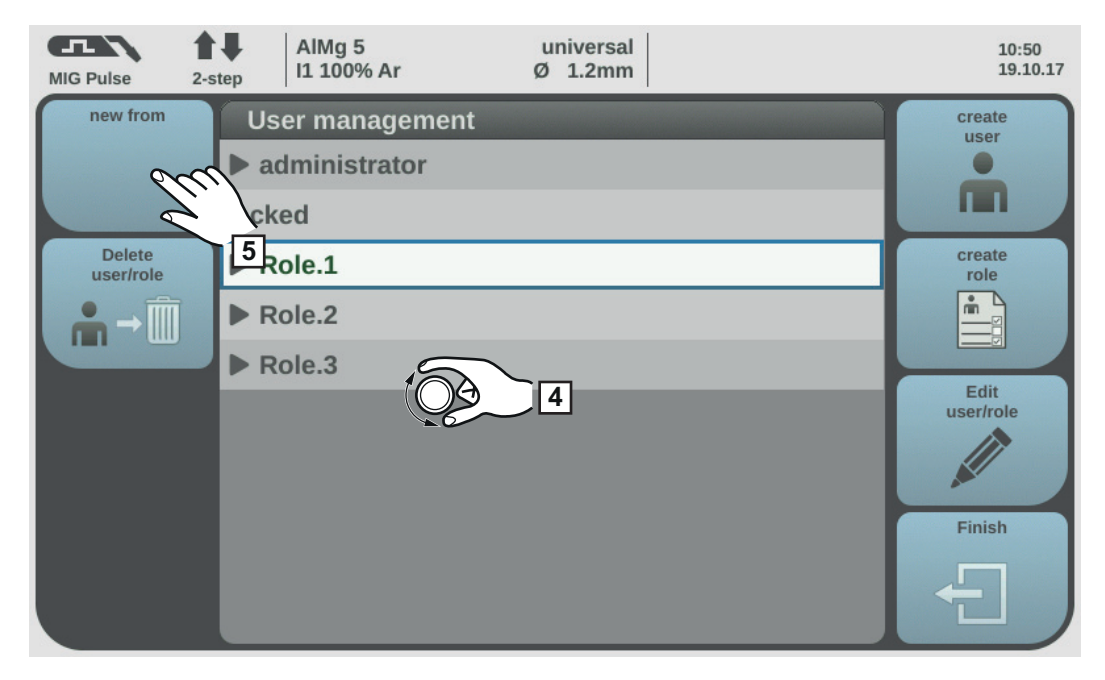

- Rotiţi roata de reglare şi selectaţi rolul de copiat **4**
	- Selectaţi "Creare nou din selecţie"
- Introduceţi numele noului rol cu ajutorul tastaturii **6**
- Selectați "OK" **7**

**5**

- Stabiliţi funcţiile executabile pentru rol **8**
	- *-* Selectaţi funcţia prin rotirea roţii de reglare
	- *-* Apăsaţi roata de reglare
	- *-* Selectaţi setările pentru funcţii din listă

**9**] Selectaţi "OK"

# **Crearea utilizatorilor**

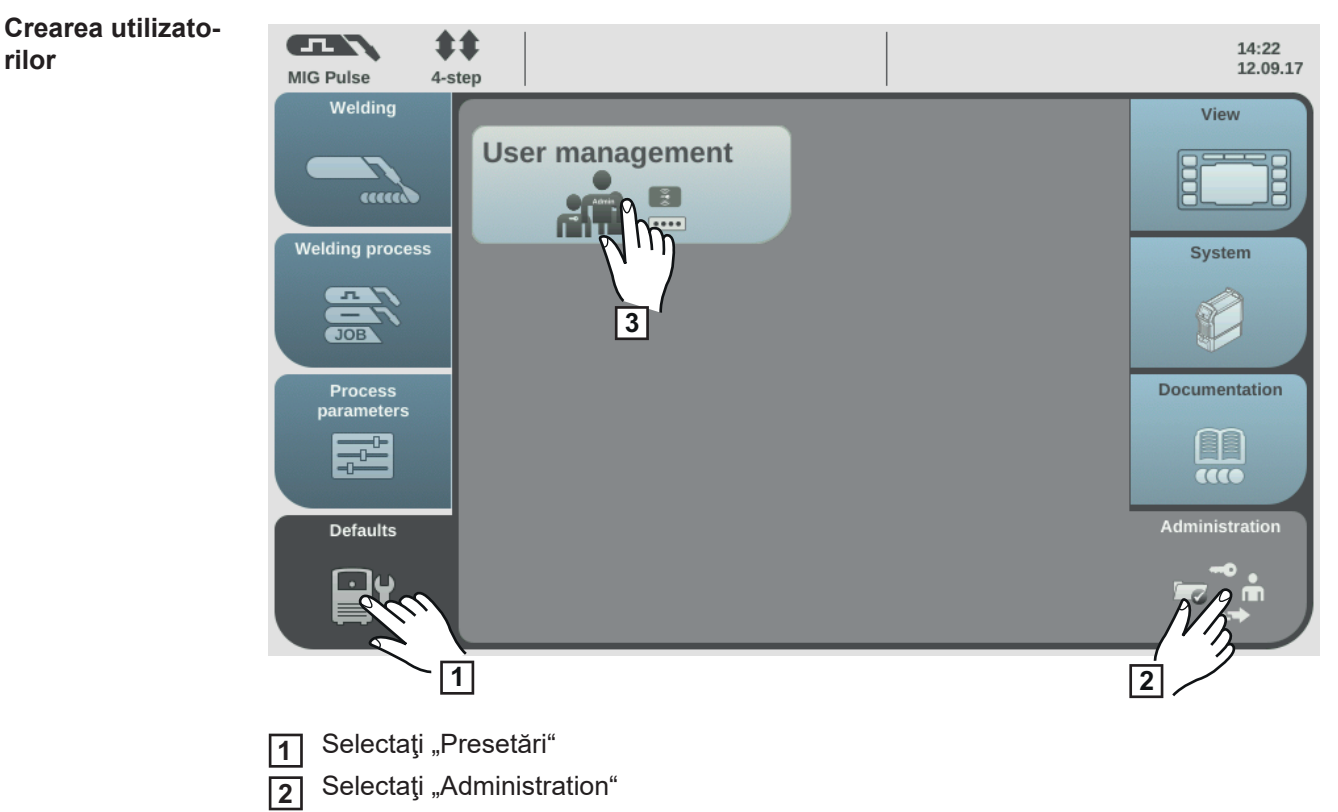

Selectaţi "Administrarea utilizatorilor" **3**

Se afişează administrarea utilizatorilor.

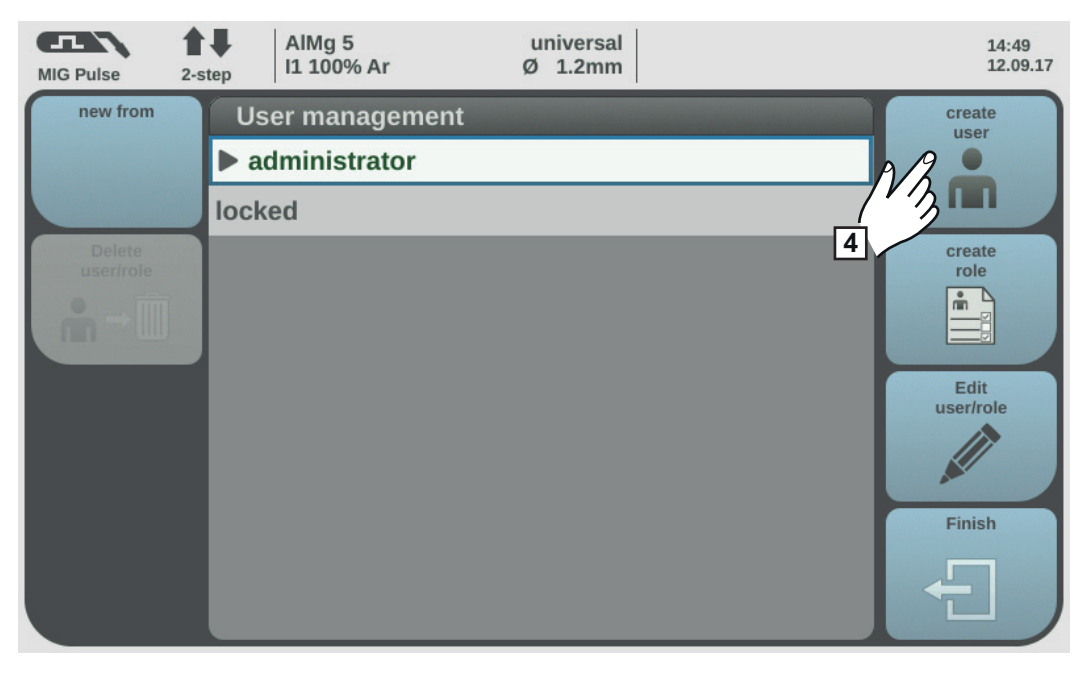

**4** Selectaţi "Creare utilizator"

Se afişează tastatura.

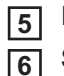

Introduceţi numele dorit pentru utilizator cu ajutorul tastaturii (max. 20 semne) Selectați "OK" pentru a prelua numele utilizatorului / apăsați roata de reglare

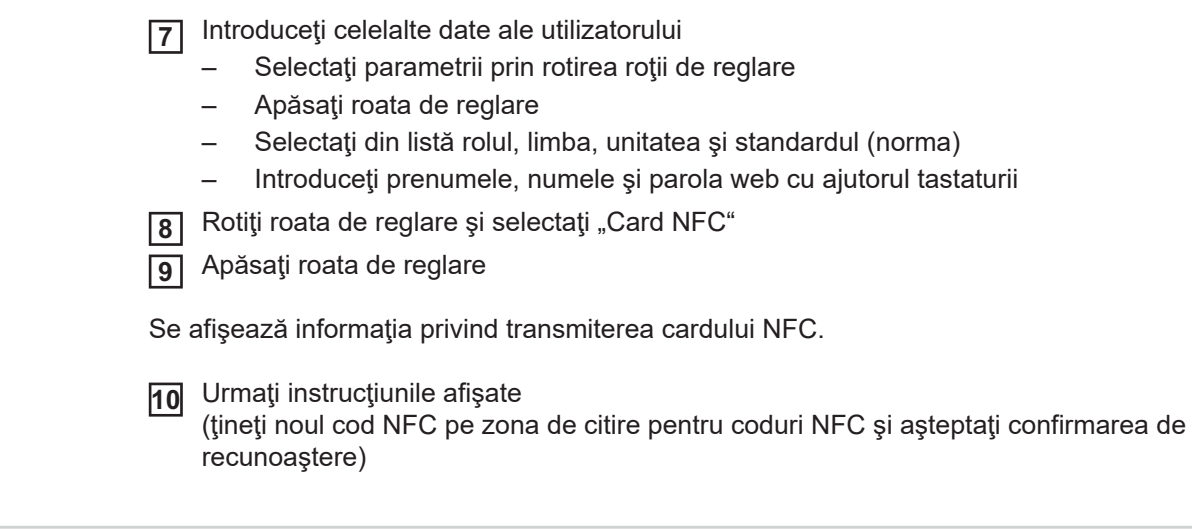

## <span id="page-164-0"></span>**Copierea utilizatorilor**

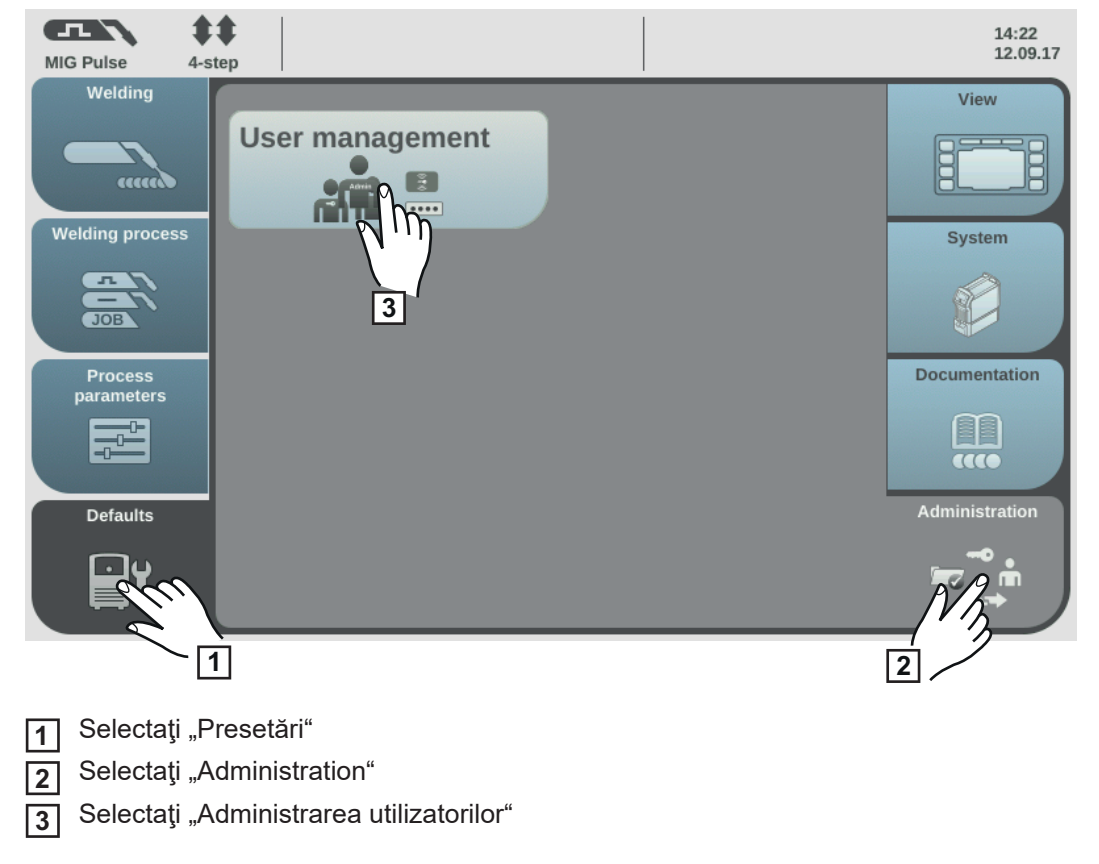

Se afişează administrarea utilizatorilor.

**RO**

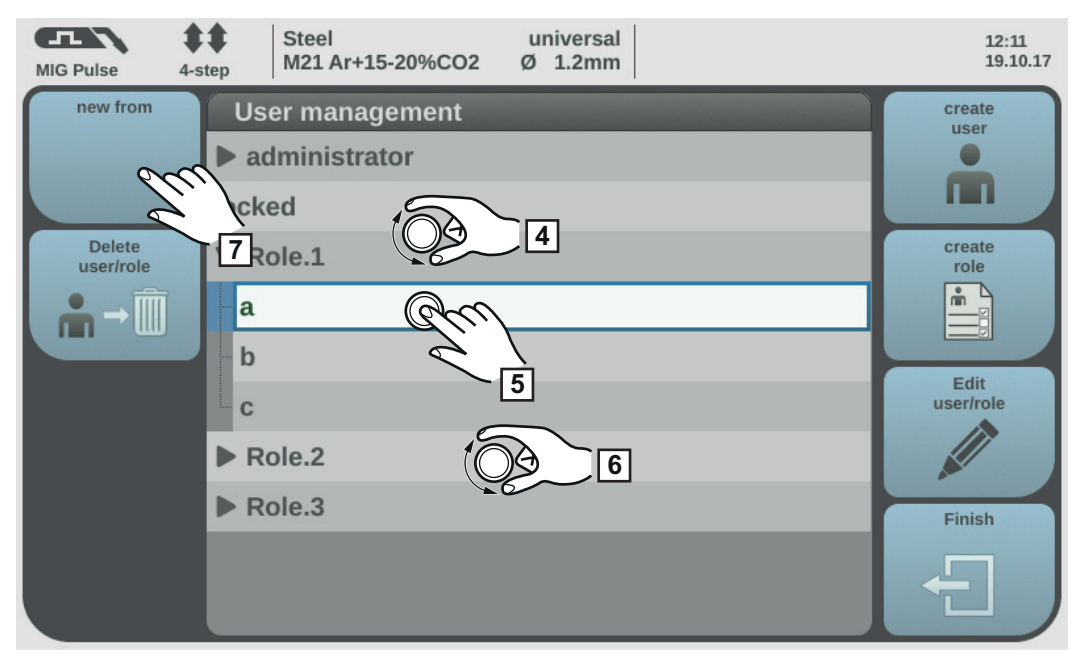

- Rotiţi roata de reglare şi selectaţi rolul căruia îi este alocat utilizatorul care urmează să fie copiat
- Apăsaţi roata de reglare
- Rotiţi roata de reglare şi selectaţi utilizatorul de copiat
- 5 Selectaţi "Creare nou din selecţie"
- 8 Introduceți numele noului utilizator cu ajutorul tastaturii
- ] Selectaţi "OK"
- Stabiliţi celelalte date ale utilizatorului
- Atribuiţi noul cod NFC
- "OK" Selectaţi

# **Editarea rolurilor / utilizatorilor, dezactivarea administrării utilizatorilor**

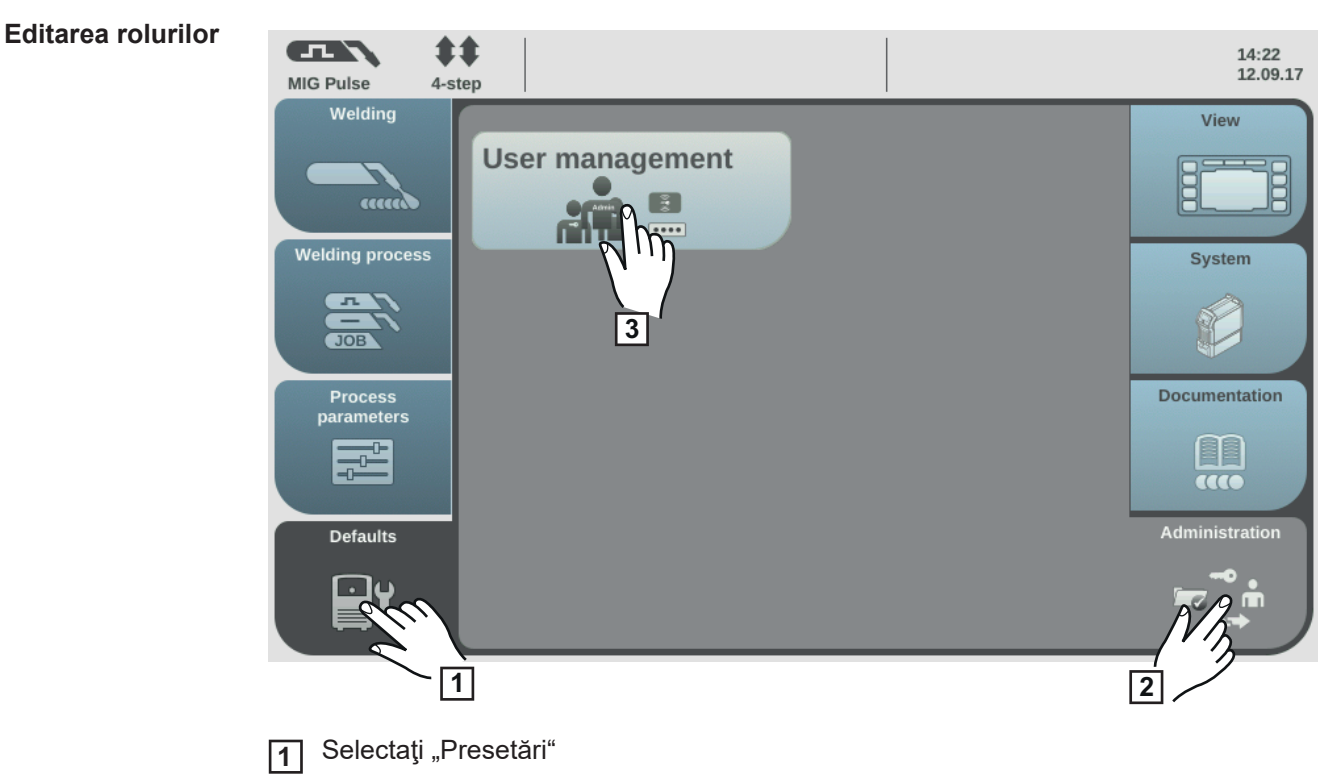

Selectaţi "Administration" **2**

Selectaţi "Administrarea utilizatorilor" **3**

Se afişează administrarea utilizatorilor.

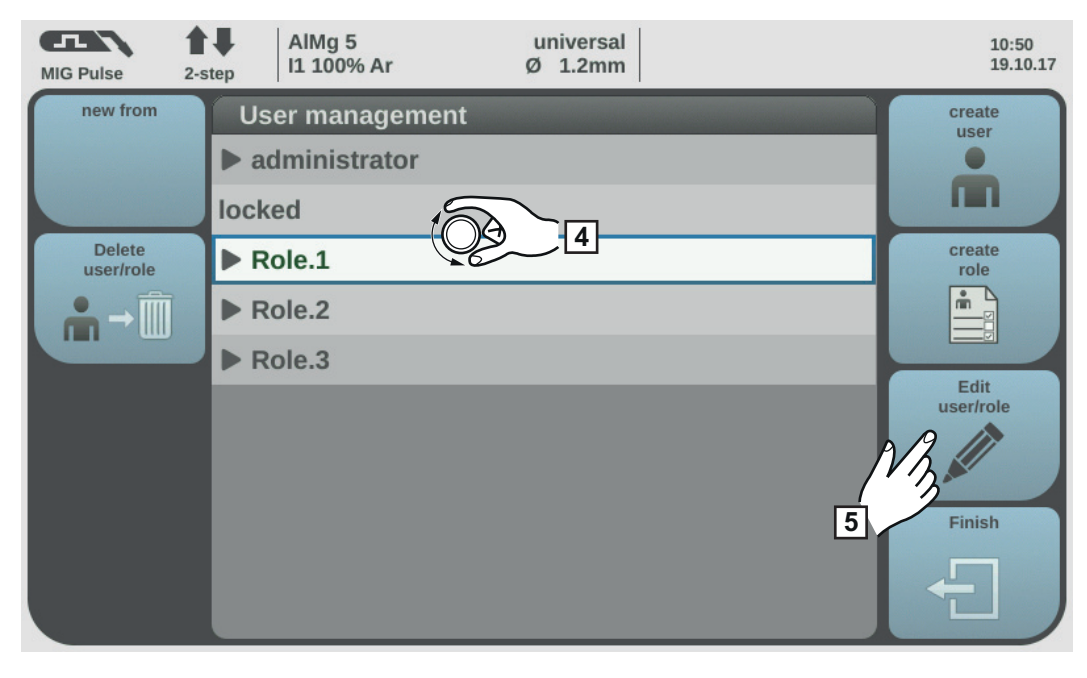

Rotiţi roata de reglare şi selectaţi rolul dorit **4**

Selectaţi "Editare utilizator / rol" **5**

Se deschide rolul, funcţiile pot fi modificate:

- Selectaţi funcţia prin rotirea roţii de reglare
- Apăsaţi roata de reglare
- Schimbaţi numele rolului cu ajutorul tastaturii
- Selectaţi setările pentru funcţii din listă

Selectați "OK" **6**

Dacă la un rol nu este memorat niciun utilizator, editarea rolului poate fi iniţiată şi prin apăsarea roții de reglare.

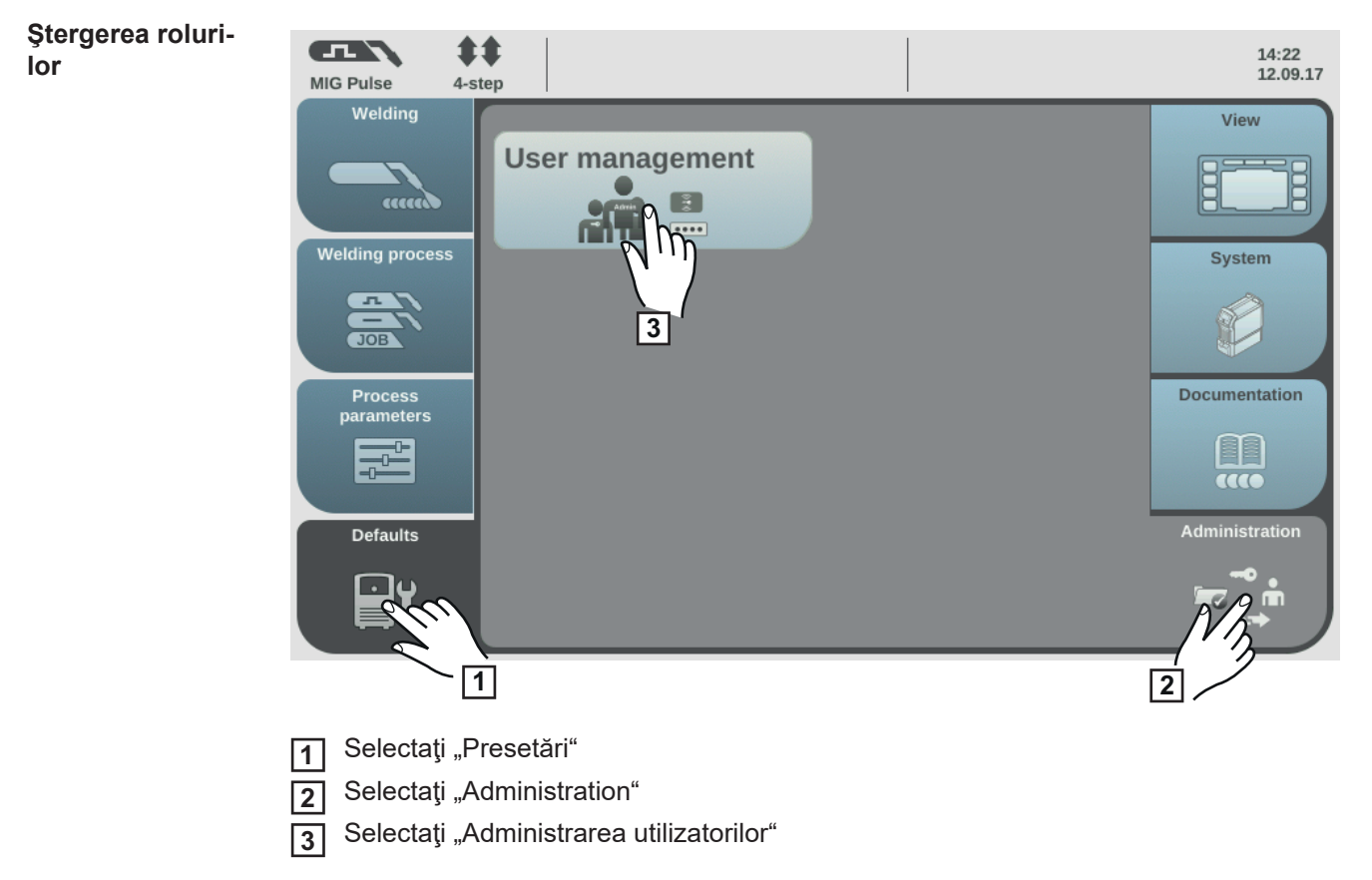

Se afişează administrarea utilizatorilor.

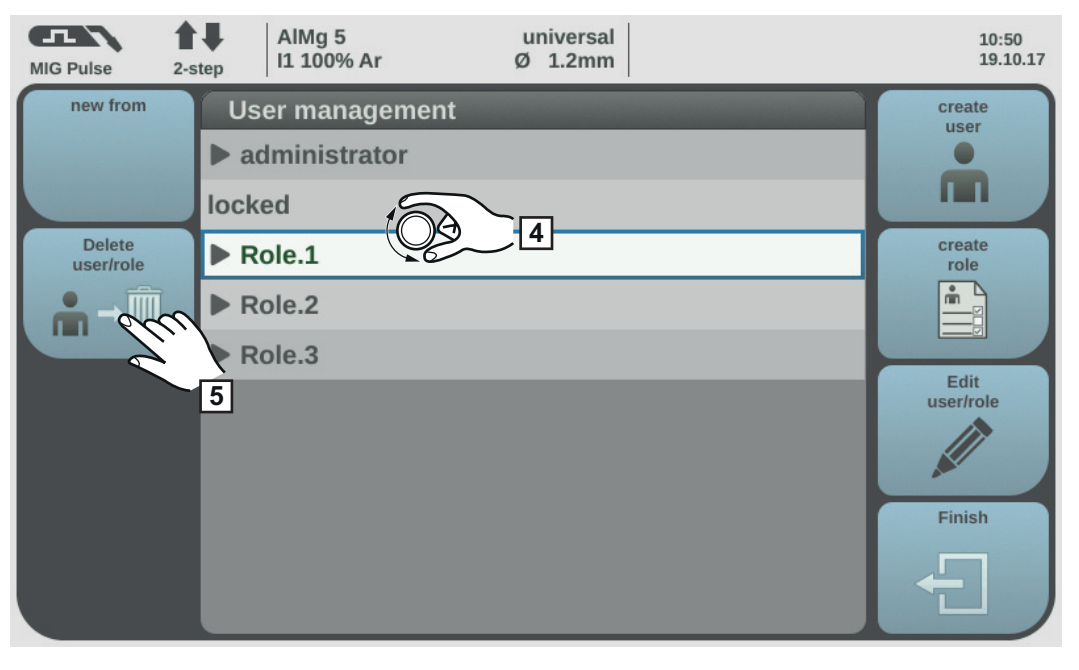

Rotiţi roata de reglare şi selectaţi rolul care urmează să fie şters **4**

Selectaţi "Ştergere utilizator / rol" **5**

Confirmaţi întrebarea de siguranţă **6**

Rolul şi toţi utilizatorii alocaţi sunt şterşi.

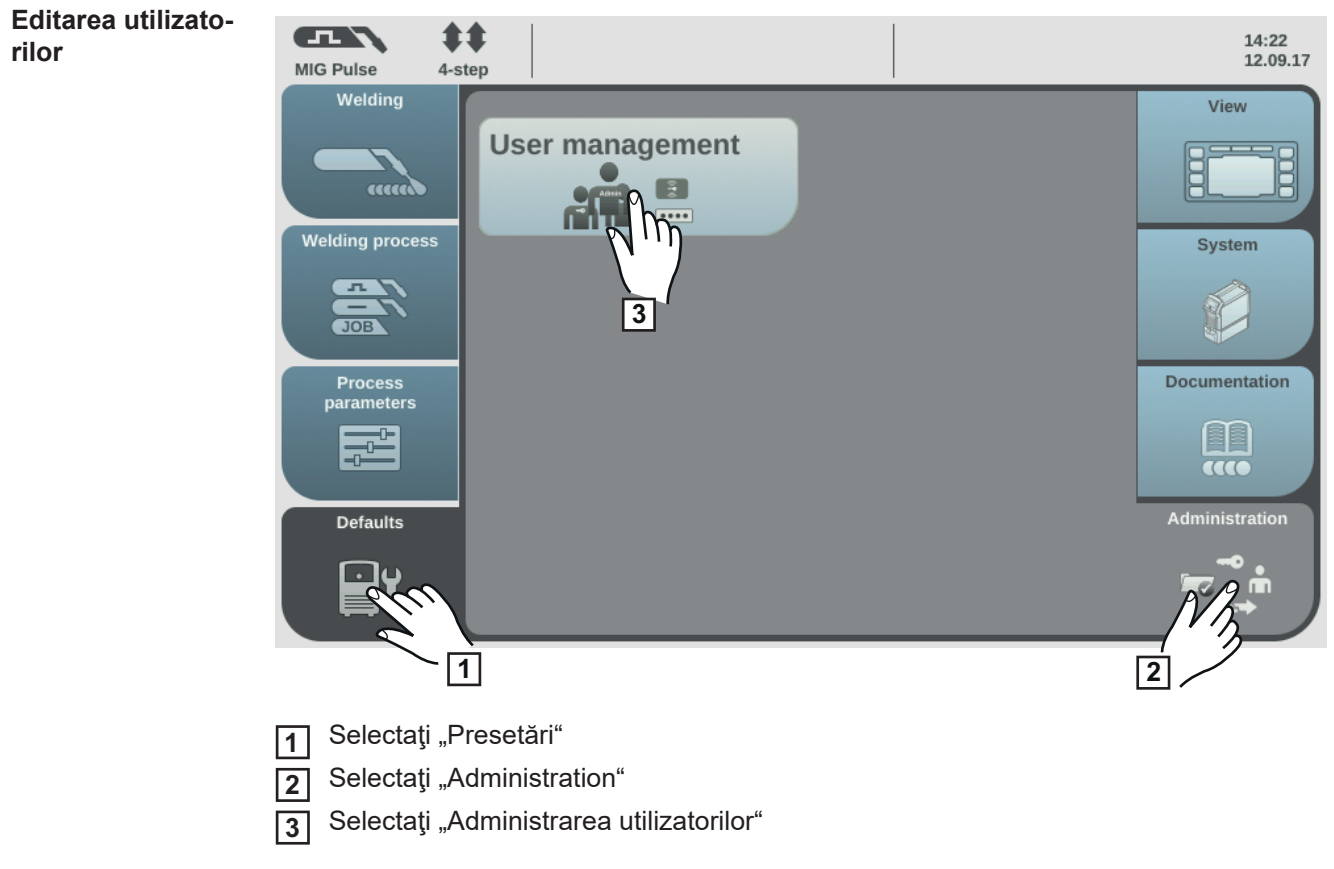

Se afişează administrarea utilizatorilor.

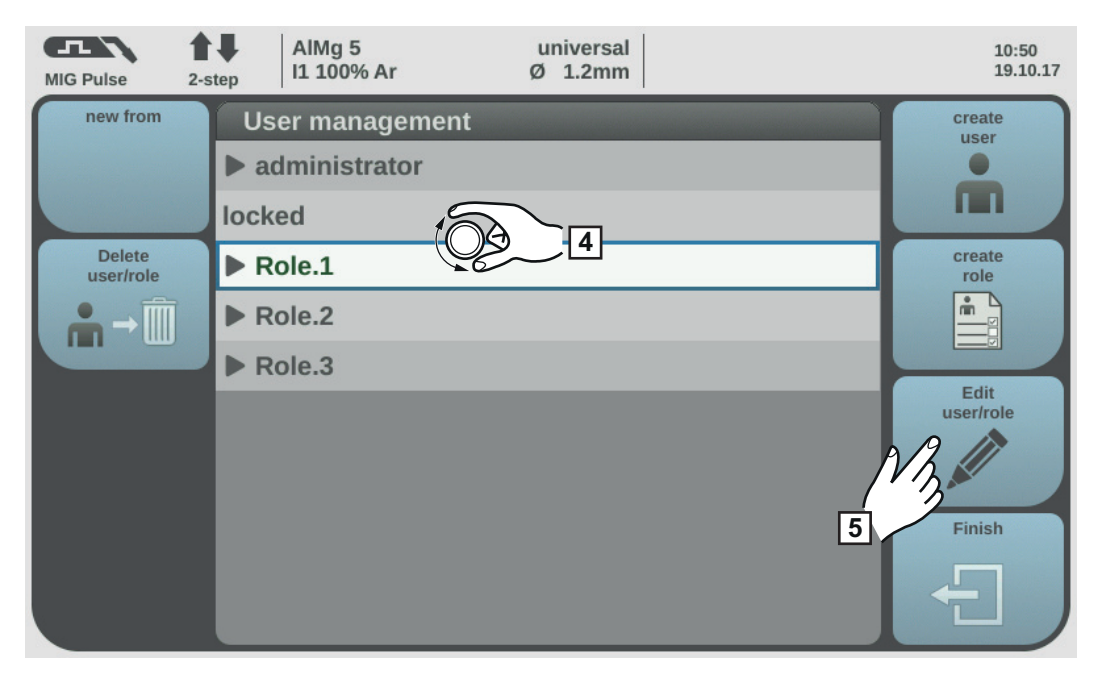

Rotiţi roata de reglare şi selectaţi rolul căruia îi este alocat utilizatorul care urmează să fie modificat **4**

Apăsaţi roata de reglare **5**

Se afişează utilizatorii alocaţi rolului.

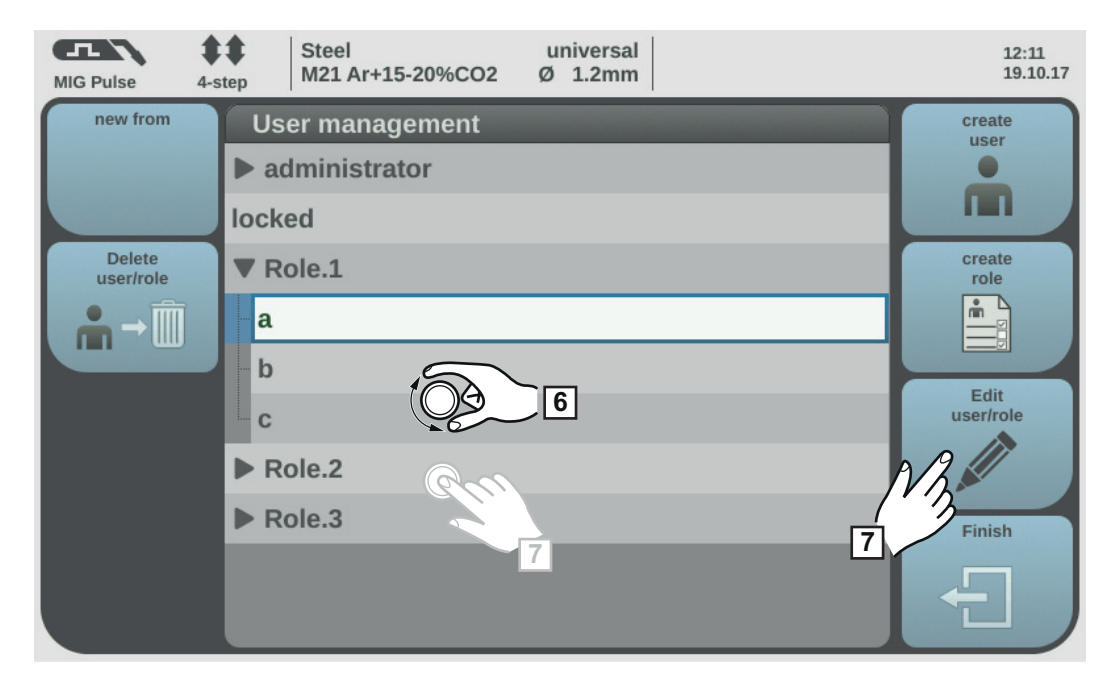

Rotiţi roata de reglare şi selectaţi utilizatorul de modificat

Selectați "Editare utilizator / rol" (sau apăsați roata de reglare)

- *-* Selectaţi parametrii prin rotirea roţii de reglare
- *-* Apăsaţi roata de reglare

**6 7**

- *-* Modificaţi numele şi parola web cu ajutorul tastaturii
- *-* Selectaţi alte setări din listă

Înlocuiţi cardul NFC:

- *-* Rotiţi roata de reglare şi selectaţi Card NFC
- *-* Apăsaţi roata de reglare
- Selectați "Înlocuire"
- *-* Ţineţi noul cod NFC pe zona de citire pentru coduri NFC şi aşteptaţi confirmarea de recunoaştere
- *-* Selectaţi OK
- Selectați "OK" **8**

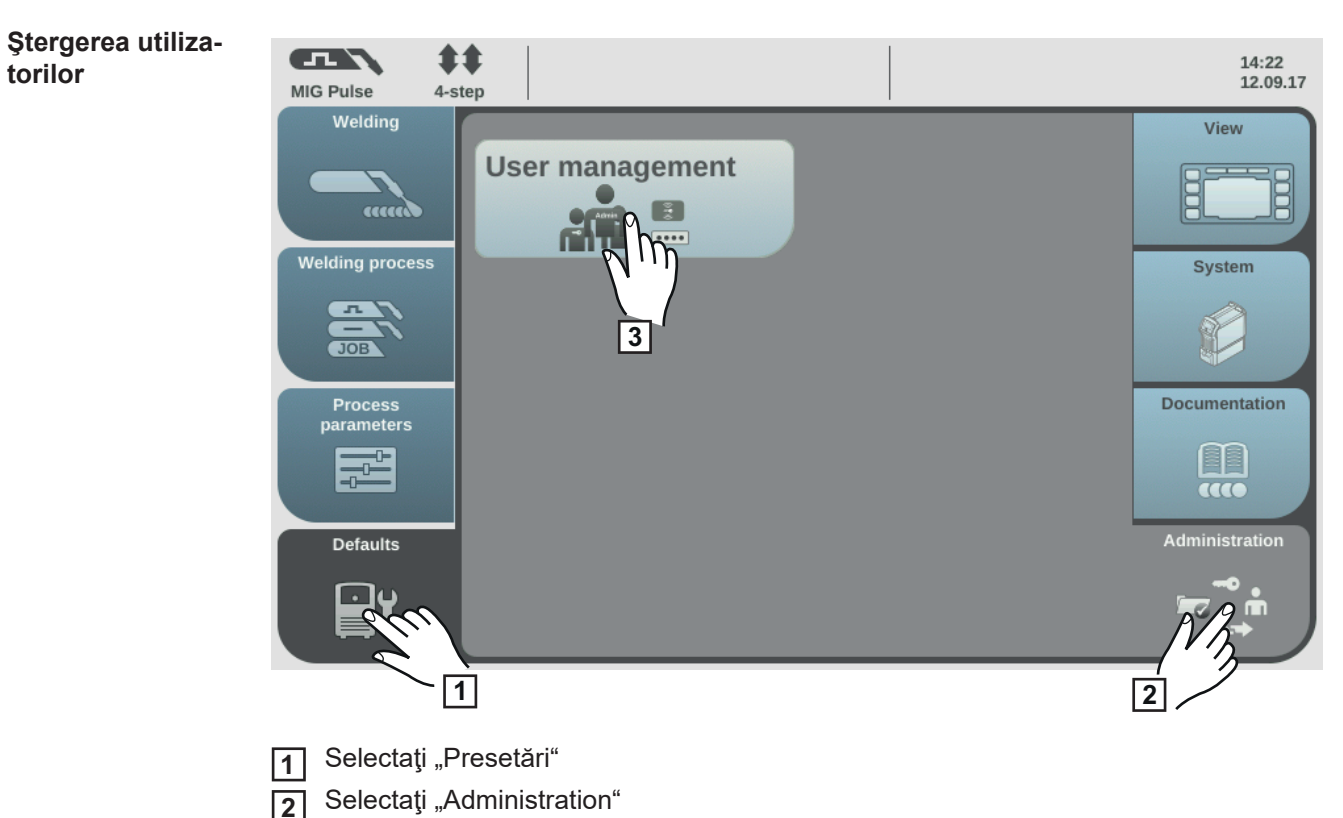

Selectaţi "Administrarea utilizatorilor" **3**

Se afişează administrarea utilizatorilor.

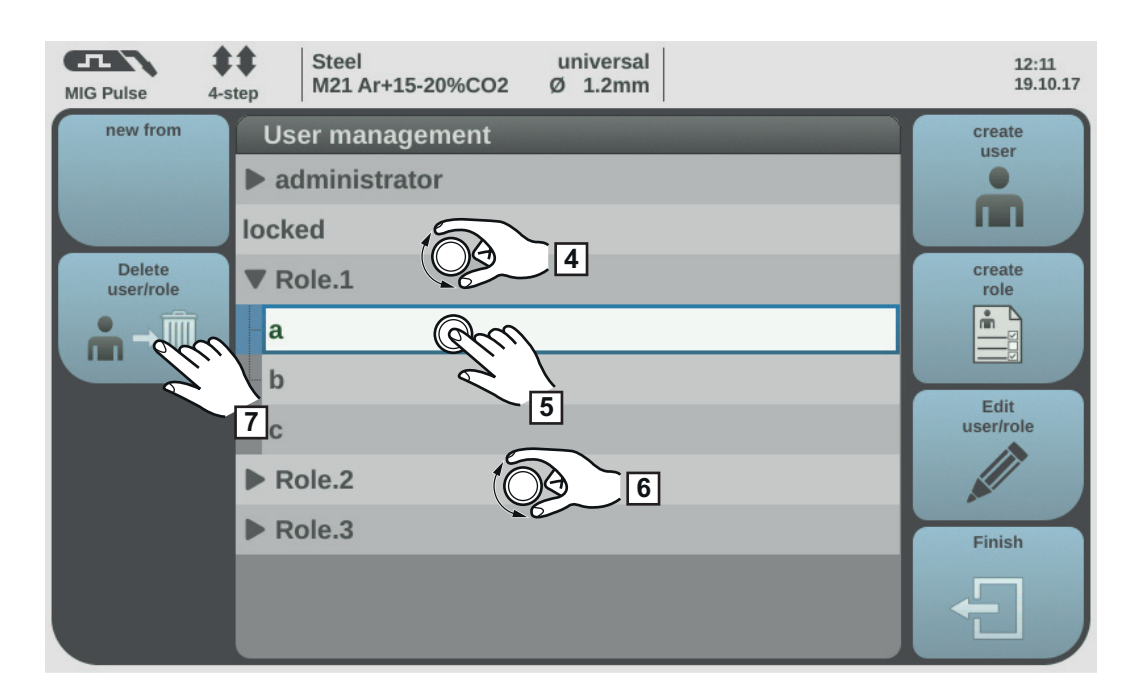

- Rotiţi roata de reglare şi selectaţi rolul căruia îi este alocat utilizatorul care urmează **4** să fie şters
- Apăsaţi roata de reglare **5**
- Rotiţi roata de reglare şi selectaţi utilizatorul de şters **6**
- Selectaţi "Ştergere utilizator / rol" **7**
- Confirmaţi întrebarea de siguranţă **8**

Utilizatorul se şterge.

### **Dezactivarea administrării utilizatorilor**

**1** Selectați utilizatorul predefinit "admin" la Presetări / Administration / Administrare utilizatori / administrator

Rotiţi roata de reglare şi selectaţi Card NFC **2**

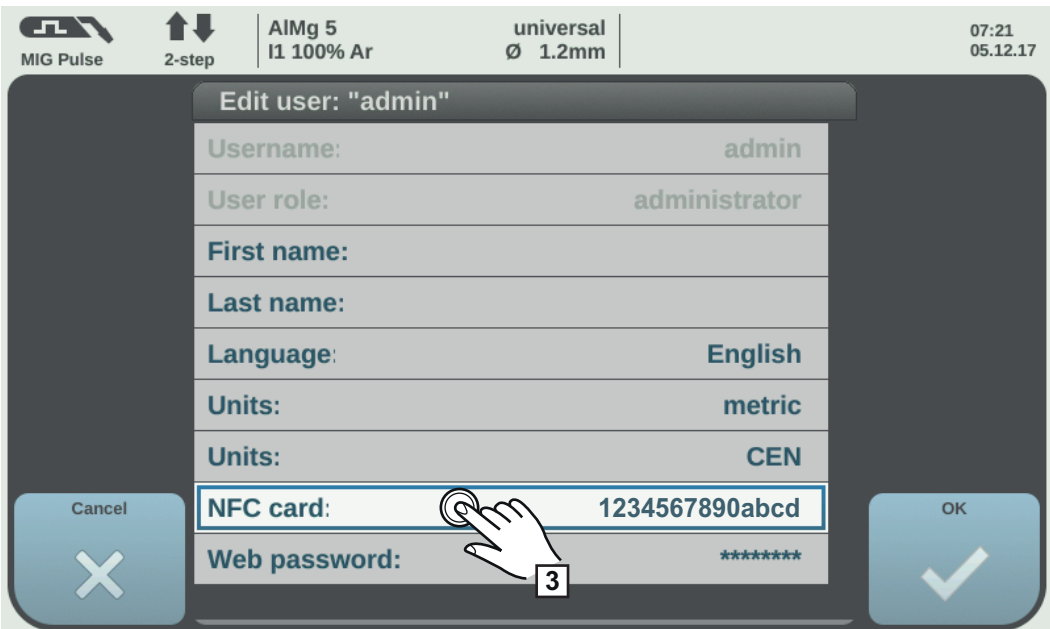

Apăsaţi roata de reglare **3**

Se afişează întrebarea de siguranţă pentru ştergerea sau înlocuirea cardului NFC.

**REMARCĂ!** Dacă la utilizatorul predefinit "admin" se şterge cardul NFC, administrarea utilizatorilor este dezactivată.

Selectaţi "Ştergere" **4**

Administrarea utilizatorilor este dezactivată, sursa de curent este blocată. Sursa de curent poate fi deblocată și blocată la loc cu orice cod NFC (vezi și pagina [66](#page-65-0)).

# **SmartManager - Pagina Web a sursei de curent**

# **SmartManager - Pagina Web a sursei de curent**

**Generalităţi** Cu SmartManager, sursele de curent dispun de o pagină web proprie. Imediat ce sursa de curent este conectată printr-un cablu de reţea la un computer sau este integrată într-o reţea, SmartManager -ul sursei de curent poate fi accesat prin adresa IP a sursei de curent.

Pentru accesarea SmartManager este necesar min. IE 10 sau un alt browser modern.

În funcţie de configuraţia instalaţiei, de extensiile de software şi de opţiunile disponibile, opţiunile afişate la SmartManager pot varia.

Exemple de opţiuni afişate:

- Actual System Data
- Documentaţie
- Date job

 $\left| \bigoplus_{111006 \text{ Ar}}$ 

- Configurare sursă de curent

universal

- Asigurare & restaurare
- Administrarea utilizatorilor
- Semnal vizualizare
- Privire de ansamblu
- **Actualizare**
- Pachete funcționale
- Privire de ansamblu curbe caracteristice

**universal** 

- Screenshot
- Interfaţă robot \*

 $\parallel$   $\parallel$   $\parallel$  AlMg<sub>5</sub>

\* În funcţie de interfaţa robot existentă, denumirea interfeţei se afişează ca opţiune pe pagina web.

 $\frac{11:14}{20,10,17}$ 

 $\sum_{i=1}^{n}$ 

### **Apelarea Smart-Manager-ului sursei de curent**

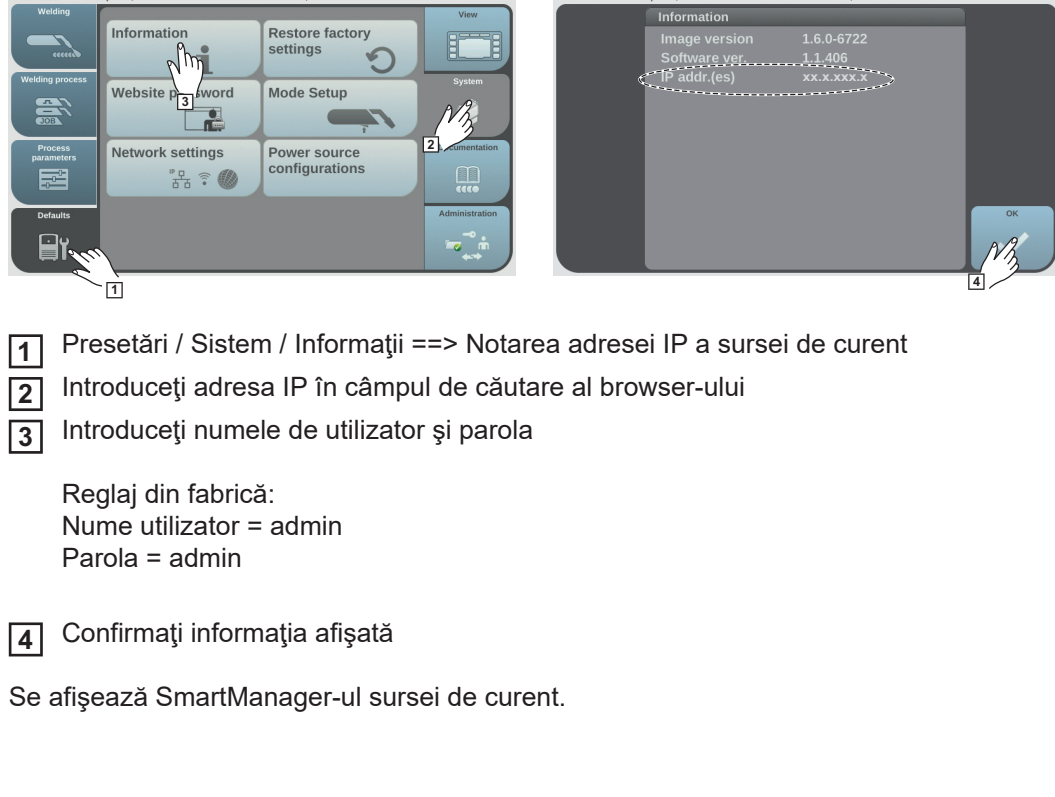

14:05<br>04.05.15

**Logare - funcţie de deblocare, parolă uitată**

La logarea la SmartManager există 2 funcții auxiliare:

- Porniti functia de deblocare?
	- Ati uitat parola?

### **Porniţi funcţia de deblocare?**

Cu această funcție se poate debloca la loc o sursă de curent blocată neintenționat și se poate autoriza pentru toate funcţiile.

- Dați clic pe "Porniți funcția de autorizare?" **1**
- Creaţi un fişier de verificare: **2**

Daţi clic pe "Salvare"

Un fişier TXT cu următoarea denumire se salvează în directorul Download al computerului:

unlock\_SN[număr de serie]\_AAAA\_LL\_ZZ\_hhmmss.txt

Trimiteţi acest fişier de verificare prin e-mail la Fronius Techsupport: **3** welding.techsupport@fronius.com

Fronius va răspunde prin mail cu un fişier unic de autorizare având următorul nume:

response\_SN[număr de serie]\_AAAA\_LL\_ZZ\_hhmmss.txt

- Salvaţi fişierul de autorizare în computer **4**
- Dați clic pe "Căutare fișier de deblocare" **5**
- Preluaţi fişierul de autorizare **6**
- Dați clic pe "Executare fișier de deblocare" **7**

Sursa de curent este deblocată o singură dată.

### **Aţi uitat parola?**

După ce dați clic pe "Ați uitat parola?" se afișează informarea că este posibilă resetarea parolei la sursa de curent (vezi și "Restabilire parolă pagină Web", pagina [145\)](#page-144-0).

### **Modificarea parolei / delogarea**

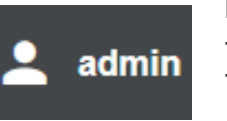

Prin clic pe acest simbol

se poate modifica parola utilizatorului,

se poate efectua delogarea din SmartManager

Modificare parolă pentru SmartManager:

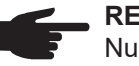

### **REMARCĂ!**

Nume utilizator = admin (prevăzut fix, nu poate fi editat!) Resetarea parolei este posibilă doar la sursa de curent!

introducere parolă veche **1**

introducere parolă nouă **2**

repetare parolă nouă **3**

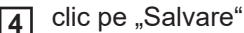

### **Setări**

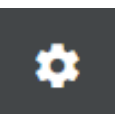

 $DE$   $\rightarrow$ 

Prin clic pe acest simbol se poate extinde afişajul curbelor caracteristice, a datelor materialelor şi a anumitor parametri de sudare pentru SmartManager-ul sursei de curent.

Setările depind de utilizatorul logat la momentul respectiv.

### **Selectarea limbii**

Prin clic pe indicativul limbii, se afişează limbile disponibile pentru SmartManager.

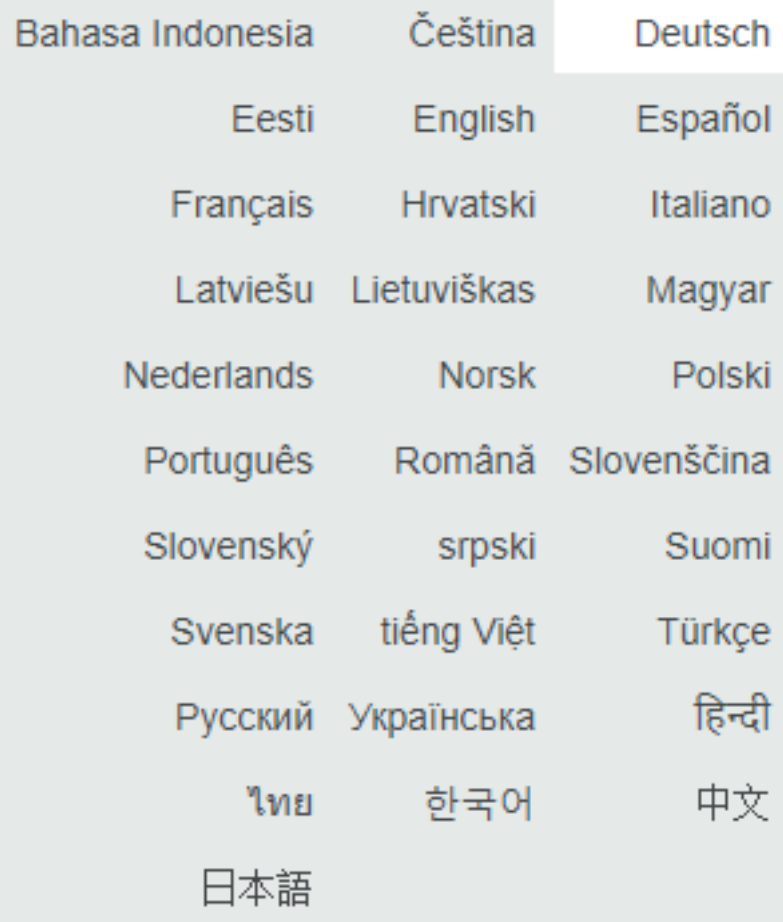

Limba setată actual apare pe fundal alb.

Pentru modificarea limbii daţi clic pe limba dorită.

**Afişare stare** Între logo-ul Fronius şi sursa de curent afişată se afişează starea actuală a sursei de curent.

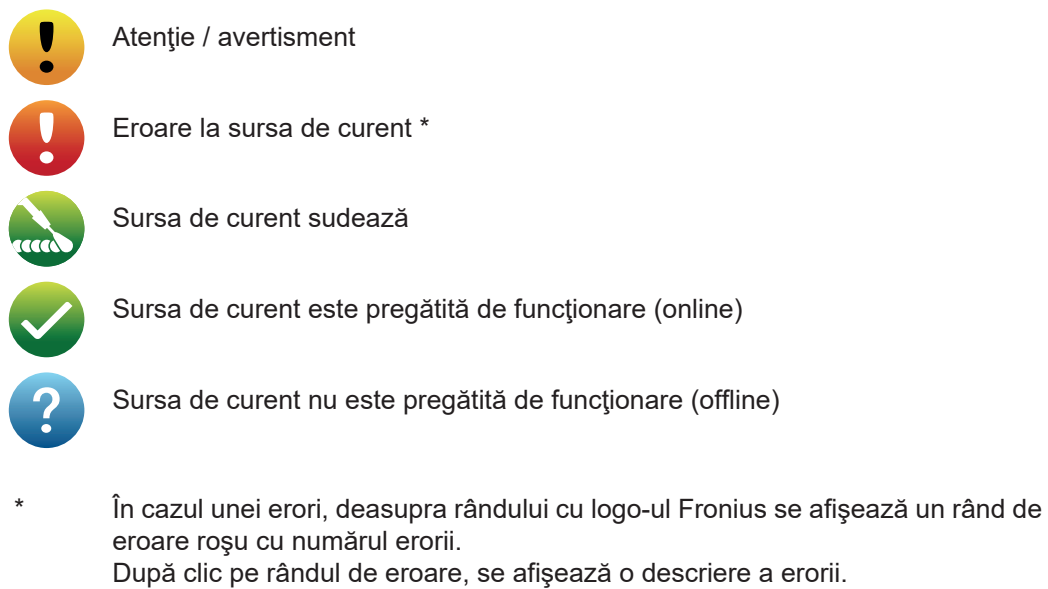

**FRONIUS**

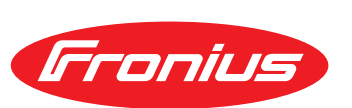

Un clic pe logo-ul Fronius deschide Homepage de la Fronius: www.fronius.com

## **Date actuale ale sistemului**

### **Date actuale ale sistemului**

Se afişează datele actuale ale instalaţiei de sudare, de ex.:

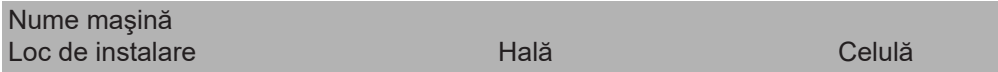

### **Procedeu de sudare**

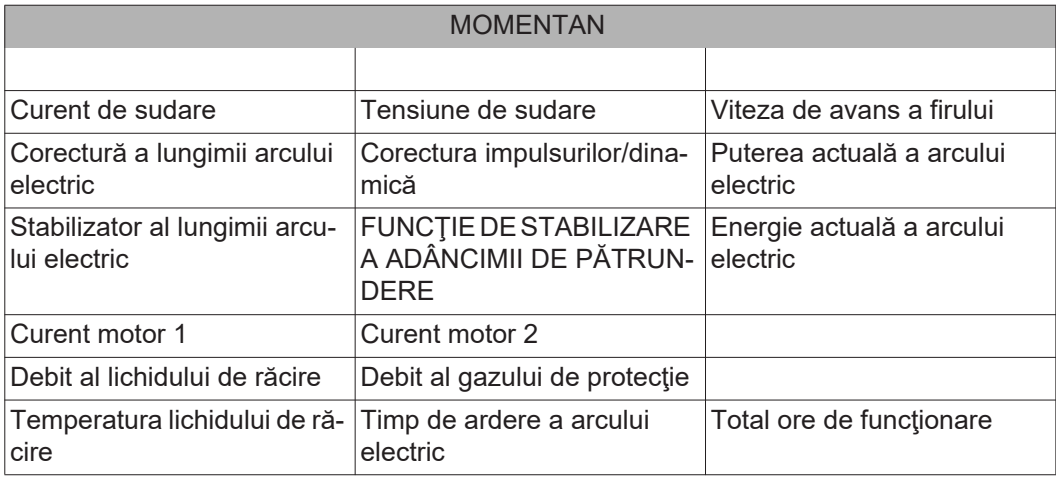

Mod de funcționare | Material de adaos & gaz de protecție | Curbă caracteristică & diametru | ID

Se afişează valorile prescrise, valorile momentane, valorile Hold pentru curentul de sudare, tensiunea de sudare şi viteza de avans a sârmei, diverse alte valori momentane, precum şi datele generale ale sistemului.

# **Documentaţie**

**Documentaţie** În fereastra Documentaţie se afişează datele de sudare ale ultimelor 100 de sudări. Prin intermediul butonului "Filtru timp" se pot filtra datele de sudare afișate după o anumită perioadă de timp. Introducerea se face pentru dată (yyyy MM dd) şi oră (hh mm), de fiecare dată de la - până la.

n filtru gol încarcă din nou cele mai recente sudări.

Se afişează următoarele date:

Prin clic pe butonul "Inserare coloană" se pot afişa alte valori: (1) Numărul sudării (2) Timpul începerii (data şi ora) (3) Durata sudării în s (4) Curent de sudare în A (5) Tensiunea de sudare în V (6) Viteza firului în m/min (7) IP - puterea arcului electric în W (8) IE - energia arcului electric în kJ (1) (2) (3) (4) (5) (6) (7) (8)

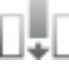

-I max / I min: curent de sudare maxim / minim în A

- Putere max / putere min: putere maximă / minimă a arcului electric în W
- Timpul începerii (timpul sursei de curent); data şi ora
- U max / U min: tensiunea de sudare maximă / minimă în V
- Vd max / Vd min: viteza maximă / minimă de avans a sârmei în m/min

Dacă la sursa de curent există opţiunea OPT/i Documentaţie, pot fi afişate şi secvenţe individuale ale sudărilor.

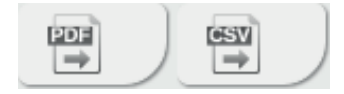

Cu ajutorul butoanelor "PDF" şi "CSV", documentația poate fi exportată în formatul dorit.

Pentru exporturi CSV, la sursa de curent trebuie să fie disponibilă opţiunea OPT/i Documentaţie.
# **Date job**

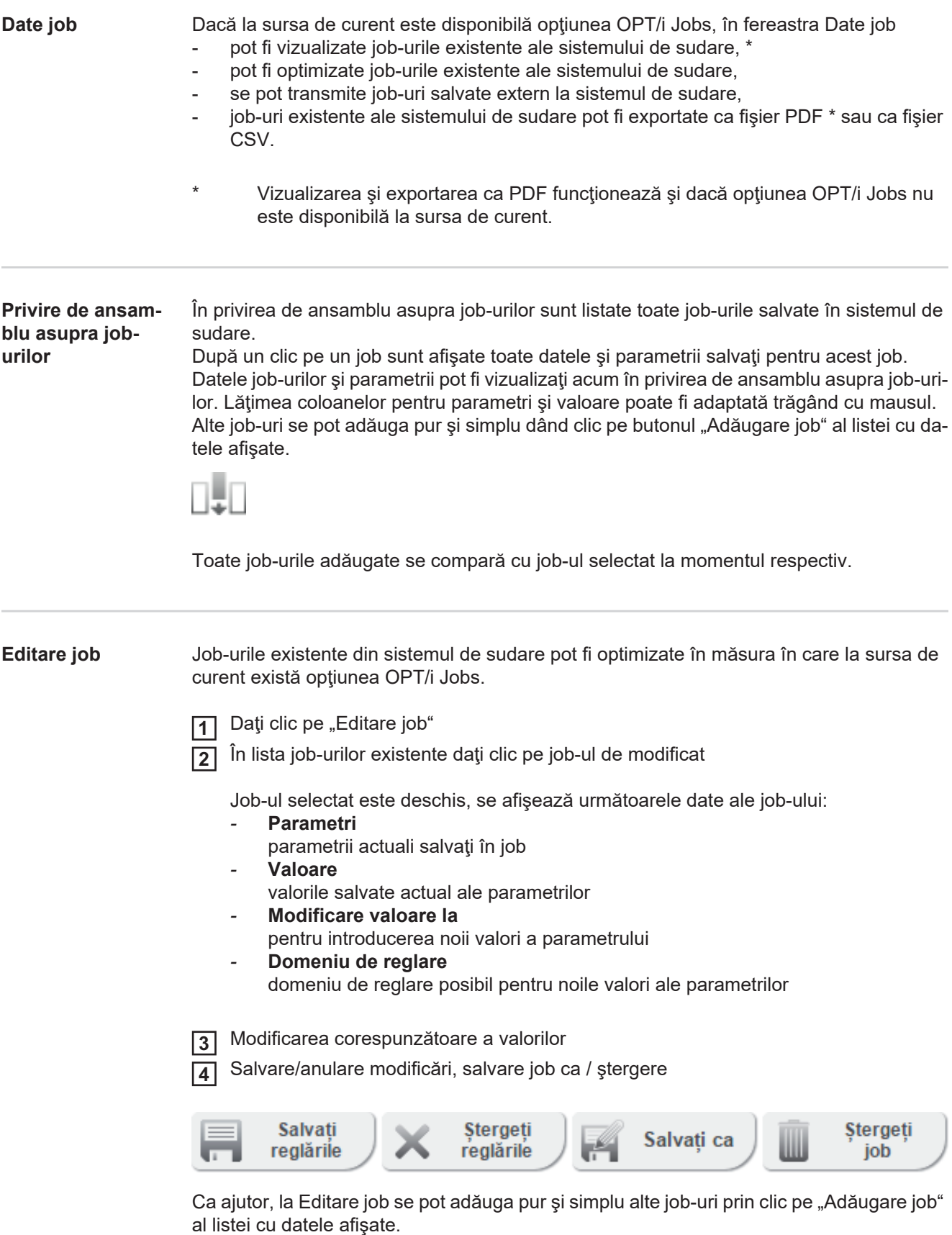

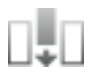

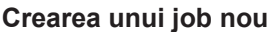

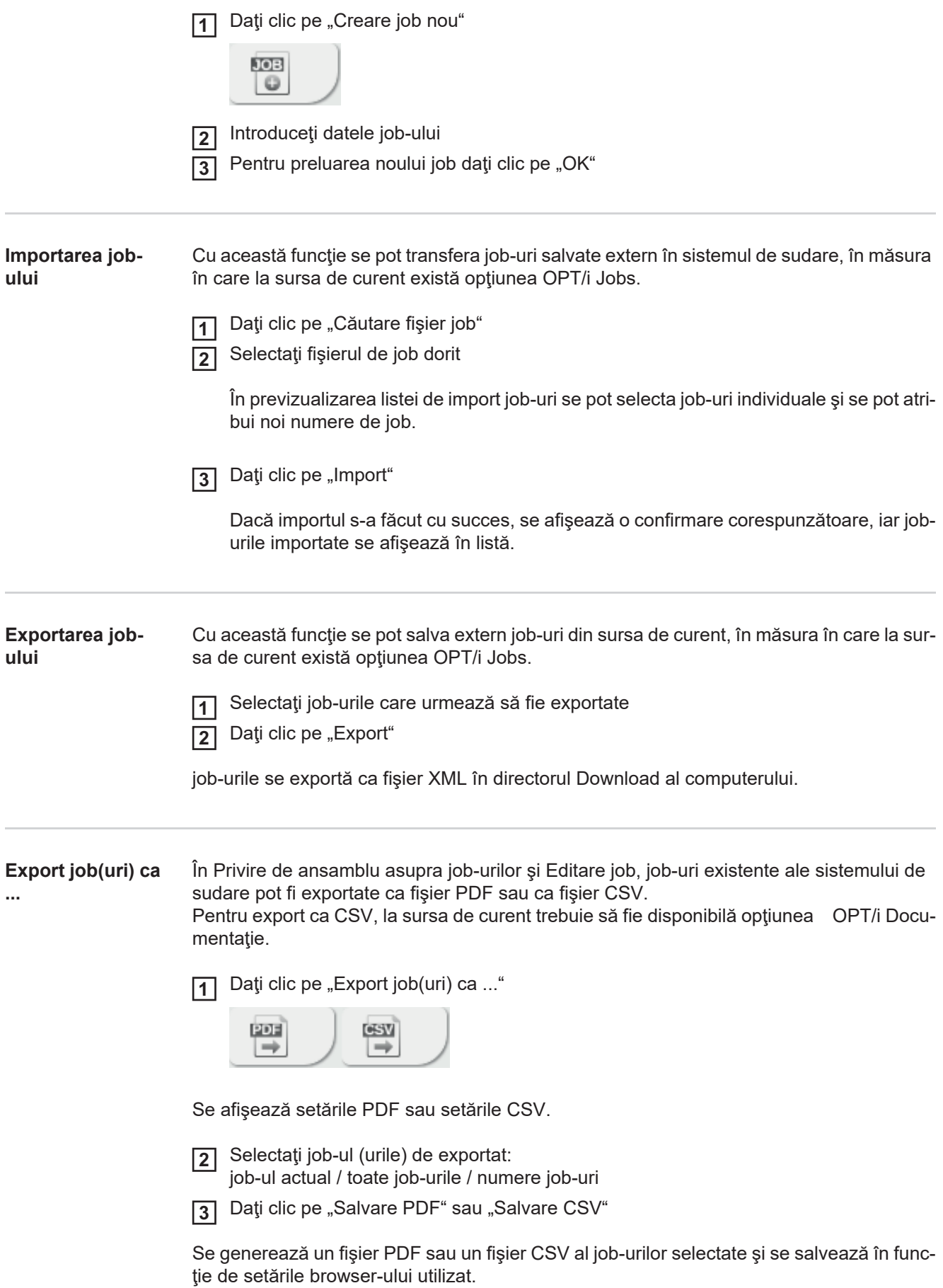

# **Setări sursă de curent**

**Setări sursă de curent** În fereastra Setări sursă de curent se pot vizualiza şi modifica parametri de proces şi presetări ale unei surse de curent.

#### **Modificarea parametrilor de proces**

- Selectaţi Parametri de proces **1**
- Daţi clic pe grupa de parametri / parametru **2**
- Modificaţi valoarea parametrului direct în câmpul de afişare **3**
- Salvaţi modificările **4**

#### **Modificarea presetărilor**

- Selectaţi Presetări **1**
- Modificaţi valorile direct în câmpul de afişare **2**
- Salvaţi modificările **3**

# **Backup & restore**

**Generalităţi** În fereastra Asigurare & restaurare pot fi salvate toate datele sistemului de sudare sub forma unei copii de siguranță (de ex. setările actuale ale parametrilor, job-uri, curbele caracteristice ale utilizatorilor, presetări, etc.), fi salvate din nou în sistemul de sudare copiile de siguranță existente fi setate date pentru o asigurare automată. **Asigurare & restaurare Iniţierea asigurării** 1 Daţi clic pe butonul "Iniţiere asigurare" pentru a salva datele sistemului de sudare sub forma unei copii de siguranţă Datele sunt salvate implicit în formatul MCU1-JJJJMMTTHHmm.fbc în locul propus pentru selectare.  $JJJJ = an$ MM = lună  $TT = zi$ HH = oră  $mm = min$ Indicaţiile de dată şi oră corespund setărilor de la sursa de curent. **Căutare fişier de restaurare 1** Daţi clic pe "Căutare fişier de restaurare", pentru a transmite o copie de siguranţă existentă la sursa de curent 2 Selectaţi fişierul şi daţi clic pe "Deschidere" Fișierul de siguranță selectat este afișat pe SmartManager-ul sursei de curent la punctul Restaurare. 3 Daţi clic pe "Iniţiere restaurare" După restaurarea cu succes a datelor este afişată o confirmare.

#### **Asigurare automată**

1 Introduceți datele pentru asigurarea automată

- *-* Setări interval Interval: zilnic / săptămânal / lunar la ora: Ora (hh:mm)
- *-* Scopul asigurării Protocol: SFTB / SMB Server, port, loc de salvare, domeniu/utilizator, parolă
- *-* Setări Proxy Server, port, utilizator, parolă
- Salvaţi modificările **2**

**3**

Declanşaţi asigurarea automată

# **Administrarea utilizatorilor**

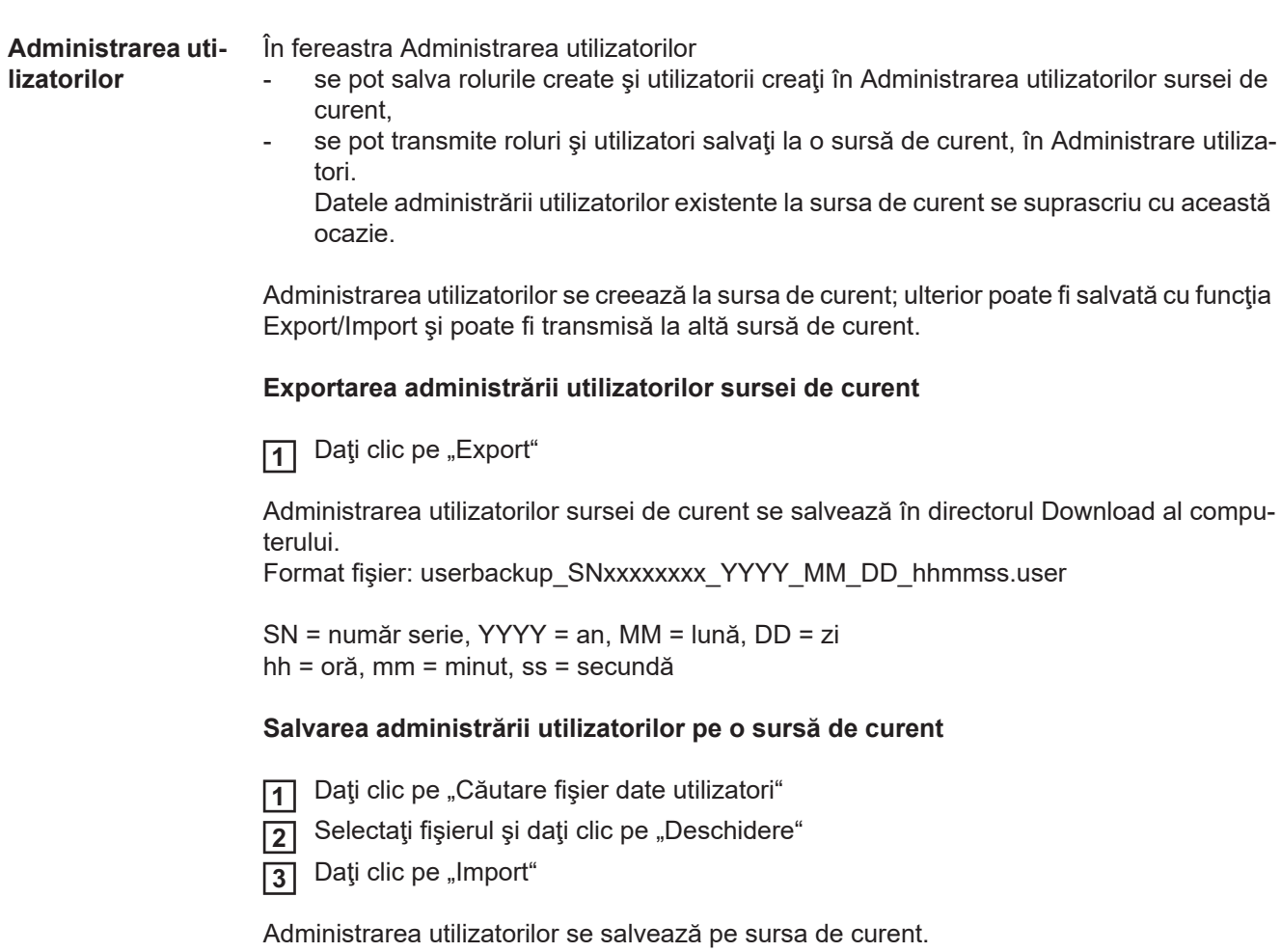

# **Semnal vizualizare**

#### **Semnal vizualizare**

Semnal vizualizare este disponibil numai dacă există o interfaţă robot. Pentru afişarea corectă a Semnal vizualizare este necesar min. IE 10 sau un alt browser modern.

Se afişează comenzile şi semnalele transmise printr-o interfaţă robot.

IN ... Semnale de la comanda robotului la sursa de curent OUT ... Semnale de la sursa de curent la comanda robotului

Semnalele afişate pot fi căutate, sortate şi filtrate.

Pentru sortarea crescătoare sau descrescătoare a curbelor caracteristice daţi clic pe săgeata din dreptul respectivei informaţii. Lăţimea coloanelor poate fi adaptată trăgând cu mausul.

Descrierea detaliată a semnalelor se face prin

- Poziția bitului
- Numele semnalului
- **Valoare**
- Tip date

# **Privire de ansamblu**

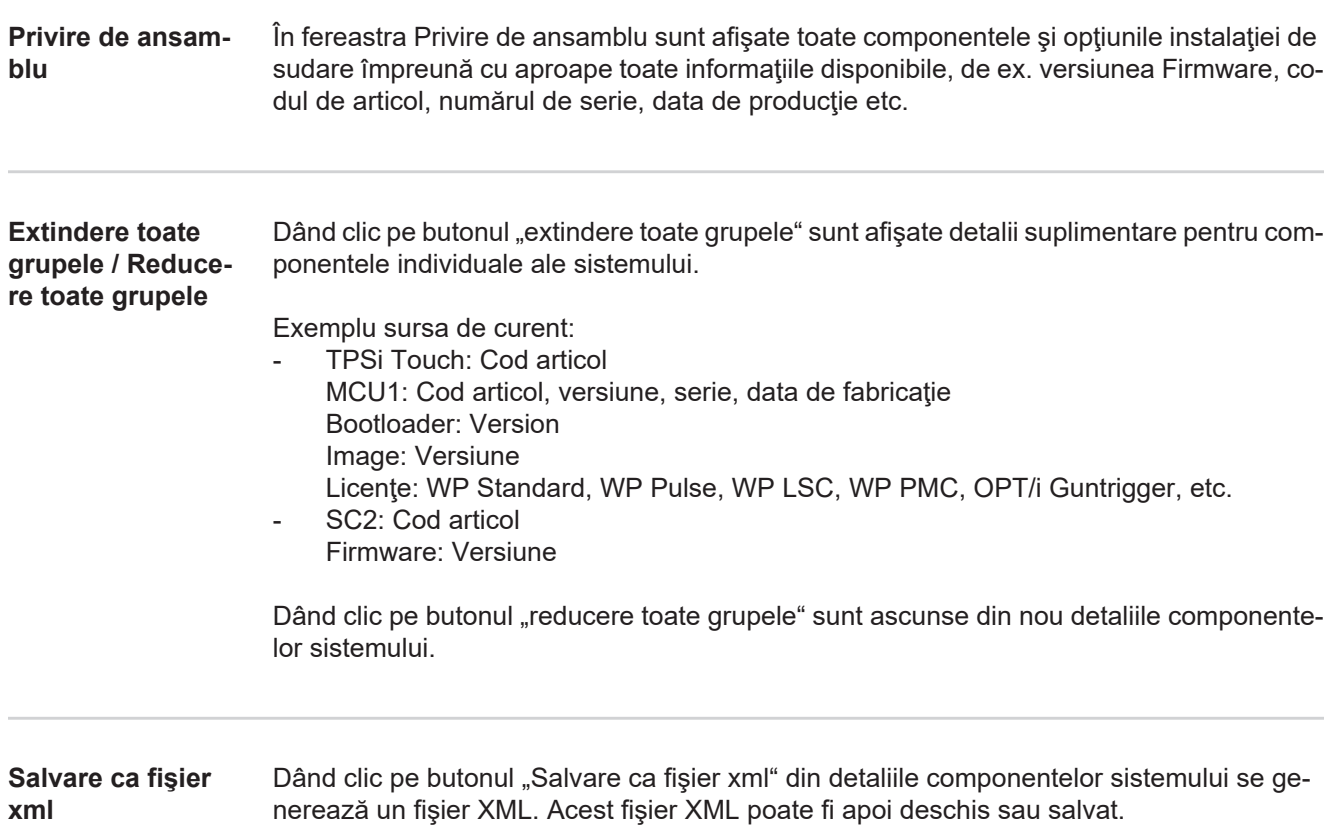

# <span id="page-188-0"></span>**Update / Actualizare**

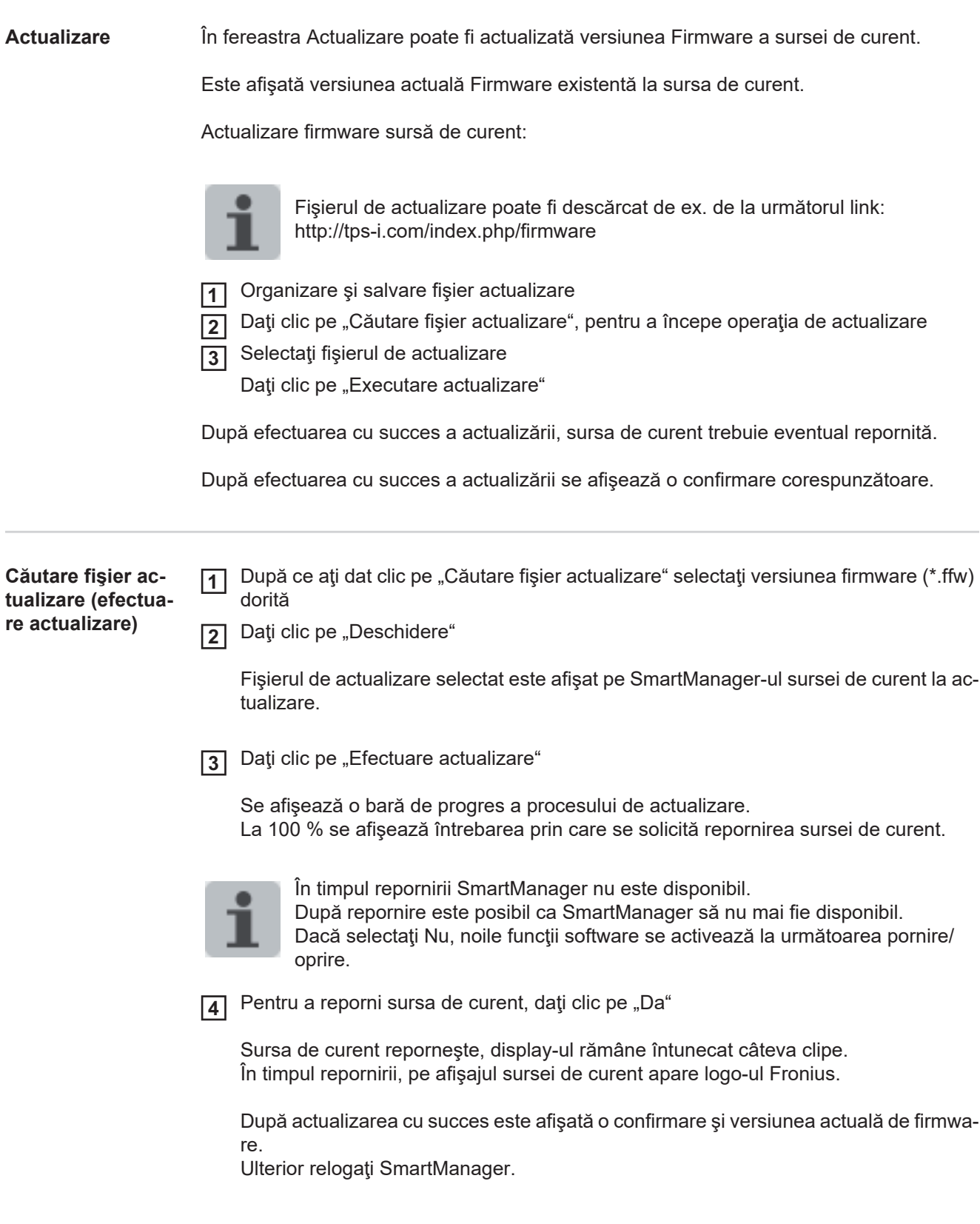

#### **Fronius Weld-Connect**

În fereastra Actualizare poate fi accesată şi aplicaţia mobilă Fronius WeldConnect. Fronius WeldConnect este o aplicație în sprijinul sudorilor, constructorilor și planificatorilor de lucrări pentru a estima corect diverşii parametri de sudare.

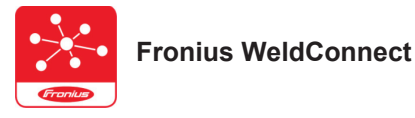

Fronius WeldConnect este disponibil după cum urmează:

- WeldConnect online (link direct)
- ca aplicație pentru Android
- ca aplicaţie pentru Apple/IOS

Parametrii găsiți ai aplicației mobile pot fi transmiși prin conexiunea WLAN ca job de sudură la sursa de curent (este necesară introducerea adresei IP).

# **Pachete funcţionale**

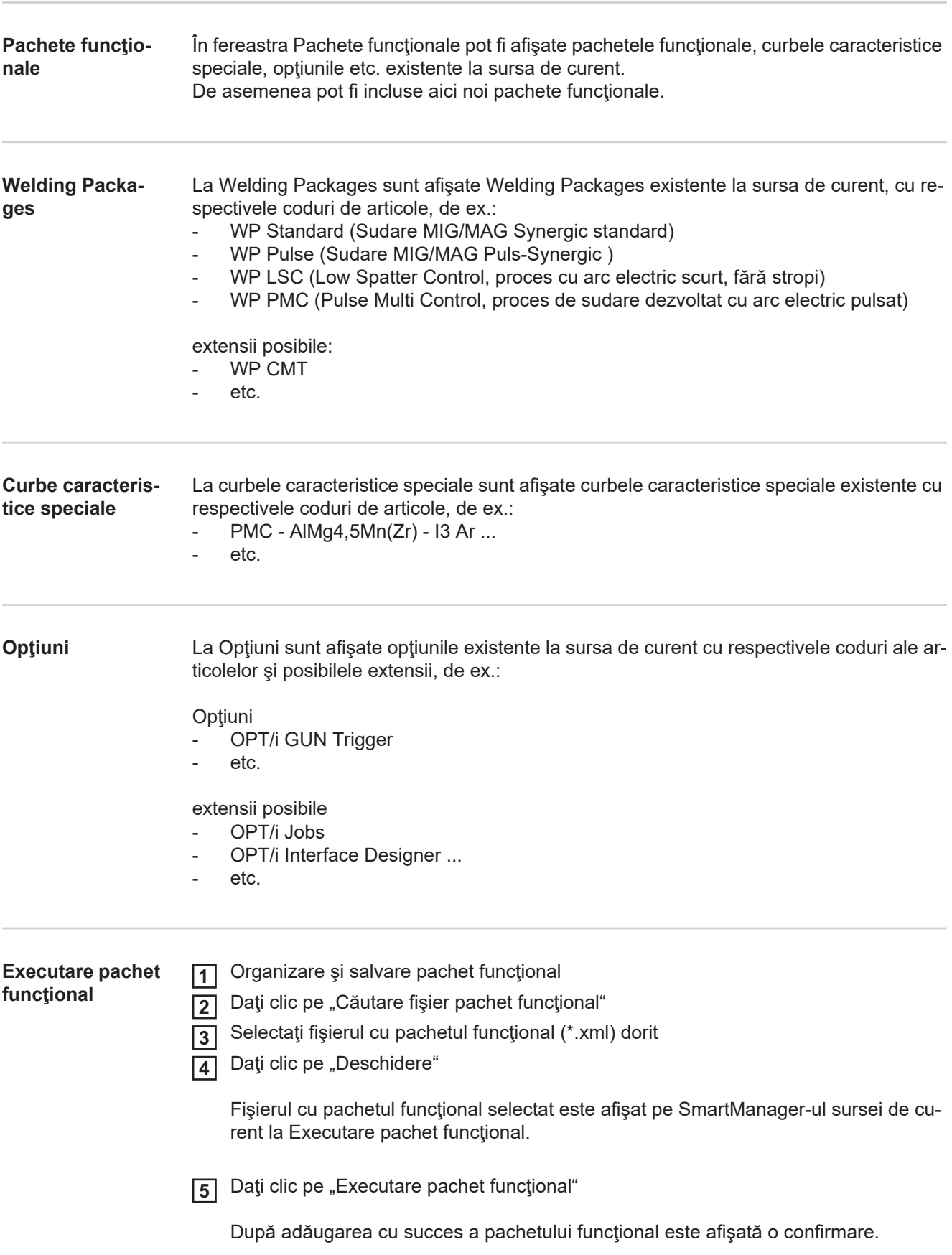

### **Privire de ansamblu curbe caracteristice**

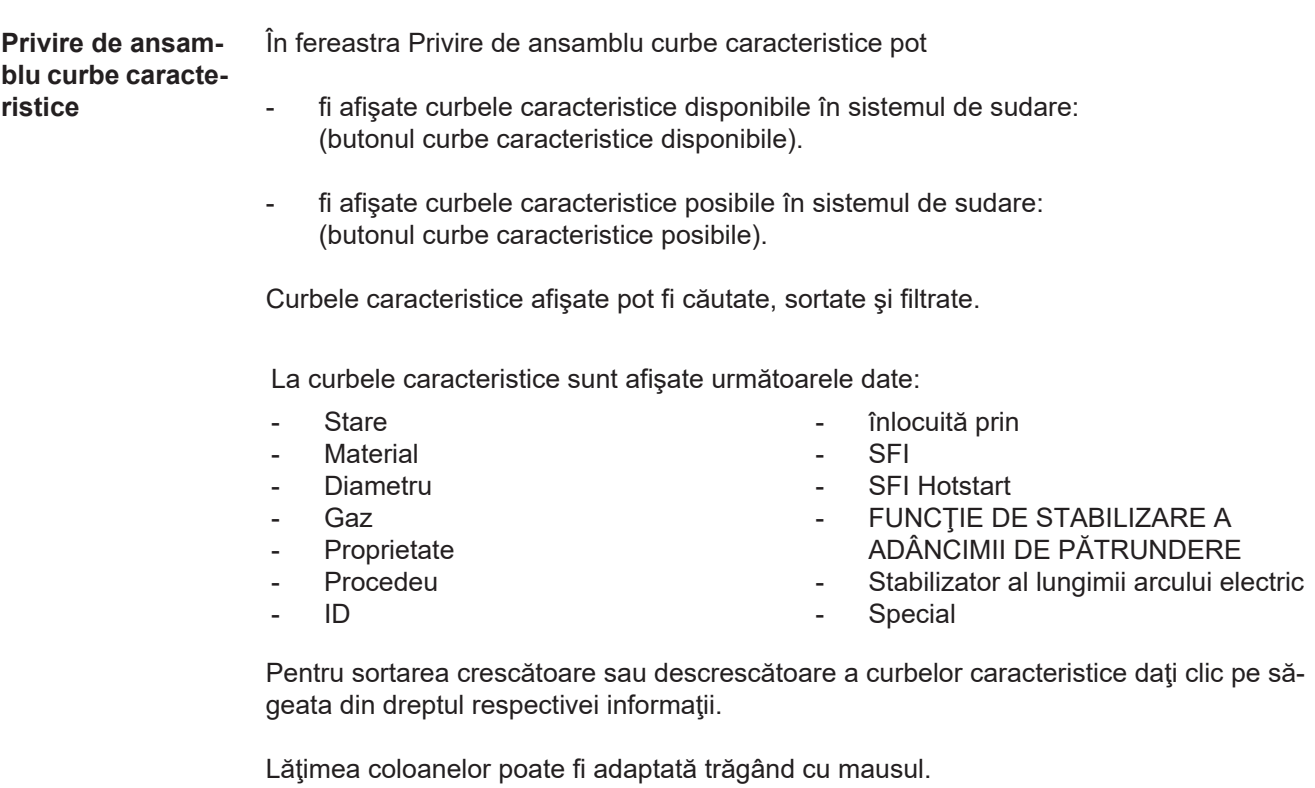

**Afişare / ascundere filtru** Afişare filtru **Ascundere filtru** Ascundere filtru

> Dând clic pe simbolul "Afişare filtru" sunt afişate posibilele criterii de filtrare. Cu excepția "ID" și "înlocuit cu" curbele caracteristice pot fi filtrate pe baza tuturor informațiilor.

Prima căsuţă de selectare = selectează tot

Pentru a ascunde criteriile de filtrare dați clic pe simbolul "Ascundere filtru".

# **Screenshot**

**Screenshot** În fereastra Screenshot poate fi realizată în orice moment o fotografie a display-ului surselor de curent, independent de navigare sau valorile setate.

1 Apăsați "Creare screenshot", pentru realizarea unui screenshot de pe display

Se generează un screenshot cu setările afişate actual pe display.

În funcție de browserul utilizat sunt disponibile diverse funcții pentru salvarea screenshoturilor, afişarea poate varia.

# **INTERFAŢĂ**

**INTERFAŢĂ** Dacă există o interfaţă robot, denumirea interfeţei este afişată ca opţiune pe pagina web a sursei de curent.

Următorii parametrii pot fi afişaţi, modificaţi, salvaţi sau şterşi:

- Alocarea curbelor caracteristice (asocierea actuală între numere de program şi curbe caracteristice)
- Configurare modul (setări reţea)

Setările din fabrică pot fi restabilite, iar modulul poate fi repornit.

# **Remedierea defecţiunilor şi întreţinere**

## **Diagnoza erorilor, remedierea defecţiunilor**

**Generalităţi** Sursele de curent sunt echipate cu un sistem inteligent de siguranţă, în care s-a renunţat aproape în totalitate la siguranţele fuzibile. După îndepărtarea unei posibile defecţiuni, sursa de curent - fără schimbarea siguranţelor fuzibile - poate fi utilizată în continuare în mod corespunzător.

> Posibilele defectiuni, avertismente sau mesaje de stare sunt afisate sub forma unor dialoguri ca mesaje în text clar pe display.

#### **Securitate**

**AVERTIZARE!** Un şoc electric poate fi mortal. Înainte de deschiderea aparatului

- Comutați întrerupătorul de rețea în poziția O -:
- deconectați aparatul de la rețea
- asigurati-l împotriva reconectării accidentale
- asigurați-vă cu ajutorul unui aparat de măsură corespunzător că elementele încărcate electric (de ex. condensatorii) sunt descărcate.

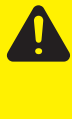

**ATENȚIE!** Conectarea insuficientă a conductorilor de protecție poate cauza vătămări corporale grave sau pagube materiale majore. Şuruburile carcasei reprezintă o conectare adecvată a conductorilor de protecție pentru pământarea carcasei, nefiind în nici un caz permisă înlocuirea lor cu alte şuruburi fără o conectare corespunzătoare a conductorilor de protecție.

#### **Sudare MIG/MAG - limită de curent**

"Limita de curent" este o funcție de siguranță pentru sudarea MIG/MAG la care - este posibilă funcționarea sursei de curent până la limita de putere,

siguranța procesului se menține.

Dacă puterea de sudare este prea ridicată, arcul electric devine din ce în ce mai scurt şi riscă să se stingă. Pentru a preveni stingerea arcului electric, sursa de curent reduce viteza de avans a sârmei și implicit puterea de sudare.

În rândul de stare al display-ului se afişează un mesaj corespunzător.

#### **Măsuri de remediere**

- Reduceti unul dintre următorii parametri a puterii de sudare: viteza de avans a sârmei curentul de sudare tensiunea de sudare grosimea materialului
- Măriți distanța dintre tubul de contact și piesă

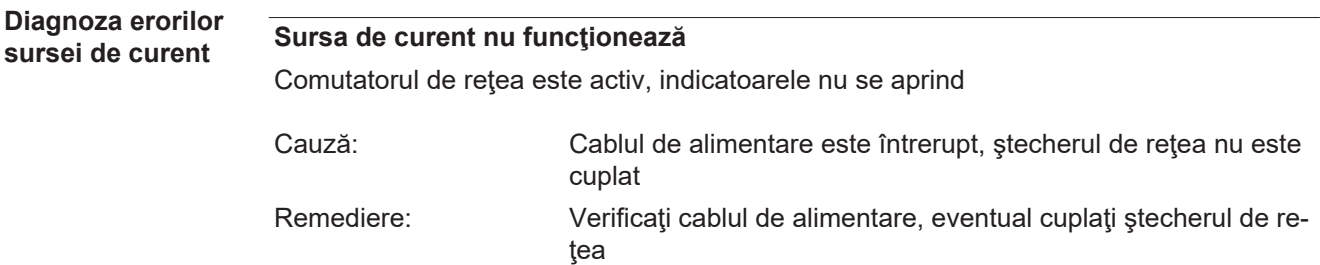

**RO**

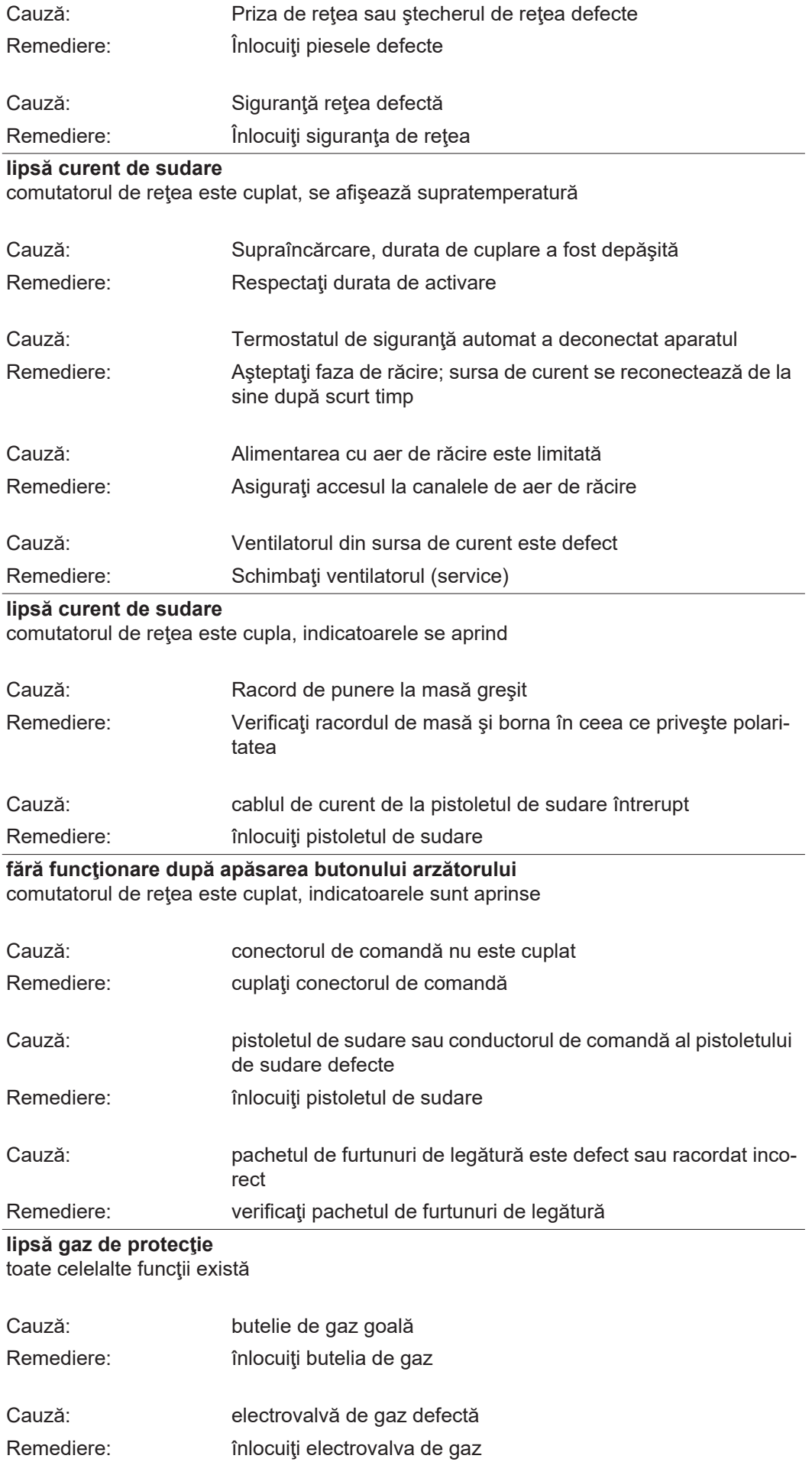

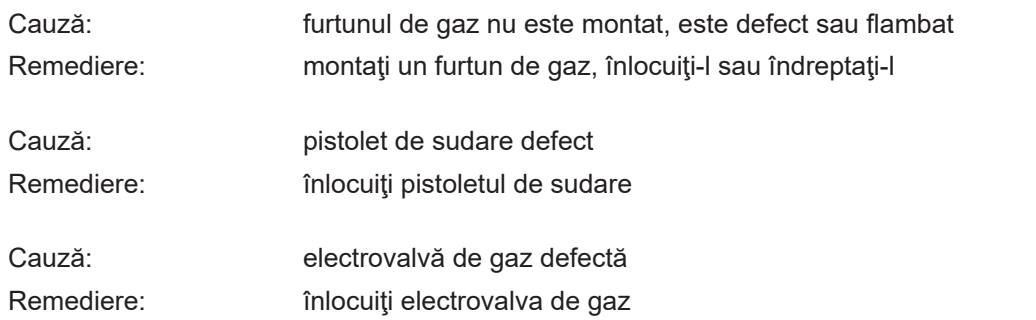

#### **caracteristici de sudare defectuoase**

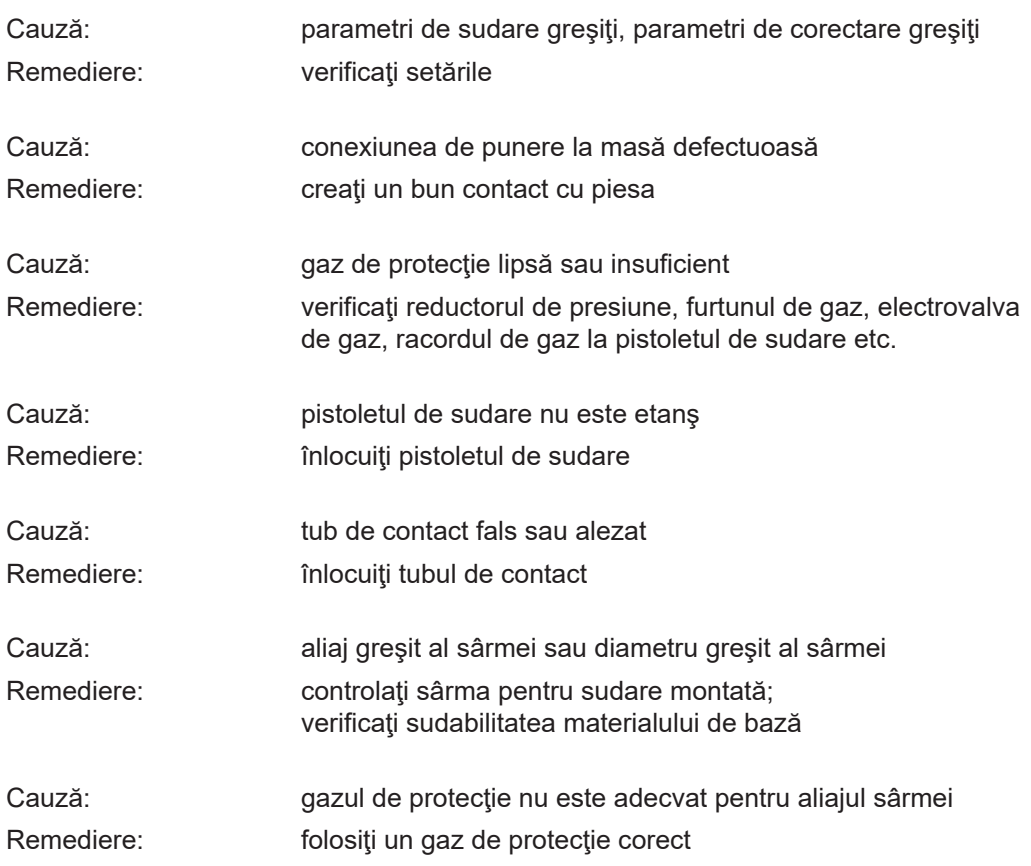

### **Mulţi stropi de sudură**

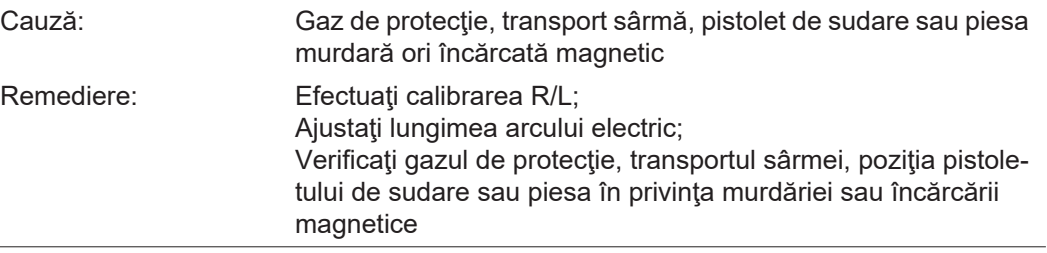

### **viteză de avans neregulată a sârmei**

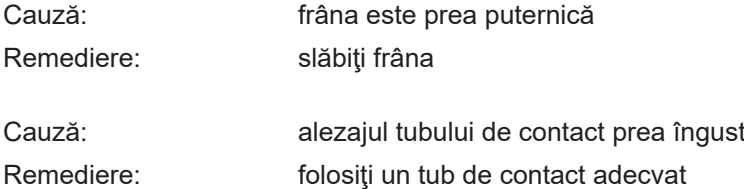

**RO**

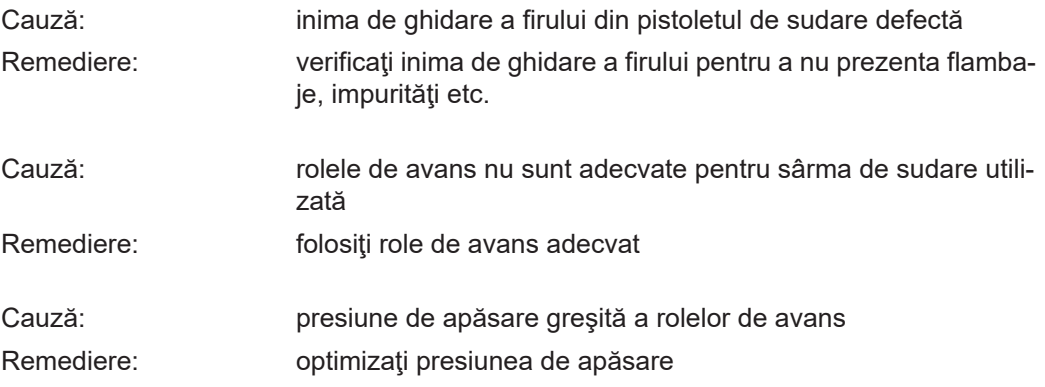

#### **Probleme ale transportorului de fir**

la utilizări cu pachete de furtunuri lungi

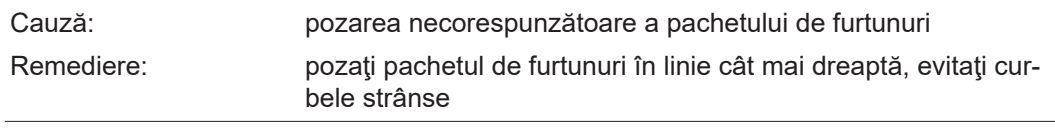

### **Pistoletul de sudare devine foarte fierbinte**

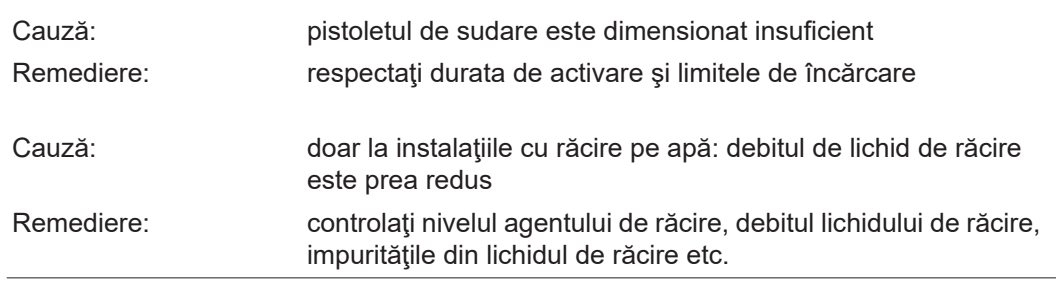

# **Întreţinere, îngrijire şi eliminare**

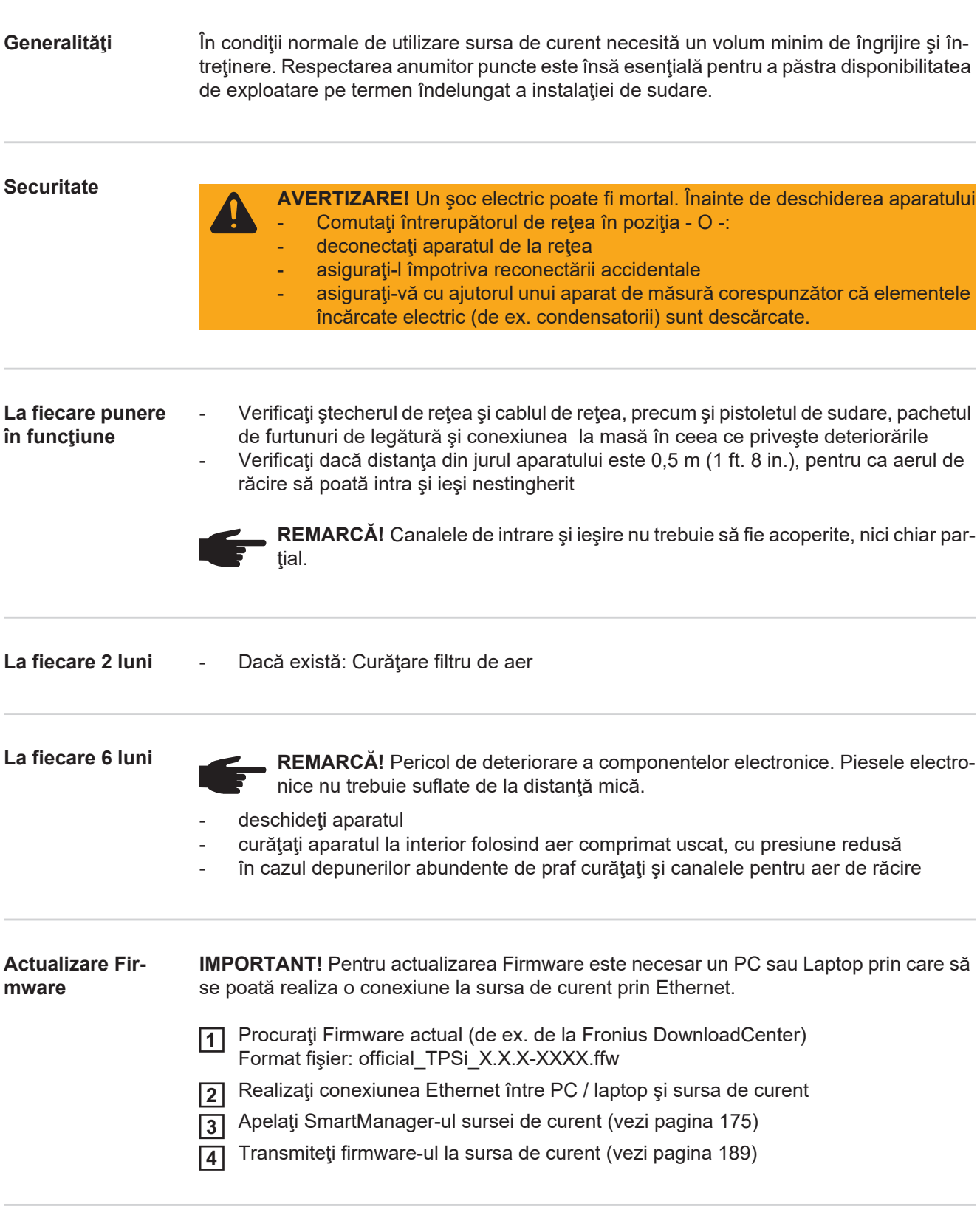

**Eliminarea ca deşeu** Eliminaţi aparatul doar în conformitate cu normele naţionale şi regionale.

# **Anexă**

**Explicaţia noţiunii de "durată de conectare"**

Durata de conectare (DC) este intervalul unui ciclu de 10 minute în care aparatul poate fi utilizat cu puterea indicată fără să se încingă.

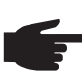

**REMARCĂ!** Valorile DC trecute pe plăcuţa indicatoare se referă la o temperatură ambientală de 40°C. Dacă temperatura ambientală este mai mare, DC sau puterea trebuie redusă în mod corespunzător.

Exemplu: Sudare cu 150 A la 60 % DC

- Faza de sudare =  $60\%$  din 10 min. = 6 min.
- Faza de răcire = restul de timp = 4 min.
- După faza de răcire ciclul se reia de la început.

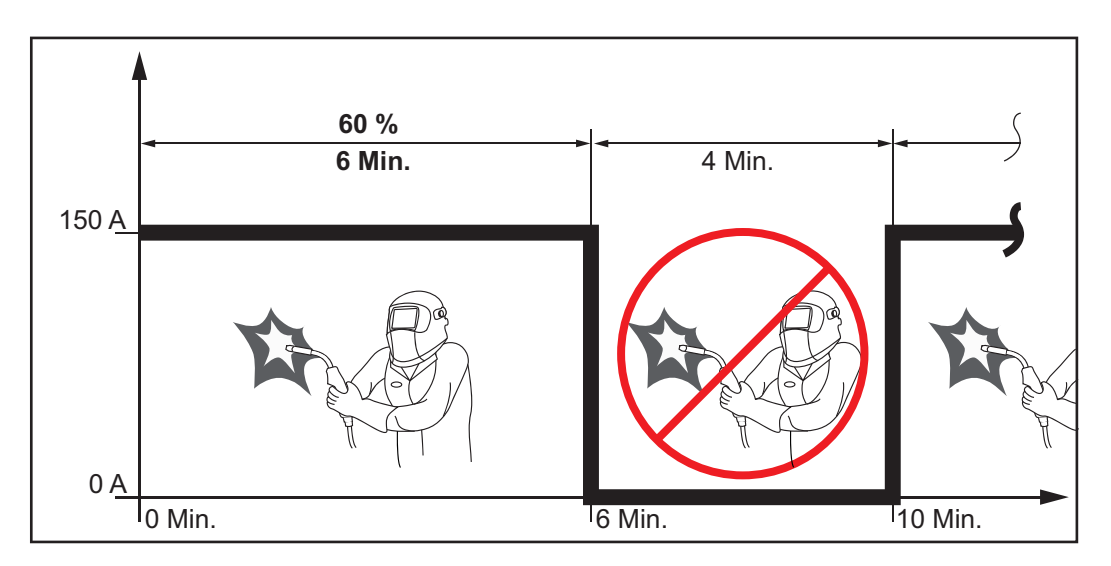

Dacă aparatul trebuie să rămână în funcţiune fără întreruperi:

Căutaţi în datele tehnice o DC de 100%, valabilă pentru temperatura ambientală existentă. **1**

Reduceţi puterea sau intensitatea curentului corespunzător acestei valori, aşa încât aparatul să aibă voie să rămână în funcțiune fără faza de răcire. **2**

**Tensiune specială** La aparatele dimensionate pentru tensiune specială sunt valabile datele tehnice de pe plăcuţa indicatoare.

> Valabil pentru toate aparatele cu o tensiune de reţea admisă de până la 460 V: Ştecherul de retea standard permite functionarea cu o tensiune de retea de până la 400 V. Pentru tensiunile de reţea până la 460 V montaţi un ştecher de reţea aprobat pentru acest scop sau instalați direct alimentarea de la rețea.

#### **TPS 320i**

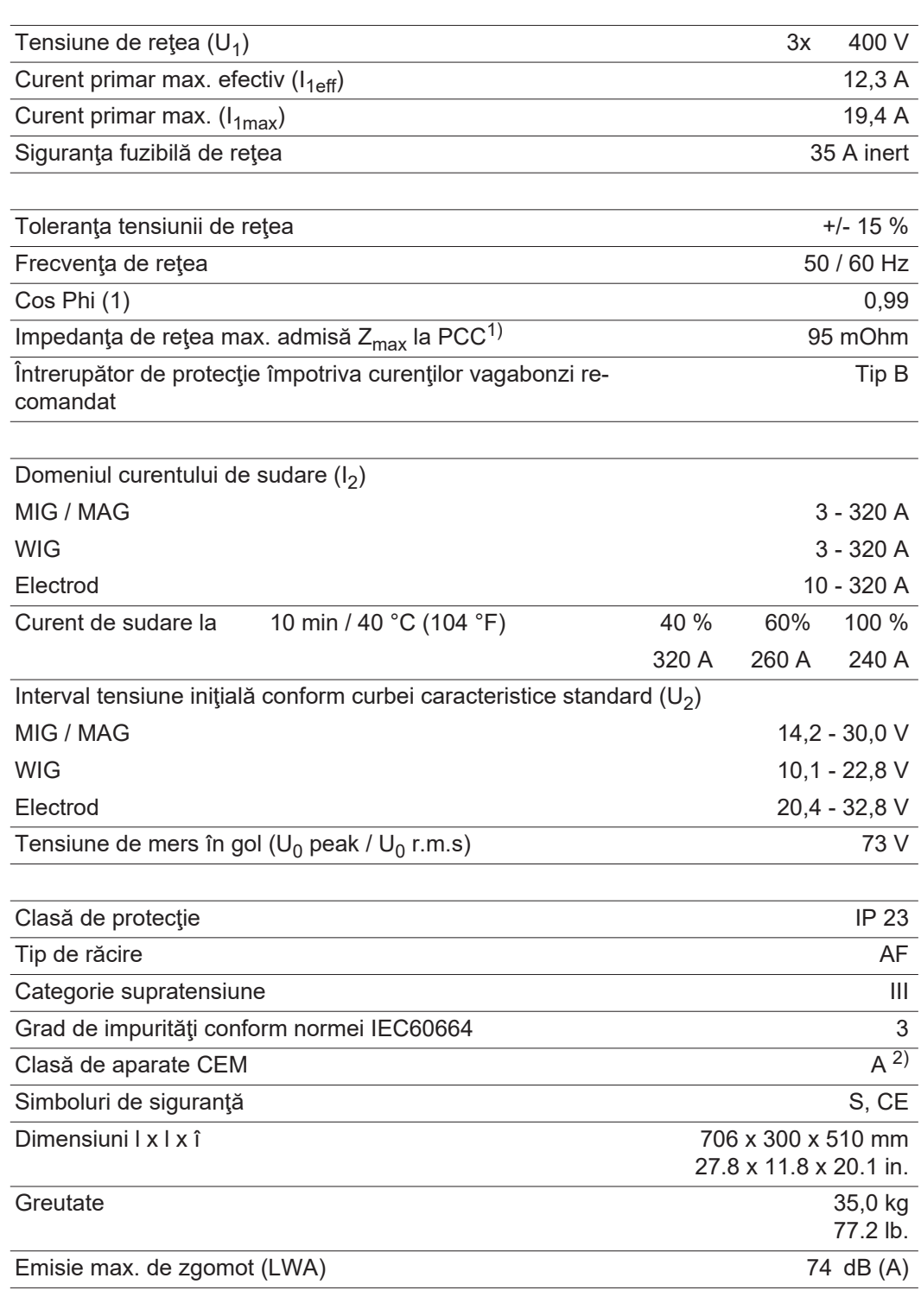

1) Interfaţă la reţeaua electrică publică de 230 / 400 V şi 50 Hz

#### **TPS 320i /nc**

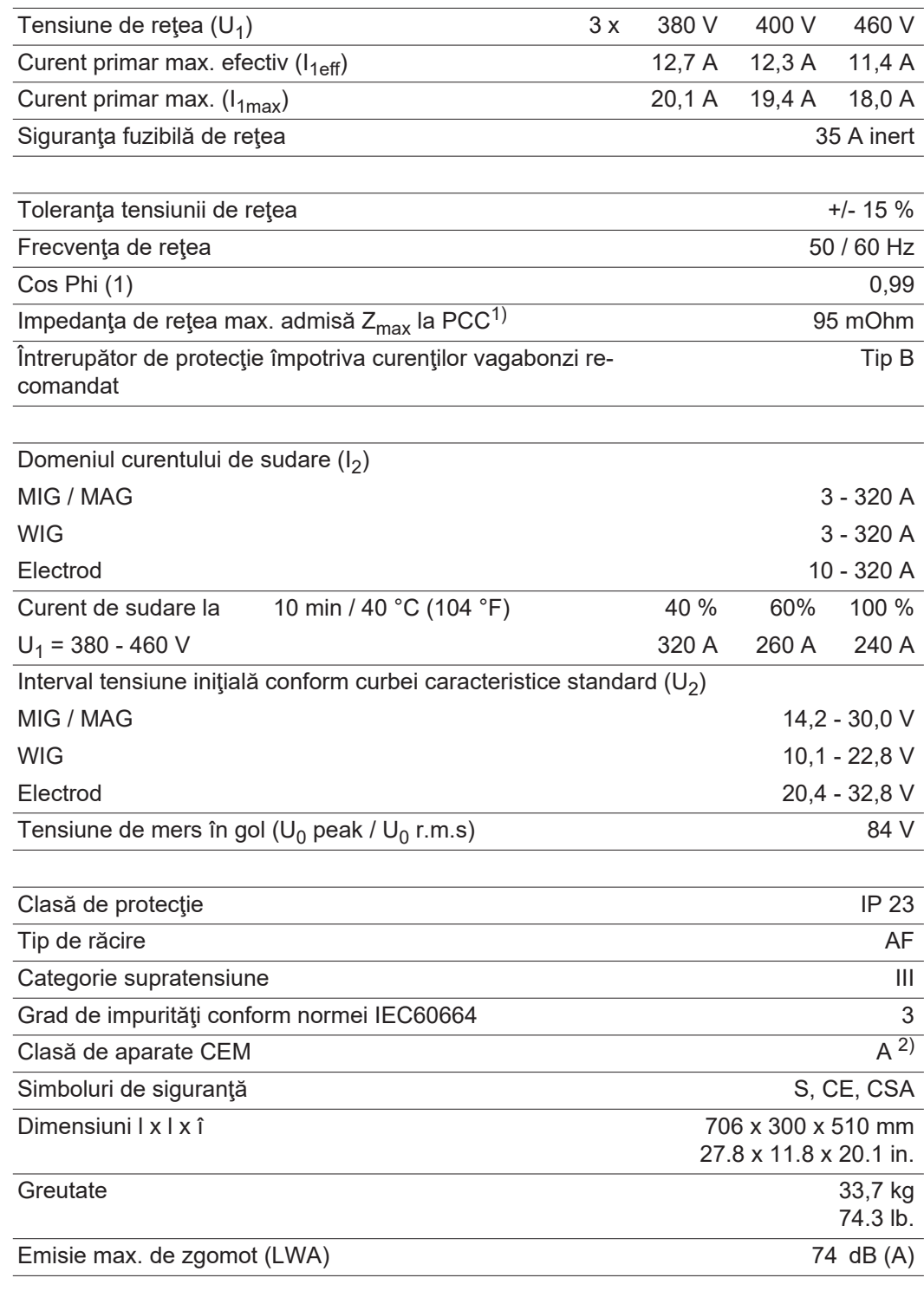

1) Interfaţă la reţeaua electrică publică de 230 / 400 V şi 50 Hz

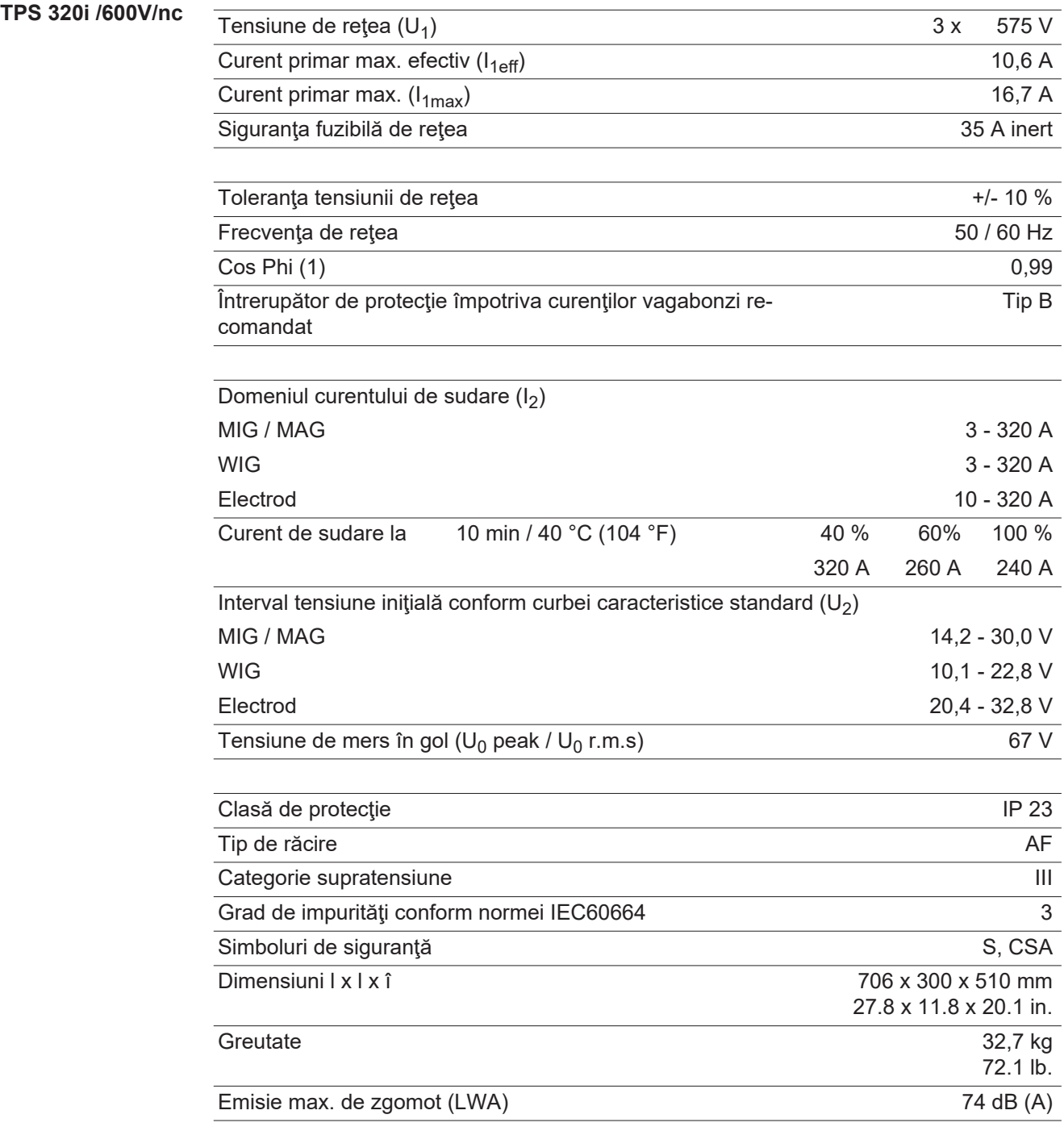

#### **TPS 320i /MV/nc**

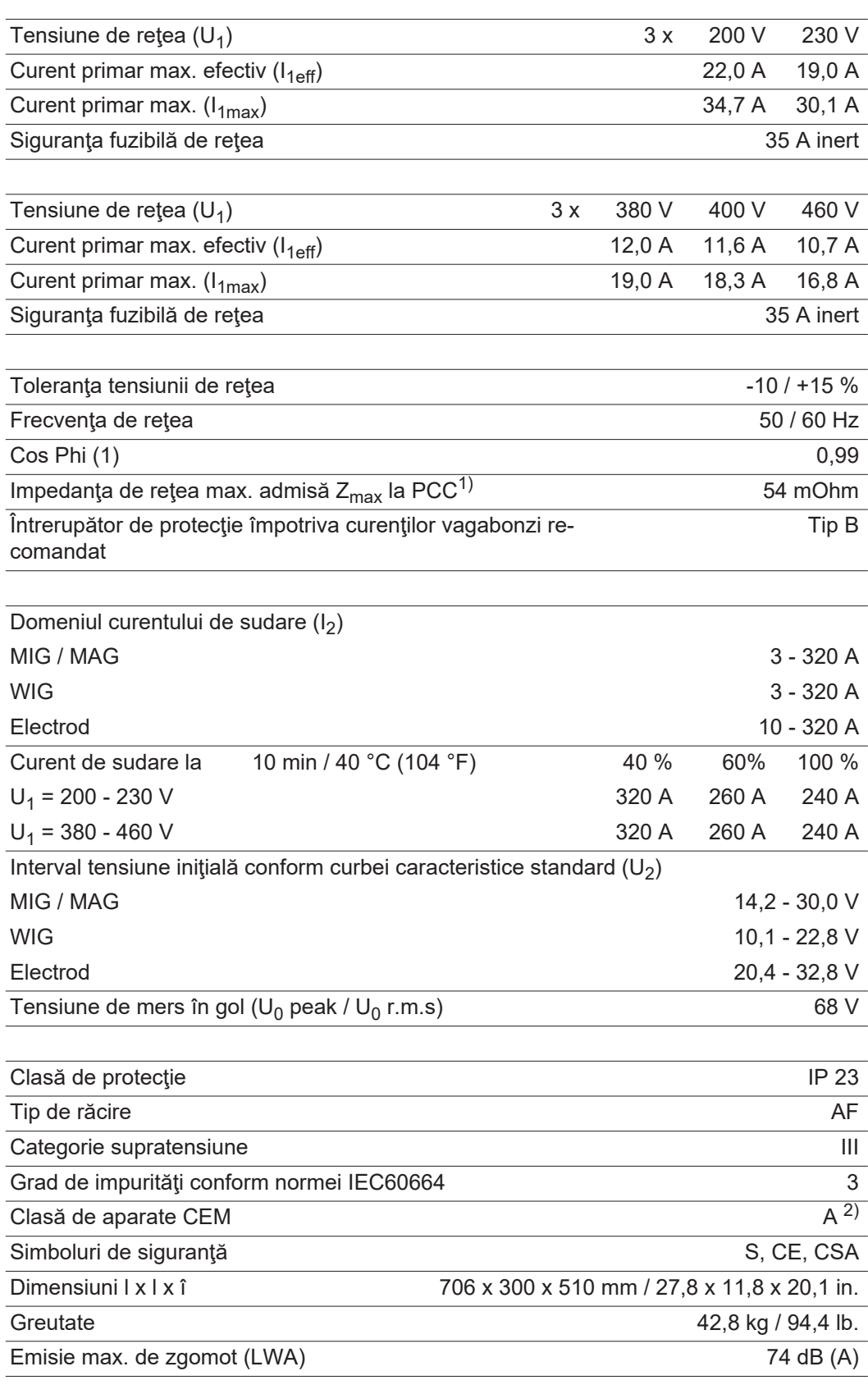

1) Interfaţă la reţeaua electrică publică de 230 / 400 V şi 50 Hz

2) Un aparat încadrat în clasa de emisie A nu este prevăzut pentru utilizarea în zone rezidenţiale în care alimentarea electrică se realizează printr-o reţea publică de joasă tensiune.

Compatibilitatea electromagnetică poate fi influenţată prin frecvenţele radio transmise prin conductori sau radiate.

#### **TPS 400i**

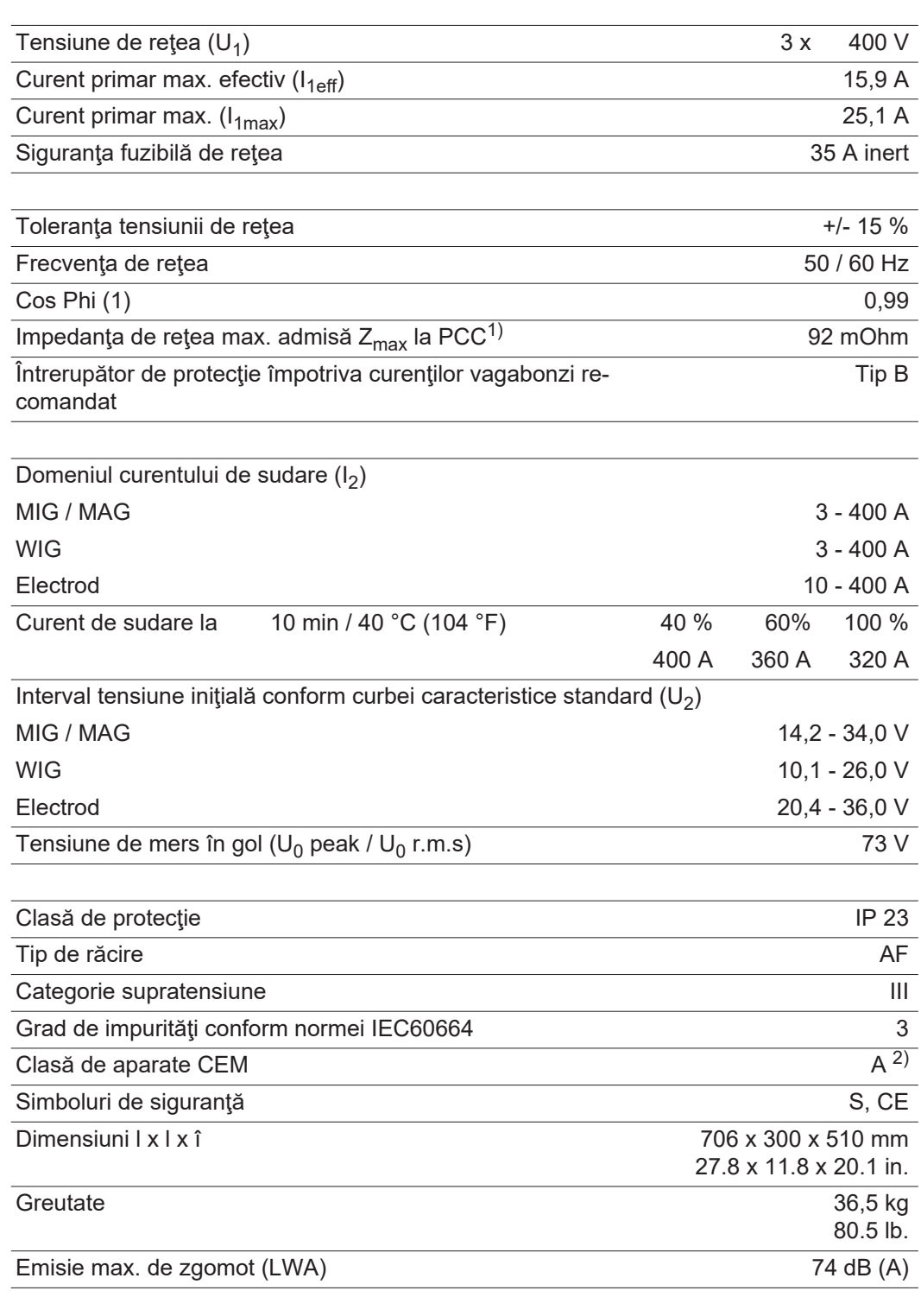

1) Interfaţă la reţeaua electrică publică de 230 / 400 V şi 50 Hz

#### **TPS 400i /nc**

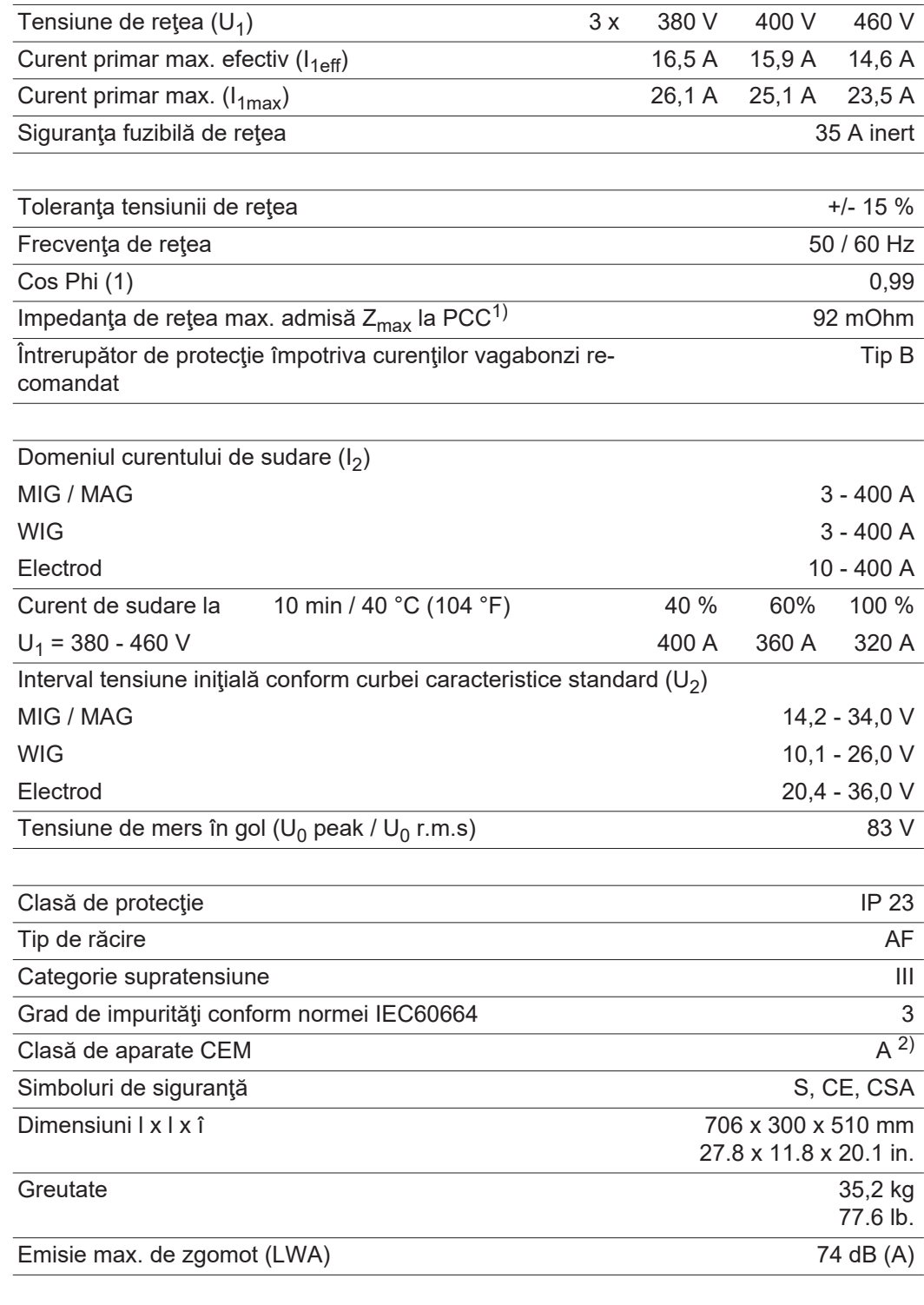

1) Interfaţă la reţeaua electrică publică de 230 / 400 V şi 50 Hz

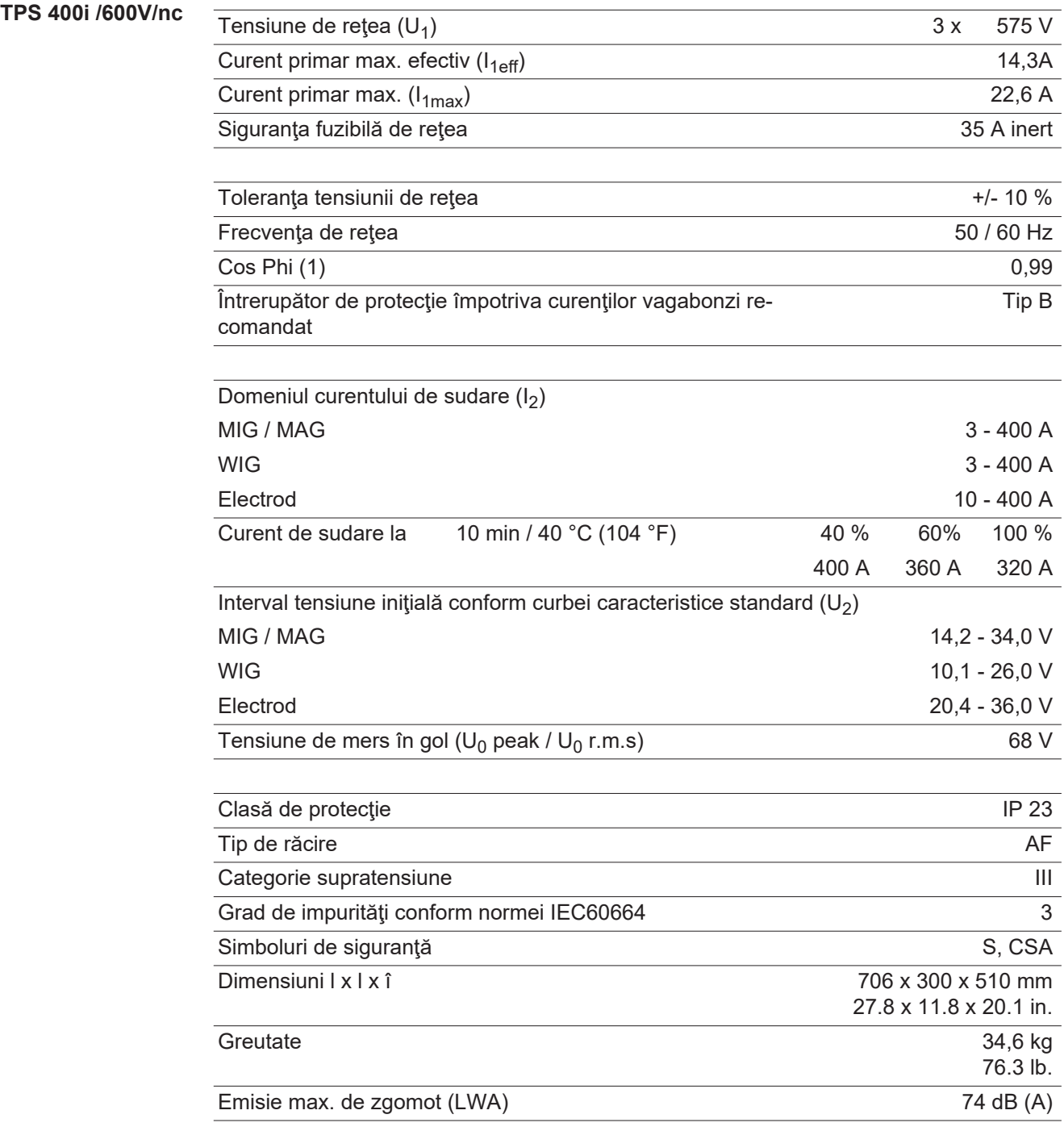

#### **TPS 400i /MV/nc**

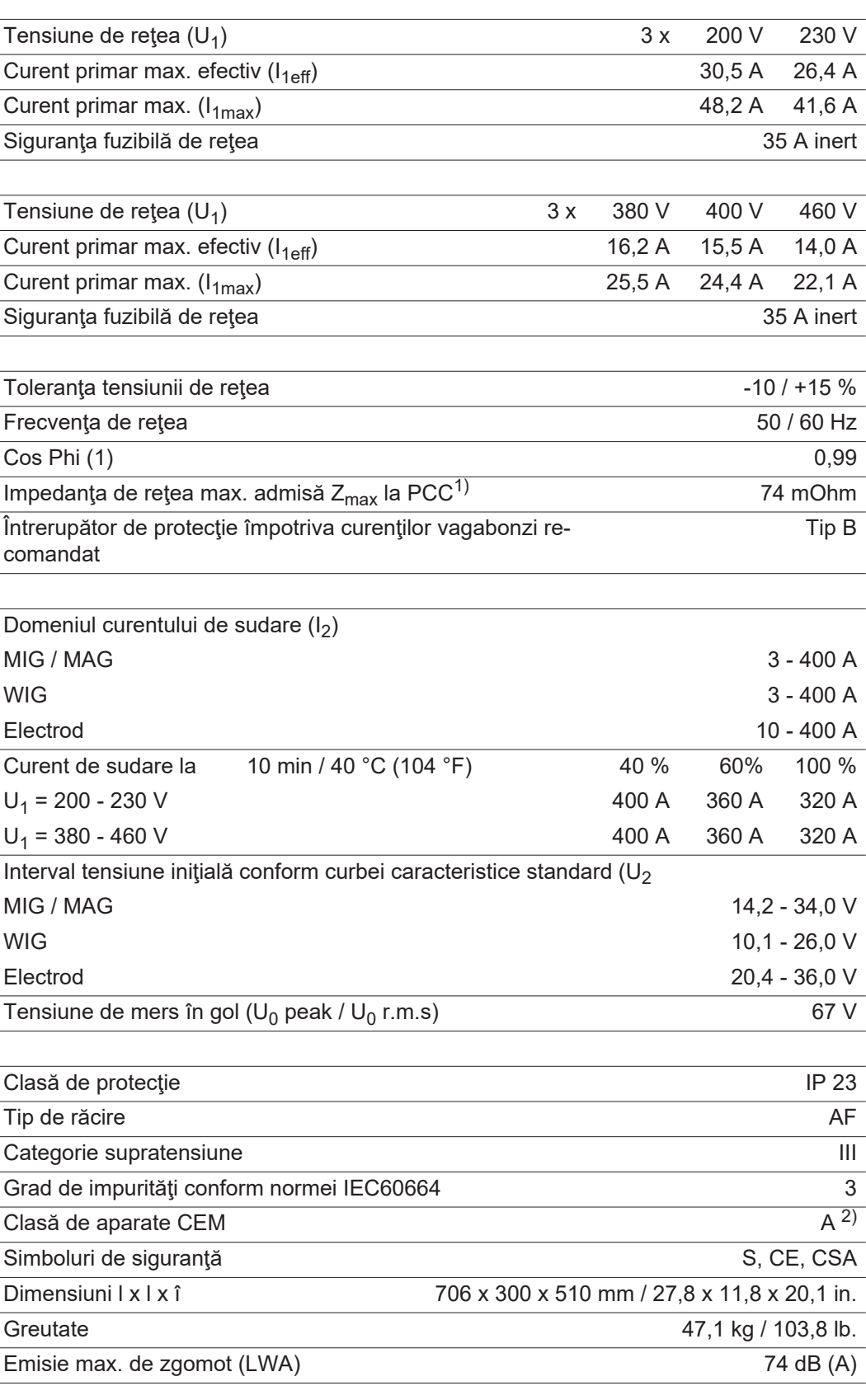

1) Interfaţă la reţeaua electrică publică de 230 / 400 V şi 50 Hz

2) Un aparat încadrat în clasa de emisie A nu este prevăzut pentru utilizarea în zone rezidenţiale în care alimentarea electrică se realizează printr-o reţea publică de joasă tensiune.

Compatibilitatea electromagnetică poate fi influenţată prin frecvenţele radio transmise prin conductori sau radiate.

#### **TPS 400i LSC ADV**

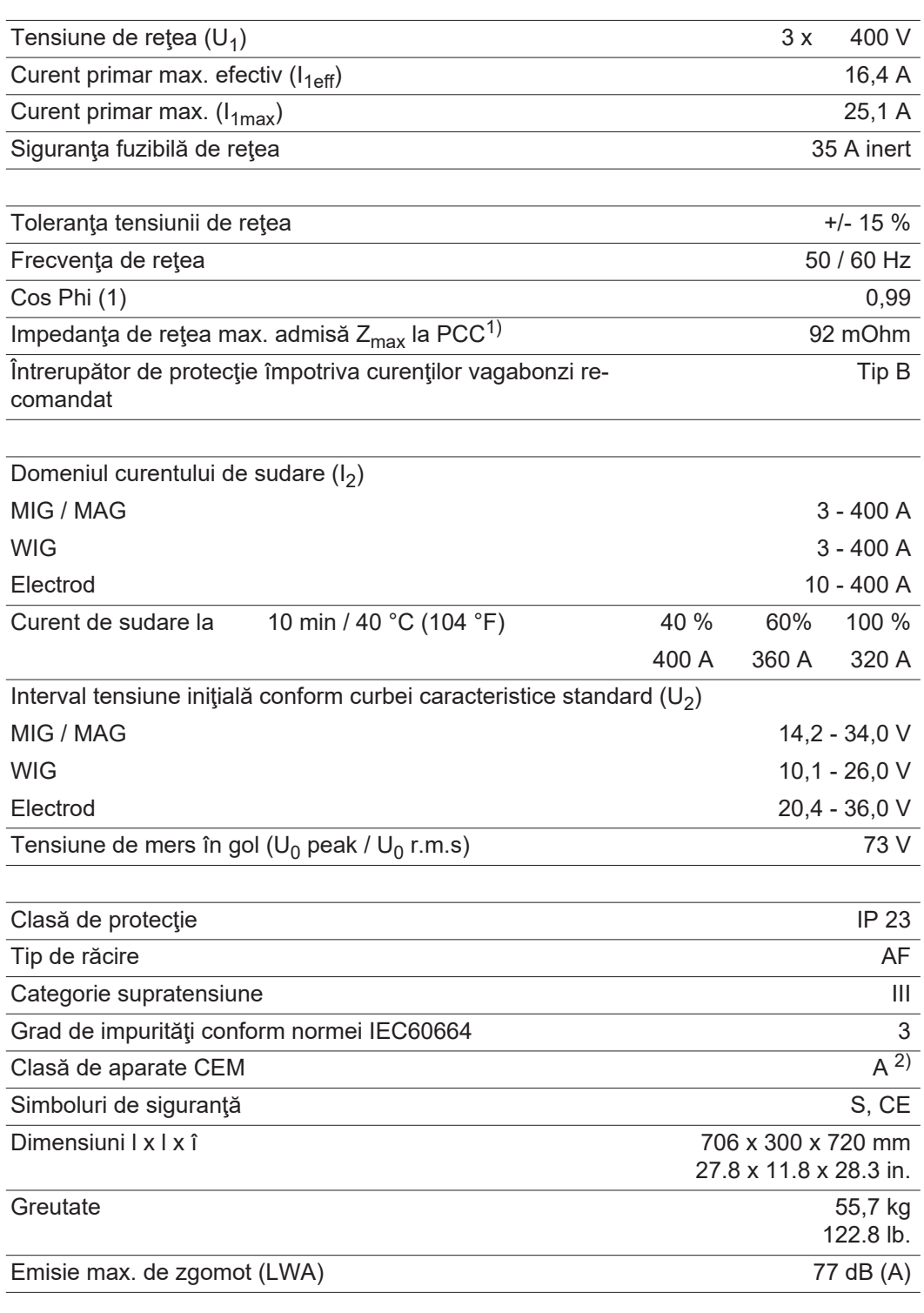

1) Interfaţă la reţeaua electrică publică de 230 / 400 V şi 50 Hz

#### **TPS 400i LSC ADV /nc**

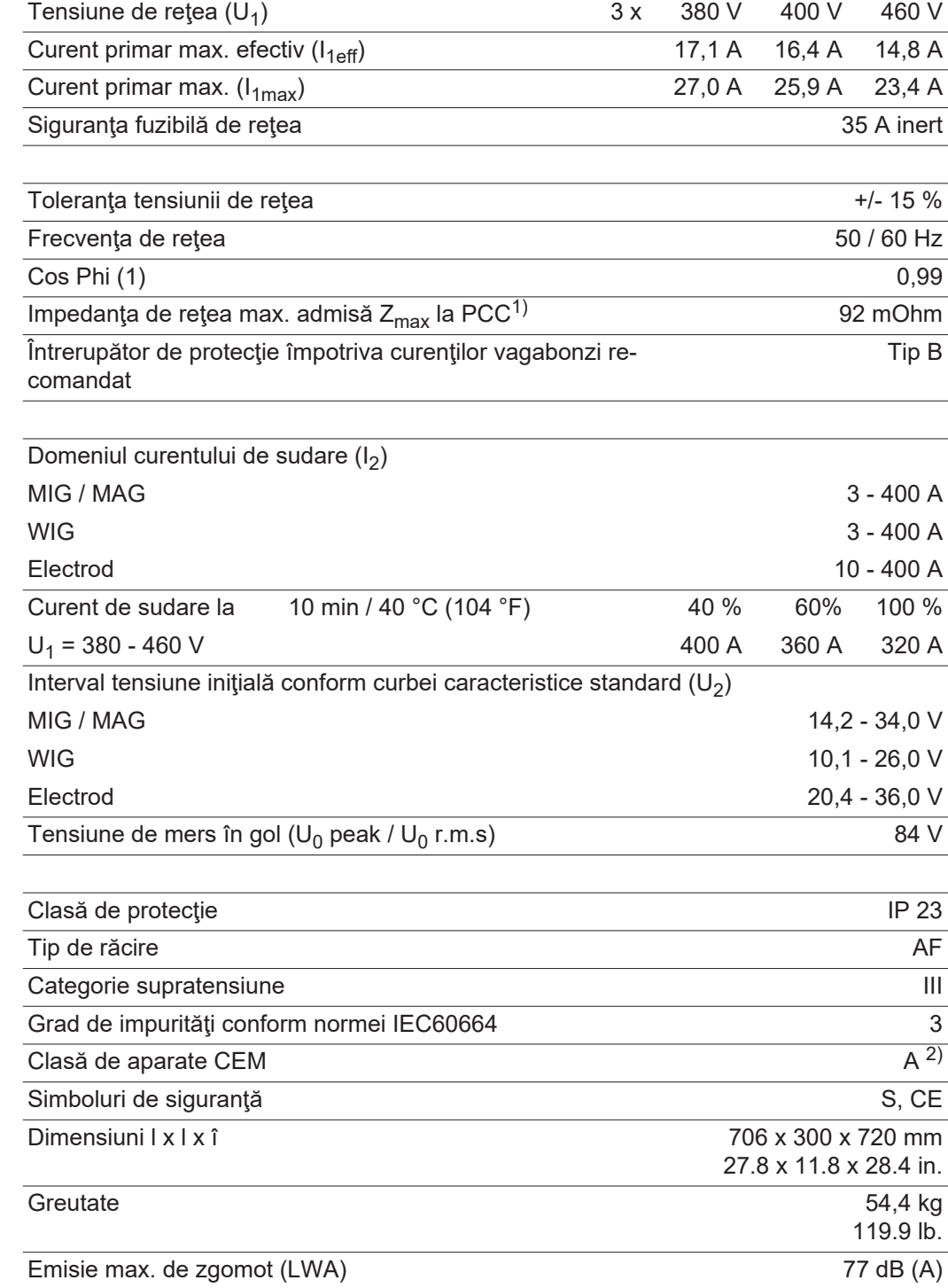

1) Interfaţă la reţeaua electrică publică de 230 / 400 V şi 50 Hz

#### **TPS 400i LSC ADV /600V/nc**

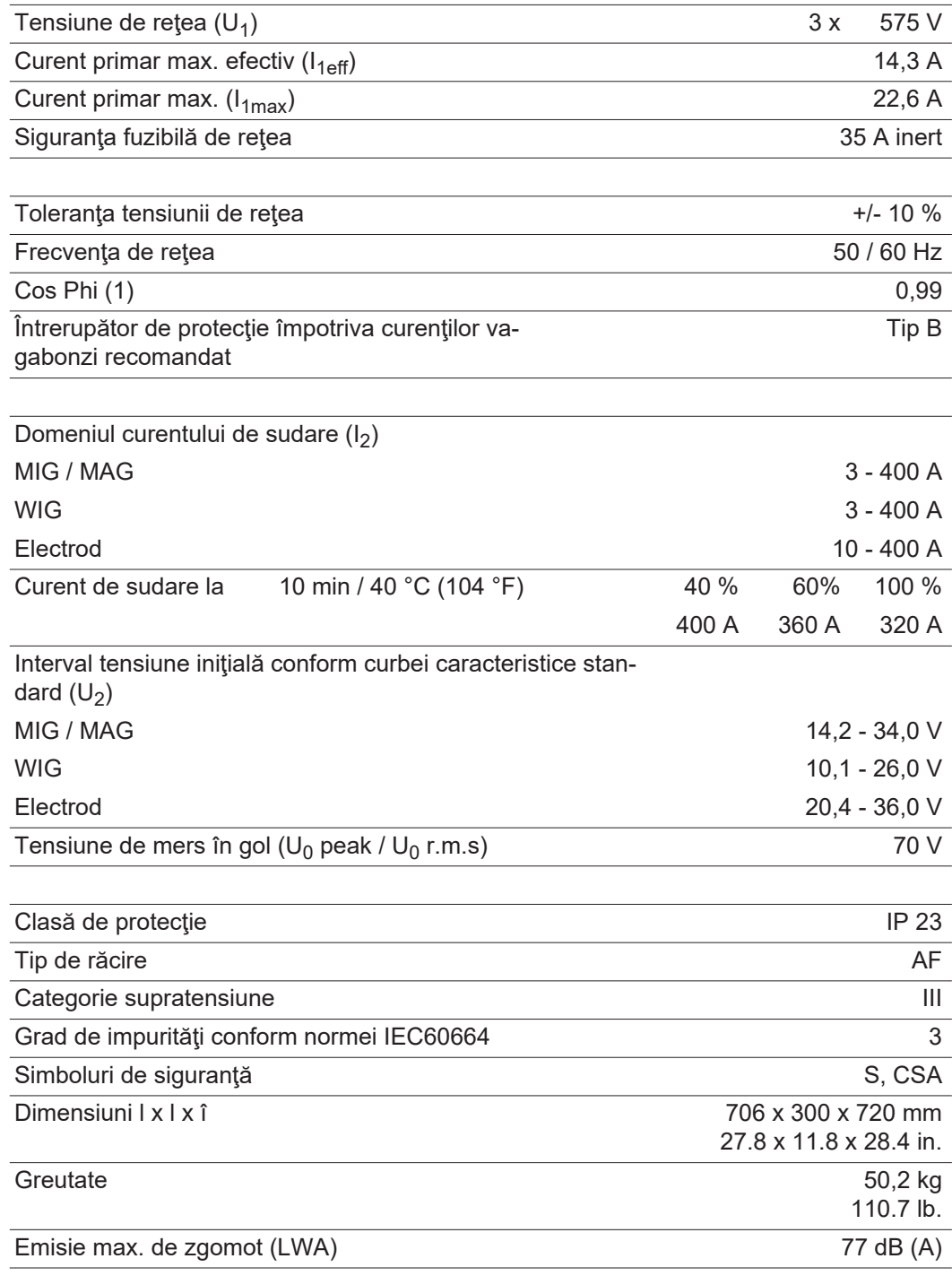
## **TPS 400i LSC**

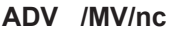

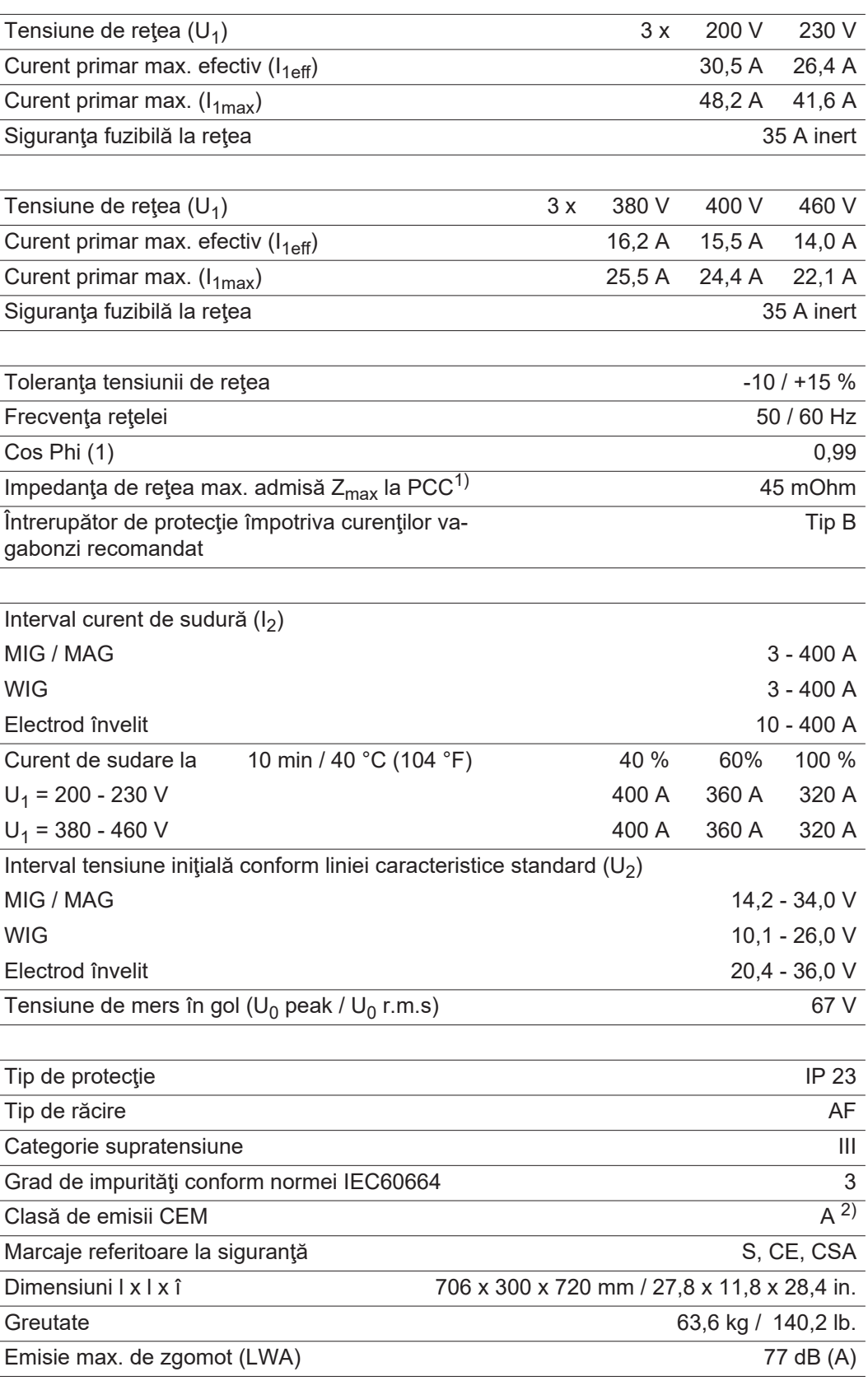

1) Interfaţă la reţeaua electrică publică de 230 / 400 V şi 50 Hz

2) Un aparat încadrat în clasa de emisie A nu este prevăzut pentru utilizarea în zone rezidenţiale în care alimentarea electrică se realizează printr-o reţea publică de joasă tensiune.

Compatibilitatea electromagnetică poate fi influenţată prin frecvenţele radio transmise prin conductori sau radiate.

#### **TPS 500i**

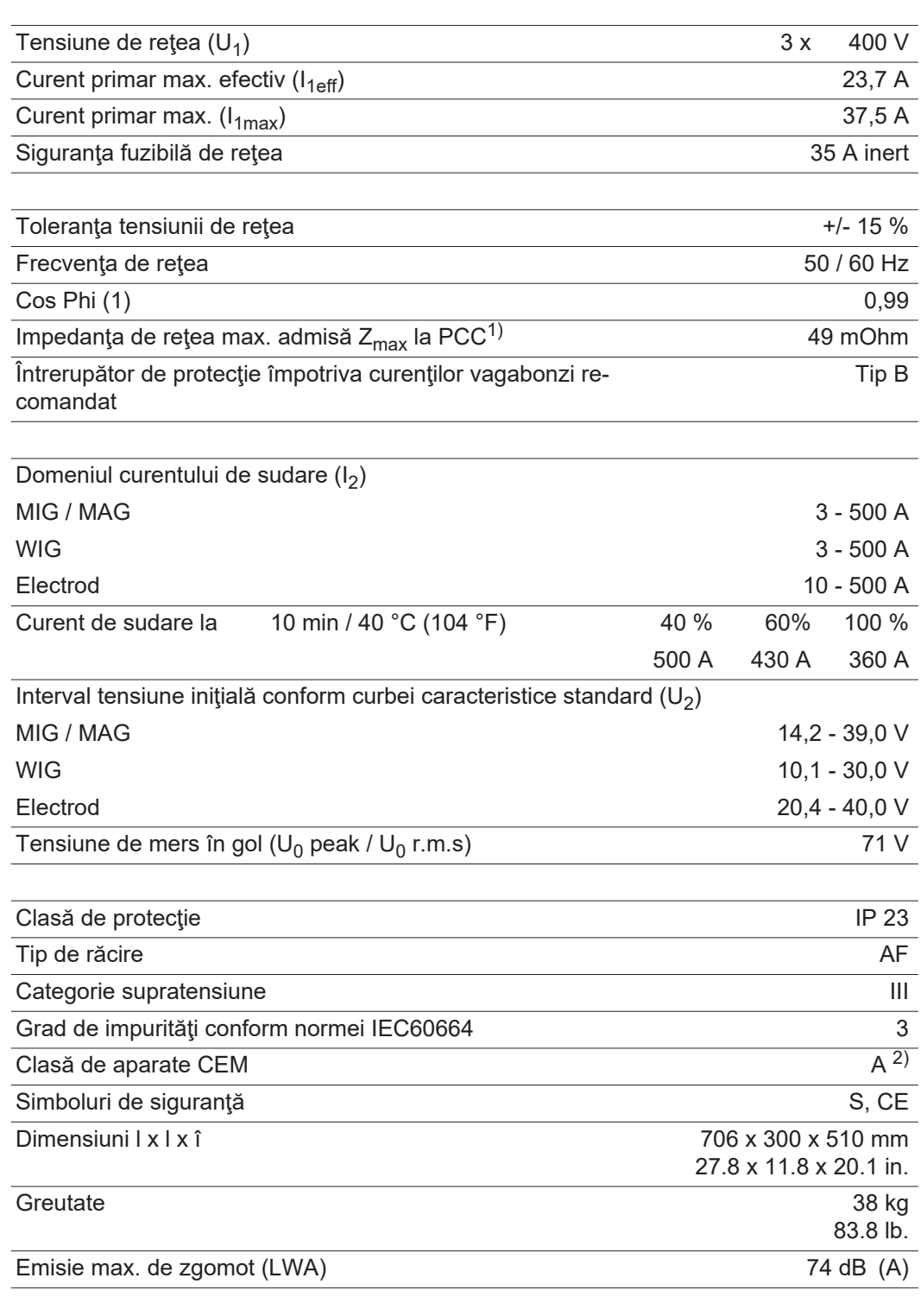

1) Interfaţă la reţeaua electrică publică de 230 / 400 V şi 50 Hz

2) Un aparat încadrat în clasa de emisie A nu este prevăzut pentru utilizarea în zone rezidenţiale în care alimentarea electrică se realizează printr-o reţea publică de joasă tensiune. Compatibilitatea electromagnetică poate fi influenţată prin frecvenţele radio transmise prin conductori sau radiate.

### **TPS 500i /nc**

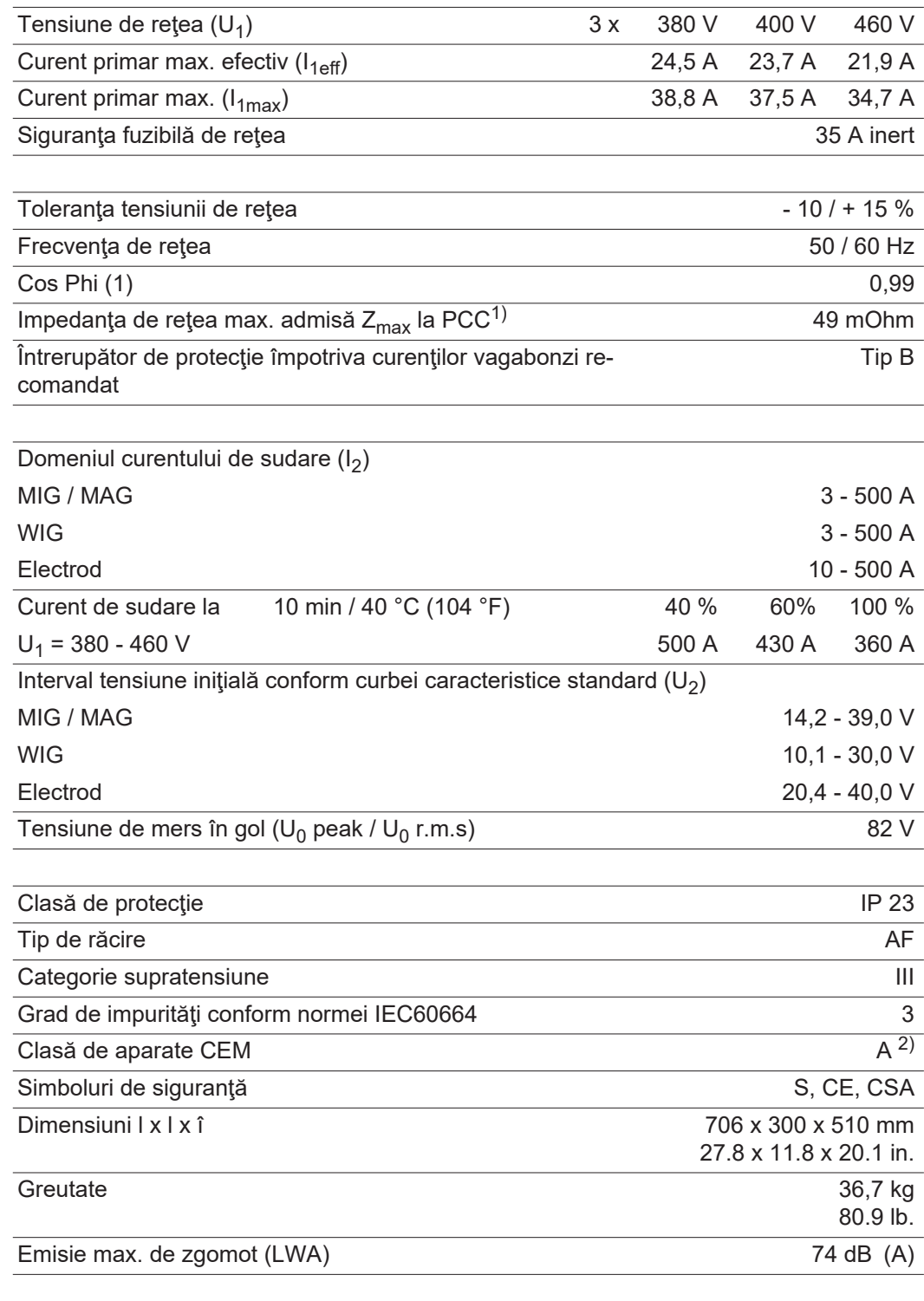

1) Interfaţă la reţeaua electrică publică de 230 / 400 V şi 50 Hz

2) Un aparat încadrat în clasa de emisie A nu este prevăzut pentru utilizarea în zone rezidenţiale în care alimentarea electrică se realizează printr-o reţea publică de joasă tensiune. Compatibilitatea electromagnetică poate fi influenţată prin frecvenţele radio transmise prin conductori sau radiate.

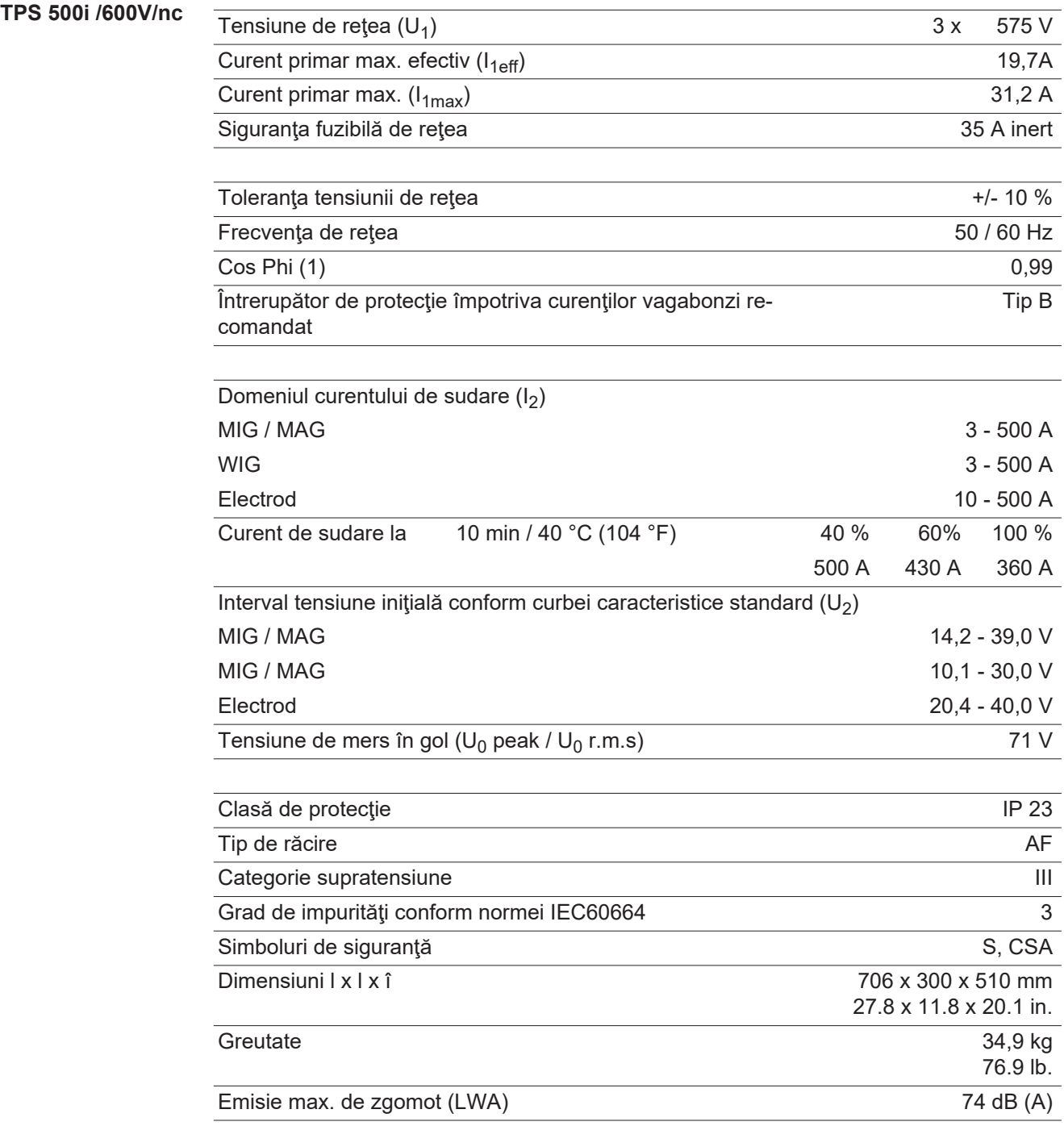

### **TPS 500i /MV/nc**

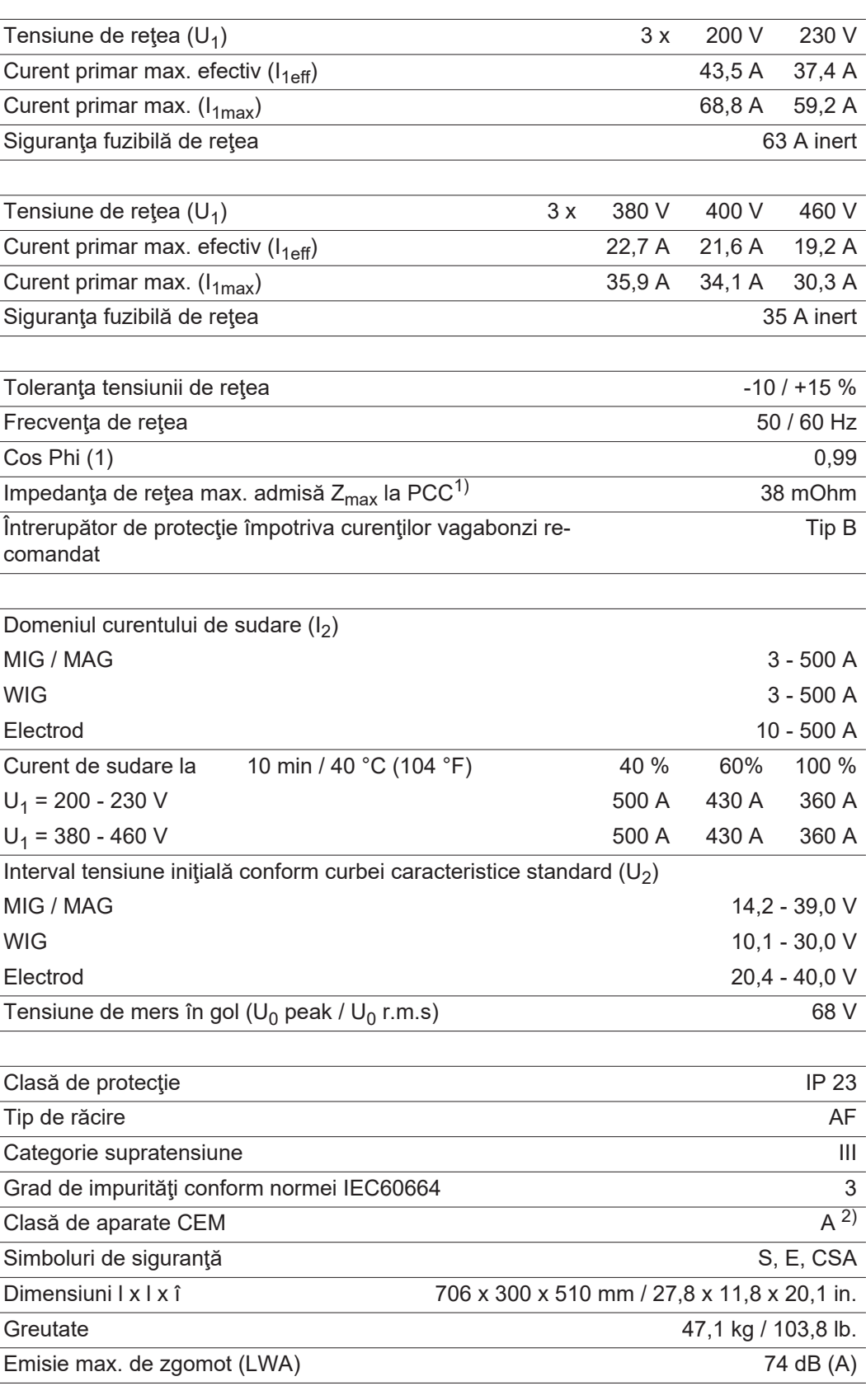

1) Interfaţă la reţeaua electrică publică de 230 / 400 V şi 50 Hz

2) Un aparat încadrat în clasa de emisie A nu este prevăzut pentru utilizarea în zone rezidenţiale în care alimentarea electrică se realizează printr-o reţea publică de joasă tensiune.

Compatibilitatea electromagnetică poate fi influenţată prin frecvenţele radio transmise prin conductori sau radiate.

#### **TPS 600i**

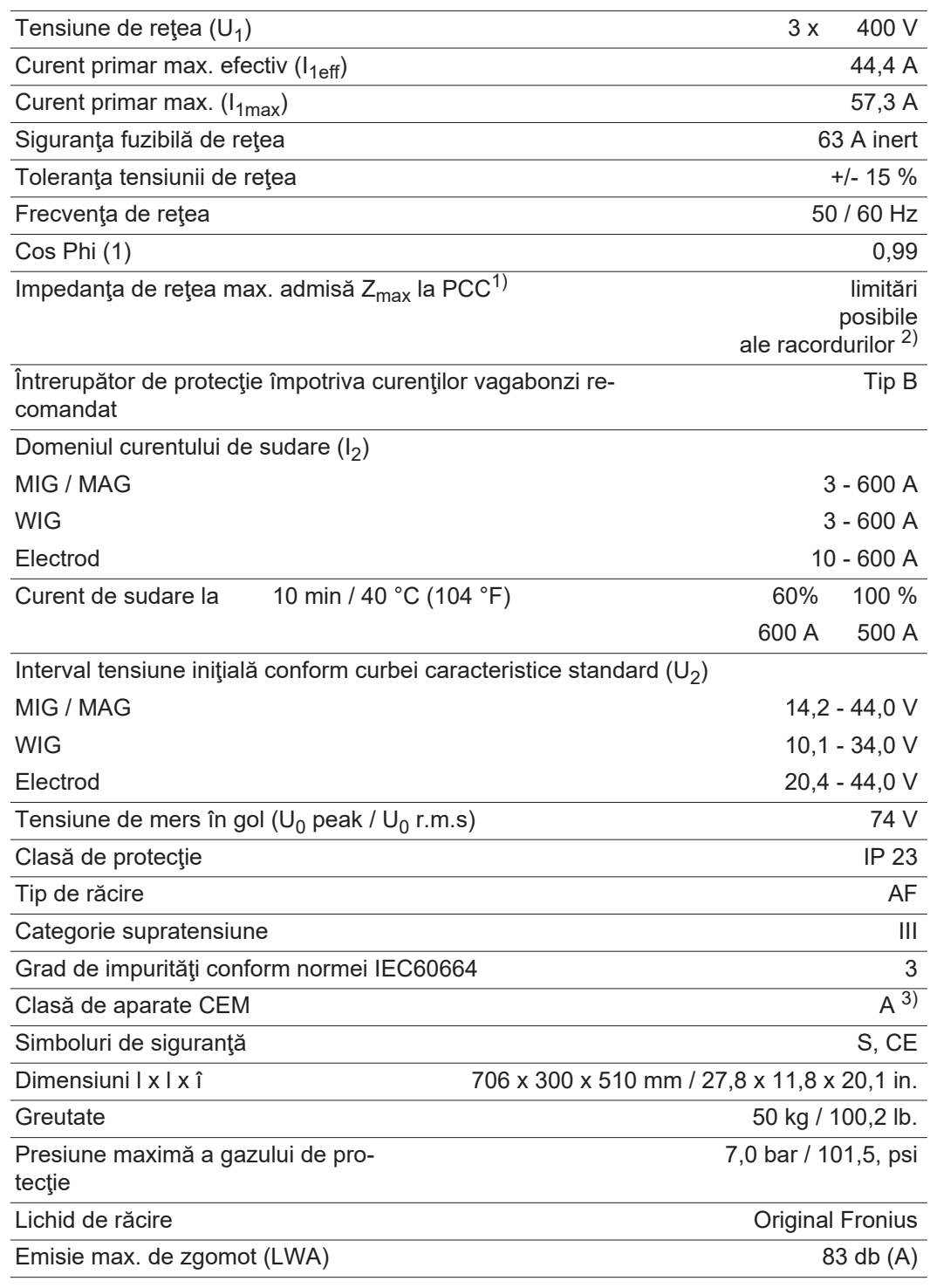

- 1) Interfaţă la reţeaua electrică publică de 230 / 400 V şi 50 Hz
- 2) Înainte de racordarea aparatului la reţeaua electrică publică luaţi legătura cu operatorul de reţea!
- 3) Un aparat încadrat în clasa de emisie A nu este prevăzut pentru utilizarea în zone rezidenţiale în care alimentarea electrică se realizează printr-o reţea publică de joasă tensiune.

Compatibilitatea electromagnetică poate fi influenţată prin frecvenţele radio transmise prin conductori sau radiate.

#### **TPS 600i /nc**

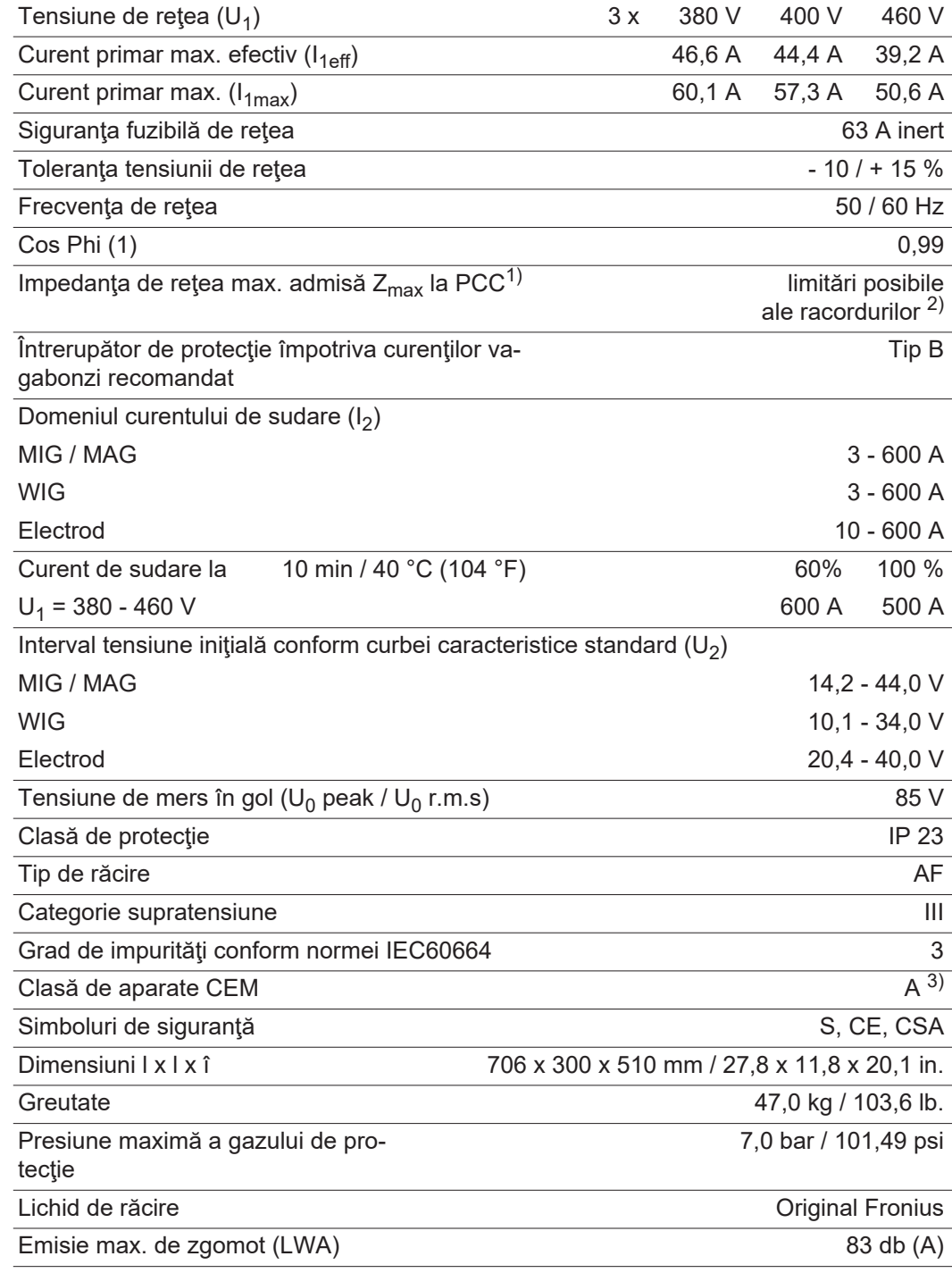

- 1) Interfaţă la reţeaua electrică publică de 230 / 400 V şi 50 Hz
- 2) Înainte de racordarea aparatului la reţeaua electrică publică luaţi legătura cu operatorul de reţea!
- 3) Un aparat încadrat în clasa de emisie A nu este prevăzut pentru utilizarea în zone rezidenţiale în care alimentarea electrică se realizează printr-o reţea publică de joasă tensiune. Compatibilitatea electromagnetică poate fi influenţată prin frecvenţele radio trans-

mise prin conductori sau radiate.

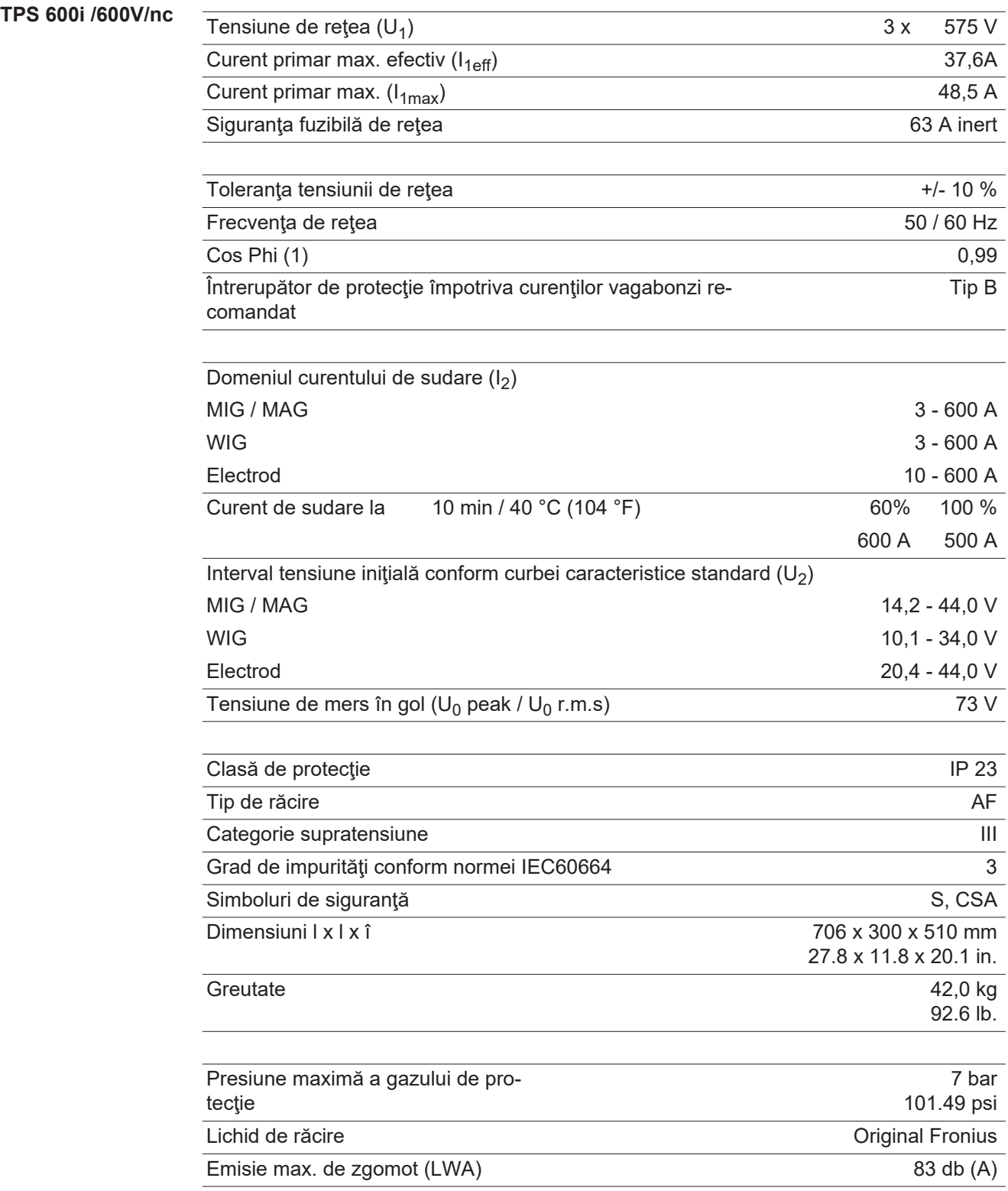

# **Lista pieselor de schimb: TPS 320i / 400i / 500i / 600i**

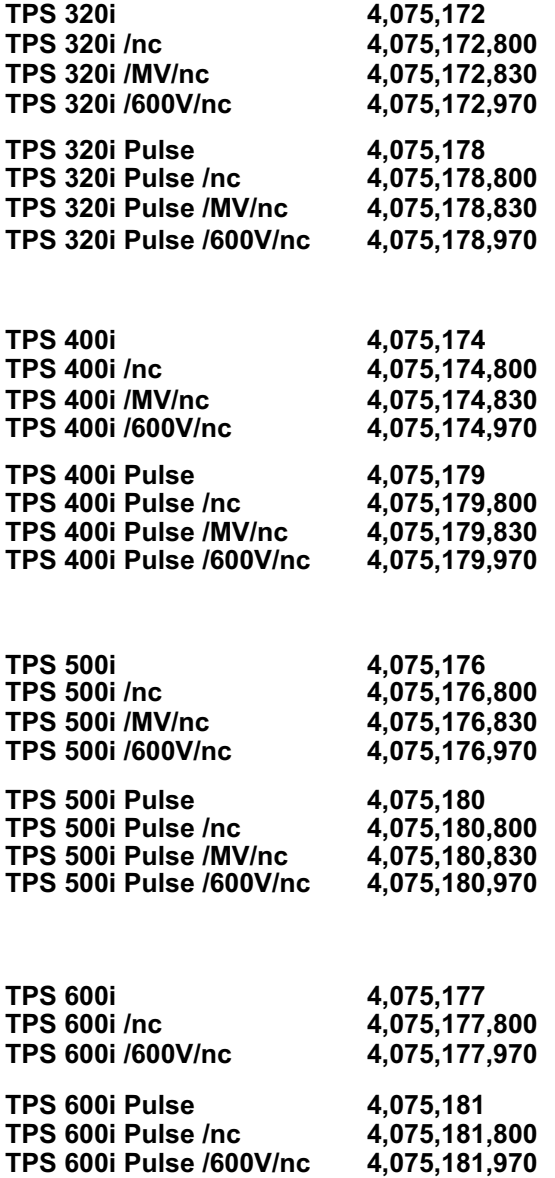

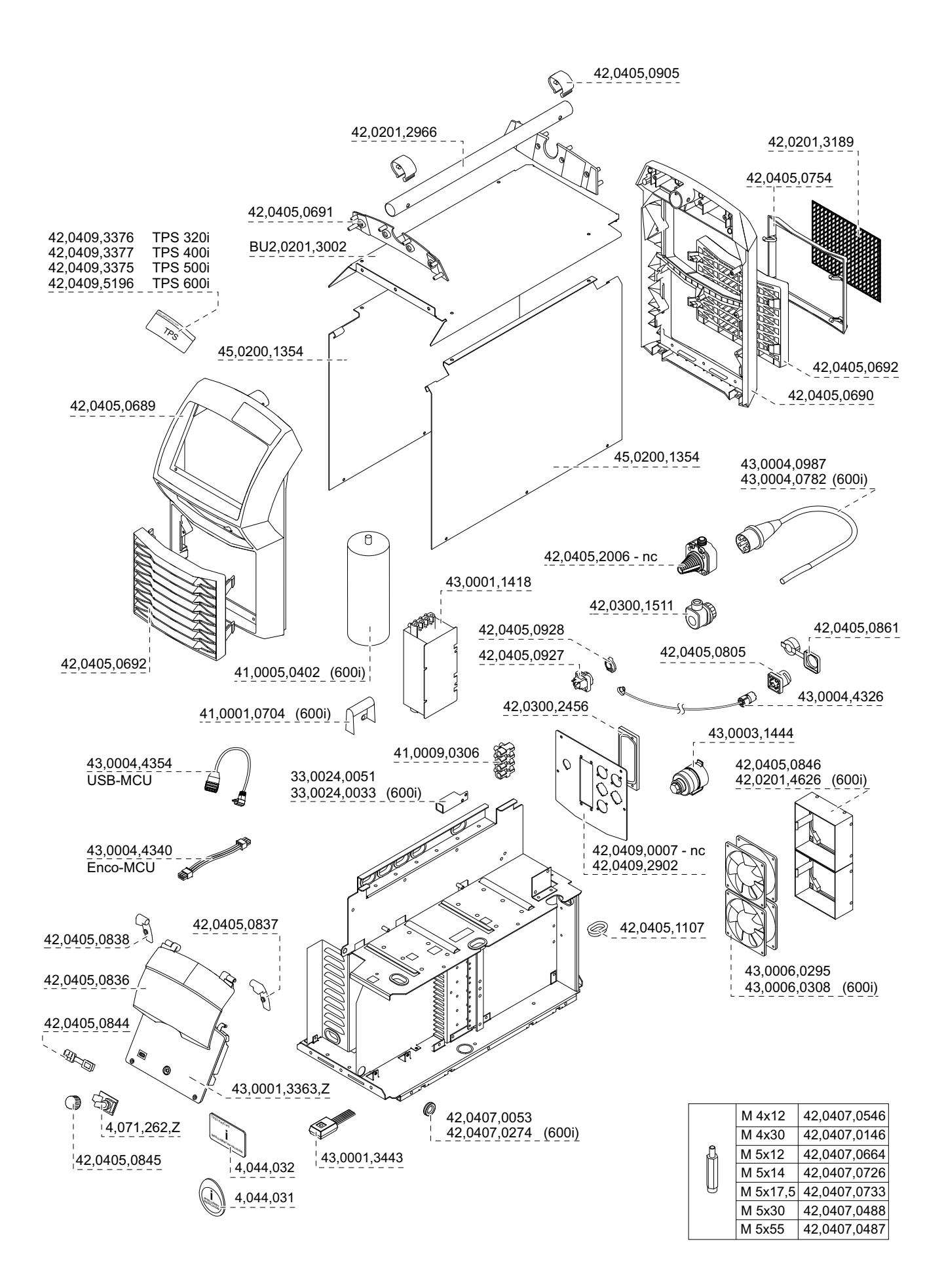

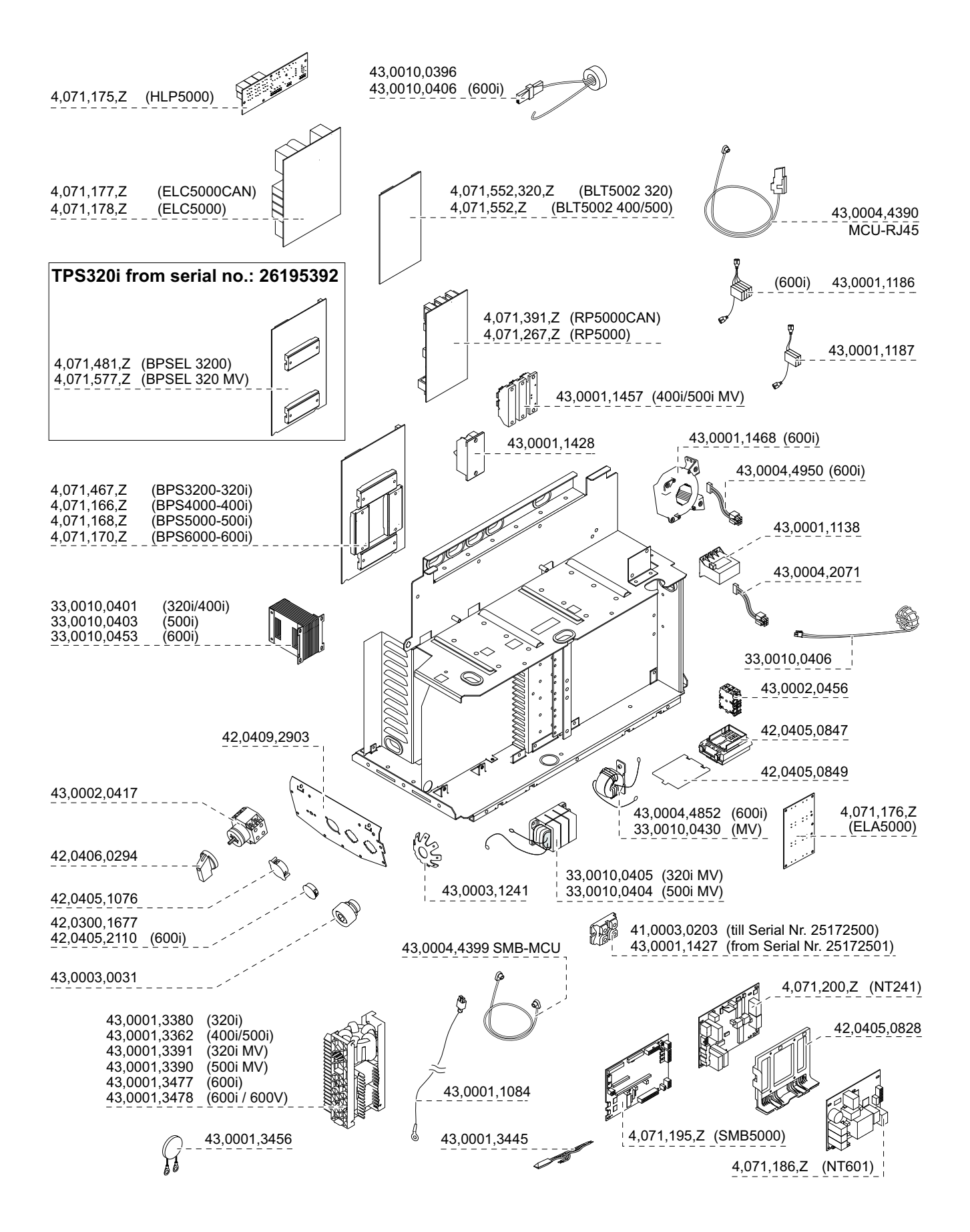

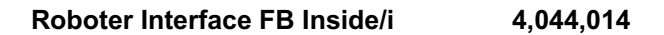

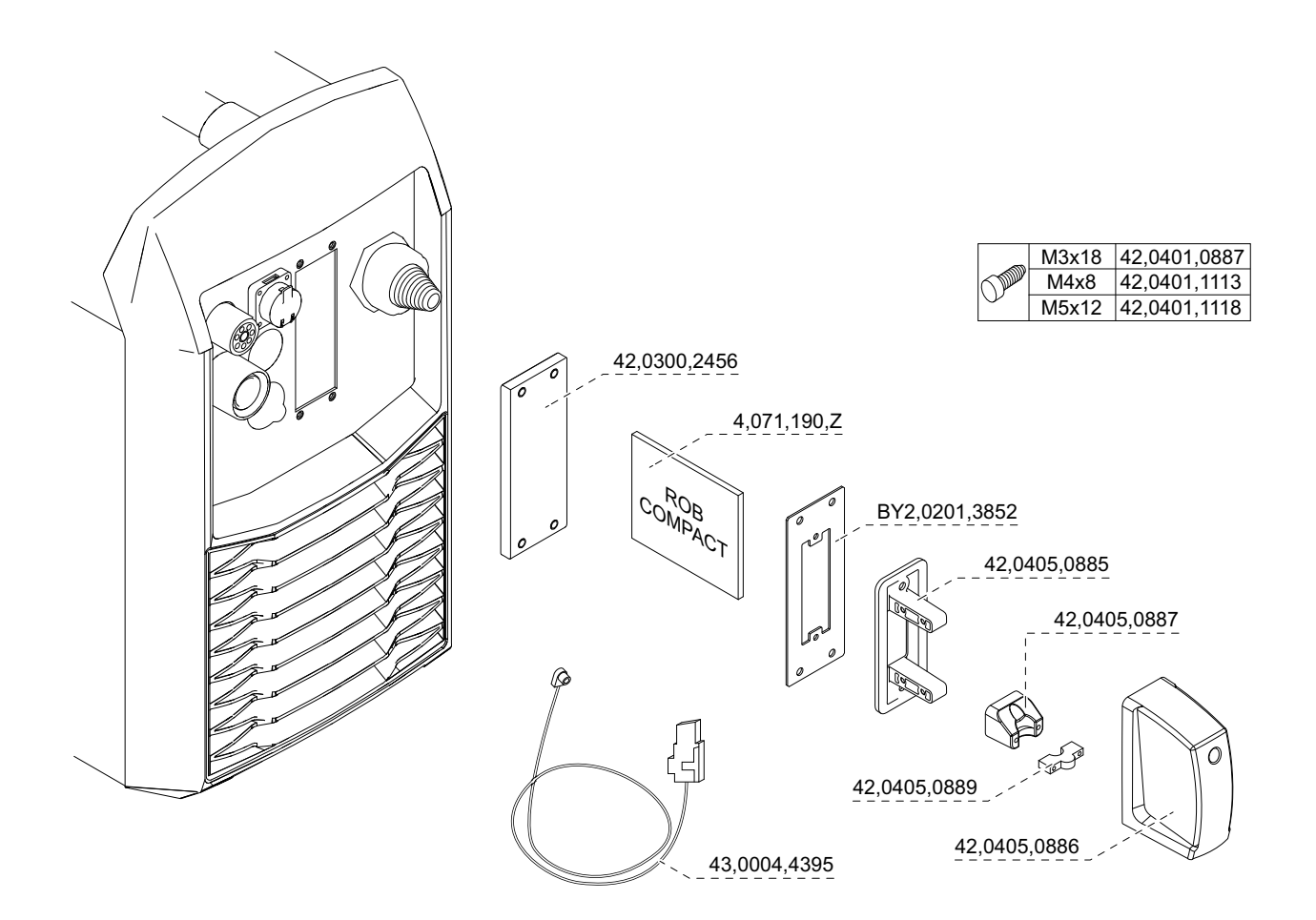

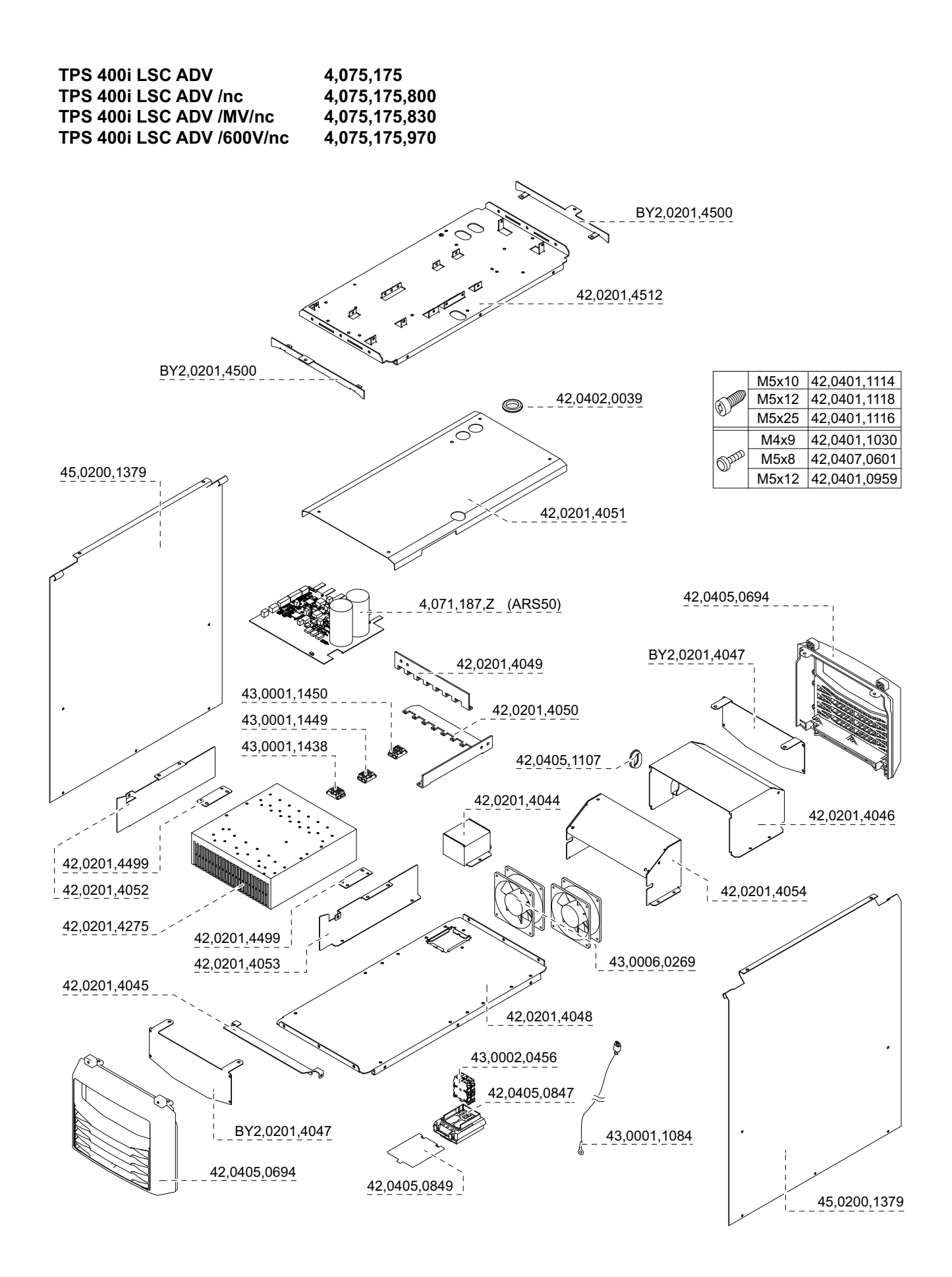

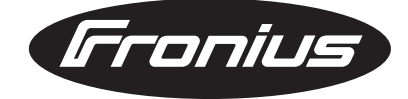

**FRONIUS INTERNATIONAL GMBH** Froniusplatz 1, A-4600 Wels, Austria Tel: +43 (0)7242 241-0, Fax: +43 (0)7242 241-3940 E-Mail: sales@fronius.com **www.fronius.com**

**www.fronius.com/addresses** Under http://www.fronius.com/addresses you will find all addresses of our Sales & service partners and Locations